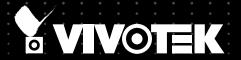

# IP816A-HP Box Network Camera User's Manual

2MP • WDR Pro • Remote back Focus • Snapshot Focus

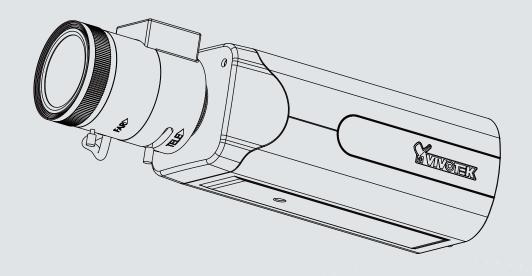

# Table of Contents

| Overview                                                            | 4   |
|---------------------------------------------------------------------|-----|
| Revision History                                                    | 4   |
| Read Before Use                                                     | 5   |
| Package Contents                                                    | 5   |
| Symbols and Statements in this Document                             | 5   |
| Physical Description                                                | 6   |
| Mounting the Lens to the Camera                                     | 7   |
| Install the Camera Stand                                            | 10  |
| Network Deployment                                                  | 11  |
| Software Installation                                               | 14  |
| Ready to Use                                                        | 15  |
| Accessing the Network Camera                                        |     |
| Using Web Browsers                                                  |     |
| Using RTSP Players                                                  |     |
| Using 3GPP-compatible Mobile Devices                                |     |
| Using VIVOTEK Recording Software                                    |     |
| Main Page                                                           |     |
| Client Settings                                                     |     |
| Configuration                                                       |     |
| System > General settings                                           |     |
| System > Homepage layout                                            | 39  |
| System > Logs                                                       | 42  |
| System > Parameters                                                 | 44  |
| System > Maintenance                                                | 45  |
| Media > Image                                                       | 49  |
| Media > Video                                                       | 61  |
| Media > Audio                                                       | 66  |
| Network > General settings                                          | 67  |
| Network > Streaming protocols                                       | 75  |
| Network > SNMP (Simple Network Management Protocol)                 | 84  |
| Security > User accounts                                            | 85  |
| Security > HTTPS (Hypertext Transfer Protocol over SSL)             | 86  |
| Security > Access List                                              | 93  |
| PTZ > PTZ settings                                                  | 98  |
| PTZ                                                                 | 101 |
| Mechanical PTZ Operation                                            | 101 |
| Event > Event settings                                              | 106 |
| Applications > Motion detection                                     | 120 |
| Applications > DI and DO                                            | 123 |
| Applications > Tampering detection                                  | 123 |
| Applications > Audio detection                                      | 124 |
| Package management (VADP, VIVOTEK Application Development Platform) | 126 |
| Snapshot Focus                                                      |     |
| Recording > Recording settings                                      | 130 |

| Local storage > SD card management  | 135 |
|-------------------------------------|-----|
| Local storage > Content management  | 136 |
| Appendix                            | 139 |
| URL Commands for the Network Camera | 139 |
| Technical Specifications            | 232 |
| Technology License Notice           | 234 |
| Electromagnetic Compatibility (EMC) | 235 |

# **Overview**

The VIVOTEK IP816A-HP is a professional box network camera offering up to 60 fps @ 2-Megapixel resolution with superb image quality, even in the darkest hours of the night.

Featuring the improved Wide Dynamic Range Technology, WDR Pro, the IP816A-HP provides superior visibility in high-contrast lighting environments with 2-shutter capture method. When combined with 3D Noise Reduction Technology, users can enjoy an increased level of image detail in extremely dark environments without consuming or wasting unreasonbly high bandwidth.

To provide top-notch image quality, IP816A-HP also comes with a P-iris lens, which controls the iris with extreme precision with its built-in stepper motor. Controlled by advanced software, the lens maintains the iris opening at an optimal level at all times, resulting in superior sharpness and depth of field. VIVOTEK knows that accurately focusing a megapixel network camera can be difficult due to the level of image detail. In order to help installers properly adjust the focus of this high resolution camera, the IP816A-HP is also equipped with VIVOTEK's RBF (Remote Back Focus) System, allowing installers to adjust focus even more accurately.

# **Revision History**

- Rev. 1.0: Initial release
- Rev. 1.1: Corrected DO pin description

# **Read Before Use**

The use of surveillance devices may be prohibited by law in your country. The Network Camera is not only a high-performance web-ready camera but can also be part of a flexible surveillance system. It is the user's responsibility to ensure that the operation of such devices is legal before installing this unit for its intended use.

It is important to first verify that all contents received are complete according to the Package Contents listed below. Take note of the warnings in the Quick Installation Guide before the Network Camera is installed; then carefully read and follow the instructions in the Installation chapter to avoid damage due to faulty assembly and installation. This also ensures the product is used properly as intended.

The Network Camera is a network device and its use should be straightforward for those who have basic networking knowledge. It is designed for various applications including video sharing, general security/surveillance, etc. The Configuration chapter suggests ways to best utilize the Network Camera and ensure proper operations. For creative and professional developers, the URL Commands of the Network Camera section serves as a helpful reference to customizing existing homepages or integrating with the current web server.

# **Package Contents**

- IP816A-HP
- C-mount lens
- C-mount adaptor ring
- Camera Stand
- L-type Hex key wrench
- Software CD
- Quick Installation Guide

# **Symbols and Statements in this Document**

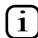

**INFORMATION:** provides important messages or advices that might help prevent inconvenient or problem situations.

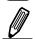

**NOTE**: Notices provide guidance or advices that are related to the functional integrity of the machine.

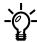

**Tips**: Tips are useful information that helps enhance or facilitae an installation, function, or process.

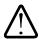

**WARNING:** or **IMPORTANT:**: These statements indicate situations that can be dangerous or hazardous to the machine or you.

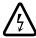

**Electrical Hazard**: This statement appears when high voltage electrical hazards might occur to an operator.

# **Physical Description**

#### Front Panel

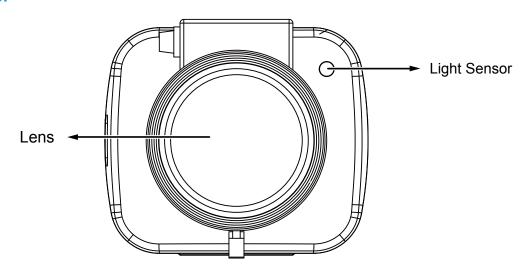

### Rear Panel

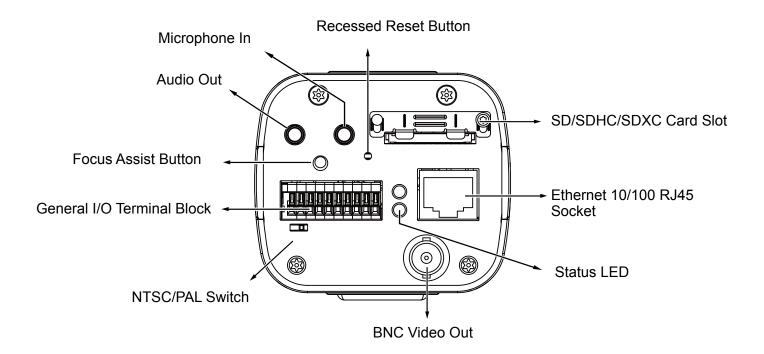

#### Lens

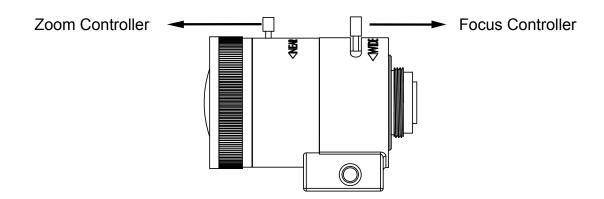

# **Mounting the Lens to the Camera**

- 1. Jot down the camera's MAC address for later reference.
- 2. Install a C-mount adaptor ring.
- 3. Mount the lens by turning it clockwise onto the camera mount until it stops.
- 4. Connect the P-iris control cable to the socket.

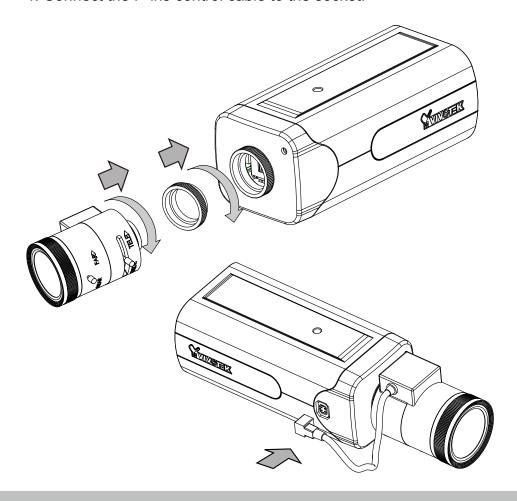

#### **General I/O Terminal Block**

This Network Camera provides a general I/O terminal block which is used to connect external input / output devices. The pin definitions are described below. The "AC/DC pw" pins can be used to connect both 24V AC and 12V DC power source.

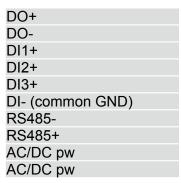

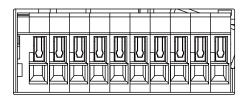

#### **DI/DO Diagram**

- 1. The DO+ pin provides a 5V output, and the max. load is 50mA.
- 2. The max. voltage for DO- pins is 80VDC (External power).

  In order to control AC devices, the following diagram can be taken into consideration. This diagram uses a relay to control the ON/OFF condition of the AC device.
- 3. An external relay can be triggered by using the DO+ or by an external power source, depending on the type of relay you use.
- 4. In case of using an individual relay (instead of using a relay module), for protection against voltage or current spikes, a transient voltage suppression diode must be connected in parallel with the inductive load.

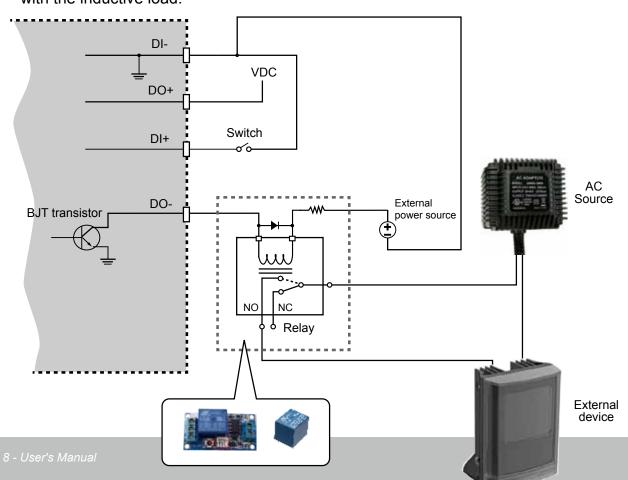

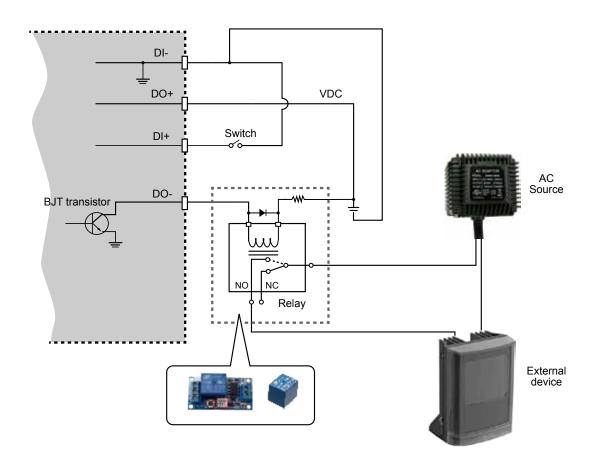

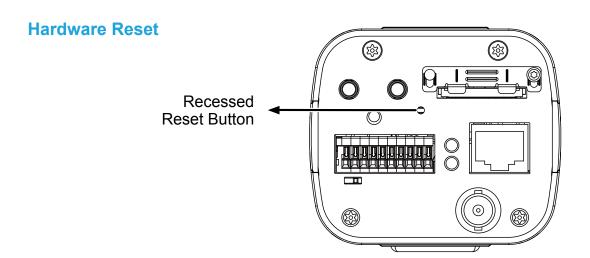

The reset button is used to reset the system or restore the factory default settings. Sometimes resetting the system can return the camera to normal operation. If the system problems remain after reset, restore the factory settings and install again.

<u>Reset</u>: Press and release the recessed reset button with a straightened paper clip. Wait for the Network Camera to reboot.

<u>Restore</u>: Press and hold the recessed reset button until the status LED rapidly blinks. Note that all settings will be restored to factory default. Upon successful restore, the status LED will blink green and red during normal operation.

# Micro SD/SDHC/SDXC Card Capacity

This network camera is compliant with **Micro SD/SDHC/SDXC 16GB / 8GB / 32GB / 64GB** and other preceding standard SD cards.

# **Install the Camera Stand**

- 1. Install the camera stand by drilling holes on the ceiling.
- 2. Secure the stand to ceiling using the screws and anchors.
- 3. Secure the camera to stand and tighten the fastening ring.

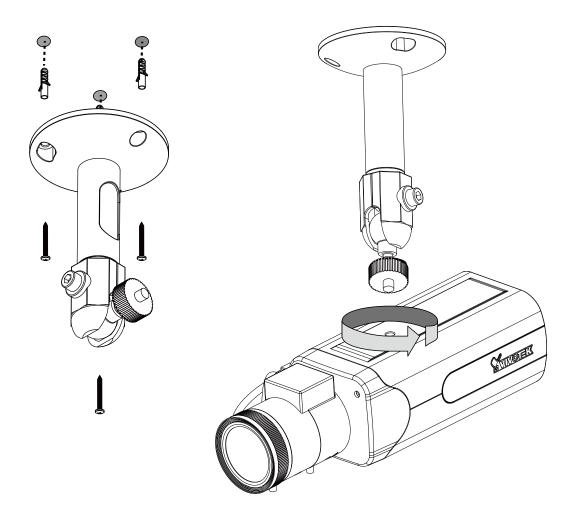

# **Network Deployment**

# **General Connection (with PoE)**

- 4. If you have external devices such as sensors and alarms, connect them to the general I/O terminal block. Install the camera base to the mounting hole at the bottom of the camera.
- 5. Connect the camera to a switch using an Ethernet cable.

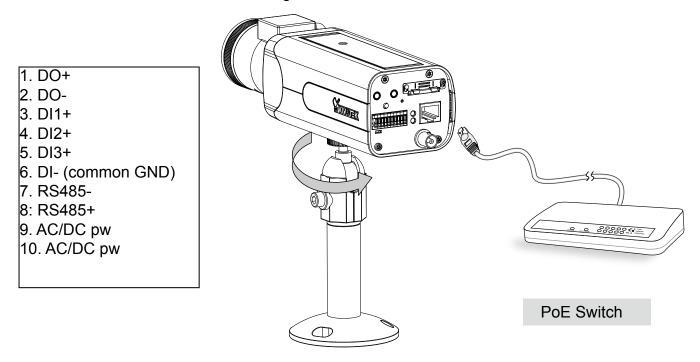

# NOTE:

- The camera is only to be connected to PoE networks without routing to outside plants.
- For PoE connections, use only UL listed I.T.E. with PoE output.
- 6. Use the included hex wrench to access the SD card socket. Install an SD card.

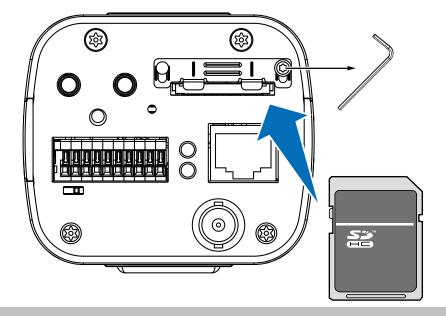

#### Internet connection via a router

Before setting up the Network Camera over the Internet, make sure you have a router and follow the steps below.

1. Connect your Network Camera behind a router, the Internet environment is illustrated below. Regarding how to obtain your IP address, please refer to Software Installation on page 14 for details.

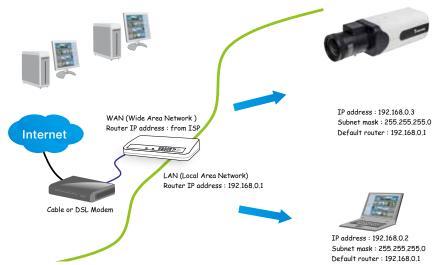

- 2. In this case, if the Local Area Network (LAN) IP address of your Network Camera is 192.168.0.3, please forward the following ports for the Network Camera on the router.
  - HTTP port: default is 80■ RTSP port: default is 554
  - RTP port for audio: default is 5558
    RTCP port for audio: default is 5559
    RTP port for video: default is 5556
    RTCP port for video: default is 5557

If you have changed the port numbers on the Network page, please open the ports accordingly on your router. For information on how to forward ports on the router, please refer to your router's user's manual.

3. Find out the public IP address of your router provided by your ISP (Internet Service Provider). Use the public IP and the secondary HTTP port to access the Network Camera from the Internet. Please refer to Network Type on page 67 for details.

For example, your router and IP settings may look like this:

| Device              | IP Address: internal | IP Address: External Port (Mapped port on the |
|---------------------|----------------------|-----------------------------------------------|
|                     | port                 | router)                                       |
| Public IP of router | 122.146.57.120       |                                               |
| LAN IP of router    | 192.168.2.1          |                                               |
| Camera 1            | 192.168.2.10:80      | 122.146.57.120:8000                           |
| Camera 2            | 192.168.2.11:80      | 122.146.57.120:8001                           |
|                     |                      |                                               |

Configure the router, virtual server, or firewall, so that the router can forward any data coming into a preconfigured port number to a network camera on the private network, and allow data from the camera to be transmitted to the outside of the network over the same path.

| From                | Forward to      |
|---------------------|-----------------|
| 122.146.57.120:8000 | 192.168.2.10:80 |
| 122.146.57.120:8001 | 192.168.2.11:80 |
|                     |                 |

When properly configured, you can access a camera behind the router using the HTTP request as follows: http://122.146.57.120:8000

If you change the port numbers on the Network configuration page, please open the ports accordingly on your router. For example, you can open a management session with your router to configure access through the router to the camera within your local network. Please consult your network administrator for router configuration if you have troubles with the configuration.

For more information with network configuration options (such as that of streaming ports), please refer to Configuration > Network Settings. VIVOTEK also provides the automatic port forwarding feature as an NAT traversal function with the precondition that your router must support the UPnP port forwarding feature.

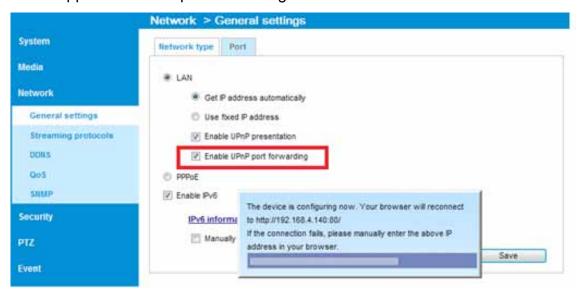

#### Internet connection with static IP

Choose this connection type if you are required to use a static IP for the Network Camera. Please refer to LAN setting on page 67 for details.

#### Internet connection via PPPoE (Point-to-Point over Ethernet)

Choose this connection type if you are connected to the Internet via a DSL Line. Please refer to PPPoE on page 68 for details.

# **Software Installation**

Installation Wizard 2 (IW2), free-bundled software included on the product CD, helps you set up your Network Camera on the LAN.

- 1. Install IW2 under the Software Utility directory from the software CD. Double-click the IW2 shortcut on your desktop to launch the program.
- 2. The program will conduct an analysis of your network environment.

  After your network environment is analyzed, please click **Next** to continue the program.

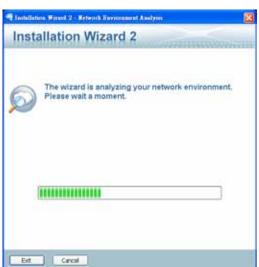

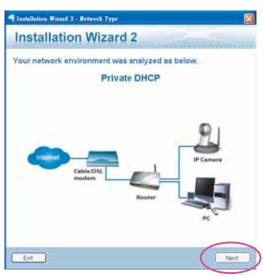

Installation

- 3. The program will search for all VIVOTEK network devices on the same LAN.
- 4. After a brief search, the installer window will prompt. Click on the MAC and model name that matches the one printed on the product label. You can then double-click on the address to open a management session with the Network Camera.

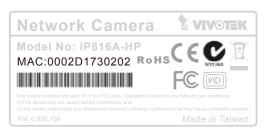

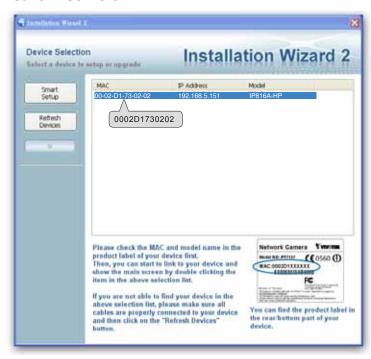

# Ready to Use

- 1. A browser session with the Network Camera should prompt as shown below.
- 2. You should be able to see live video from your camera. You may also install the 32-channel recording software from the software CD in a deployment consisting of multiple cameras. For its installation details, please refer to its related documents.

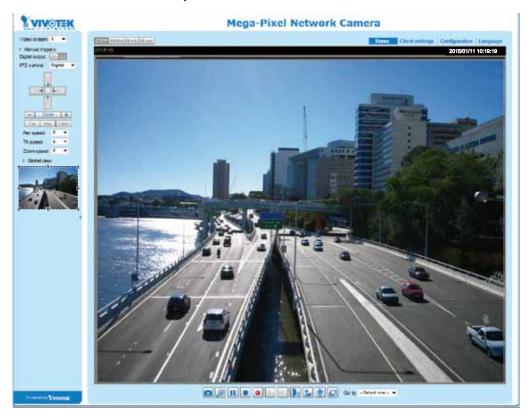

- 3. Unscrew the zoom controller to adjust the zoom factor. Upon completion, tighten the zoom controller.
- 4. Unscrew the focus controller to adjust the focus range. Upon completion, tighten the focus controller.

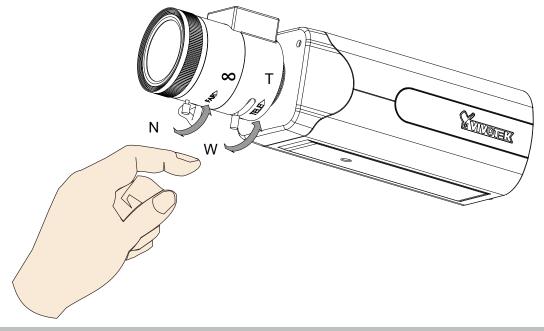

5. You may also use the Focus assist button or the auto focus function for the best imaging result. See Configuration > Image > Focus.

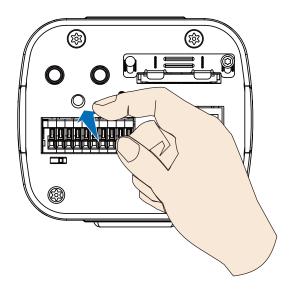

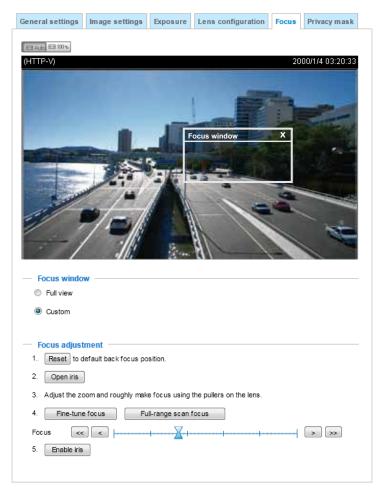

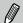

# NOTE:

If using a CS-mount lens, please notice the specifications as below.

The screw mount (distance A-C) must be shorter than 5.2mm; in case that the bottom of screw mount may hit the IR Cut Filter.

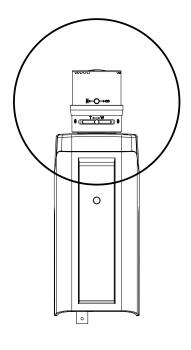

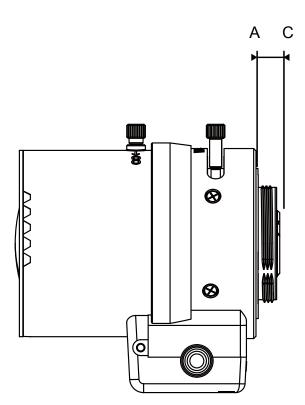

# **Accessing the Network Camera**

This chapter explains how to access the Network Camera through web browsers, RTSP players, 3GPP-compatible mobile devices, and VIVOTEK recording software.

# **Using Web Browsers**

Use Installation Wizard 2 (IW2) to access the Network Cameras on LAN.

If your network environment is not a LAN, follow these steps to access the Network Camera:

- 1. Launch your web browser (e.g., Microsoft® Internet Explorer or Mozilla Firefox).
- 2. Enter the IP address of the Network Camera in the address field. Press Enter.
- 3. The live video will be displayed in your web browser.
- 4. If it is the first time installing the VIVOTEK network camera, an information bar will prompt as shown below. Follow the instructions to install the required plug-in on your computer.

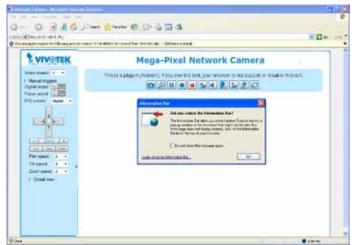

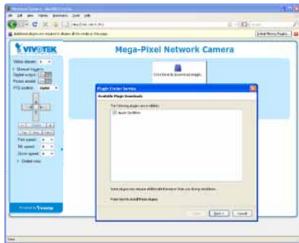

#### NOTE:

► For Mozilla Firefox or Netscape users, your browser will use Quick Time to stream the live video. If you don't have Quick Time on your computer, please download it first, then launch the web browser.

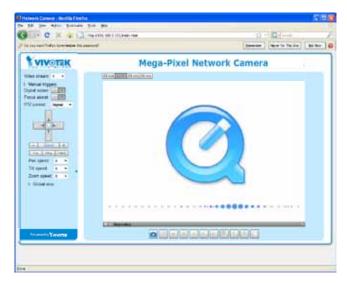

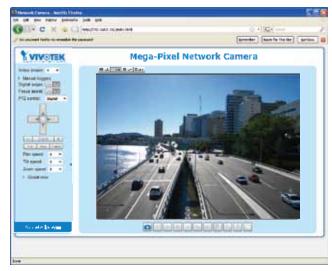

- ▶ By default, the Network Camera is not password-protected. To prevent unauthorized access, it is highly recommended to set a password for the Network Camera.

  For more information about how to enable password protection, please refer to Security on page 85.
- ► If you see a dialog box indicating that your security settings prohibit running ActiveX<sup>®</sup> Controls, please enable the ActiveX<sup>®</sup> Controls for your browser.
- 1. Choose Tools > Internet Options > Security > Custom Level.

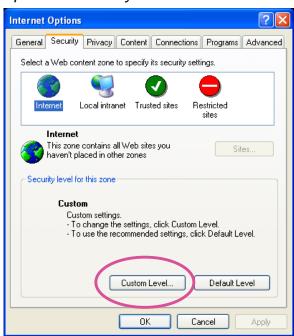

2. Look for Download signed ActiveX<sup>®</sup> controls; select Enable or Prompt. Click **OK**.

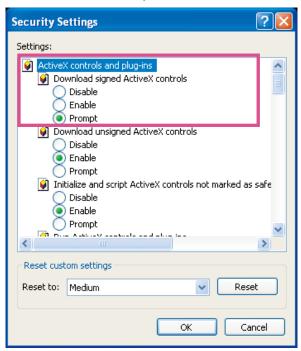

3. Refresh your web browser, then install the ActiveX<sup>®</sup> control. Follow the instructions to complete installation.

# **⚠** IMPORTANT:

- Currently the Network Camera utilizes a 32-bit ActiveX plugin. You CAN NOT open a management/view session with the camera using a 64-bit IE browser.
- 2. If you encounter this problem, try execute the lexplore.exe program from C:\Windows\ SysWOW64. A 32-bit version of IE browser will be installed.
- 3. On Windows 7, the 32-bit explorer browser can be accessed from here:

C:\Program Files (x86)\Internet Explorer\iexplore.exe

# **NOTE**:

- 1. For a megapixel camera, it is recommended to use monitors of the 24" size or larger, and are capable of 1600x1200 or better resolutions.
- 2. Below are the defaults for Audio settings:

For cameras with built-in microphone: Not Muted.

For cameras without built-in microphone: Muted.

To receive audio input from external microphone, you may need to enable the audio input from **Media** > **Audio**. Refer to page 66 for more information.

# -⁄o∕- Tips:

- 1. The onscreen Java control can malfunction under the following situations:
  - A PC connects to different cameras that are using the same IP address (or the same camera running different firmware versions). Removing your browser cookies will solve this problem.
- 2. In the event of plug-in compatibility issues, you may try to uninstall the plug-in that was previously installed.

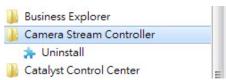

# **Using RTSP Players**

To view the video streaming media using RTSP players, you can use one of the following players that support RTSP streaming.

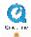

**Quick Time Player** 

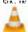

VLC media player

- 1. Launch the RTSP player.
- 2. Choose File > Open URL. A URL dialog box will pop up.
- 3. The address format is rtsp://<ip address>:<rtsp port>/<RTSP streaming access name for stream1 or stream2>

As most ISPs and players only allow RTSP streaming through port number 554, please set the RTSP port to 554. For more information, please refer to RTSP Streaming on page 76.

For example:

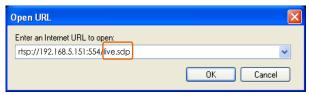

4. The live video will be displayed in your player.

For more information on how to configure the RTSP access name, please refer to RTSP Streaming on page 76 for details.

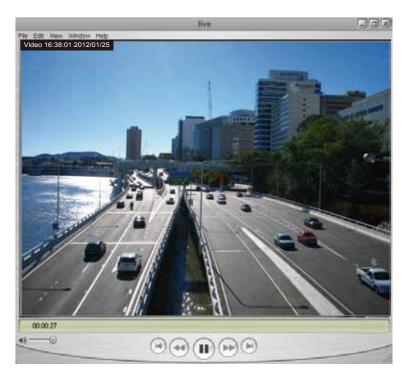

# **Using 3GPP-compatible Mobile Devices**

To view the streaming media through 3GPP-compatible mobile devices, make sure the Network Camera can be accessed over the Internet. For more information on how to set up the Network Camera over the Internet, please refer to Setup the Network Camera over the Internet on page 11.

To utilize this feature, please check the following settings on your Network Camera:

- 1. Because most players on 3GPP mobile phones do not support RTSP authentication, make sure the authentication mode of RTSP streaming is set to disable.

  For more information, please refer to RTSP Streaming on page 76.
- 2. As the the bandwidth on 3G networks is limited, you will not be able to use a large video size. Please set the video and audio streaming parameters as listed below. For more information, please refer to Stream settings on page 61.

| Video Mode                        | MPEG-4    |
|-----------------------------------|-----------|
| Frame size                        | 176 x 144 |
| Maximum frame rate                | 5 fps     |
| Intra frame period                | 1S        |
| Video quality (Constant bit rate) | 40kbps    |
| Audio type (GSM-AMR)              | 12.2kbps  |

- 3. As most ISPs and players only allow RTSP streaming through port number 554, please set the RTSP port to 554. For more information, please refer to RTSP Streaming on page 76.
- 4. Launch the player on the 3GPP-compatible mobile devices (e.g., Quick Time).
- 5. Type the following URL commands into the player. The address format is rtsp://<public ip address of your camera>:<rtsp port>/<RTSP streaming access name for stream # with small frame size and frame rate>. For example:

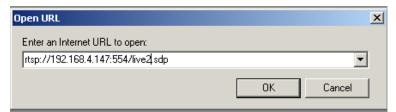

You can configure Stream #2 into the suggested stream settings as listed above for live viewing on a mobile device.

# **Using VIVOTEK Recording Software**

The product software CD also contains an ST7501 recording software, allowing simultaneous monitoring and video recording for multiple Network Cameras. Please install the recording software; then launch the program to add the Network Camera to the Channel list. For detailed information about how to use the recording software, please refer to the user's manual of the software or download it from http://www.vivotek.com.

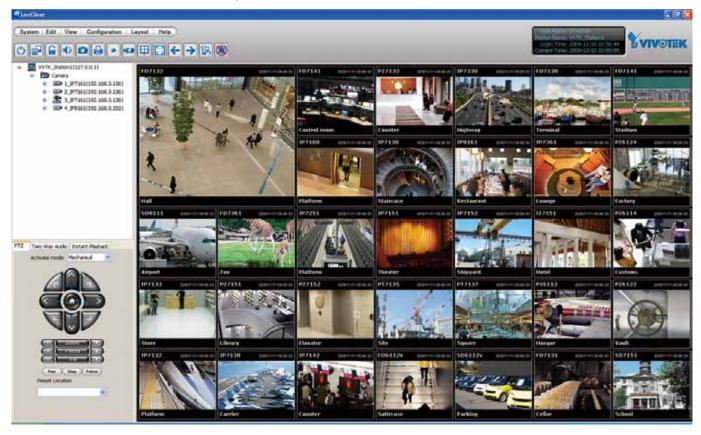

# **Main Page**

This chapter explains the layout of the main page. It is composed of the following sections: VIVOTEK INC. Logo, Host Name, Camera Control Area, Configuration Area, Menu, and Live Video Window.

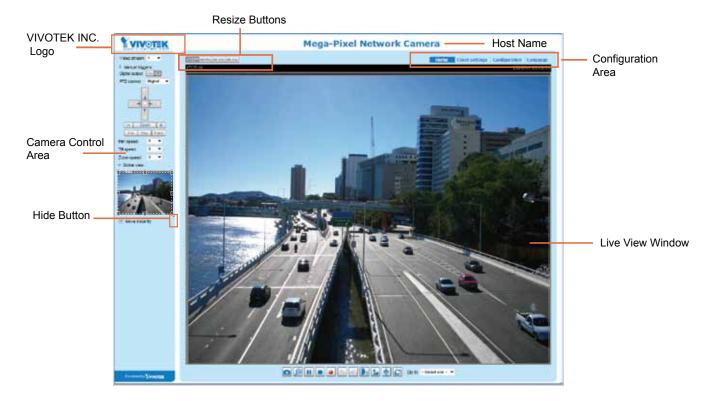

## **VIVOTEK INC. Logo**

Click this logo to visit the VIVOTEK website.

#### **Host Name**

The host name can be customized to fit your needs. For more information, please refer to System on page 37.

#### **Camera Control Area**

<u>Video Stream</u>: This Network Camera supports multiple streams (stream  $1 \sim 3$ ) simultaneously. You can select any of them for live viewing. For more information about multiple streams, please refer to page 61 for detailed information.

<u>Manual Trigger</u>: Click to enable/disable an event trigger manually. Please configure an event setting on Application page before enable this function. A total of 3 event settings can be configured. For more information about event setting, please refer to page 101. If you want to hide this item on the homepage, please go to **Configuration> System > Homepage Layout > General settings > Customized button** to deselect "show manual trigger button".

<u>Digital Output</u>: Click to turn the digital output device on or off.

Global View: Click on this item to display the Global View window. The Global View window contains a full view image (the largest frame size of the captured video) and a floating frame (the viewing region of the current video stream). The floating frame allows users to control the e-PTZ function (Electronic Pan/Tilt/Zoom). For more information about e-PTZ operation, please refer to E-PTZ Operation on page 81. For more information about how to set up the viewing region of the current video stream, please refer to Viewing Windows on page 25.

<u>PTZ control</u>: If a different control interface, e.g., the RS485, is connected, you can select the Mechanical PTZ control. For example, the camera can be mounted on a mechanical scanner that enables moving the shooting direction.

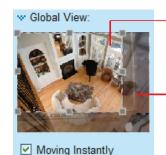

The viewing region of the curruent video stream

The largest frame size

#### **Configuration Area**

<u>Client Settings</u>: Click this button to access the client setting page. For more information, please refer to Client Settings on page 30.

<u>Configuration</u>: Click this button to access the configuration page of the Network Camera. It is suggested that a password be applied to the Network Camera so that only the administrator can configure the Network Camera. For more information, please refer to Configuration on page 36.

Language: Click this button to choose a language for the user interface. Language options are available in: English, Deutsch, Español, Français, Italiano, 日本語, Português, 簡体中文, and 繁體中文. Please note that you can also change a language on the Configuration page; please refer to page 36.

#### **Hide Button**

You can click the hide button to hide the control panel or display the control panel.

#### **Resize Buttons**

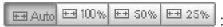

Click the Auto button, the video cell will resize automatically to fit the monitor.

Click 100% is to display the original homepage size.

Click 50% is to resize the homepage to 50% of its original size.

Click 25% is to resize the homepage to 25% of its original size.

#### **Live Video Window**

■ The following window is displayed when the video mode is set to H.264:

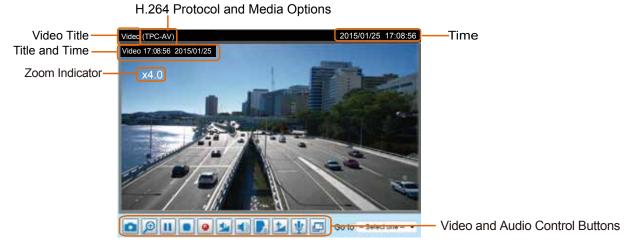

<u>Video Title</u>: The video title can be configured. For more information, please refer to Video Settings on page 49.

<u>H.264 Protocol and Media Options</u>: The transmission protocol and media options for H.264 video streaming. For further configuration, please refer to Client Settings on page 30.

<u>Time</u>: Display the current time. For further configuration, please refer to Media > Image > Genral settings on page 49.

<u>Title and Time</u>: The video title and time can be stamped on the streaming video. For further configuration, please refer to Media > Image > General settings on page 52.

<u>PTZ Panel</u>: This Network Camera supports "digital" (e-PTZ) pan/tilt/zoom control, which allows roaming a smaller view frame within a large view frame. Please refer to PTZ settiings on page 98 for detailed information.

<u>Global View</u>: Click on this item to display the Global View window. The Global View window contains a full view image (the largest frame size of the captured video) and a floating frame (the viewing region of the current video stream). The floating frame allows users to control the e-PTZ function (Electronic Pan/Tilt/Zoom). For more information about e-PTZ operation, please refer to E-PTZ Operation on page 98. For more information about how to set up the viewing region of the current video stream, please refer to page 98.

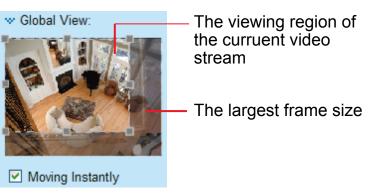

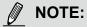

- 1. For a megapixel camera, it is recommended to use monitors of the 24" size or larger, and are capable of 1600x1200 or better resolutions.
- 2. Below are the defaults for Audio settings:

For cameras with built-in microphone: **Not Muted.** 

For cameras without built-in microphone: Muted.

To receive audio into from external microphone, you may need to enable the audio input from Media > Audio. Refer to page 66 for more information.

<u>Video and Audio Control Buttons</u>: Depending on the Network Camera model and Network Camera configuration, some buttons may not be available.

Snapshot: Click this button to capture and save still images. The captured images will be displayed in a pop-up window. Right-click the image and choose **Save Picture As** to save it in JPEG (\*.jpg) or BMP (\*.bmp) format.

<u>Digital Zoom</u>: Click and uncheck "Disable digital zoom" to enable the zoom operation. The navigation screen indicates the part of the image being magnified. To control the zoom level, drag the slider bar. To move to a different area you want to magnify, drag the navigation screen.

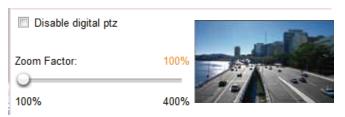

Pause: Pause the transmission of the streaming media. The button becomes the Resume button after clicking the Pause button.

Stop: Stop the transmission of the streaming media. Click the Resume button to continue transmission.

Start MP4 Recording: Click this button to record video clips in MP4 file format to your computer. Press the Stop MP4 Recording button to end recording. When you exit the web browser, video recording stops accordingly. To specify the storage destination and file name, please refer to MP4 Saving Options on page 31 for details.

Volume: When the Mute function is not activated, move the slider bar to adjust the volume on the local computer.

Mute: Turn off the volume on the local computer. The button becomes the Audio On button after clicking the Mute button.

Talk: Click this button to talk to people around the Network Camera. Audio will project from the external speaker connected to the Network Camera. Click this button again to end talking transmission.

Mic Volume: When the Mute function is not activated, move the slider bar to adjust the microphone volume on the local computer.

Mute: Turn off the Mic volume on the local computer. The button becomes the Mic On button after clicking the Mute button.

Full Screen: Click this button to switch to full screen mode. Press the "Esc" key to switch back to normal mode.

■ The following window is displayed when the video mode is set to MJPEG:

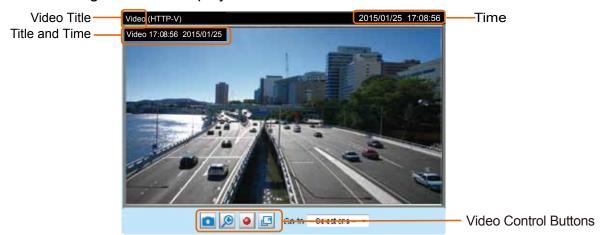

<u>Video Title</u>: The video title can be configured. For more information, please refer to Media > Image on page 52.

<u>Time</u>: Display the current time. For more information, please refer to Media > Image on page 52.

<u>Title and Time</u>: Video title and time can be stamped on the streaming video. For more information, please refer to Media > Image on page 52.

<u>Video and Audio Control Buttons</u>: Depending on the Network Camera model and Network Camera configuration, some buttons may not be available.

Snapshot: Click this button to capture and save still images. The captured images will be displayed in a pop-up window. Right-click the image and choose **Save Picture As** to save it in JPEG (\*.jpg) or BMP (\*.bmp) format.

<u>Digital Zoom</u>: Click and uncheck "Disable digital zoom" to enable the zoom operation. The navigation screen indicates the part of the image being magnified. To control the zoom level, drag the slider bar. To move to a different area you want to magnify, drag the navigation screen.

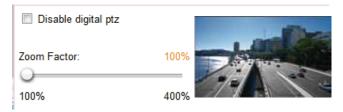

Start MP4 Recording: Click this button to record video clips in MP4 file format to your computer. Press the Stop MP4 Recording button to end recording. When you exit the web browser, video recording stops accordingly. To specify the storage destination and file name, please refer to MP4 Saving Options on page 31 for details.

Full Screen: Click this button to switch to full screen mode. Press the "Esc" key to switch back to normal mode.

# **Client Settings**

This chapter explains how to select the stream transmission mode and saving options on the local computer. When completed with the settings on this page, click **Save** on the page bottom to enable the settings.

#### **H.264 Media Options**

| <ul> <li>H.264 Media Options</li> </ul> |  |
|-----------------------------------------|--|
| Video and Audio                         |  |
| O Video Only                            |  |
| O Audio Only                            |  |
|                                         |  |

Select to stream video or audio data or both. This is enabled only when the video mode is set to H.264.

### **H.264 Protocol Options**

| H.264 Protocol Options |  |
|------------------------|--|
| O UDP Unicast          |  |
| O UDP Multicast        |  |
| ▼TCP                   |  |
| OHTTP                  |  |

Depending on your network environment, there are four transmission modes of H.264 streaming:

<u>UDP unicast</u>: This protocol allows for more real-time audio and video streams. However, network packets may be lost due to network burst traffic and images may be broken. Activate UDP connection when occasions require time-sensitive responses and the video quality is less important. Note that each unicast client connecting to the server takes up additional bandwidth and the Network Camera allows up to ten simultaneous accesses.

<u>UDP multicast</u>: This protocol allows multicast-enabled routers to forward network packets to all clients requesting streaming media. This helps to reduce the network transmission load of the Network Camera while serving multiple clients at the same time. Note that to utilize this feature, the Network Camera must be configured to enable multicast streaming at the same time. For more information, please refer to RTSP Streaming on page 76.

<u>TCP</u>: This protocol guarantees the complete delivery of streaming data and thus provides better video quality. The downside of this protocol is that its real-time effect is not as good as that of the UDP protocol.

<u>HTTP</u>: This protocol allows the same quality as TCP protocol without needing to open specific ports for streaming under some network environments. Users inside a firewall can utilize this protocol to allow streaming data through.

### Two way audio

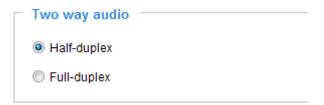

<u>Half duplex</u>: Audio is transmitted from one direction at a time, e.g., from a PC holding a web console with the camera.

Full duplex: Audio is transmitted in both directions simultaneously.

## **MP4 Saving Options**

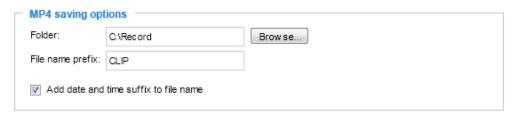

Users can record live video as they are watching it by clicking Start MP4 Recording on the main page. Here, you can specify the storage destination and file name.

<u>Folder</u>: Specify a storage destination for the recorded video files. The location can be changed.

<u>File name prefix</u>: Enter the text that will be appended to the front of the video file name. A specified folder will be automatically created on your local hard disk.

Add date and time suffix to the file name: Select this option to append the date and time to the end of the file name.

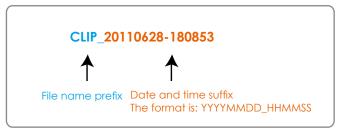

#### **Local Streaming Buffer Time**

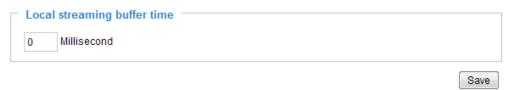

Due to the possiblity of encountering unsteady bandwidth flow, the live streaming may lag and not be very smoothly. If you enable this option, the live streaming will be stored on console PC's cache memory for a configurable period of time before being played on the live view window. This helps you see the streaming more smoothly. If you enter 3000 Millisecond, the streaming will delay for 3 seconds.

### **Joystick Settings**

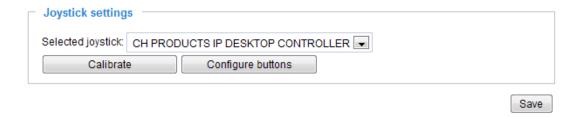

#### **Enable Joystick**

Connect to the USB plug of the joystick to a USB port on your management computer. Supported by the plug-in in the main page (Microsoft's DirectX), once the plug-in in the main page is loaded, it will automatically detect if there is any joystick on the computer. The joystick should work properly without installing any other driver or software.

Then you can begin to configure the joystick settings of connected devices. Please follow the instructions

below to enable joystick settings.

- 1. Right-click on a live view window. Select Joystick Settings. If your joystick is working properly, it will be displayed on the drop-down list.
- c. Select the joystick you want to configure. Check **Enable Joystick**, then click **Configure Buttons** to open Buttons configuration window.

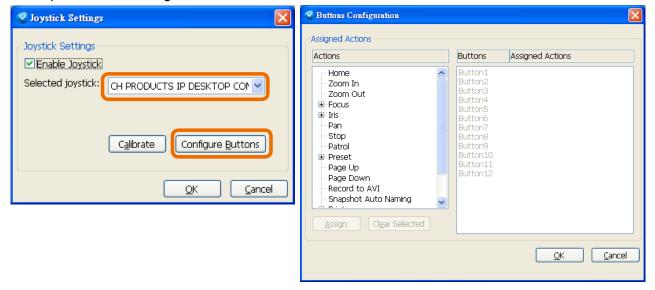

#### **Buttons Configuration**

In Button Configuration window, the left column shows the actions you can assign, and the right column shows the functional buttons and assigned actions. The number of buttons may differ from different joysticks.

Please follow the steps below to configure your joystick buttons:

1. Choosing one of the actions and click **Assign** will pop up a dialog. Then you can assign this action to a button by pressing the joystick button or select it from the drop-down list. For example: Assign **Home** (move to home position) to Button 1.

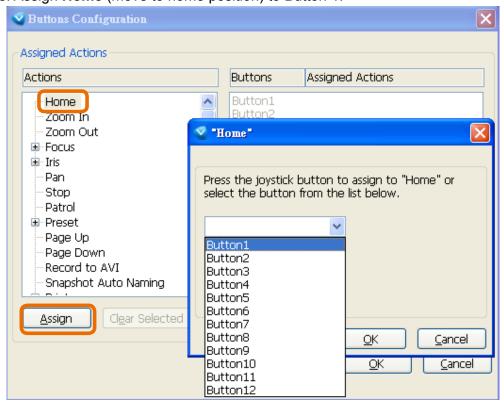

2. Click **OK** to confirm the configuration.

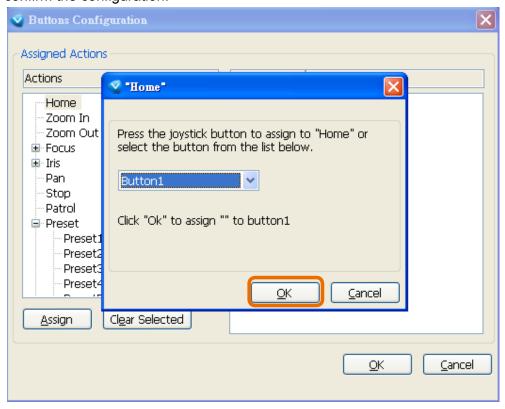

3. The Assigned Action will appear beside Button 1 in the right column as shown in the following diagram. Note that a button can only be assigned with an action. If you want to modify the settings, select the action on the list and click **Clear Selected**.

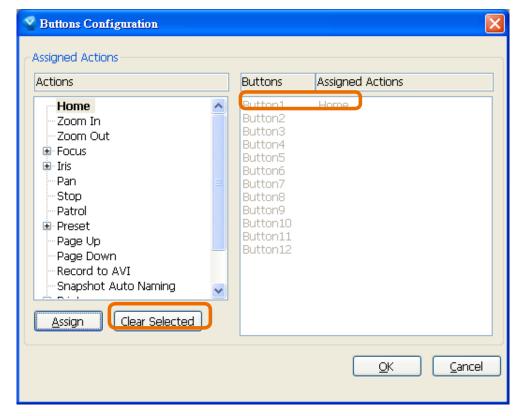

4. If you want to assign additional actions, repeat step a.~c. When all settings are complete, click **OK** to save the settings or click **Cancel** to discard the settings.

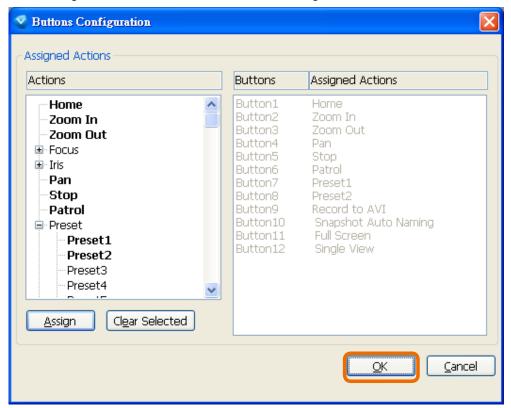

5. Click **OK** to save the settings or click **Cancel** to discard the settings.

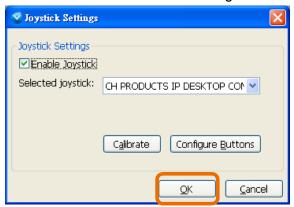

# **MOTE:**

- If you want to assign Preset actions to your joystick, the preset locations should be configured in advance.
- If your joystick is not working properly, it may need to be calibrated. Click the Calibrate button to open the Game Controllers window located in Microsoft Windows control panel and follow the instructions for trouble shooting.

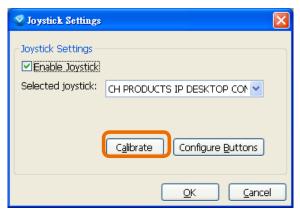

• The joystick will appear in the Game Controllers list in the Windows Control panel. If you want to check out for your devices, go to the following page: Start -> Control Panel -> Game Controllers.

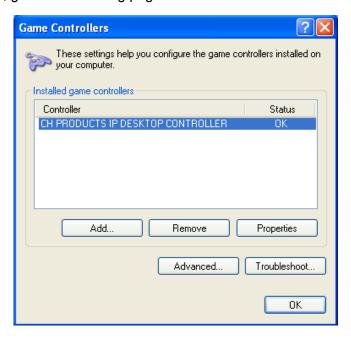

# **Configuration**

Click **Configuration** on the main page to enter the camera setting pages. Note that only Administrators can access the configuration page.

VIVOTEK offers an easy-to-use user interface that helps you set up your network camera with minimal effort.

In order to simplify the user interface, the detailed information will be hidden unless you click on the function item. When you click on the first sub-item, the detailed information for the first sub-item will be displayed; when you click on the second sub-item, the detailed information for the second sub-item will be displayed and that of the first sub-item will be hidden.

The following is the main page interface:

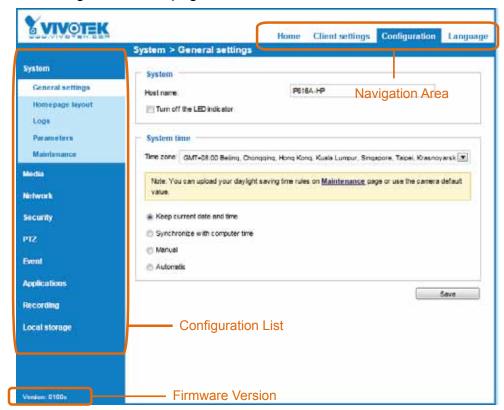

Each function on the configuration list will be explained in the following sections.

Navigation Area provides an instant switch among **Home** page (the monitoring page for live viewing), **Client settings**, **Configuration** page, and multi-language selection.

# **System > General settings**

This section explains how to configure the basic settings for the Network Camera, such as the host name and system time. It is composed of the following two columns: System, and System Time. When finished with the settings on this page, click **Save** at the bottom of the page to enable the settings.

#### **System**

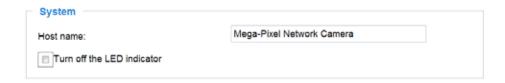

<u>Host name</u>: Enter a desired name for the Network Camera. The text will be displayed at the top of the main page, and also on the view cell of ST7501 and VAST management software.

<u>Turn off the LED indicators</u>: If you do not want others to notice the network camera is in operation, you can select this option to turn off the LED indicators.

#### **System time**

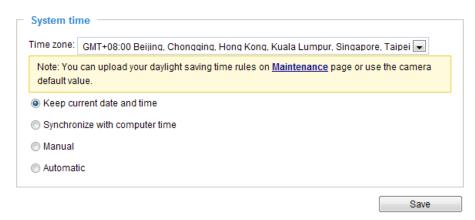

Keep current date and time: Select this option to preserve the current date and time of the Network Camera. The Network Camera's internal real-time clock maintains the date and time even when the power of the system is turned off.

<u>Synchronize with computer time</u>: Select this option to synchronize the date and time of the Network Camera with the local computer. The read-only date and time of the PC is displayed as updated.

<u>Manual</u>: The administrator can enter the date and time manually. Note that the date and time format are [yyyy/mm/dd] and [hh:mm:ss].

<u>Automatic</u>: The Network Time Protocol is a protocol which synchronizes computer clocks by periodically querying an NTP Server.

<u>NTP server</u>: Assign the IP address or domain name of the time-server. Leaving the text box blank connects the Network Camera to the default time servers.

<u>Update interval</u>: Select to update the time using the NTP server on an hourly, daily, weekly, or monthly basis.

<u>Time zone</u>: Select the appropriate time zone from the list. If you want to upload Daylight Savings Time rules, please refer to **System > Maintenance > Import/ Export files** on page 46 for details.

# System > Homepage layout

This section explains how to set up a customized homepage layout.

#### **General settings**

This column shows the settings of your hompage layout. You can manually select the background and font colors in Theme Options (the second tab on this page). The settings will be displayed automatically in this Preview field. The following shows the homepage using the default settings:

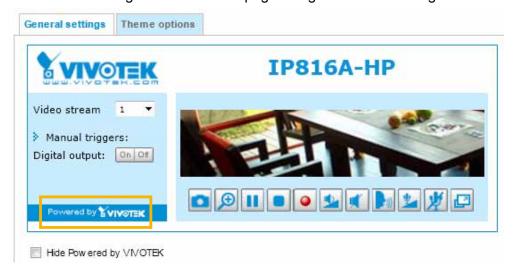

■ Hide Powered by VIVOTEK: If you check this item, it will be removed from the homepage.

#### Logo graph

Here you can change the logo that is placed at the top of your homepage.

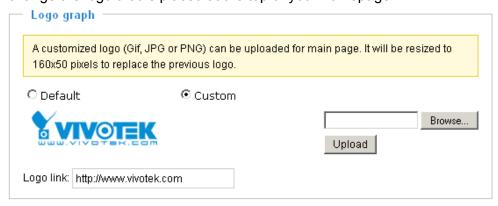

Follow the steps below to upload a new logo:

- 1. Click **Custom** and the Browse field will appear.
- 2. Select a logo from your files.
- 3. Click **Upload** to replace the existing logo with a new one.

Show manual trigger button

- Enter a website link if necessary.
- 5. Click **Save** to enable the settings.

#### <u>Customized button</u>

If you want to hide manual trigger buttons on the homepage, please uncheck this item. This item is checked by default.

Customized button

#### **Theme Options**

Here you can change the color of your homepage layout. There are three types of preset patterns for you to choose from. The new layout will simultaneously appear in the **Preview** field. Click **Save** to enable the settings.

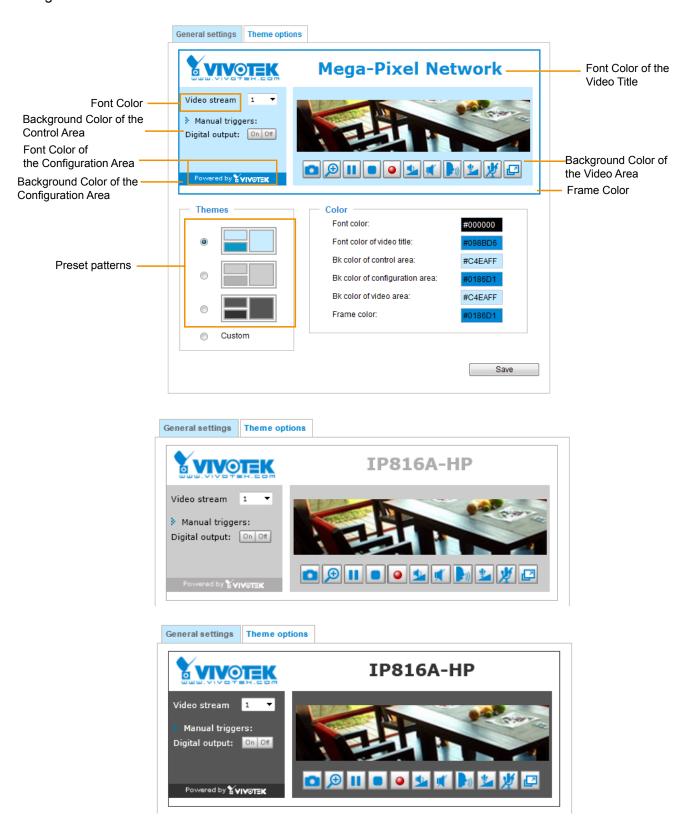

- Follow the steps below to set up the customed homepage:
- 1. Click **Custom** on the left column.
- 2. Click the field where you want to change the color on the right column.

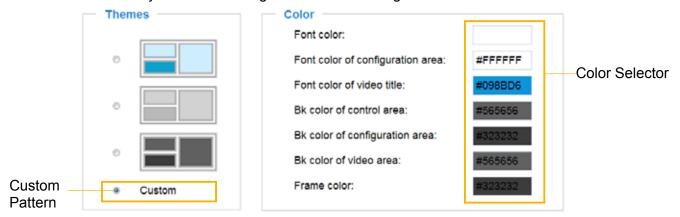

3. The palette window will pop up as shown below.

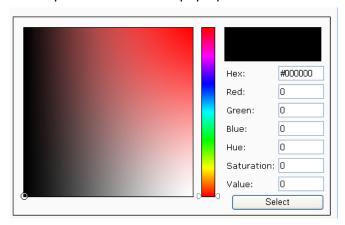

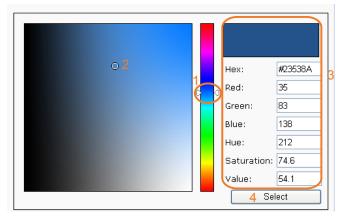

- 4. Drag the slide bar and click on the left palette to select a desired color.
- 5. The selected color will be displayed in the corresponding fields and in the **Preview** column.
- 6. Click **Save** to enable the settings.

# System > Logs

This section explains how to configure the Network Camera to send the system log to a remote server as backup.

#### Log server settings

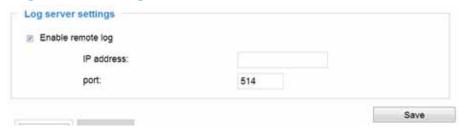

Follow the steps below to set up the remote log:

- 1. Select Enable remote log.
- 2. In the IP address text box, enter the IP address of the remote server.
- 2. In the port text box, enter the port number of the remote server.
- 3. When completed, click **Save** to enable the setting.

You can configure the Network Camera to send the system log file to a remote server as a log backup. Before utilizing this feature, it is suggested that the user install a log-recording tool to receive system log messages from the Network Camera. An example is Kiwi Syslog Daemon. Visit <a href="http://www.kiwisyslog.com/kiwi-syslog-daemon-overview/">http://www.kiwisyslog.com/kiwi-syslog-daemon-overview/</a>.

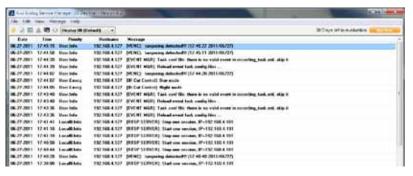

#### System log

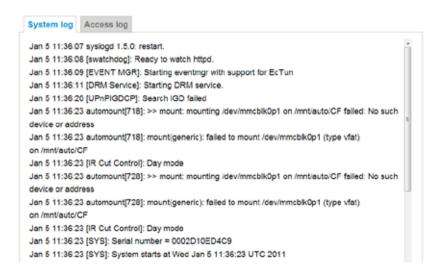

This column displays the system log in a chronological order. The system log is stored in the Network Camera's buffer area and will be overwritten when reaching a certain limit.

You can install the included ST7501 recording software, which provides an Event Management function group for delivering event messages via emails, GSM short messages, onscreen event panel, or to trigger an alarm, etc. For more information, refer to the ST7501 User Manual.

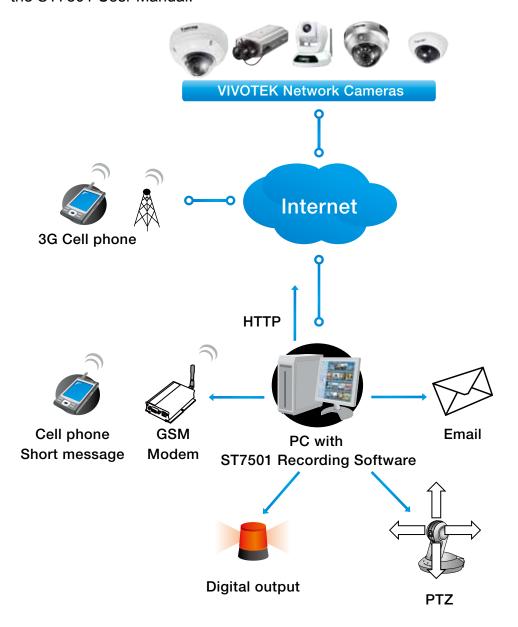

#### **Access log**

```
Jan 5 11:36:28 [RTSP SERVER]: Start one session, IP=172.16.2.52

Jan 5 11:49:15 [RTSP SERVER]: Start one session, IP=192.168.4.105

Jan 5 13:11:20 [RTSP SERVER]: Start one session, IP=192.168.4.105
```

Access log displays the access time and IP address of all viewers (including operators and administrators) in a chronological order. The access log is stored in the Network Camera's buffer area and will be overwritten when reaching a certain limit.

# **System > Parameters**

The View Parameters page lists the entire system's parameters. If you need technical assistance, please provide the information listed on this page.

```
Parameters
 system hostname='IP816A-HP'
                                                                         system ledoff='0'
 system lowlight='1'
 system date='2000/01/04'
 system time='03:06:09'
 system datetime=''
 system ntp=''
 system timezoneindex='320'
 system_daylight_enable='0'
 system daylight dstactualmode='1'
 system daylight auto begintime='NONE'
 system_daylight_auto_endtime='NONE'
 system_daylight_timezones=',-360,-320,-280,-240,-241,-200,-201,-160,-14
 system_updateinterval='0'
 system info modelname='IP816A-HP'
 system_info_extendedmodelname='IP816A-HP'
 system info serialnumber='0002D131B473'
 system info firmwareversion='IP816A-VVTK-0100c'
 system_info_language_count='9'
 system_info_language_i0='English'
 system info language i1='Deutsch'
 system info language i2='Español'
 system_info_language_i3='Français'
 system_info_language_i4='Italiano'
 system_info_language_i5='日本語'
 system info language i6='Português'
 system info language i7='简体中文'
 system info language i8='繁體中文'
                    111
```

# System > Maintenance

This chapter explains how to restore the Network Camera to factory default, upgrade firmware version, etc.

#### **General settings > Upgrade firmware**

| Upgrade firmware      |        |         |
|-----------------------|--------|---------|
| Select firmware file: | Browse | Upgrade |

This feature allows you to upgrade the firmware of your Network Camera. It takes a few minutes to complete the process.

Note: Do not power off the Network Camera during the upgrade!

Follow the steps below to upgrade the firmware:

- 1. Download the latest firmware file from the VIVOTEK website. The file is in .pkg file format.
- 2. Click **Browse...** and locate the firmware file.
- 3. Click **Upgrade**. The Network Camera starts to upgrade and will reboot automatically when the upgrade completes.

If the upgrade is successful, you will see "Reboot system now!! This connection will close". After that, reaccess the Network Camera.

The following message is displayed when the upgrade has succeeded.

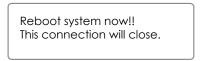

The following message is displayed when you have selected an incorrect firmware file.

Starting firmware upgrade...
Do not power down the server during the upgrade.
The server will restart automatically after the upgrade is completed.
This will take about 1 - 5 minutes.
Wrong PKG file format
Unpack fail

### **General settings > Reboot**

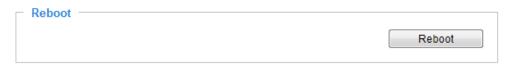

This feature allows you to reboot the Network Camera, which takes about one minute to complete. When completed, the live video page will be displayed in your browser. The following message will be displayed during the reboot process.

The device is rebooting now. Your browser will reconnect to http://192.168.5.151:80/

If the connection fails, please manually enter the above IP address in your browser.

If the connection fails after rebooting, manually enter the IP address of the Network Camera in the address field to resume the connection.

#### **General settings > Restore**

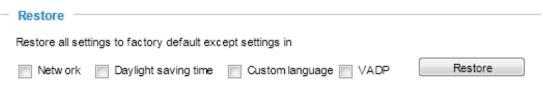

This feature allows you to restore the Network Camera to factory default settings.

<u>Network</u>: Select this option to retain the Network Type settings (please refer to Network Type on page 68).

<u>Daylight Saving Time</u>: Select this option to retain the Daylight Saving Time settings (please refer to Import/Export files below on this page).

<u>Custom Language</u>: Select this option to retain the Custom Language settings.

<u>VADP</u>: Retain the VADP modules (3rd-party software stored on the SD card) and related settings.

If none of the options is selected, all settings will be restored to factory default. The following message is displayed during the restoring process.

The device is rebooting now. Your browser will reconnect to http://192.168.5.151:80/

If the connection fails, please manually enter the above IP address in your browser.

#### Import/Export files

This feature allows you to Export / Update daylight saving time rules, custom language file, configuration file, and server status report.

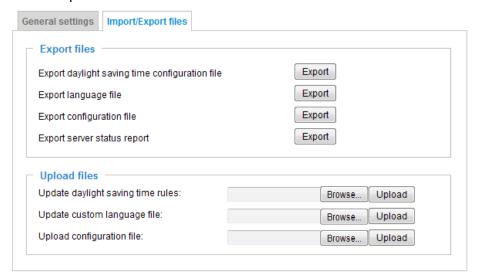

Export daylight saving time configuration file: Click to set the start and end time of DST (Daylight Saving).

Follow the steps below to export:

- 1. In the Export files column, click **Export** to export the daylight saving time configuration file from the Network Camera.
- 2. A file download dialog will prompt as shown below. Click **Open** to review the XML file or click **Save** to store the file for editing.

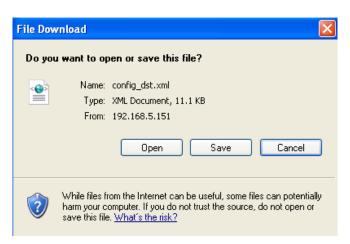

3. Open the file with Microsoft® Notepad and locate your time zone; set the start and end time of DST. When completed, save the file.

In the example below, DST begins each year at 2:00 a.m. on the second Sunday in March and ends at 2:00 a.m. on the first Sunday in November.

<u>Update daylight saving time rules</u>: Click **Browse...** and specify the XML file to update.

If the incorrect date and time are assigned, you will see the following warning message when uploading the file to the Network Camera.

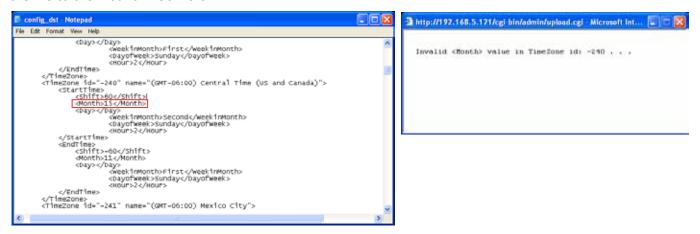

The following message is displayed when attempting to upload an incorrect file format.

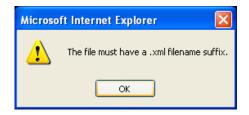

Export language file: Click to export language strings. VIVOTEK provides nine languages: English, Deutsch, Español, Français, Italiano, 日本語, Português, 簡体中文, and 繁體中文.

<u>Update custom language file</u>: Click **Browse...** and specify your own custom language file to upload.

Export configuration file: Click to export all parameters for the device and user-defined scripts.

<u>Update configuration file</u>: Click **Browse...** to update a configuration file. Please note that the model and firmware version of the device should be the same as the configuration file. If you have set up a fixed IP or other special settings for your device, it is not suggested to update a configuration file.

<u>Export server staus report</u>: Click to export the current server status report, such as time, logs, parameters, process status, memory status, file system status, network status, kernel message ... and so on.

# - Tips:

If a firmware upgrade is accidentally disrupted, say, by a power outage, you still have a last resort method to restore normal operation. See the following for how to bring the camera back to work:

Applicable scenario:

- (1) Power disconnected during firmware upgrade.
- (2) Unknown reason causing abnormal LED status, and a Restore cannot recover normal working condition.

You can use the following methods to activate the camera with its backup firmware:

- (1) Press and hold down the reset button for at least one minute.
- (2) Power on the camera until the Red LED blinks rapidly.
- (3) After boot up, the firmware should return to the previous version before the camera hanged. (The procedure should take 5 to 10 minutes, longer than the normal boot-up process). When tthis process is completed, the LED status should return to normal.

# Media > Image

This section explains how to configure the image settings of the Network Camera. It is composed of the following four columns: General settings, Picture settings, Exposure, and Privacy mask.

#### **General settings**

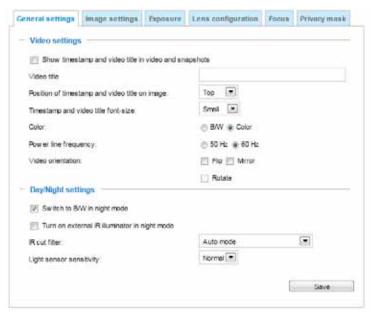

#### Video title

<u>Show\_timestamp\_and\_video\_title\_in\_video\_and\_snapshots</u>: Enter a name that will be displayed on the title bar of the live video as the picture shown below.

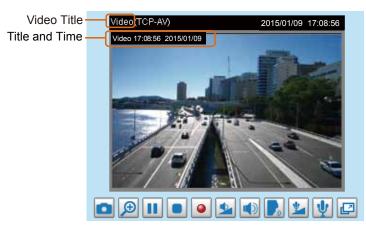

<u>Position of timestamp and video title on image</u>: Select to display time stamp and video title on the top or at the bottom of the video stream.

Timestamp and video title font size: Select the font size for the time stamp and title.

<u>Color</u>: Select to display color or black/white video streams.

<u>Power line frequency</u>: Set the power line frequency consistent with local utility settings to eliminate image flickering associated with fluorescent lights. Note that after the power line frequency is changed, you must disconnect and reconnect the power cord of the Network Camera in order for the new setting to take effect.

<u>Video orientation</u>: Flip - vertically reflect the display of the live video; Mirror - horizontally reflect the display of the live video. Select both options if the Network Camera is installed upside-down (e.g., on the ceiling) to correct the image orientation. Please note that if you have preset locations, those locations will be cleared after flip/mirror setting. Note that the Rotate function is available only when

you select the **Video Rotation** mode in Media > Video window. See page 61 for more information.

#### Rotate -

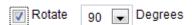

The rotation here indicates clockwise rotation. Rotation can be applied with flip, mirror, and physical lens rotation settings to adapt to different mounting locations.

The figures in the illustration are shown in a consecutive order.

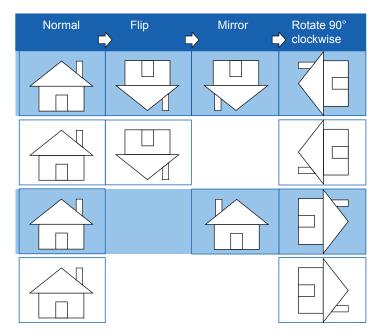

The camera may be installed on a vertical, side-facing, or tilted surface in order to accommodate the interior or exterior design of a vehicle or building. Because the interior of a transportation vehicle is often shaped as a narrow rectangular space, the conventional HD image, such as that of a 16:9 aspect ratio, will be incongruous with its wide horizontal view. With video rotation, the camera can more readily cover a tall and narrow field of view.

Save

# Day/Night Settings Switch to B/W in night mode Turn on external IR illuminator in night mode IR cut filter: Light sensor sensitivity: Normal ■

#### Switch to B/W in night mode

Select this to enable the Network Camera to automatically switch to Black/White during night mode.

#### Turn on external IR illuminator in night mode

Select this to turn on an external IR illuminator (connected via Digital Output lines) when the camera detects low light condition and enters the night mode.

#### IR cut filter

With a removable IR-cut filter, this Network Camera can automatically remove the filter to let IR light enter the light sensor during low light conditions.

#### ■ Auto mode

The Network Camera automatically removes the filter by judging the level of ambient light.

#### ■ Day mode

In day mode, the Network Camera switches on the IR cut filter at all times to block infrared light from reaching the sensor so that the colors will not be distorted.

#### ■ Night mode

In night mode, the Network Camera switches off the IR cut filter at all times for the sensor to accept infrared light, thus helping to improve low light sensitivity.

#### ■ Synchronize with digital input (1~3)

The Network Camera automatically removes the IR cut filter when a Digital Input is triggerred. For example, the digital input can come from a housing that is equipped with IR illumination and control circuits such as VIVOTEK's AM-214 outdoor housing.

#### ■ Schedule mode

The Network Camera switches between day mode and night mode based on a specified schedule. Enter the start and end time for day mode. Note that the time format is [hh:mm] and is expressed in 24-hour clock time. By default, the start and end time of day mode are set to 07:00 and 18:00.

#### Light sensor sensitivity

Select Low, Normal, or High sensitivity for the light sensor.

#### **Image settings**

On this page, you can tune the White balance, Image adjustment and WDR enhanced .

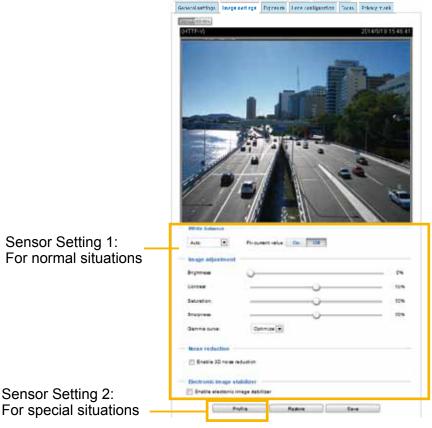

White balance: Adjust the value for the best color temperature.

- You may follow the steps below to adjust the white balance to the best color temperature.
- 1. Place a sheet of paper of white or cooler-color temperature color, such as blue, in front of the lens, then allow the Network Camera to automatically adjust the color temperature.
- Click the On button to Fix current value and confirm the setting while the white balance is being measured.
- You may also manually tune the color temperature by pulling the RGain and BGain slide bars.

#### Image Adjustment

- Brightness: Adjust the image brightness level, which ranges from 0% to 100%.
- Contrast: Adjust the image contrast level, which ranges from 0% to 100%.
- Saturation: Adjust the image saturation level, which ranges from 0% to 100%.
- Sharpness: Adjust the image sharpness level, which ranges from 0% to 100%.
- Gamma curve: Adjust the image sharpness level, which ranges from 0.45 to 1. You may let firmware **Optimize** your display or select the **Manual** mode, and pull the slide bar pointer to change the preferred level of Gamma correction towards higher contrast or towards the higher luminance for detailed expression for both dark and lighted areas of an image.

#### Noise reduction

■ Enable noise reduction: Check to enable noise reduction in order to reduce noises and flickers in image. This applies to the onboard 3D Noise Reduction feature. Use the pull-down menu to adjust the reduction strength. Note that applying this function to the video channel will consume system computing power.

3D Noise Reduction is mostly applied in low-light conditions. When enabled in a low-light condition with fast moving objects, trails of after-images may occur. You may then select a lower strength level or disable the function.

#### Electronic image stabilizer

Select the checkbox to enable the Electronic image stabilization (EIS) function.

Note that the **Preview** button has been cancelled, all changes made to image settings is directly shown on screen. You can click **Restore** to recall the original settings without incorporating the changes. When completed with the settings on this page, click **Save** to enable the setting. You can also click on **Profile** to adjust all settings above in a pop-up window for special lighting conditions.

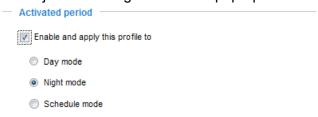

<u>Activated period</u>: Select the mode this profile to apply to: Day mode, Night mode, or Schedule mode. Please manually enter a range of time if you choose Schedule mode. Then check **Save** to take effect.

#### **Exposure**

On this page, you can set the Measurement window, Exposure level, Exposure mode, and Iris mode. Detailed configurations will be automatically adjusted since the sensor library will automatically adjust the value according to the ambient light.

Note that when the **WDR Pro** function is enabled, the Measurement window is not configurable.

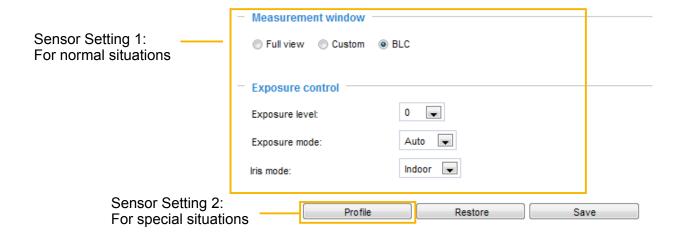

<u>Measurement Window</u>: **Note that when WDR Pro is enabled, this function is not applicable.** This function allows users to configure measurement window(s) for low light compensation. For example, where low-light objects are posed against an extremely bright background, you may want to exclude the bright sunlight shining through a building's corridor.

■ Full view: Calculate the full range of view and offer appropriate light compensation.

■ Custom: This option allows you to manually add specific windows as measuring areas. The measuring window refers to "weighed window" where the lighting condition within the particular area is taken into account. Camera firmware then adopts the weighed averages method to

calculate the value.

A total of 10 inclusive windows can be created for a view.

Note that the title pane of the Include window is not included into the calculation.

■ BLC: When selected, a BLC window will appear on screen meaning that the center of the scene will be taken as a weighed area. This option enables light compensation for images that are too dark or too bright to recognize; for example, for the dark side of objects that is posed against bright sunlight.

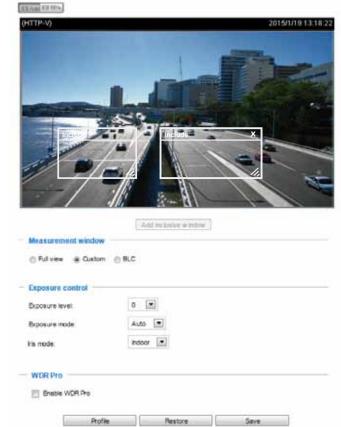

#### **Exposure control:**

- Exposure level: You can manually set the Exposure level, which ranges from -2.0 to +2.0 (dark to bright). You can click on the Exposure time and Gain control slide bars to specify a range of shutter time and Gain control values within which the camera can automatically tune to an optimal imaging result. You may prefer a shorter shutter time to better capture moving objects, while a faster shutter reduces light and needs to be compensated by electrical brightness gains.
- Exposure mode: Select Auto or Manual mode according to your needs.

**Manual**: Select **Manual** to set a fixed exposure time and gain. Then, tune the slide bar to set the Exposure time and Gain Control to the best image quality. A shorter exposure time allows less amount of light to enter the sensor; while a higher gain control value generates certain amount of noises.

| Exposure control       |          |           |
|------------------------|----------|-----------|
| Exposure level:        | +1.0     |           |
| Exposure mode:         | Manual 💌 |           |
| lris adjustment:       | Close    | Open      |
| Maximum Exposure Time: |          | 1/30      |
| Gain control:          | 0        | 0 - 100 % |

**Auto**: If you set Exposure mode as **Auto**, the Exposure time and Gain control will not be configurable since the sensor library will automatically adjust the value according to the ambient light. Then you can configure iris mode as "indoor" or "outdoor" to reach the best image quality.

- Iris mode (When the Auto Exposure mode is selected): Select Indoor or Outdoor iris mode to adapt to the installation. The preset iris aperture setting will apply.
- Iris adjustment (When the Manual Exposure mode is selected): Manually tune the aperture size from Close to Open.
- Iris Adjustment (this option is available when the Manual mode is selected):

The camera comes with a P-iris lens, which controls the iris opening with extreme precision by its built-in stepping motor. Via software controls, the lens maintains the iris opening at an optimal level at all times, resulting in superior sharpness and depth of field as well as image quality.

Once set, the iris will stay at current position as long as the lighting condition allows. When external lighting conditions exceed an acceptable range, the P-iris mechanism adjusts itself.

| _ | Exposure control       |          |           |
|---|------------------------|----------|-----------|
|   | Exposure control       |          |           |
|   | Exposure level:        | +1.0     |           |
|   | Exposure mode:         | Manual 💌 |           |
|   | Iris adjustment:       | Close    | Open      |
|   | Maximum Exposure Time: |          | 1/30      |
|   | Gain control:          | Q        | 0 - 100 % |

#### ■ WDR Pro:

This refers to the Wide Dynamic Range function that enables the camera to capture details in a high contrast environment. Use the checkbox to enable the function, and use the slide bar to select the strength of the WDR Pro functionality, depending on the lighting condition at the installation site. You can select a higher effect when the contrast is high (between the shaded area and the light behind the objects).

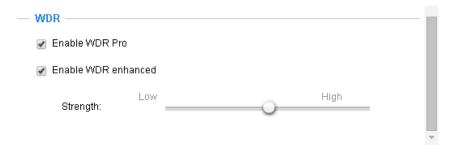

You can click **Restore** to recall the original settings without incorporating the changes. When completed with the settings on this page, click **Save** to enable the settings.

If you want to configure another sensor setting for day/night/schedule mode, please click **Profile** to open the Profile of exposure settings page as shown below.

<u>Activated period</u>: Select the mode this profile to apply to: Day mode, Night mode, or Schedule mode. Please manually enter a range of time if you choose Schedule mode. Then check **Save** to for the configuration take effect.

Please follow the steps below to configure a profile:

- 1. Check Enable this profile.
- 2. Select the applied mode: Day mode, Night mode, or Schedule mode. Please manually enter a range of time if you choose Schedule mode.
- 3. Configure Exposure control settings in the following columns. Please refer to previous dicussions for detailed information.
- 4. Click **Save** to enable the setting and click **Close** to exit the page.

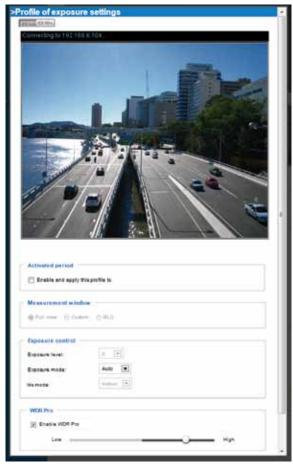

# **Lens configuration**

If you apply a different lens to the camera, you can upload a different configuration file (containing an image library) for the specific lens module without updating the entire firmware. Please contact VIVOTEK's technical support for the supported Lens configuration files.

Note that applying a new lens configuration requires a camera reboot.

#### **Focus**

Focus here refers to the **Remote Back Focus**, is applicable to Network Cameras that are equipped with stepping motor lens. The automated focus adjustment function eliminates the needs to physically adjust camera focus. In an outdoor deployment consisting of a large number of cameras, the auto focus function can be very helpful when these cameras become out of focus after days or weeks of operation. And that can easily result from the effects of natural forces, e.g., shrink and expand due to a wide range of operating temperatures and the vibration caused by wind.

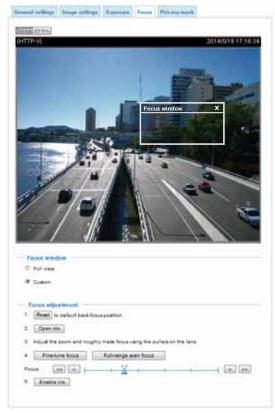

Below is the procedure to perform the automated Focus function:

- 1. Select from the bottom of the screen whether you want to perform focus adjustment on the **Full view** or within a **Custom** focus window. You can create a custom window and click and drag the window to a desired position on screen.
- 2. It is recommended to **Reset** to the default back focus position of the sensor board.
- 3. You can use the **Open iris** button to increase the iris size for a better focus adjustment result.
- 4. On an initial setup, you can change the zoom factor and roughly make focus using hte pullers on the lens module.
- 5. Click to select the **Fine-tune focus** or the **Full-range scan focus** buttons. When a full-range scan is selected, a full-range scan through the camera's entire focal length can take about 30 to 80 seconds. If not, the auto focus scan will only go through the length where optimal focus may occur, and that takes about 15 to 20 seconds. In theory, best results of the auto scan can be acquired when the camera's iris is fully open.

- 6. Wait for the scan to complete. After a short while, the clearest image obtained should be displayed and the optimal focus range achieved. Use the arrow marks on the sides to fine-tune the focus if you are not satisfied with the results. You may still need to use the arrow buttons to fine-tune the focus depending on the live image on your screen. ">" means moving from wide to tele end; and "<" tele to wide.
- 7. Click on the **Enable iris** button to save the current configuration.

The methodology of using the Resize Buttons at the upper left corner of the streaming window is the same as that on the home page.

#### **Focus window:**

By default, the optimal focus is found on a full view window. You may designate a custom window within your current field of view to acquire the best focus out of it. However, you can not place a focus window on a distant background, e.g., a hall way that stretches away for 3 meters or farther. Doing so you will not benefit from the Focus window function.

- Full view: The focus tuning takes place by referring to the full view.
- Custom: You can create a focus window and drag it to a place of interest in your view window. Note that it is recommended to use this function only when you have a solid object in your view window that is showing a consistent color or texture. This function will not take effect if you set the focus window on a distant background.

Please refer to page 128 for information about the **Snapshot Focus** feature. This feature is enabled as a VADP package.

#### **Privacy mask**

Click **Privacy Mask** to open the settings page. On this page, you can block out sensitive zones to address privacy concerns.

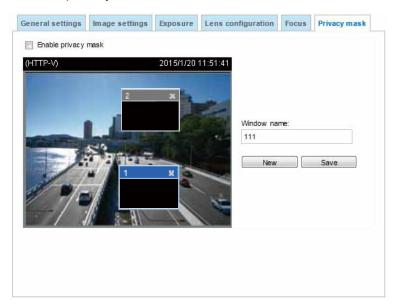

- To set the privacy mask windows, follow the steps below:
- 1. Click **New** to add a new window.
- 2. You can use the mouse cursor to size and drag-drop the window, which is recommended to be at least twice the size of the object (height and width) you want to cover.
- 3. Enter a Window Name and click **Save** to enable the setting.
- 4. Click on the **Enable privacy mask** checkbox to enable this function.

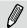

#### NOTE:

- ▶ Up to 5 privacy mask windows can be set up on the same screen.
- ▶ If you want to delete the privacy mask window, please click the 'x' on the upper right corner of the window.

# Media > Video

#### Mode

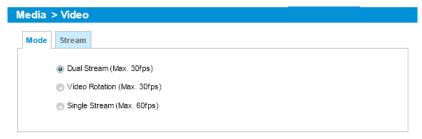

Due to system resources limitations, you can select one of the streaming modes for your application.

Note that changes made to the video mode may require a system reboot and may erase the current Motion, Privacy mask, Exposure and Focus settings.

- Dual Stream (Max. 30fps): Dual video streams are available. Users can define the frame size, video quality, and a frame rate of up to 30fps.
- Video Rotation (Max. 30fps): This Rotation mode applies to a tall and norrow field of view applicable to the monitoring of a corridor or the interior of a vehicle.
- Single Stream (Max. 60fps): The Single Stream mode at 60fps applies to the monitoring of high speed traffic such as the installation on a highway.

## **Stream settings**

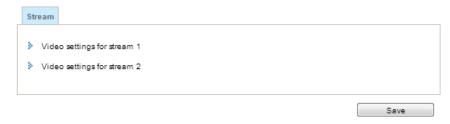

This Network Camera supports multiple streams with frame sizes ranging from 176 x 144 to 1920 x 1080 pixels.

The definition of multiple streams:

- Stream 1: Users can define the frame size video quality and frame rate of up to 30/60fps.
- Stream 2: The default frame size for Stream 2 is set to a smaller 640 x 360 size for viewing on mobile devices.

Mode Stream Video settings for stream 1 ₩ H264 1920x1000 (\*) 30 fpe 💌 Maximum frame rate: 18 \* Intra frame period: Video ounity Constant bit rate 6 Mbps 🔻 Target bit rate: Frame rate priority 💌 Fixed quality Video settings for stream 2 @ H264 640×360 💌 15 fps (m) Maximum frame rate: 15 . intra frame period. Video quality Constant bit rate. 512 Page 💌 Target bit rate: image quality priority 💌 Policy

Click the stream item to display the detailed information. The maximum frame size will follow your settings in the above Viewing Window sections.

This Network Camera provides real-time H.264 and MJPEG compression standards (Dual Codec) for real-time viewing. If the H.264 mode is selected, the video is streamed via RTSP protocol. There are several parameters through which you can adjust the video performance:

Save

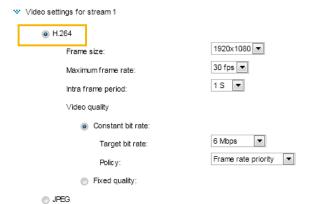

■ Frame size

You can set up different video resolutions for different viewing devices. For example, set a smaller frame size and lower bit rate for remote viewing on mobile phones and a larger video size and a higher bit rate for live viewing on web browsers. A higher quality stream can also be recorded to an NVR. Note that a larger frame size takes up more bandwidth.

#### ■ Maximum frame rate

Fixed quality

@ JP80

This limits the maximum refresh frame rate per second. Set the frame rate higher for smoother video quality and for recognizing moving objects in the field of view.

If the power line frequency is set to 50Hz, the frame rates are selectable at 1fps, 2fps, 3fps, 5fps, 8fps, 10fps, 15fps, 20fps, and 25fps. If the power line frequency is set to 60Hz, the frame rates are selectable at 1fps, 2fps, 3fps, 5fps, 8fps, 10fps, 15fps, 20fps, 25fps, and 30fps. You can also select **Customize** and manually enter a value.

The single stream mode allows a 60fps frame rate.

■ Intra frame period

Determine how often for firmware to plant an I frame. The shorter the duration, the more likely you will get better video quality, but at the cost of higher network bandwidth consumption. Select the intra frame period from the following durations: 1/4 second, 1/2 second, 1 second, 2 seconds, 3 seconds, and 4 seconds.

#### Video quality

#### Constant bit rate:

- <u>Constant bit rate</u>: A complex scene generally produces a larger file size, meaning that higher bandwidth will be needed for data transmission. The bandwidth utilization is configurable to match a selected level, resulting in mutable video quality performance. The bit rates are selectable at the following rates: 20Kbps, 30Kbps, 40Kbps, 50Kbps, 64Kbps, 128Kbps, 256Kbps, 512Kbps, 768Kbps, 1Mbps, 2Mbps, 3Mbps, 4Mbps, 6Mbps, and 8Mbps. You can also select **Customize** and manually enter a value.
  - Target bit rate: select a bit rate from the pull-down menu. The bit rate ranges from 20kbps to a maximum of 20Mbps. The bit rate then becomes the Average or Upper bound bit rate number. The Network Camera will strive to deliver video streams around or within the bit rate limitation you impose.
  - Policy: If Frame Rate Priority is selected, the Network Camera will try to maintain the frame rate per second performance, while image quality will be compromised. If Image quality priority is selected, the Network Camera may drop some video frames in order to maintain image quality.
- <u>Fixed quality:</u> On the other hand, if **Fixed quality** is selected, all frames are transmitted with the same quality; bandwidth utilization is therefore unpredictable. The video quality can be adjusted to the following settings: Medium, Standard, Good, Detailed, and Excellent. You can also select **Customize** and manually enter a value.
  - Maximum bit rate: With the guaranteed image quality, you might still want to place a bit rate limitation to control the size of video streams for bandwidth and storage concerns. The configurable bit rate starts from 1Mbps to 40Mbps. In low light conditions, lot of noises can be generated and the frame sizes can significantly increase. Placing a bit rate limitation can limit the size of frames.

You may also manually enter a bit rate number by selecting the **Customized** option.

If the JPEG mode is selected, the Network Camera sends consecutive JPEG images to the client, producing a moving effect similar to a filmstrip. Every single JPEG image transmitted guarantees the same image quality, which in turn comes at the expense of variable bandwidth usage. Because the media contents are a combination of JPEG images, no audio data is transmitted to the client. There are three parameters provided in MJPEG mode to control the video performance:

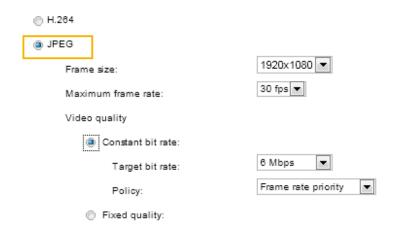

#### ■ Frame size

You can set up different video resolution for different viewing devices. For example, set a smaller frame size and lower bit rate for remote viewing on mobile phones and a larger video size and a higher bit rate for live viewing on web browsers. Note that a larger frame size takes up more bandwidth.

#### Maximum frame rate

This limits the maximum refresh frame rate per second. Set the frame rate higher for smoother video quality.

If the power line frequency is set to 50Hz, the frame rates are selectable at 1fps, 2fps, 3fps, 5fps, 8fps, 10fps, 15fps, 20fps, and 25fps. If the power line frequency is set to 60Hz, the frame rates are selectable at 1fps, 2fps, 3fps, 5fps, 8fps, 10fps, 15fps, 20fps, 25fps, and 30fps. You can also select **Customize** and manually enter a value. The frame rate will decrease if you select a higher resolution.

#### ■ Video quality

Refer to the previous page setting an average or upper bound threshold for controlling the bandwidth consumed for transmitting motion jpegs. The configuration method is identical to that for the H.264.

For Constant Bit Rate and other settings, refer to the previous page for details.

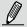

#### NOTE:

- ► Video quality and fixed quality refers to the **compression rate**, so a lower value will produce higher quality.
- ► Converting high-quality video may significantly increase the CPU load, and you may encounter streaming disconnection or video loss while capturing a complicated scene. In the event of occurance, we suggest you customize a lower video resolution or reduce the frame rate to obtain smooth video.

#### Media > Audio

#### **Audio Settings**

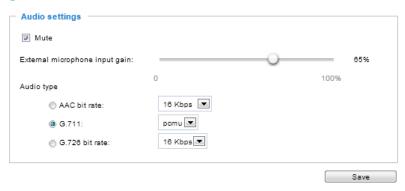

<u>Mute</u>: Select this option to disable audio transmission from the Network Camera to all clients. Note that if muted, no audio data will be transmitted even if audio transmission is enabled on the Client Settings page. In that case, the following message is displayed:

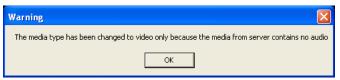

External microphone input gain: Select the gain of the external audio input according to ambient conditions. Adjust the gain from +21 db (most sensitive) or -33db (least sensitive).

Audio type: Select audio codec AAC or GSM-AMR and the bit rate .

- AAC provides good sound quality at the cost of higher bandwidth consumption. The bit rates are selectable from: 16Kbps, 32Kbps, 48Kbps, 64Kbps, 96Kbps, and 128Kbps.
- G.711 also provides good sound quality and requires about 64Kbps. Select pcmu (µ-Law) or pcma (A-Law) mode.
- G.726 is a speech codec standard covering voice transmission at rates of 16, 24, 32, and 40kbit/s.

When completed with the settings on this page, click **Save** to enable the settings.

# **Network > General settings**

This section explains how to configure a wired network connection for the Network Camera.

#### **Network Type**

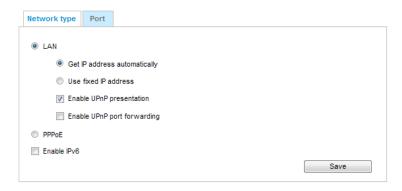

#### LAN

Select this option when the Network Camera is deployed on a local area network (LAN) and is intended to be accessed by local computers. The default setting for the Network Type is LAN. Please rememer to click on the **Save** button when you complete the Network setting.

Get IP address automatically: Select this option to obtain an available dynamic IP address assigned by the DHCP server each time the camera is connected to the LAN.

<u>Use fixed IP address</u>: Select this option to manually assign a static IP address to the Network Camera.

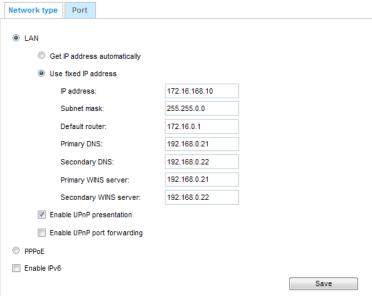

- You can make use of VIVOTEK Installation Wizard 2 on the software CD to easily set up the Network Camera on LAN. Please refer to Software Installation on page 14 for details.
- 2. Enter the Static IP, Subnet mask, Default router, and Primary DNS provided by your ISP or network administrator.

<u>Subnet mask</u>: This is used to determine if the destination is in the same subnet. The default value is "255.255.25.0".

<u>Default router</u>: This is the gateway used to forward frames to destinations in a different subnet. Invalid router setting will disable the transmission to destinations across different subnets.

Primary DNS: The primary domain name server that translates host names into IP addresses.

Secondary DNS: Secondary domain name server that backups the Primary DNS.

<u>Primary WINS server</u>: The primary WINS server that maintains the database of computer names and IP addresses.

<u>Secondary WINS server</u>: The secondary WINS server that maintains the database of computer names and IP addresses.

Enable UPnP presentation: Select this option to enable UPnP™ presentation for your Network Camera so that whenever a Network Camera is presented to the LAN, the shortcuts to connected Network Cameras will be listed in My Network Places. You can click the shortcut to link to the web browser. Currently, UPnP™ is supported by Windows XP or later. Note that to utilize this feature, please make sure the UPnP™ component is installed on your computer.

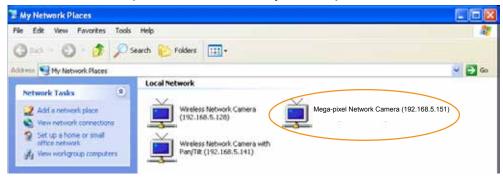

Enable UPnP port forwarding: To access the Network Camera from the Internet, select this option to allow the Network Camera to open ports automatically on the router so that video streams can be sent out from a LAN. To utilize of this feature, make sure that your router supports  $UPnP^{TM}$  and it is activated.

#### PPPoE (Point-to-point over Ethernet)

Select this option to configure your Network Camera to make it accessible from anywhere as long as there is an Internet connection. Note that to utilize this feature, it requires an account provided by your ISP.

Follow the steps below to acquire your Network Camera's public IP address.

- 1. Set up the Network Camera on the LAN.
- 2. Go to Configuration > Event > Event settings > Add server (please refer to Add server on page 110) to add a new email or FTP server.
- 3. Go to Configuration > Event > Event settings > Add media (please refer to Add media on page 115).
  - Select System log so that you will receive the system log in TXT file format which contains the Network Camera's public IP address in your email or on the FTP server.
- 4. Go to Configuration > Network > General settings > Network type. Select PPPoE and enter the user name and password provided by your ISP. Click **Save** to enable the setting.

| Network type      |      |
|-------------------|------|
| © LAN             |      |
| PPPoE             |      |
| User name:        |      |
| Password:         |      |
| Confirm password: |      |
| Enable IPv6       |      |
|                   | Save |

- 5. The Network Camera will reboot.
- 6. Disconnect the power to the Network Camera; remove it from the LAN environment.

#### NOTE:

- ▶ If the default ports are already used by other devices connected to the same router, the Network Camera will select other ports for the Network Camera.
- ► If UPnP<sup>™</sup> is not supported by your router, you will see the following message: Error: Router does not support UPnP port forwarding.
- ► Steps to enable the UPnP<sup>™</sup> user interface on your computer:

  Note that you must log on to the computer as a system administrator to install the UPnP<sup>™</sup> components.
  - 1. Go to Start, click Control Panel, then click Add or Remove Programs.

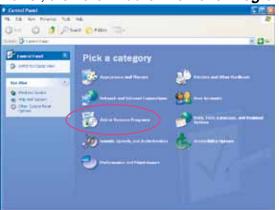

2. In the Add or Remove Programs dialog box, click Add/Remove Windows Components.

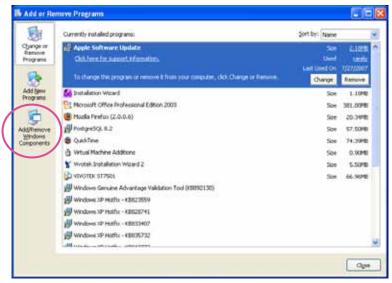

3. In the Windows Components Wizard dialog box, select **Networking Services** and click **Details**.

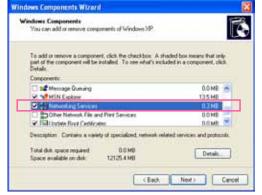

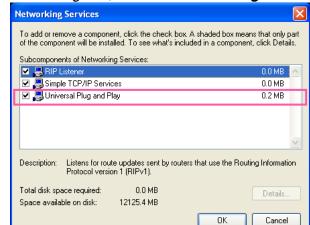

4. In the Networking Services dialog box, select Universal Plug and Play and click OK.

5. Click **Next** in the following window.

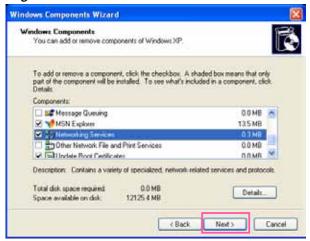

- 6. Click **Finish**.  $UPnP^{TM}$  is enabled.
- ► How does UPnP<sup>TM</sup> work?

  UPnP<sup>TM</sup> networking technology provides automatic IP configuration and dynamic discovery of devices added to a network. Services and capabilities offered by networked devices, such as printing and file sharing, are available among each other without the need for cumbersome network configuration. In the case of Network Cameras, you will see Network Camera shortcuts under My Network Places.
- ▶ Enabling UPnP port forwarding allows the Network Camera to open a secondary HTTP port on the router-not HTTP port-meaning that you have to add the secondary HTTP port number to the Network Camera's public address in order to access the Network Camera from the Internet. For example, when the HTTP port is set to 80 and the secondary HTTP port is set to 8080, refer to the list below for the Network Camera's IP address.

| From the Internet          | In LAN                                               |
|----------------------------|------------------------------------------------------|
| http://203.67.124.123:8080 | http://192.168.4.160 or<br>http://192.168.4.160:8080 |

▶ If the PPPoE settings are incorrectly configured or the Internet access is not working, restore the Network Camera to factory default; please refer to Restore on page 46 for details. After the Network Camera is reset to factory default, it will be accessible on the LAN.

#### Enable IPv6

Select this option and click **Save** to enable IPv6 settings.

Please note that this only works if your network environment and hardware equipment support IPv6. The browser should be Microsoft<sup>®</sup> Internet Explorer 6.5, Mozilla Firefox 3.0 or above.

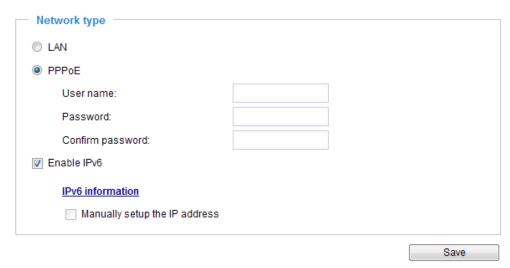

When IPv6 is enabled, by default, the network camera will listen to router advertisements and be assigned with a link-local IPv6 address accordingly.

IPv6 Information: Click this button to obtain the IPv6 information as shown below.

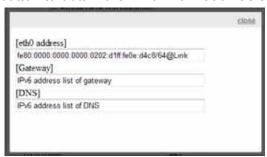

If your IPv6 settings are successful, the IPv6 address list will be listed in the pop-up window. The IPv6 address will be displayed as follows:

#### Refers to Ethernet

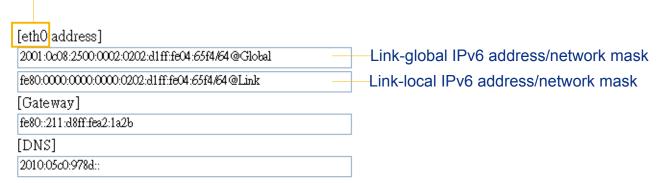

Please follow the steps below to link to an IPv6 address:

- 1. Open your web browser.
- 2. Enter the link-global or link-local IPv6 address in the address bar of your web browser.
- 3. The format should be:

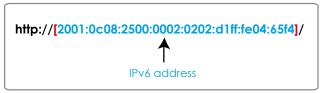

4. Press **Enter** on the keyboard or click **Refresh** button to refresh the webpage. For example:

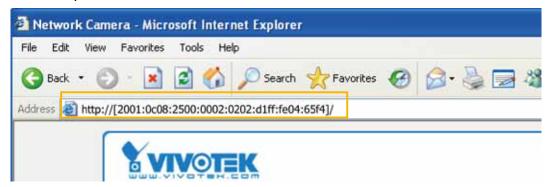

# **NOTE**:

▶ If you have a Secondary HTTP port (the default value is 8080), you can also link to the webpage in the following address format: (Please refer to **HTTP** streaming on page 75 for detailed information.)

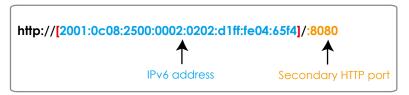

▶ If you choose PPPoE as the Network Type, the [PPP0 address] will be displayed in the IPv6 information column as shown below.

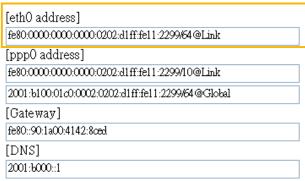

Manually setup the IP address: Select this option to manually set up IPv6 settings if your network environment does not have DHCPv6 server and router advertisements-enabled routers. If you check this item, the following blanks will be displayed for you to enter the corresponding information:

| ▼ Enable IPv6                       |      |
|-------------------------------------|------|
| IPv6 information                    |      |
| Manually setup the IP address       |      |
| Optional IP address / Prefix length | / 64 |
| Optional default router             |      |
| Optional primary DNS                |      |

#### **Port**

| port —              |      |      |
|---------------------|------|------|
| HTTPS port:         | 443  |      |
| Two way audio port: | 5060 |      |
| FTP port:           | 21   |      |
|                     |      | Save |

HTTPS port: By default, the HTTPS port is set to 443. It can also be assigned to another port number between 1025 and 65535.

Two way audio port: By default, the two way audio port is set to 5060. Also, it can also be assigned to another port number between 1025 and 65535.

The Network Camera supports two way audio communication so that operators can transmit and receive audio simultaneously. By using the Network Camera's built-in or external microphone and an external speaker, you can communicate with people around the Network Camera.

Note that as JPEG only transmits a series of JPEG images to the client, to enable the two-way audio function, make sure the video mode is set to "H.264" on the Media > Video > Stream settings page and the media option is set to "Media > Video > Stream settings" on the Client Settings page. Please refer to Client Settings on page 30 and Stream settings on page 61.

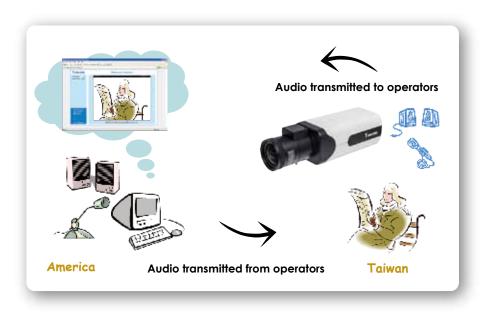

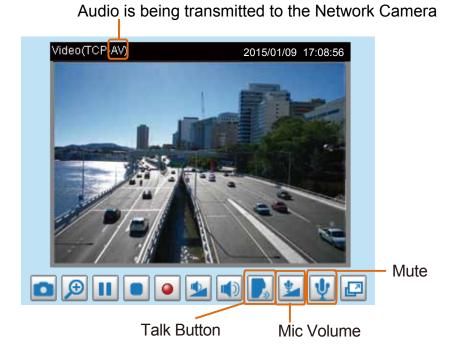

Click to enable audio transmission to the Network Camera; click to adjust the volume of microphone; click to turn off the audio. To stop talking, click again.

<u>FTP port</u>: The FTP server allows the user to save recorded video clips. You can utilize VIVOTEK's Installation Wizard 2 to upgrade the firmware via FTP server. By default, the FTP port is set to 21. It also can be assigned to another port number between 1025 and 65535.

## **Network > Streaming protocols**

### **HTTP streaming**

To utilize HTTP authentication, make sure that your have set a password for the Network Camera first; please refer to Security > User account on page 85 for details.

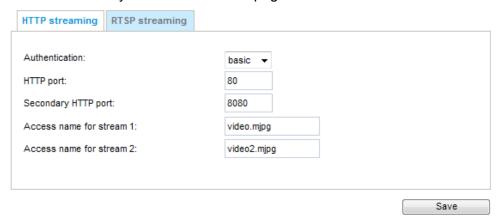

<u>Authentication</u>: Depending on your network security requirements, the Network Camera provides two types of security settings for an HTTP transaction: basic and digest.

If **basic** authentication is selected, the password is sent in plain text format and there can be potential risks of being intercepted. If **digest** authentication is selected, user credentials are encrypted using MD5 algorithm and thus provide better protection against unauthorized accesses.

HTTP port / Secondary HTTP port: By default, the HTTP port is set to 80 and the secondary HTTP port is set to 8080. They can also be assigned to another port number between 1025 and 65535. If the ports are incorrectly assigned, the following warning messages will be displayed:

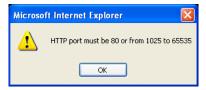

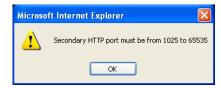

To access the Network Camera on the LAN, both the HTTP port and secondary HTTP port can be used to access the Network Camera. For example, when the HTTP port is set to 80 and the secondary HTTP port is set to 8080, refer to the list below for the Network Camera's IP address.

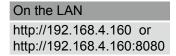

Access name for stream  $1 \sim 2$ : This Network camera supports multiple streams simultaneously. The access name is used to identify different video streams. Users can click **Media > Video > Stream settings** to set up the video quality of linked streams. For more information about how to set up the video quality, please refer to Stream settings on page 61.

When using **Mozilla Firefox** to access the Network Camera and the video mode is set to JPEG, users will receive video comprised of continuous JPEG images. This technology, known as "server push", allows the Network Camera to feed live pictures to Mozilla Firefox and Netscape.

URL command -- http://<ip address>:<http port>/<access name for stream 1 or 2> For example, when the Access name for stream 2 is set to video2.mjpg:

- 1. Launch Mozilla Firefox.
- 2. Type the above URL command in the address bar. Press Enter.
- 3. The JPEG images will be displayed in your web browser.

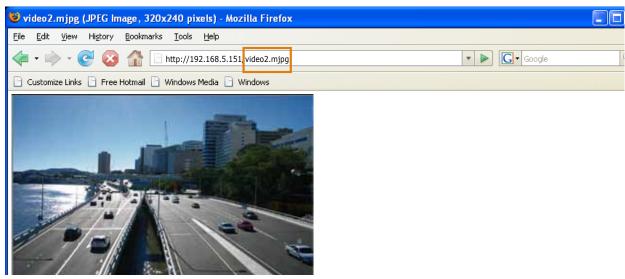

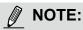

- ► Microsoft® Internet Explorer does not support server push technology; therefore, using http://<ip address>:<http port>/<access name for stream 1 or 2> will fail to access the Network Camera.
- ▶ Users can only use URL commands to request the stream 5. For more information about URL commands, please refer to page 139.

### **RTSP Streaming**

To utilize RTSP streaming authentication, make sure that you have set a password for controlling the access to video stream first. Please refer to Security > User account on page 85 for details.

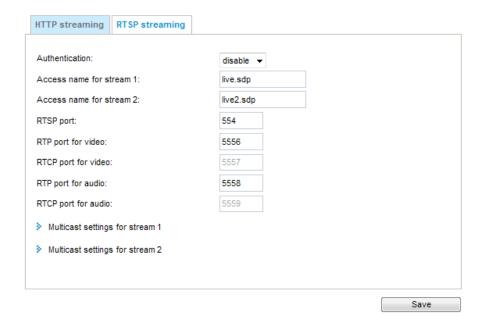

<u>Authentication</u>: Depending on your network security requirements, the Network Camera provides three types of security settings for streaming via RTSP protocol: disable, basic, and digest. If <u>basic</u> authentication is selected, the password is sent in plain text format, but there can be potential risks of it being intercepted. If <u>digest</u> authentication is selected, user credentials are

The availability of the RTSP streaming for the three authentication modes is listed below:

encrypted using MD5 algorithm, thus providing better protection against unauthorized access.

|         | Quick Time player | VLC |
|---------|-------------------|-----|
| Disable | 0                 | 0   |
| Basic   | 0                 | 0   |
| Digest  | 0                 | Χ   |

Access name for stream  $1 \sim 2$ : This Network camera supports multiple streams simultaneously. The access name is used to differentiate the streaming source.

If you want to use an RTSP player to access the Network Camera, you have to set the video mode to H.264 and use the following RTSP URL command to request transmission of the streaming data. rtsp://<ip address>:<rtsp port>/<access name for stream 1 to 2>

For example, when the access name for stream 1 is set to live.sdp:

- 1. Launch an RTSP player.
- 2. Choose File > Open URL. A URL dialog box will pop up.
- 3. Type the above URL command in the text box.
- 4. The live video will be displayed in your player as shown below.

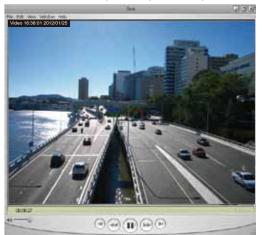

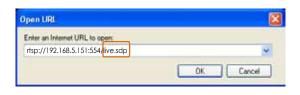

## RTSP port /RTP port for video, audio/ RTCP port for video, audio

- RTSP (Real-Time Streaming Protocol) controls the delivery of streaming media. By default, the port number is set to 554.
- The RTP (Real-time Transport Protocol) is used to deliver video and audio data to the clients. By default, the RTP port for video is set to 5556 and the RTP port for audio is set to 5558.
- The RTCP (Real-time Transport Control Protocol) allows the Network Camera to transmit the data by monitoring the Internet traffic volume. By default, the RTCP port for video is set to 5557 and the RTCP port for audio is set to 5559.

The ports can be changed to values between 1025 and 65535. The RTP port must be an even number and the RTCP port is the RTP port number plus one, and thus is always an odd number. When the RTP port changes, the RTCP port will change accordingly.

If the RTP ports are incorrectly assigned, the following warning message will be displayed:

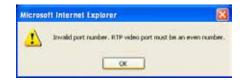

<u>Multicast settings for stream 1, 2</u>: Click the items to display the detailed configuration information. Select the Always multicast option to enable multicast for stream 1 or 2.

| <ul> <li>Multicast settings for stream 1:</li> <li>Always multicast</li> </ul> |               |
|--------------------------------------------------------------------------------|---------------|
| Multicast group address:                                                       | 239.128.1.99  |
| Multicast video port:                                                          | 5560          |
| Multicast RTCP video port:                                                     | 5561          |
| Multicast audio port:                                                          | 5562          |
| Multicast RTCP audio port:                                                     | 5563          |
| Multicast TTL [1~255]:                                                         | 15            |
| <ul> <li>Multicast settings for stream 2:</li> <li>Always multicast</li> </ul> |               |
| Multicast group address:                                                       | 239.128.1.100 |
| Multicast video port:                                                          | 5564          |
| Multicast RTCP video port:                                                     | 5565          |
| Multicast audio port:                                                          | 5566          |
| Multicast RTCP audio port:                                                     | 5567          |
| Multicast TTL [1~255]:                                                         | 15            |

Unicast video transmission delivers a stream through point-to-point transmission; multicast, on the other hand, sends a stream to the multicast group address and allows multiple clients to acquire the stream at the same time by requesting a copy from the multicast group address. Therefore, enabling multicast can effectively save Internet bandwith.

The ports can be changed to values between 1025 and 65535. The multicast RTP port must be an even number and the multicast RTCP port number is the multicast RTP port number plus one, and thus is always odd. When the multicast RTP port changes, the multicast RTCP port will change accordingly.

If the multicast RTP video ports are incorrectly assigned, the following warning message will be displayed:

Invalid port number. Multicast stream I video port must be an even number.

Multicast TTL [1~255]: The multicast TTL (Time To Live) is the value that tells the router the range a packet can be forwarded.

OK.

| Initial TTL | Scope                             |
|-------------|-----------------------------------|
| 0           | Restricted to the same host       |
| 1           | Restricted to the same subnetwork |
| 32          | Restricted to the same site       |
| 64          | Restricted to the same region     |
| 128         | Restricted to the same continent  |
| 255         | Unrestricted in scope             |

## Network > DDNS

This section explains how to configure the dynamic domain name service for the Network Camera. DDNS is a service that allows your Network Camera, especially when assigned with a dynamic IP address, to have a fixed host and domain name.

## **Express link**

Express Link is a free service provided by VIVOTEK server, which allows users to register a domain name for a network device. One URL can only be mapped to one MAC address. This service will examine if the host name is valid and automatically open a port on your router. If using DDNS, the user has to manually configure UPnP port forwarding. Express Link is more convenient and easier to set up.

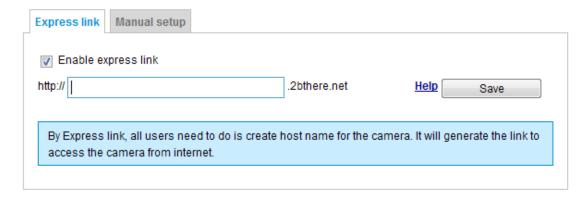

Please follow the steps below to enable Express Link:

- 1. Make sure that your router supports UPnP port forwarding and it is activated.
- 2. Check **Enable express link**.
- Enter a host name for the network device and click Save. If the host name has been used by another device, a warning message will show up. If the host name is valid, it will display a message as shown below.

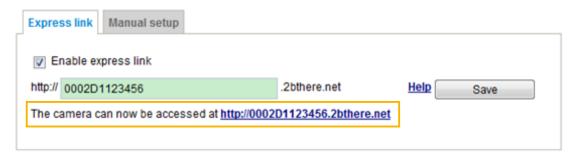

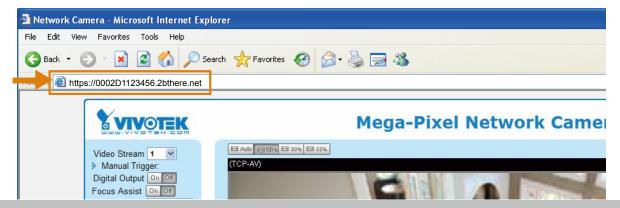

## Manual setup

### DDNS: Dynamic domain name service

| <ul> <li>DDNS: Dynamic domain name s</li> </ul> | ervice ———————————————————————————————————— | _ |
|-------------------------------------------------|---------------------------------------------|---|
| Enable DDNS:                                    |                                             |   |
| Provider:                                       | Dyndns.org(Dynamic)                         |   |
| Host name:                                      |                                             |   |
| User name:                                      |                                             |   |
| Password:                                       |                                             |   |

Enable DDNS: Select this option to enable the DDNS setting.

<u>Provider</u>: Select a DDNS provider from the provider drop-down list.

VIVOTEK offers **Safe100.net**, a free dynamic domain name service, to VIVOTEK customers. It is recommended that you register **Safe100.net** to access VIVOTEK's Network Cameras from the Internet. Additionally, we offer other DDNS providers, such as Dyndns.org(Dynamic), Dyndns.org(Custom), TZO.com, DHS.org, CustomSafe100, dyn-interfree.it.

Note that before utilizing this function, please apply for a dynamic domain account first.

#### ■ Safe100.net

- In the DDNS column, select Safe100.net from the drop-down list. Click I accept after reviewing the terms of the Service Agreement.
- 2. In the Register column, fill in the Host name (xxxx.safe100.net), Email, Key, and Confirm Key, and click **Register**. After a host name has been successfully created, a success message will be displayed in the DDNS Registration Result column.

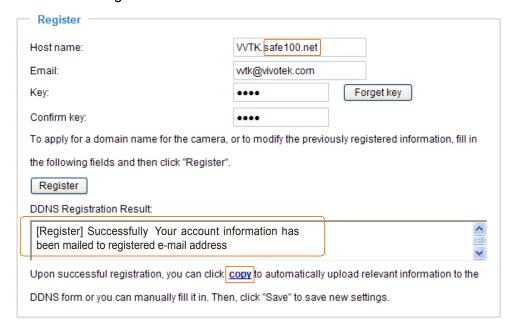

3. Click **Copy** and all the registered information will automatically be uploaded to the corresponding fields in the DDNS column at the top of the page as seen in the picture.

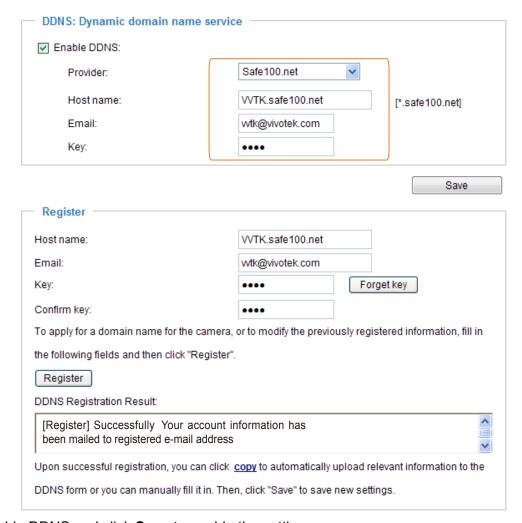

4. Select Enable DDNS and click Save to enable the setting.

### ■ CustomSafe100

VIVOTEK offers documents to establish a CustomSafe100 DDNS server for distributors and system integrators. You can use CustomSafe100 to register a dynamic domain name if your distributor or system integrators offer such services.

- 1. In the DDNS column, select CustomSafe100 from the drop-down list.
- 2. In the Register column, fill in the Host name, Email, Key, and Confirm Key; then click **Register**. After a host name has been successfully created, you will see a success message in the DDNS Registration Result column.
- 3. Click **Copy** and all for the registered information will be uploaded to the corresponding fields in the DDNS column.
- 4. Select Enable DDNS and click Save to enable the setting.

<u>Forget key</u>: Click this button if you have forgotten the key to Safe100.net or CustomSafe100. Your account information will be sent to your email address.

Refer to the following links to apply for a dynamic domain account when selecting other DDNS providers:

■ Dyndns.org(Dynamic) / Dyndns.org(Custom): visit http://www.dyndns.com/

## **Network > QoS (Quality of Service)**

Quality of Service refers to a resource reservation control mechanism, which guarantees a certain quality to different services on the network. Quality of service guarantees are important if the network capacity is insufficient, especially for real-time streaming multimedia applications. Quality can be defined as, for instance, a maintained level of bit rate, low latency, no packet dropping, etc.

The following are the main benefits of a QoS-aware network:

- The ability to prioritize traffic and guarantee a certain level of performance to the data flow.
- The ability to control the amount of bandwidth each application may use, and thus provide higher reliability and stability on the network.

## Requirements for QoS

To utilize QoS in a network environment, the following requirements must be met:

- All network switches and routers in the network must include support for QoS.
- The network video devices used in the network must be QoS-enabled.

### QoS models

### CoS (the VLAN 802.1p model)

IEEE802.1p defines a QoS model at OSI Layer 2 (Data Link Layer), which is called CoS, Class of Service. It adds a 3-bit value to the VLAN MAC header, which indicates the frame priority level from 0 (lowest) to 7 (highest). The priority is set up on the network switches, which then use different queuing disciplines to forward the packets.

Below is the setting column for CoS. Enter the **VLAN ID** of your switch  $(0\sim4095)$  and choose the priority for each application  $(0\sim7)$ .

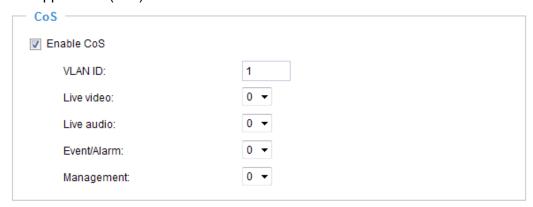

If you assign Video the highest level, the switch will handle video packets first.

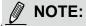

- ▶ A VLAN Switch (802.1p) is required. Web browsing may fail if the CoS setting is incorrect.
- ► Class of Service technologies do not guarantee a level of service in terms of bandwidth and delivery time; they offer a "best-effort." Users can think of CoS as "coarsely-grained" traffic control and QoS as "finely-grained" traffic control.
- ▶ Although CoS is simple to manage, it lacks scalability and does not offer end-to-end guarantees since it is based on L2 protocol.

## QoS/DSCP (the DiffServ model)

DSCP-ECN defines QoS at Layer 3 (Network Layer). The Differentiated Services (DiffServ) model is based on packet marking and router queuing disciplines. The marking is done by adding a field to the IP header, called the DSCP (Differentiated Services Codepoint). This is a 6-bit field that provides 64 different class IDs. It gives an indication of how a given packet is to be forwarded, known as the Per Hop Behavior (PHB). The PHB describes a particular service level in terms of bandwidth, queueing theory, and dropping (discarding the packet) decisions. Routers at each network node classify packets according to their DSCP value and give them a particular forwarding treatment; for example, how much bandwidth to reserve for it.

Below are the setting options of DSCP (DiffServ Codepoint). Specify the DSCP value for each application (0~63).

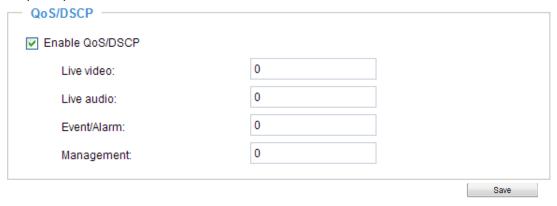

## **Network > SNMP** (Simple Network Management Protocol)

This section explains how to use the SNMP on the network camera. The Simple Network Management Protocol is an application layer protocol that facilitates the exchange of management information between network devices. It helps network administrators to remotely manage network devices and find, solve network problems with ease.

- The SNMP consists of the following key components:
- 1. Manager: Network-management station (NMS), a server which executes applications that monitor and control managed devices.
- 2. Agent: A network-management software module on a managed device which transfers the status of managed devices to the NMS.
- 3. Managed device: A network node on a managed network. For example: routers, switches, bridges, hubs, computer hosts, printers, IP telephones, network cameras, web server, and database.

Before configuring SNMP settings on the this page, please enable your NMS first.

## **SNMP Configuration**

### Enable SNMPv1, SNMPv2c

Select this option and enter the names of Read/Write community and Read Only community according to your NMS settings.

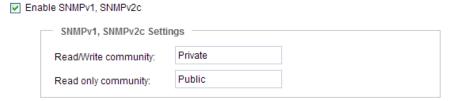

#### Enable SNMPv3

This option contains cryptographic security, a higher security level, which allows you to set the Authentication password and the Encryption password.

- Security name: According to your NMS settings, choose Read/Write or Read Only and enter the community name.
- Authentication type: Select MD5 or SHA as the authentication method.
- Authentication password: Enter the password for authentication (at least 8 characters).
- Encryption password: Enter a password for encryption (at least 8 characters).

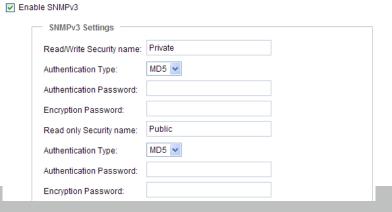

## Security > User accounts

This section explains how to enable password protection and create multiple accounts.

#### **Root Password**

| Root password          |      |
|------------------------|------|
| Root password:         |      |
| Confirm root password: | Save |
|                        |      |

The administrator account name is "root", which is permanent and can not be deleted. If you want to add more accounts in the Manage User column, please apply the password for the "root" account first.

- 1. Type the password identically in both text boxes, then click **Save** to enable password protection.
- 2. A window will be prompted for authentication; type the correct user's name and password in their respective fields to access the Network Camera.

## **Privilege Management**

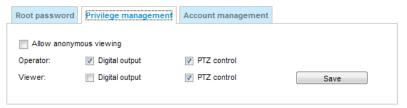

<u>Digital Output & PTZ control</u>: You can modify the management privilege for operators or viewers. Select or deselect the checkboxes, then click **Save** to enable the settings. If you give Viewers the privilege, Operators will also have the ability to control the Network Camera through the main page. (Please refer to Configuration on page 36).

Allow anonymous viewing: If you check this item, any client can access the live stream without entering a User ID and Password.

### **Account Management**

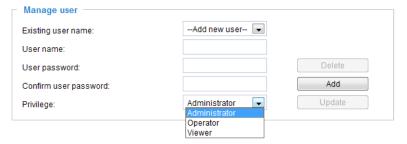

Administrators can create up to 20 user accounts.

- 1. Input the new user's name and password.
- 2. Select the privilege level for the new user account. Click **Add** to enable the setting.

Access rights are sorted by user privilege (Administrator, Operator, and Viewer). Only administrators can access the Configuration page. Although operators cannot access the Configuration page, they can use the URL Commands to get and set the value of parameters. For more information, please refer to URL Commands of the Network Camera on page 139. Viewers can only access the main page for live viewing.

Here you also can change a user's access rights or delete user accounts.

- 1. Select an existing account to modify.
- 2. Make necessary changes and click **Update** or **Delete** to enable the setting.

## **Security** > **HTTPS** (Hypertext Transfer Protocol over SSL)

This section explains how to enable authentication and encrypted communication over SSL (Secure Socket Layer). It helps protect streaming data transmission over the Internet on higher security level.

### **Create and Install Certificate Method**

Before using HTTPS for communication with the Network Camera, a **Certificate** must be created first. There are three ways to create and install a certificate:

## **Create self-signed certificate**

- 1. Select this option from a pull-down menu.
- 2. In the first column, select **Enable HTTPS secure connection**, then select a connection option: "HTTP & HTTPS" or "HTTPS only".
- 3. Click Create certificate to generate a certificate.

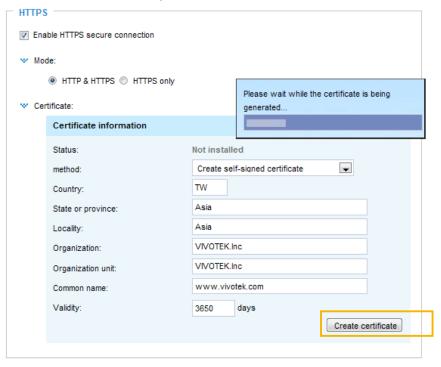

4. The Certificate Information will automatically be displayed as shown below. You can click **Certificate properties** to view detailed information about the certificate.

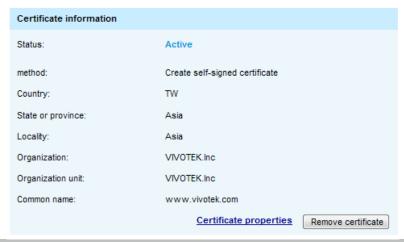

- 5. Click **Save** to preserve your configuration, and your current session with the camera will change to the encrypted connection.
- 6. If your web session does not automatically change to an encrypted HTTPS session, click **Home** to return to the main page. Change the URL address from "<a href="http://">http://</a>" to "<a href="https://">https://</a>" in the address bar and press **Enter** on your keyboard. Some Security Alert dialogs will pop up. Click **OK** or **Yes** to enable HTTPS.

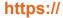

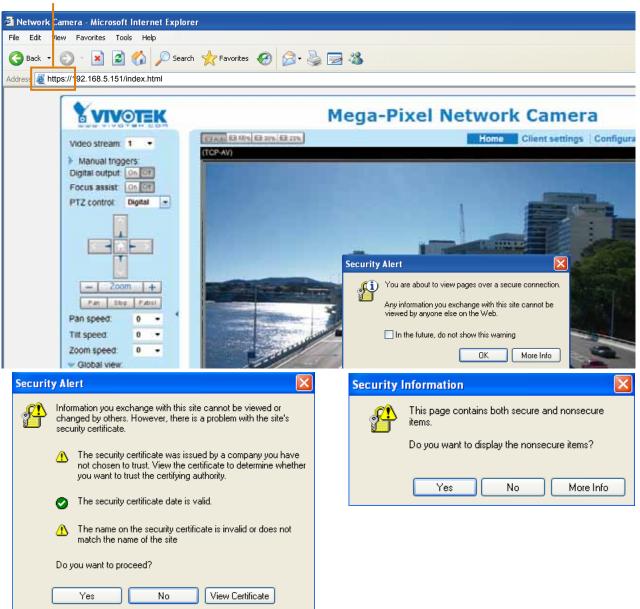

### Create certificate request and install

- 1. Select the option from the **Method** pull-down menu.
- 2. Click Create certificate to proceed.
- 3. The following information will show up in a pop-up window after clicking **Create**. Then click **Save** to generate the certificate request.

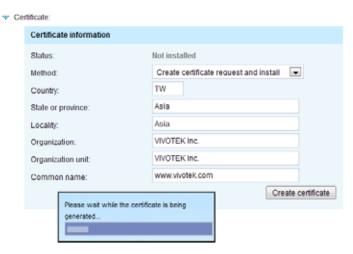

4. The Certificate request window will prompt.

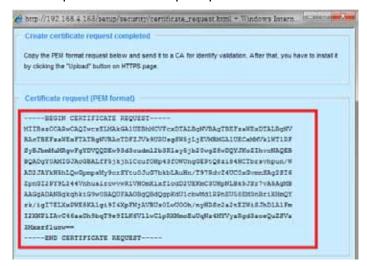

If you see the following Information bar, click **OK** and click on the Information bar at the top of the page to allow pop-ups.

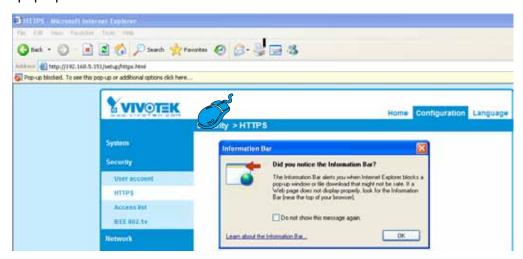

5. Look for a trusted certificate authority, such as Symantec's VeriSign Authentication Services, that issues digital certificates. Sign in and purchase the SSL certification service. Copy the certificate request from your request prompt and paste it in the CA's signing request window. Proceed with the rest of the process as CA's instructions on their webpage.

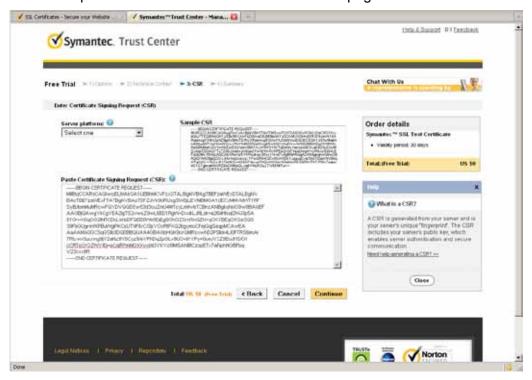

6. Once completed, your SSL certificate should be delivered to you via an email or other means. Copy the contents of the certificate in the email and paste it in a text/HTML/hex editor/converter, such as IDM Computer Solutions' UltraEdit.

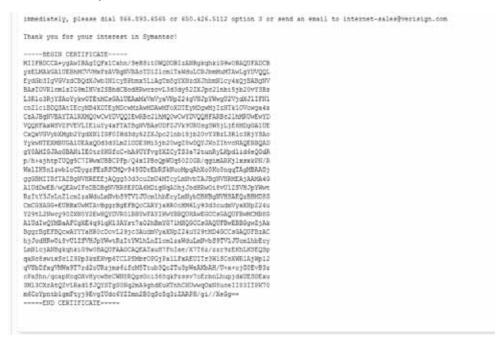

7. Open a new edit, paste the certificate contents, and press ENTER at the end of the contents to add an empty line.

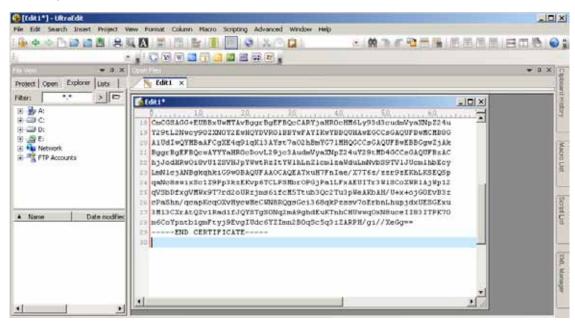

8. Convert file format from DOS to UNIX. Open File menu > Conversions > DOS to Unix.

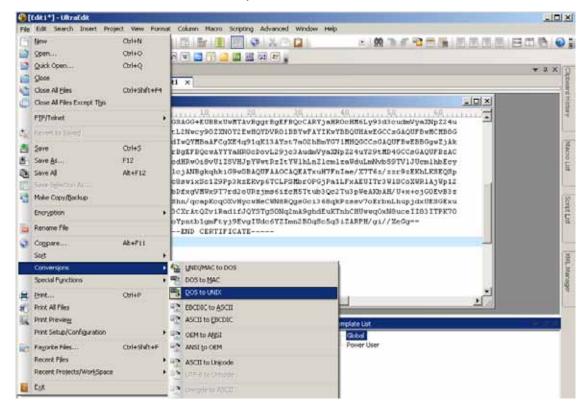

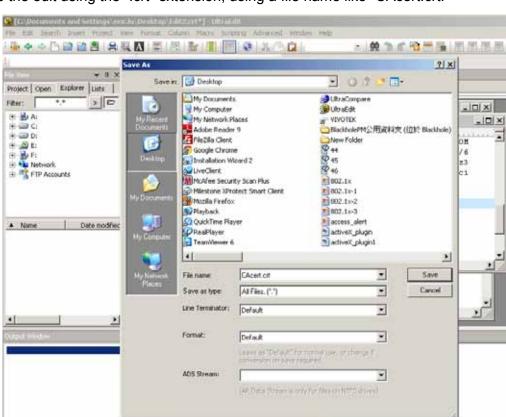

9. Save the edit using the ".crt" extension, using a file name like "CAcert.crt."

10. Return to the original firmware session, use the **Browse** button to locate the crt certificate file, and click **Upload** to enable the certification.

· 是日日日長后日日日光光光光光中中日一号(G G C C C 4 4 4 5 5 4 6 6 6 6 5 7 6 7

.

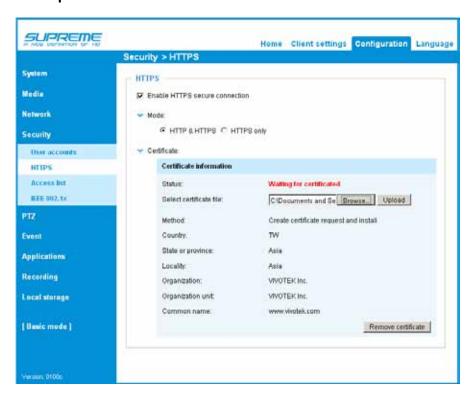

H 4 + H 1

12/

1.

11. When the certifice file is successfully loaded, its status will be stated as Active. Note that a certificate must have been created and installed before you can click on the "Save" button for the configuration to take effect.

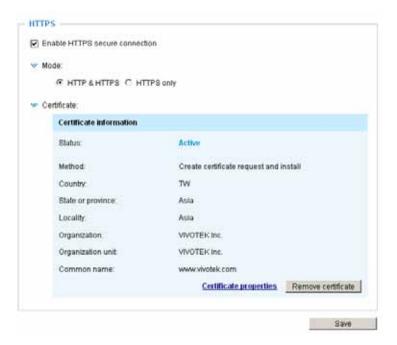

12. To begin an encrypted HTTPS session, click **Home** to return to the main page. Change the URL address from "<a href="https://">https://</a>" in the address bar and press **Enter** on your keyboard. Some Security Alert dialogs will pop up. Click **OK** or **Yes** to enable HTTPS.

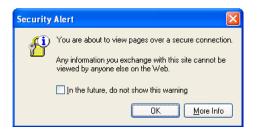

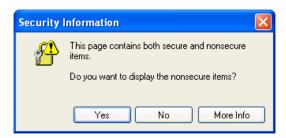

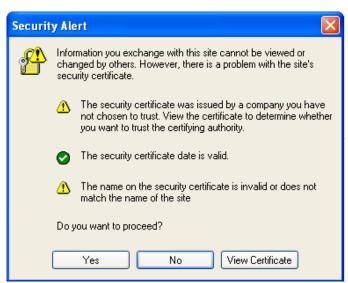

## **Security > Access List**

This section explains how to control access permission by verifying the client PC's IP address.

## **General Settings**

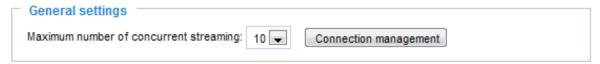

Maximum number of concurrent streaming connection(s) limited to: Simultaneous live viewing for 1~10 clients (including all video streams). The default value is 10. If you modify the value and click **Save**, all current connections will be disconnected and automatically attempt to re-link (IE Explorer or Quick Time Player).

<u>View Information</u>: Click this button to display the connection status window showing a list of the current connections. For example:

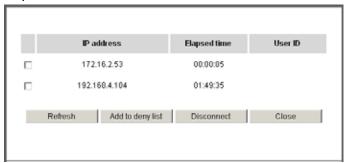

Note that only consoles that are currently displaying live streaming will be listed in the View Information list.

- IP address: Current connections to the Network Camera.
- Elapsed time: How much time the client has been at the webpage.
- User ID: If the administrator has set a password for the webpage, the clients have to enter a user name and password to access the live video. The user name will be displayed in the User ID column. If the administrator allows clients to link to the webpage without a user name and password, the User ID column will be empty.

There are some situations that allow clients access to the live video without a user name and password:

- 1. The administrator does not set up a root password. For more information about how to set up a root password and manage user accounts, please refer to Security > User account on page 85.
- 2. The administrator has set up a root password, but set **RTSP Authentication** to "disable". For more information about **RTSP Authentication**, please refer to RTSP Streaming on page 76.
- 3. The administrator has set up a root password, but allows anonymous viewing. For more information about **Allow Anonymous Viewing**, please refer to page 85.

- Refresh: Click this button to refresh all current connections.
- Add to deny list: You can select entries from the Connection Status list and add them to the Deny List to deny access. Please note that those checked connections will only be disconnected temporarily and will automatically try to re-link again (IE Explore or Quick Time Player). If you want to enable the denied list, please check **Enable access list filtering** and click **Save** in the first column.
- Disconnect: If you want to break off the current connections, please select them and click this button. Please note that those checked connections will only be disconnected temporarily and will automatically try to re-link again (IE Explore or Quick Time Player).

#### **Filter**

<u>Enable access list filtering</u>: Check this item and click **Save** if you want to enable the access list filtering function.

<u>Filter type</u>: Select **Allow** or **Deny** as the filter type. If you choose **Allow Type**, only those clients whose IP addresses are on the Access List below can access the Network Camera, and the others cannot. On the contrary, if you choose **Deny Type**, those clients whose IP addresses are on the Access List below will not be allowed to access the Network Camera, and the others can.

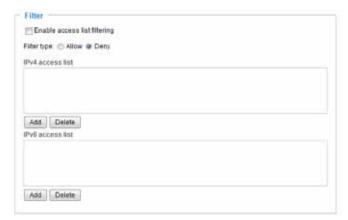

Then you can **Add** a rule to the following Access List. Please note that the IPv6 access list column will not be displayed unless you enable IPv6 on the Network page. For more information about **IPv6 Settings**, please refer to Network > General settings on page 67 for detailed information.

There are three types of rules:

Single: This rule allows the user to add an IP address to the Allowed/Denied list.

For example:

| Filter address          |  |
|-------------------------|--|
| Rule: Single 💌          |  |
| IP address: 192.168.2.1 |  |
| OK Cancel               |  |

<u>Network</u>: This rule allows the user to assign a network address and corresponding subnet mask to the Allow/Deny List. The address and network mask are written in CIDR format.

For example:

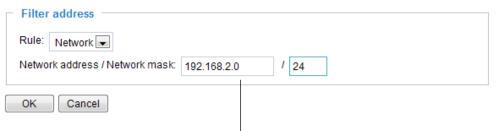

IP address range 192.168.2.x will be bolcked.

If IPv6 filter is preferred, you will be prompted by the following window. Enter the IPv6 address and the two-digit prefix length to specify the range of IP addresses in your configuration.

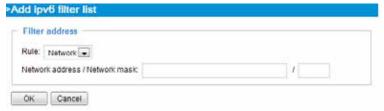

Range: This rule allows the user to assign a range of IP addresses to the Allow/Deny List. Note: This rule only applies to IPv4 addresses.

For example:

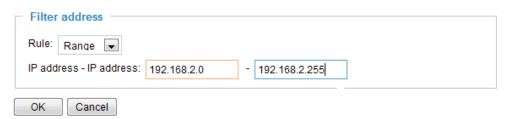

### **Administrator IP address**

<u>Always allow the IP address to access this device</u>: You can check this item and add the Administrator's IP address in this field to make sure the Administrator can always connect to the device.

|                                                   |   | Save |
|---------------------------------------------------|---|------|
| Always allow the IP address to access this device | е |      |
| Administrator IP address                          |   |      |

## Security > IEEE 802.1X

Enable this function if your network environment uses IEEE 802.1x, which is a port-based network access control. The network devices, intermediary switch/access point/hub, and RADIUS server must support and enable 802.1x settings.

The 802.1x standard is designed to enhance the security of local area networks, which provides authentication to network devices (clients) attached to a network port (wired or wireless). If all certificates between client and server are verified, a point-to-point connection will be enabled; if authentication fails, access on that port will be prohibited. 802.1x utilizes an existing protocol, the Extensible Authentication Protocol (EAP), to facilitate communication.

■ The components of a protected network with 802.1x authentication:

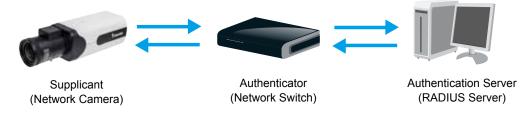

- 1. Supplicant: A client end user (camera), which requests authentication.
- 2. Authenticator (an access point or a switch): A "go between" which restricts unauthorized end users from communicating with the authentication server.
- 3. Authentication server (usually a RADIUS server): Checks the client certificate and decides whether to accept the end user's access request.
- VIVOTEK Network Cameras support two types of EAP methods to perform authentication: **EAP-PEAP** and **EAP-TLS**.

Please follow the steps below to enable 802.1x settings:

- 1. Before connecting the Network Camera to the protected network with 802.1x, please apply a digital certificate from a Certificate Authority (i.e., your network administrator) which can be validated by a RADIUS server.
- Connect the Network Camera to a PC or notebook outside of the protected LAN. Open the
  configuration page of the Network Camera as shown below. Select EAP-PEAP or EAP-TLS as
  the EAP method. In the following blanks, enter your ID and password issued by the CA, then
  upload related certificate(s).

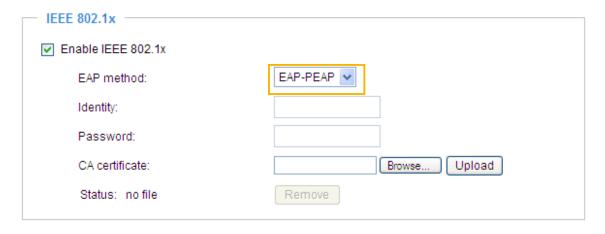

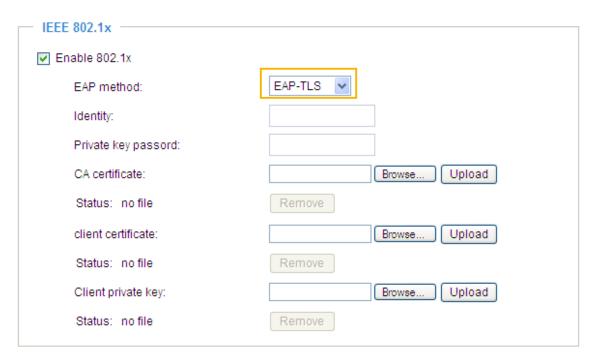

3. When all settings are complete, move the Network Camera to the protected LAN by connecting it to an 802.1x enabled switch. The devices will then start the authentication automatically.

# NOTE:

- ► The authentication process for 802.1x:
- 1. The Certificate Authority (CA) provides the required signed certificates to the Network Camera (the supplicant) and the RADIUS Server (the authentication server).
- 2. A Network Camera requests access to the protected LAN using 802.1X via a switch (the authenticator). The client offers its identity and client certificate, which is then forwarded by the switch to the RADIUS Server, which uses an algorithm to authenticate the Network Camera and returns an acceptance or rejection back to the switch.
- 3. The switch also forwards the RADIUS Server's certificate to the Network Camera.
- 4. Assuming all certificates are validated, the switch then changes the Network Camera's state to authorized and is allowed access to the protected network via a pre-configured port.

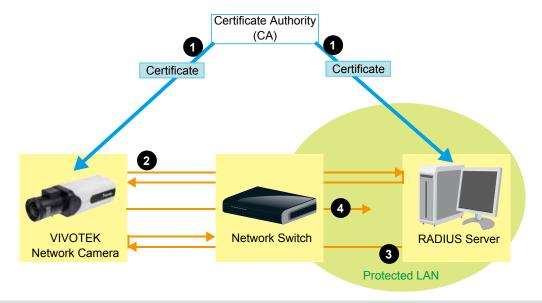

## PTZ > PTZ settings

This section explains how to control the Network Camera's Pan/Tilt/Zoom operation.

There are two ways to enable the camera control function:

- 1. Digital: Control the e-PTZ operation. Within a field of view, it allows users to quickly move the focus to a target area for close-up viewing without physically moving the camera.
- 2. Mechanical: Connect the Network Camera to a PTZ driver or scanner via the RS485 interface.

## **Digital PTZ Operation (E-PTZ Operation)**

The e-PTZ control settings section will be displayed as shown below:

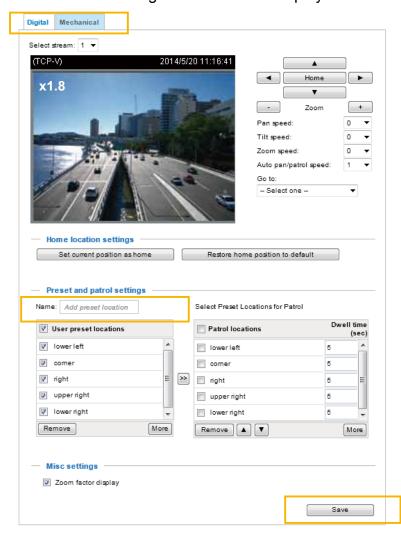

<u>Select Stream</u>: Select a video stream to set up the e-PTZ control. Please note that each stream can possess its own preset and patrol settings. For detailed information about how to set up preset and patrol settings, please refer to page 100.

<u>Auto pan/patrol speed</u>: Select the speed from -5 to 5 (slow/fast) to set up the Auto pan/patrol speed control.

### Zoom factor display

If you check this item, the zoom indicator will be displayed on the home page when you zoom in/out the live viewing window as the picture shown on the next page.

When completed with the e-PTZ settings, click **Save** to enable the settings on this page.

## Home page in the E-PTZ Mode

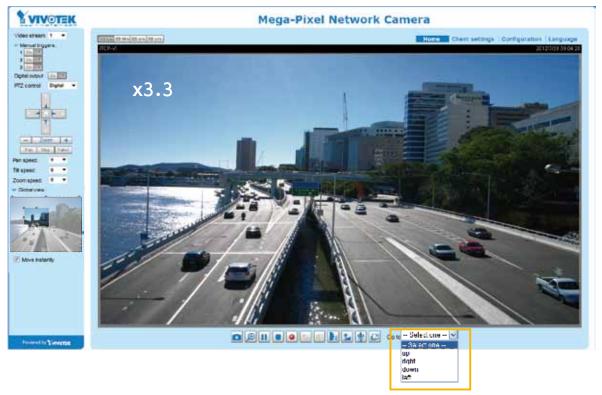

- The e-Preset Positions will also be displayed on the home page. Select one from the drop-down list, and the Network Camera will move to the selected position.
- If you have set up different preset positions for different streams, you can select one of the video streams to display its separate preset positions.

### **Global View**

In addition to using the e-PTZ control panel, you can also use the mouse to drag or resize the floating frame to pan/tilt/zoom the viewing region. The live view window will also move to the viewing region accordingly.

#### Moving Instantly

If you check this item, the live view window will switch to the new viewing region instantly after you move the floating frame. If deselected, the process moving from one point to the other will be shown, yet it is not easy to observe if the move is not over a long distance.

### Click on Image

The e-PTZ function also supports "Click on Image". When you click on any point of the Global View Window or Live View Window, the viewing region will also move to that point.

Note that the "Click on Image" function only applies when you have configured a smaller "Region of Interest" out of the maximum output frame! e.g., a 720x480 region from the camera's 1280x1024 maximum frame size

Patrol button: Click this button, then the Network Camera will patrol among the selected preset positions continuously.

### Patrol settings

You can select some preset positions for the Network Camera to patrol.

Please follow the steps below to set up a patrol schedule:

- 1. Select the preset locations on the list, and click >> .
- 2. The selected preset locations will be displayed on the **Patrol locations** list.
- 3. Set the **Dwelling time** for the preset location during an auto patrol.
- 4. If you want to delete a preset location from the Patrol locations list, select it and click **Remove**.
- 5. Select a location and click \[ \blacktriant{\blacktriant} \] to rearrange the patrol order.
- 6. Select patrol locations you want to save in the list and click **Save** to enable the patrol settings.
- 7. To implement the patrol schedule, please go to homepage and click on the **Patrol** button. Please refer to the next page.

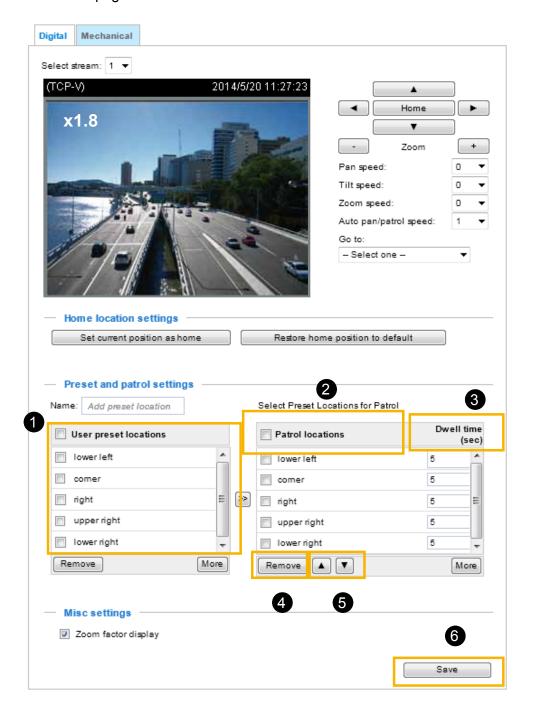

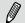

## NOTE:

- ▶ The Preset Positions will also be displayed on the home page. Select one from the Go to drop-down list, and the Network Camera will move to the selected preset position.
- ▶ Click Patrol: The Network Camera will patrol along the selected positions repeatedly.

## PTZ

## **Mechanical PTZ Operation**

Select the "Mechanical" tab to display the RS485 Settings:

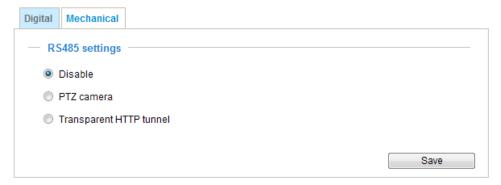

## **RS485 Settings**

Disable: Select this option to disable this function.

PTZ camera: Select this option to enable PTZ operation.

To utilize this feature, please connect the Network Camera to a PTZ driver or scanner via RS485 serial interface first. Then you can configure the PTZ driver and RS485 port with the following settings.

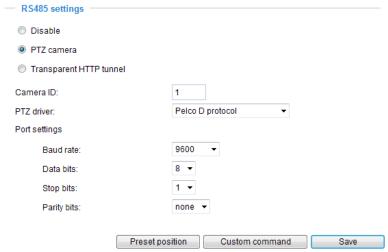

VIVOTEK provides the following PTZ drivers: DynaDome/SmartDOME, Lilin PIH-7x00, Pelco D, and Pelco P protocol. If none of the above PTZ drivers is supported by your PTZ scanner, please select **Custom camera** (scanner). Please refer to the documentation of your PTZ scanner to determine the Camera ID, PTZ driver, and Port settings. The Camera ID is necessary to control multiple cameras. If you click **Save** to enable this function, the camera control panel will be displayed on the main page. Please refer to the illustration on page 38.

<u>Transparent HTTP Tunnel</u>: If you want to use your own RS-485 device, you can use UART commands to build a Transparent HTTP Tunnel. The UART commands will be sent through HTTP tunnel established between the RS-485 device and the camera. For detailed application notes, please refer to URL Commands started on page 139 or <a href="http://www.vivotek.com/downloadfiles/support/appnote/14">http://www.vivotek.com/downloadfiles/support/appnote/14</a> document 1.pdf.

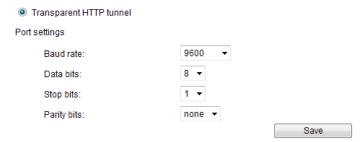

### **Preset Positions**

If you select DynaDome/SmartDOME, Lilin PIH-7x00, Pelco D, Pelco P protocol as the PTZ driver and click the **Save** button, the **Preset Position** button will become available. Click on the **Preset Position** button to open the configuration window. A total of 20 preset positions can be configured.

Please follow the steps below to configure preset positions:

- 1. Adjust the shooting area to the desired position using the buttons on the right side of the window.
- 2. Enter a name for the preset position, which allows for up to forty characters. Click **Add** to enable the settings. The preset positions will be displayed under the Preset Location list on the left-hand side.
- 3. To add additional preset positions, please repeat steps 1~2.
- 4. To remove a preset position from the list, select it from the drop-down list and click **Remove**.
- 5. The preset positions will also be displayed on the main page. Please refer to the illustration on the next page.
- 6. Click **Save** to enable the settings.

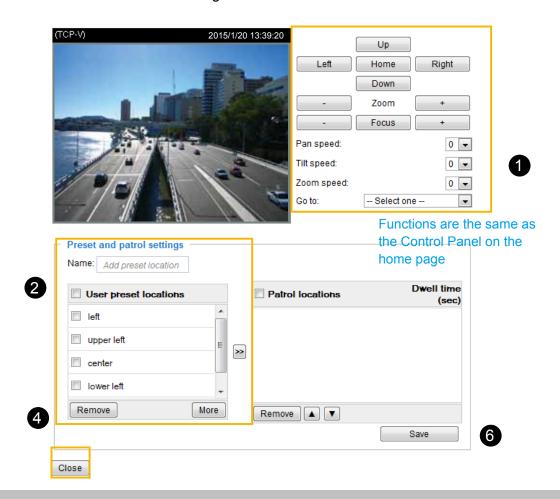

## **Home page in Mechanical PTZ Mode**

The Preset Positions will also be displayed on the home page. Select one from the drop-down list, and the Network Camera will move to the selected preset position.

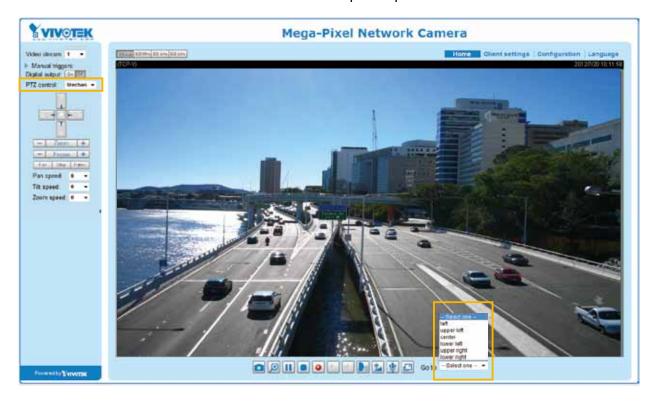

## **Patrol Settings**

You can select some preset positions for the Network Camera to patrol through them. Please follow the steps below to set up a patrol schedule:

- 1. Select preset locations on the list and click on the >> button. They will be replicated to the Patrol Locations.
- 2. Set the **Dwelling time** for the field of view to stay at the preset location during patrol. You can also manually enter a value in the blank.
- 3. If you want to delete a selected location, select it from the list and click **Remove**.
- 4. Select a location and click the arrow buttons to rearrange the patrol order.
- 5. Click **Save** to enable the settings.

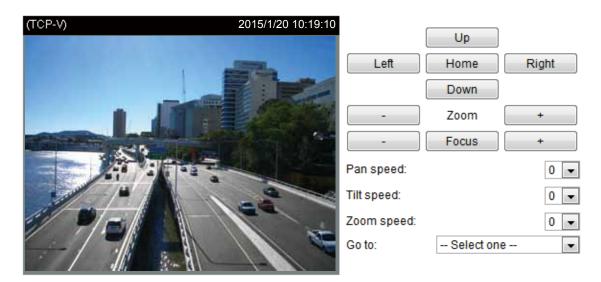

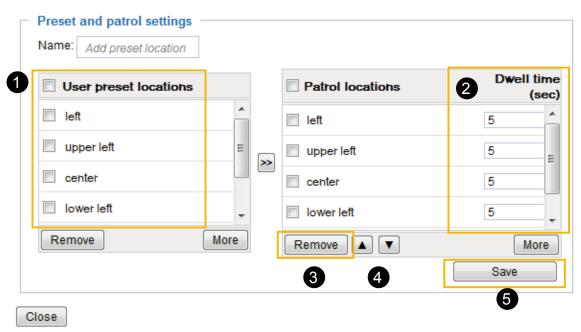

### **Custom Command**

Save Close

If Custom Camera (scanner) is selected as the PTZ driver, you will need to configure command buttons to control the PTZ scanner. Click Custom Command to open the Custom Command page to set the commands in the Control Settings session. Please refer to your PTZ scanner's documentation to enter the commands in the following fields. Click Save to enable the settings and click Close to exit the page.

|                                     |                                 |                                           | MOTE.                                                                                                    |
|-------------------------------------|---------------------------------|-------------------------------------------|----------------------------------------------------------------------------------------------------|
| Up<br>Down<br>Left<br>Right<br>Home |                                 |                                           | ▶ If you select DynaDome/SmartDOME,<br>Lilin PIH-7x00, Pelco D, or Pelco<br>P protocol as the PTZ driver, the<br>Control Settings column will not be<br>displayed. |
| Zoom ou                             |                                 |                                           |                                                                                                    |
|                                     | •                               |                                           |                                                                                                    |
| Focus cl                            | oser                            |                                           |                                                                                                    |
| Focus fu                            | ırther                          |                                           | ► For all PTZ drivers, a total of five                                                                                                    |
| Auto Foo                            | cus                             |                                           | additional command buttons can be                                                                                                    |
|                                     |                                 |                                           | configured.                                                                                                    |
| Custom comn                         |                                 |                                           |                                                                                                    |
| Leaving the "But<br>the homepage.   | tton name" field empty means th | e command button will not be displayed in |                                                                                                    |
| the nomepage.                       | Button name                     | Command                                   |                                                                                                    |
| Command 1:                          | upper left                      | Communa                                   |                                                                                                    |
|                                     |                                 |                                           |                                                                                                    |
| Command 2:                          | upper right                     |                                           |                                                                                                    |
| Command 3:                          | center                          |                                           |                                                                                                    |
| Command 4:                          | lower left                      |                                           |                                                                                                    |
| Command 5:                          | lower right                     |                                           |                                                                                                    |
|                                     |                                 |                                           |                                                                                                    |

▶ The command buttons will be displayed on the main page:

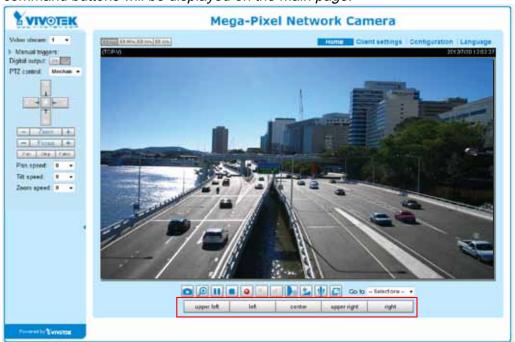

## **Event > Event settings**

This section explains how to configure the Network Camera to responds to particular situations (event). A typical application is that when a motion is detected, the Network Camera sends buffered images to an FTP server or e-mail address as notifications. Click on **Help**, there is an illustration shown in the pop-up window explaining that an event can be triggered by many sources, such as motion detection or external digital input devices. When an event is triggered, you can specify what type of action that will be performed. You can configure the Network Camera to send snapshots or videos to your email address or FTP site.

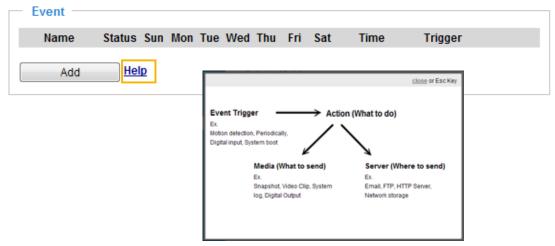

#### **Event**

To configure an event with reactive measures such as recording video or snapshots, it is necessary to configure the server and media settings so that the Network Camera will know what action to take (such as which server to send the media files to) when a trigger is activated. An event is an action initiated by a user-defined trigger source. In the **Event** column, click **Add** to open the event settings window. Here you can arrange three elements -- Schedule, Trigger, and Action to set an event. A total of 3 event settings can be configured.

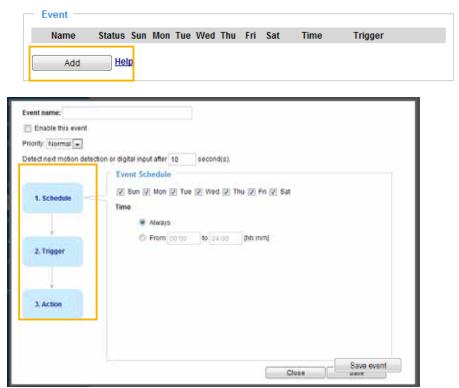

- Event name: Enter a name for the event setting.
- Enable this event: Select this option to enable the event setting.
- Priority: Select the relative importance of this event (High, Normal, or Low). Events with a higher priority setting will be executed first.
- Detect next event after 

  seconds: Enter the duration in seconds to pause motion detection after a motion is detected. This can prevent event-related actions to take place too frequently.

### 1. Schedule

Specify the period of them during which the event trigger will take effect. Please select the days of the week and the time in a day (in 24-hr time format) for the event triggering schedule.

## 2. Trigger

This is the cause or stimulus which defines when to trigger the Network Camera. The trigger source can be configured to use the Network Camera's built-in motion detection mechanism or external digital input devices.

There are several choices of trigger sources as shown on next page. Select the item to display the detailed configuration options.

### ■ Video motion detection

This option makes use of the built-in motion detection mechanism as a trigger source. To enable this function, you need to configure a Motion Detection Window first. For more information, please refer to Motion Detection on page 120 for details.

| Video motion detection |                  |       |
|------------------------|------------------|-------|
| Normal: 🔲 door         |                  |       |
| Profile: nallway       |                  |       |
| Note: Please configur  | Motion detection | first |

### Periodically

This option allows the Network Camera to trigger periodically for every other defined minute. Up to 999 minutes are allowed.

| Periodically        |   |         |
|---------------------|---|---------|
| Trigger every other | 1 | minutes |

#### ■ Digital input

This option allows the Network Camera to use an external digital input device or sensor as a trigger source. Depending on your application, there are many choices of digital input devices on the market which helps to detect changes in temperature, vibration, sound, and light, etc.

#### ■ System boot

This option triggers the Network Camera when the power to the Network Camera is disconnected.

### Recording notify

This option allows the Network Camera to trigger when the recording disk is full or when recording starts to overwrite older data.

#### ■ Audio detection

A preset threshold can be configured with an external microphone as the trigger to system event. The triggering condition can be an input exceeding or falling below a threshold. Audio detection can take place as a complement to motion detection or as a method to detect activities not covered by the camera's view.

■ Audio detection
 ■ Normal: Trigger event when detected audio rises above alarm level
 ■ Profile: Trigger event when detected audio rises above alarm level
 Note: Please configure <u>Audio detection</u> first

Once you have a preset audio alarm level, you can define the triggering condition either as an audio input rises above or falls below the alarm level.

### ■ Camera tampering detection

This option allows the Network Camera to trigger when the camera detects that is is being tampered with. To enable this function, you need to configure the Tampering Detection option first. Please refer to page 123 for detailed information.

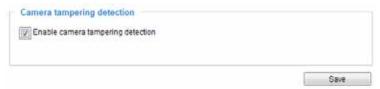

### ■ Manual Trigger

This option allows users to enable event triggers manually by clicking the on/off button on the homepage. Please configure 1 to 3 associated events before using this function.

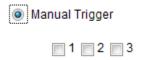

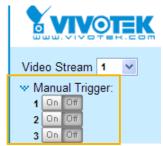

### 3. Action

Define the actions to be performed by the Network Camera when a trigger is activated.

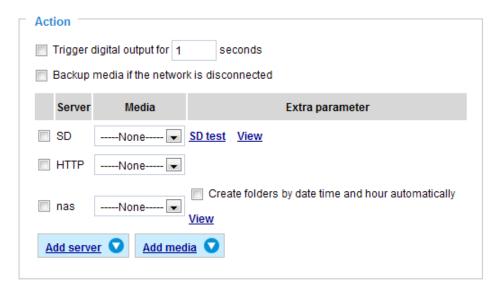

- Trigger digital output for □ seconds
  Select this option to turn on the external digital output device when a trigger is activated. Specify the length of the trigger interval in the text box.
- Backup media if the network is disconnected Select this option to backup media files on SD card if the network is disconnected. This function will only be displayed after you set up a recording connection to a network attached storage (NAS).

#### **Add server**

It is necessary to configure the server and media settings so that the Network Camera will know what action to take (such as which server to send the media files to) when a trigger is activated. Click **Add server** to open the server setting window. You can specify where the notification messages are sent to when a trigger is activated. A total of 5 server settings can be configured.

There are four choices of server types available: Email, FTP, HTTP, and Network storage. Select the item to display the detailed configuration options. You can configure either one or all of them.

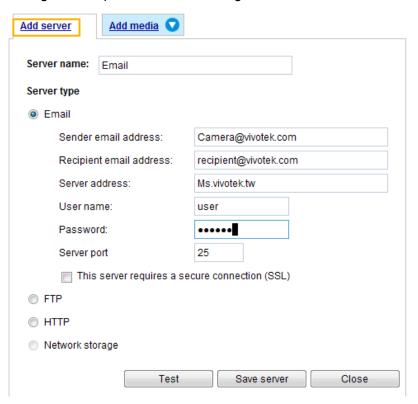

#### Server type - Email

Select to send the media files via email when a trigger is activated.

- Server name: Enter a name for the server setting.
- Sender email address: Enter the email address of the sender.
- Recipient email address: Enter the email address of the recipient.
- Server address: Enter the domain name or IP address of the email server.
- User name: Enter the user name of the email account if necessary.
- Password: Enter the password of the email account if necessary.
- Server port: The default mail server port is set to 25. You can also manually set another port.

If your SMTP server requires a secure connection (SSL), check **This server requires a secure connection (SSL)**.

To verify if the email settings are correctly configured, click **Test**. The result will be shown in a pop-up window. If successful, you will also receive an email indicating the result.

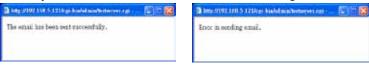

Click **Save server** to enable the settings.

Note that after you set up the first event server, the new event server will automatically display on the Server list. If you wish to add other server options, click **Add server**.

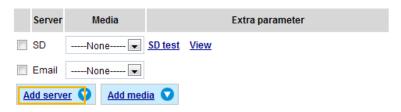

#### Server type - FTP

Select to send the media files to an FTP server when a trigger is activated.

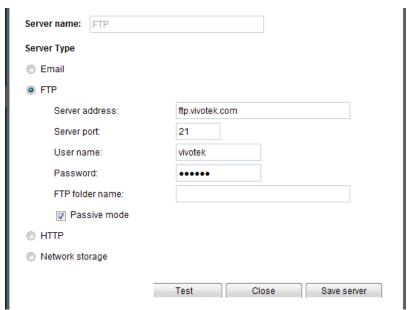

- Server name: Enter a name for the server setting.
- Server address: Enter the domain name or IP address of the FTP server.
- Server port: By default, the FTP server port is set to 21. It can also be assigned to another port number between 1025 and 65535.
- User name: Enter the login name of the FTP account.
- Password: Enter the password of the FTP account.
- FTP folder name

  Enter the folder where the media file will be placed. If the folder name does not exist, the Network

  Camera will automatically create one on the FTP server.

#### ■ Passive mode

Most firewalls do not accept new connections initiated from external requests. If the FTP server supports passive mode, select this option to enable passive mode FTP and allow data transmission to pass through the firewall. The firmware default has the Passive mode checkbox selected.

To verify if the FTP settings are correctly configured, click **Test**. The result will be shown in a pop-up window as shown below. If successful, you will also receive a test.txt file on the FTP server.

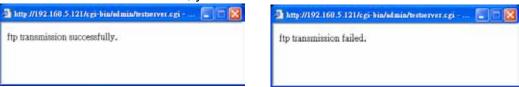

Click Save server to enable the settings.

#### Server type - HTTP

Select to send the media files to an HTTP server when a trigger is activated.

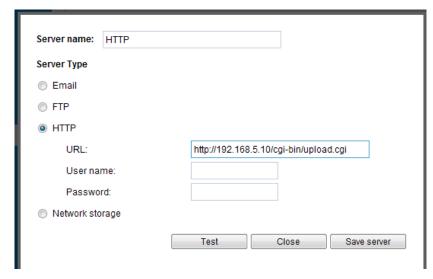

- Server name: Enter a name for the server setting.
- URL: Enter the URL of the HTTP server.
- User name: Enter the user name if necessary.
- Password: Enter the password if necessary.

To verify if the HTTP settings are correctly configured, click **Test**. The result will be shown in a pop-up window as below. If successful, you will receive a test.txt file on the HTTP server.

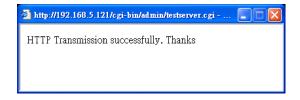

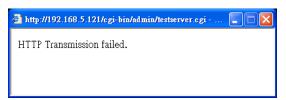

Click **Save server** to enable the settings.

#### Network storage:

Select to send the media files to a network storage location when a trigger is activated. Please refer to **NAS server** on page 133 for details. Note that only one NAS server can be configured.

Click Save server to enable the settings.

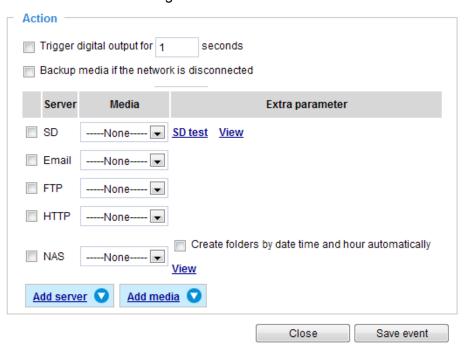

- SD Test: Click to test your SD card. The system will display a message indicating success or failure. If you want to use your SD card for local storage, please format it before use. Please refer to page 115 for detailed information.
- View: Click this button to open a file list window. This function is only for SD card and Network Storage. If you click the View button of SD card, a Local storage page will prompt so that you can manage the recorded files on SD card. For more information about Local storage, please refer to page 135. If you click the View button of Network storage, a file directory window will prompt for you to view recorded data on Network storage. For detailed illustration, please refer to the next page.
- Create folders by date, time, and hour automatically: If you check this item, the system will generate folders automatically by the date when video footages are stored onto the networked storage.

The following is an example of a file destination with video clips:

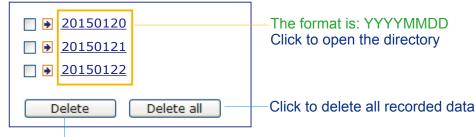

Click to delete selected items

### Click 20150120 to open the directory:

The format is: HH (24r)

Click to open the file list for that hour

| < 0                            | 07 <u>08</u> <u>09</u> | <u>10</u> <u>11</u> | <u>12 13 14 1</u> | <u>15</u> <u>16</u> <u>17</u> ≥        |            |
|--------------------------------|------------------------|---------------------|-------------------|----------------------------------------|------------|
|                                | file na                | me                  | size              | date                                   | time       |
|                                | Recording1             | 58.mp4              | 2526004           | 2015/01/20                             | 07 58 28   |
|                                | Recording1             | 59.mp4              | 2563536           | 2015/01/20                             | 07 59 28   |
| Delete Delete all Back         |                        |                     |                   |                                        |            |
| Click to delete selected items |                        |                     |                   | o go back to the fifther the directory | e previous |

Click to delete all recorded data

| < 07 <u>08 09 10 11 12 13 14 15 16 17 &gt;</u> |                    |         |            |          |
|------------------------------------------------|--------------------|---------|------------|----------|
|                                                | file name          | size    | date       | time     |
|                                                | Recording 1 58.mp4 | 2526004 | 2015/01/20 | 07:58:28 |
|                                                | Recording 1 59.mp4 | 2563536 | 2015/01/20 | 07:59:28 |
| Delete all Back                                |                    |         |            |          |

The format is: File name prefix + Minute (mm)
You can set up the file name prefix on Add media page. Please refer to next page for detailed information.

#### Add media

Click **Add media** to open the media setting window. You can specify the type of media that will be sent when a trigger is activated. A total of 5 media settings can be configured. There are three choices of media types available: Snapshot, Video Clip, and System log. Select the item to display the detailed configuration options. You can configure either one or all of them.

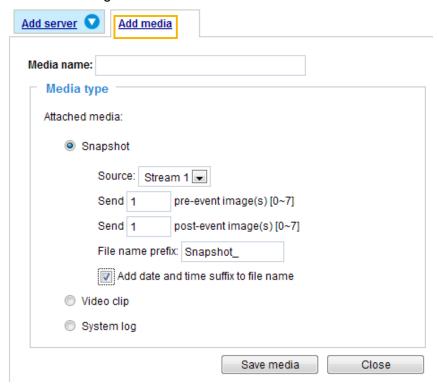

#### Media type - Snapshot

Select to send snapshots when a trigger is activated.

- Media name: Enter a name for the media setting.
- Source: Select to take snapshots from any of the video streams.
- Send ☐ pre-event images

  The Network Camera has a buffer to temporarily hold data up to a certain limit. Enter a number to decide how many images to capture before a trigger is activated. Up to 7 images can be generated.
- Send ☐ post-event images Enter a number to decide how many images to capture after a trigger is activated. Up to 7 images can be generated.

For example, if both the Send pre-event images and Send post-event images are set to 7, a total of 15 images are generated after a trigger is activated.

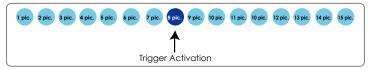

■ File name prefix

Enter the text that will be appended to the front of the file name.

Add date and time suffix to the file name Select this option to add a date/time suffix to the file name. For example:

Snapshot\_20140513\_100341

Tile name prefix

Date and time suffix
The format is: YYYYMMDD\_HHMMSS

Click Save media to enable the settings.

To note that after you set up the first media server, a new column for media server will automatically display on the Media list. If you wish to add more media options, click **Add media**.

#### Media type - Video clip

Select to send video clips when a trigger is activated.

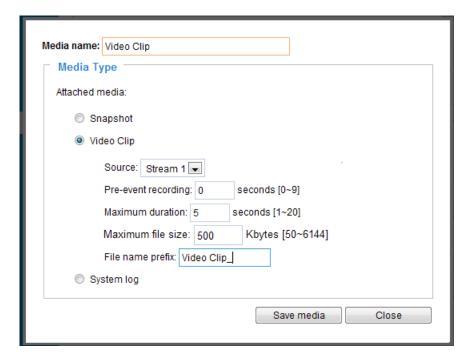

- Media name: Enter a name for the media setting.
- Source: Select a video stream as the source of video clip.
- Pre-event recording

The Network Camera has a buffer to temporarily hold data up to a certain limit. Enter a number to decide the duration of recording before a trigger is activated. Up to 9 seconds can be set.

■ Maximum duration

Specify the maximum recording duration in seconds. The duration can be up to 10 seconds. For example, if pre-event recording is set to five seconds and the maximum duration is set to ten seconds, the Network Camera continues to record for another 4 seconds after a trigger is activated.

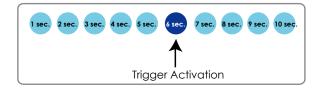

- Maximum file size
  Specify the maximum file size allowed. Some users may need to stitch the video clips together.
- File name prefix Enter the text that will be appended to the front of the file name. For example:

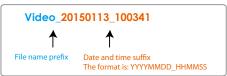

Click Save media to enable the settings.

#### Media type - System log

Select to send a system log when a trigger is activated.

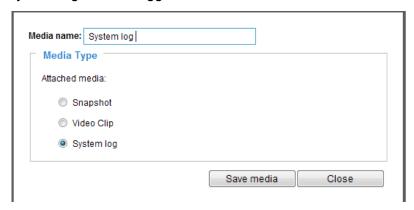

Click **Save media** to enable the settings, then click **Close** to exit the page.

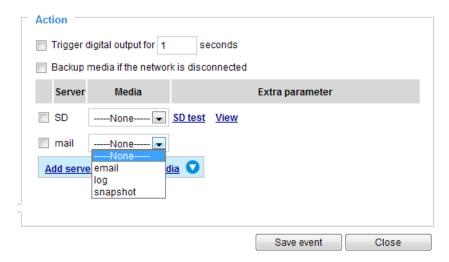

In the Event settings column, the Servers and Medias you configured will be listed; please make sure the Event -> Status is indicated as **ON**, in order to enable the event triggering action.

When completed, click the **Save event** button to enable the settings and click **Close** to exit Event Settings page. The new Event / Server settings / Media will appear in the event drop-down list on the Event setting page.

Please see the example of the Event setting page below:

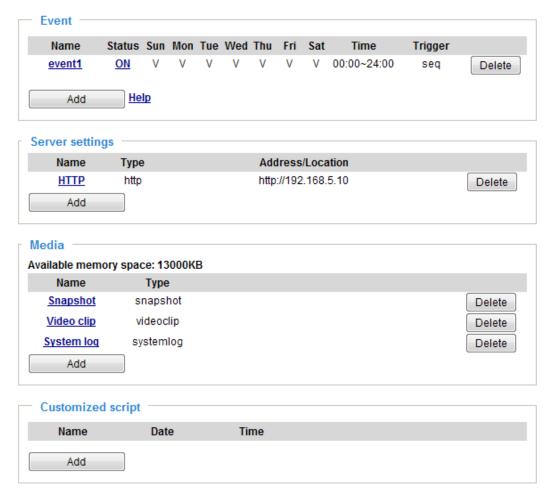

When the Event Status is **ON**, the event configuration above is triggered by motion detection, the Network Camera will automatically send snapshots via e-mail.

If you want to stop the event trigger, you can click on the **ON** button to turn it to **OFF** status or click the **Delete** button to remove the event setting.

To remove a server setting from the list, select a server name from the drop-down list and click **Delete**. Note that you can only delete a server setting when it is not applied in an existing setting.

To remove a media setting from the list, select a media name from the drop-down list and click **Delete**. Note that you can only delete a media setting when it is not applied in an existing setting.

#### **Customized Script**

This function allows you to upload a sample script (.xml file) to the webpage, which will save your time on configuring the settings. Please note that there is a limited number of customized scripts you can upload; if the current amount of customized scripts has reached the limit, an alert message will prompt. If you need more information, please contact VIVOTEK technical support.

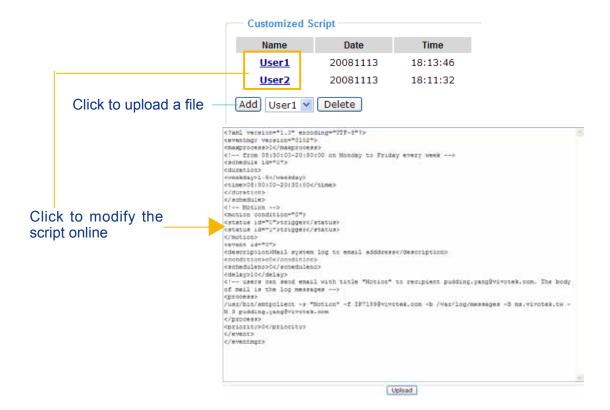

## **Applications > Motion detection**

This section explains how to configure the Network Camera to enable motion detection. A total of three motion detection windows can be configured.

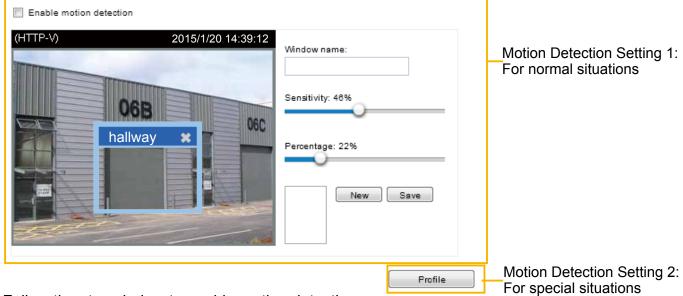

Follow the steps below to enable motion detection:

- 1. Click **New** to add a new motion detection window.
- 2. In the Window Name text box, enter a name for the motion detection window.
  - To move and resize the window, drag it to a preferred location, and let cursor stay on the edge of the window until it changes into resize cursor.
  - To delete a window, click X on the upper right corner of the window.
- 3. Define the sensitivity to moving objects and the space ratio of all alerted pixels by moving the Sensitivity and Percentage slide bars.
- 4. Click **Save** to enable the settings.
- 5. Select **Enable motion detection** to enable this function.

For example:

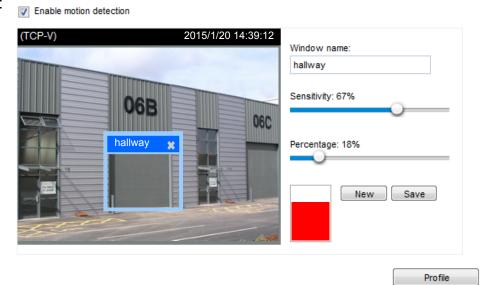

The Percentage Indicator will rise or fall depending on the variation between sequential images. When motions are detected by the Network Camera and are judged to exceed the defined threshold, the red bar rises. Meanwhile, the motion detection window will be outlined in red. Photos or videos can be captured instantly and configured to be sent to a remote server (Email, FTP). For more information on how to configure an event setting, please refer to Event settings on page 106.

A green bar indicates that even though motions have been detected, the event has not been triggered because the image variations still fall under the preset threshold.

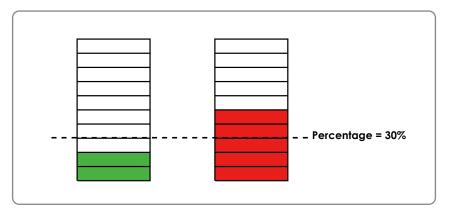

If you want to configure other motion detection settings for day/night/schedule mode, please click **Profile** to open the Motion Detection Profile Settings page as shown below. A total of three motion detection windows can be configured on this page as well.

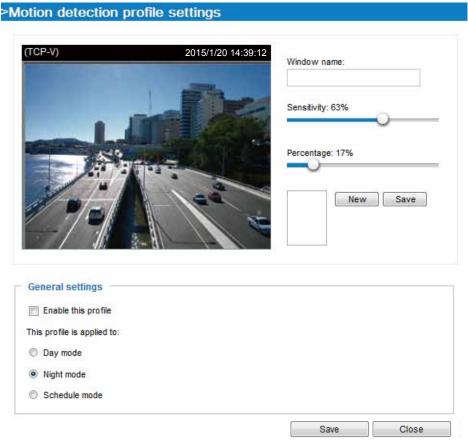

Please follow the steps below to set up a profile:

- 1. Create a new motion detection window.
- 2. Check Enable this profile.
- 3. Select the applicable mode: Day mode, Night mode, or Schedule mode. Please manually enter a time range if you choose Schedule mode.
- 4. Click **Save** to enable the settings and click **Close** to exit the page.

This motion detection window will also be displayed on the Event Settings page. You can go to **Event settings > Trigger** to select it as a trigger source. Please refer to page 131 for detailed information.

#### NOTE:

#### ► How does motion detection work?

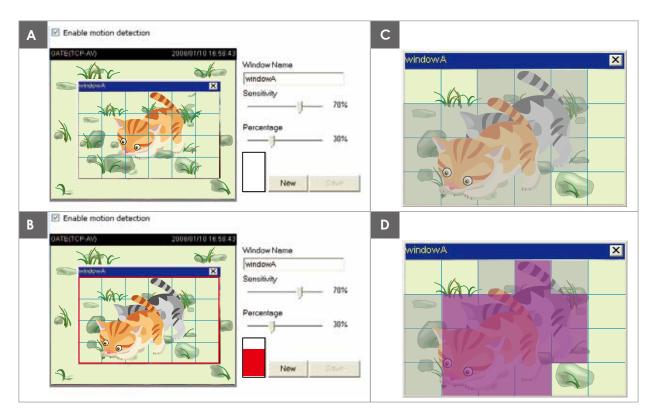

There are two motion detection parameters: Sensitivity and Percentage. In the illustration above, frame A and frame B are two sequential images. Pixel differences between the two frames are detected and highlighted in gray (frame C) and will be compared with the sensitivity setting. Sensitivity is a value that expresses the sensitivity to moving objects. Higher sensitivity settings are expected to detect slight movements while smaller sensitivity settings will neglect them. When the sensitivity is set to 70%, the Network Camera defines the pixels in the purple areas as "alerted pixels" (frame D).

Percentage is a value that expresses the proportion of "alerted pixels" to all pixels in the motion detection window. In this case, 50% of pixels are identified as "alerted pixels". When the percentage is set to 30%, the motions are judged to exceed the defined threshold; therefore, the motion window will be outlined in red.

For applications that require a high level of security management, it is suggested to use higher sensitivity settings and lower percentage values.

## **Applications > DI and DO**

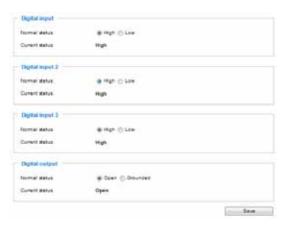

Connect DI or DO devices to the camera's terminal block, the camera will automatically detect the current connection state as pulled-high or pulled-low. You may then define the triggering condition.

<u>Digital input</u>: Select High or Low as the state of the signal to define the "Normal status" for the digital input. Connect the digital input lines to the Network Camera, and the camera will report the current status.

<u>Digital output</u>: Select Grounded or Open as the state of the signal to define the "Normal status" for the digital output. Connect the digital output lines to the Network Camera, and the camera will display the current status.

## **Applications > Tampering detection**

This section explains how to set up camera tamper detection. With tamper detection, the camera is capable of detecting incidents such as **redirection**, **blocking or defocusing**, or even **spray paint**.

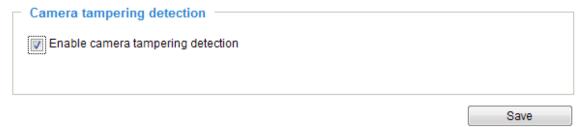

Please follow the steps below to set up the camera tamper detection function:

- 1. Check **Enable camera tampering detection**.
- 2. Enter the tamper trigger duration. (10 sec. ~ 10 min.) The tamper alarm will be triggered only when the tampering factor (the difference between current frame and pre-saved background) exceeds the trigger threshold.
- 3. Set up the event source as Camera Tampering Detection on **Event > Event settings > Trigger.** Please refer to page 131 for detailed information.

## **Applications > Audio detection**

Audio detection, along with video motion detection, is applicable in the following scenarios:

- 1. Detection of activities not covered by camera view, e.g., a loud input by gun shots or breaking a door/window.
- 2. A usually noisy environment, such as a factory, suddenly becomes quiet due to a breakdown of machines.
- 3. A PTZ camera can be directed to turn to a preset point by the occurrence of audio events.
- 4. Dark environments where video motion detection may not function well.

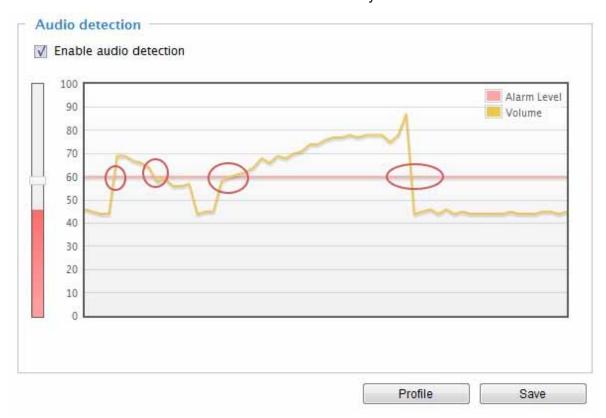

The red circles indicate where the audio alarms can be triggered when breaching or falling below the preset threshold.

How to configure Audio detection:

- 1. Once the Audio detection window is opened, the current sound input will be interactively indicated by a fluctuating yellow wave diagram.
- 2. Use a mouse click to drag the Alarm level tab to a preferred location on the slide bar.
- 3. Select the "Enable audio detection" checkbox and click Save to enable the feature.

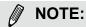

- 1. Note that the volume numbers (0~100) on the side of wave diagram does not represent decibel (dB). Sound intensity level has already been mapped to preset values. You can, however, use the real-world inputs at your installation site that are shown on the wave diagram to configure an alarm level.
- 2. To configure this feature, you must not mute the audio in Configuration > Media > Audio. The default of the camera can be muted due to the lack of an internal microphone. An external microphone is provided by users.

You can use the **Profile** window to configure a different Audio detection setting. For example, a place can be noisy in the day time and become very quiet in the night.

- 1. Click on the **Enable this profile** checkbox. Once the Audio detection window is opened, the current sound input will be interactively indicated by a fluctuating yellow wave diagram.
- 2. Use a mouse click to drag the **Alarm level** tab to a preferred location on the slide bar.
- 3. Select the **Day**, **Night**, or **Schedule** mode check circles. You may also manually configure a period of time during which this profile will take effect.
- 4. Click **Save** and then click **Close** to complete your configuration.

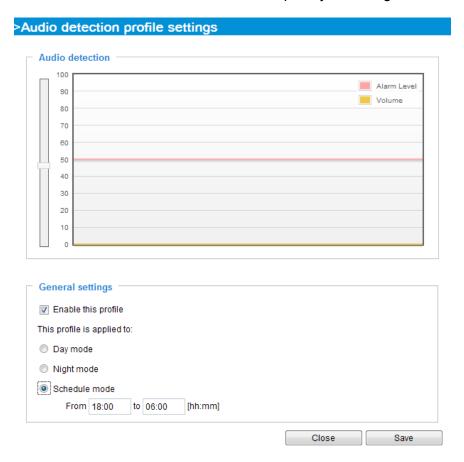

## **↑** IMPORTANT:

- If the Alarm level and the received volume are set within a range of 20% on the wave diagram, frequent alarms will be triggered. It is recommended to set the Alarm level farther apart from the detected sound level.
- To configure and enable this feature, you must not configure video stream #1 into Motion JPEG. If an external microphone input is connected and recording of audio stream is preferred, audio stream is transmitted between camera and viewer/recording station along with stream #1.
- Refer to page 66 for Audio settings, and page 61 for video streaming settings.

# Package management (VADP, VIVOTEK Application Development Platform)

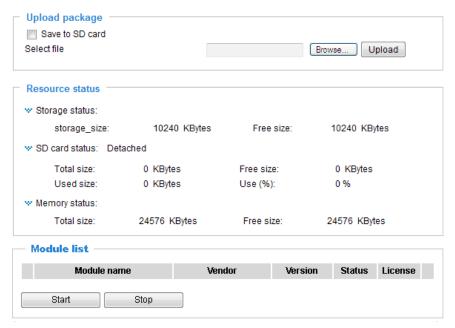

Users can store and execute VIVOTEK's or 3rd-party software modules onto the camera's flash memory or SD card. These software modules can apply in video analysis for intelligent video applications such as license plate recognition, object counting, or as an agent for edge recording, etc.

- Once the software package is successfully uploaded, the module configuration (vadp. xml) information is displayed. When uploading a module, the camera will examine whether the module fits the predefined VADP requirements. Please contact technical support or the vendor of your 3rd-party package for the parameters contained within.
- Users can also run VIVOTEK's VADP packages as a means to access updated functionality instead of replacing the entire firmware.
- Note that for some cameras the flash is too small to hold VADP packages. These cameras will have its "Save to SD card" checkbox selected and grayed-out for all time.
- The file system of SD card (FAT32) does not support soft (symbolic) link. It will return failure if your module tries to create soft links on SD card.

To utilize a software module, acquire the software package and click **Browse** and **Upload** buttons. The screen message for a successful upload is shown below:

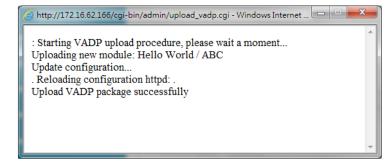

To start a module, select the checkcircle in front, and click the **Start** button.

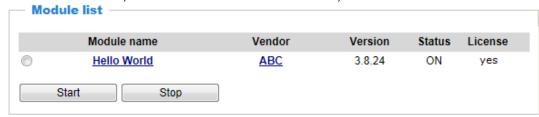

If you should need to remove a module, select the checkcircle in front and then click the **Stop** button. By then the module status will become **OFF**, and the **X** button will appear at the end of the row. Click on the **X** button to remove an existing module.

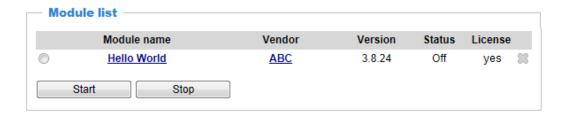

When prompted by a confirm message, Click **Yes** to proceed.

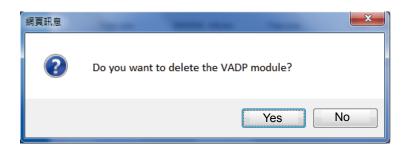

Note that the actual memory consumed while operating the module will be indicated on the **Memory status** field. This helps determine whether a running module has consumed too much of system resources.

## **Snapshot Focus**

Snapshot Focus comes as a standard VADP package. This feature helps find the best focus when a camera is aiming at an area where no referential or substantial objects exist, e.g., a highway with flows of high speed vehicles. It is often difficult to find the best focus when the field of view is set to cover a section of highway while the real target is the vehicle.

#### Limitations:

- 1. This package should be enabled or separately downloaded from VIVOTEK's website or technical support to a camera. You may need to register yourself on VIVOTEK's website and activate the package.
- 2. This feature does not support the MJPEG stream. If a camera's stream 1 is configured into MJPEG, a warning message will prompt.

#### **Operation Procedure:**

1. Press the Snapshot Recording button, e.g., when a car is passing the field of view. A short, 2.5 seconds of video recording will be available (including 1 second of prerecording and another second of post-recording).

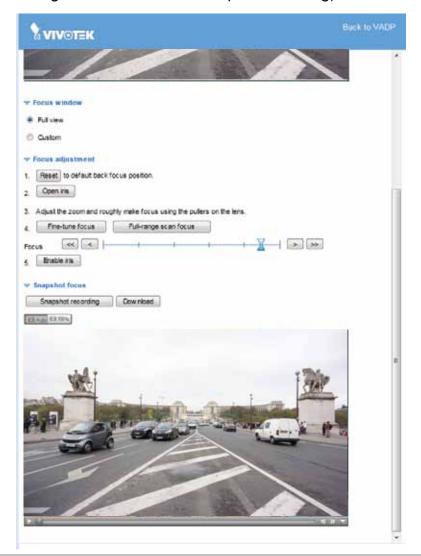

- 2. The recording takes place on Stream 1 with a focusing result calculated from the full of the current field of view.
- 3. The Snapshot Focus comes with an embedded Quick time player. Users can review the current focusing results on a viewing window. Users can also use **the left arrow key** on their keyboard to go through the recording in a frame-by-frame manner (after the video is played once).
  - In this way, an installer can immediately examine whether the focus is optimal when a fast going car is captured by video. If not, he can tune the focus again and review the imaging result until satisfied.
- 4. Users can also download the short recording clip to a PC. Note that if the Snapshot Focus page is refreshed or the web session is closed, the recording will be erased.

Note that you can use the arrow buttons on the sides of the Focus tuning bar to find the best focus.

## Recording > Recording settings

This section explains how to configure the recording settings for the Network Camera.

#### **Recording Settings**

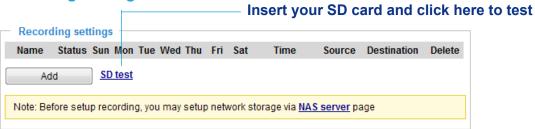

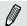

#### NOTE:

▶ Please remember to format your SD card via the camera's web console (in the Local storage . SD card management page) when using it for the first time. Please refer to page 135 for detailed information.

#### **Recording Settings**

Click **Add** to open the recording setting window. On this page, you can define the adaptive recording, recording source, recording schedule, and recording capacity. A total of 2 recording settings can be

configured.

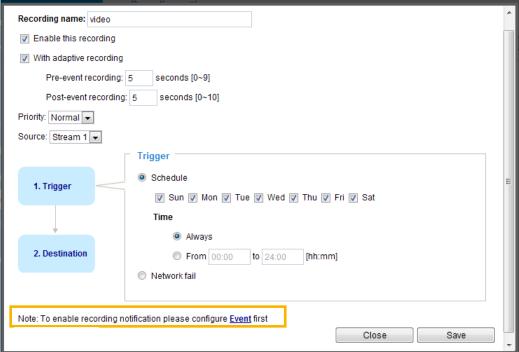

- Recording name: Enter a name for the recording setting.
- Enable this recording: Select this option to enable video recording.
- With adaptive recording:

  Select this option will activate the frame rate control according to alarm trigger.

  The frame control means that when there is a triggered alarm, the frame rate will raise up to the value you've configured on the Video quality page. Please refer to page 64 for more information.

If you enable adaptive recording and enable time-shift cache stream on Camera A, only when an event is triggered on Camera A will the server record the full frame rate streaming data; otherwise, it will only request the I frame data during normal monitoring, thus effectively saves bandwidth and storage space.

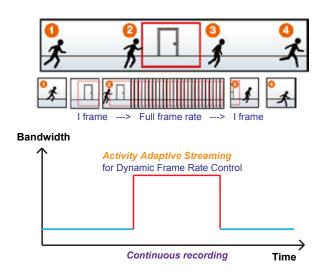

## NOTE:

- ➤ To enable adaptive recording, please make sure you've set up the trigger source such as Motion Detection, DI Device, or Manual Trigger.
- ► When there is no alarm trigger:
  - JPEG mode: record 1 frame per second.
  - H.264 mode: record I frame only.
- ▶ When the I frame period is >1s on Video settings page, firmware will force decrease the I frame period to 1s when adaptive recording is enabled.

The alarm trigger includes: motion detection and DI detection. Please refer to Event Settings on page 106.

- Pre-event recording and post-event recording The Network Camera has a buffer that temporarily holds data up to a certain limit. Enter a number to define the duration of recording before and after a trigger is activated.
- Priority: Select the relative importance of this recording (High, Normal, or Low). Recording with a higher priority setting will be executed first.
- Source: Select a video stream as the recording source.

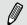

#### NOTE:

▶ To enable recording notification please configure **Event settings** first . Please refer to page 106.

Please follow the steps below to set up the recording.

<u>1. Trigger</u> Select a trigger source.

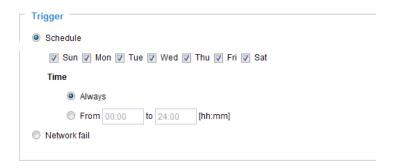

- Schedule: The server will start to record files on the local storage or a networked attached storage (NAS).
- Network fail: Since network fail, the server will start to record files on the local storage (SD card).

#### 2. Destination

You can select the SD card or network storage (NAS) for the recorded video files. If you have not configured a NAS server, see details in the following.

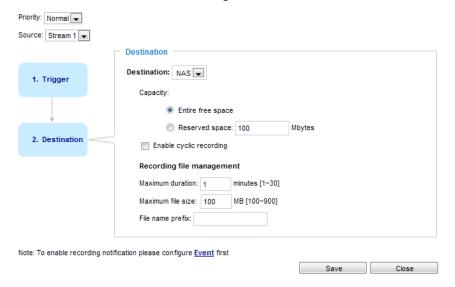

#### **NAS** server

Click **Add NAS server** to open the server setting window and follow the steps below to set up:

1. Fill in the information for your server. For example:

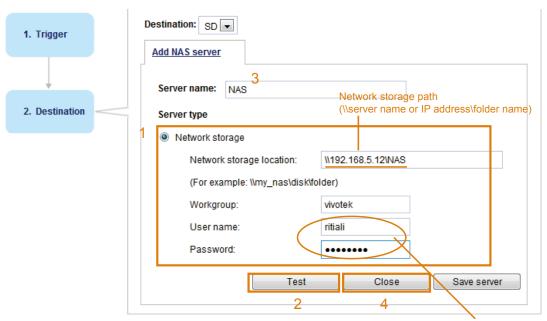

User name and password for your server

2. Click **Test** to check the setting. The result will be shown in the pop-up window.

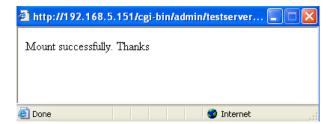

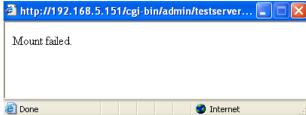

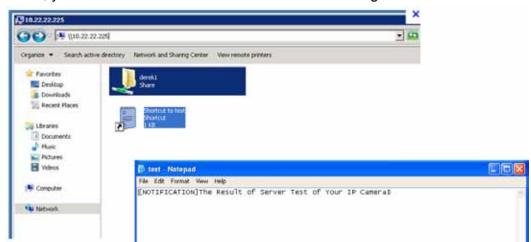

If successful, you will receive a test.txt file on the network storage server.

- 3. Enter a server name.
- 4. Click **Save** to complete the settings and click **Close** to exit the page.

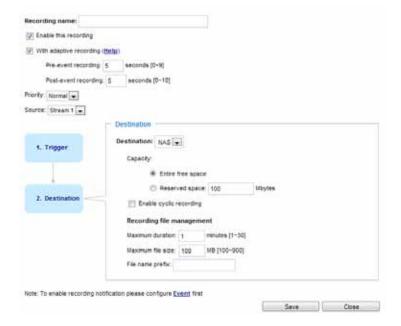

- Capacity: You can choose either the entire free space available or limit the reserved space. The recording size limit must be larger than the reserved amount for cyclic recording.
- Enable cyclic recording: If you check this item, when the maximum capacity is reached, the oldest file will be overwritten by the latest one. The reserved amount is reserved for the transaction stage when the storage space is about to be full and new data arrives. The minimum for the Reserved space must be larger than 15 MegaBytes.
- Recording file management: You can manually assign the Maximum duration and the Maximum file size for each recording footage. You may need to stitch individual files together under some circumstances. You may also designate a file name prefix by filling in the responsive text field.
- File name prefix: Enter the text that will be appended to the front of the file name.

f you want to enable recording notification, please click **<u>Event</u>** to configure event triggering settings. Please refer to **Event > Event settings** on page 106 for more details.

When completed, select **Enable this recording**. Click **Save** to enable the setting and click **Close** to exit this page. When the system begins recording, it will send the recorded files to the network storage. The new recording name will appear in the drop-down list on the recording page as shown below.

To remove a recording setting from the list, select a recording name from the drop-down list and click **Delete**.

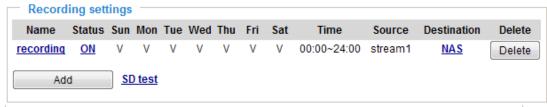

- Click <u>recording</u> (Name): Opens the Recording Settings page to modify.
- Click ON (Status): The Status will become OFF and stop recording.
- Click <u>NAS</u> (**Destination**): Opens the file list of recordings as shown below. For more information about folder naming rules, please refer to page 113 for details.

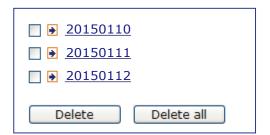

## Local storage > SD card management

This section explains how to manage the local storage on the Network Camera. Here you can view SD card status, and implement SD card control.

#### **SD** card staus

This column shows the status and reserved space of your SD card. Please remember to format the SD card when using for the first time.

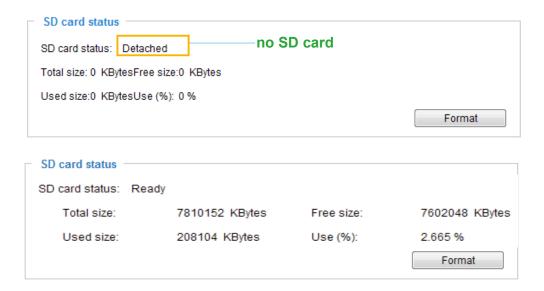

#### **SD** card format

The Linux kernel EXT4 file system format applies to SD card larger than 32GB. However, if EXT4 is applied, the computers running Windows will not be able to access the contents on the SD card.

#### **SD** card control

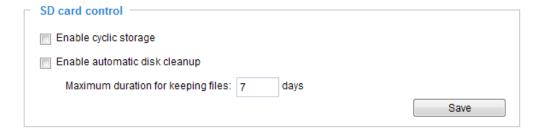

- Enable cyclic storage: Check this item if you want to enable cyclic recording. When the maximum capacity is reached, the oldest file will be overwritten by the latest one.
- Enable automatic disk cleanup: Check this item and enter the number of days you wish to retain a file. For example, if you enter "7 days", the recorded files will be stored on the SD card for 7 days.

Click **Save** to enable your settings.

## **Local storage > Content management**

This section explains how to manage the content of recorded videos on the Network Camera. Here you can search and view the records and view the searched results.

#### **Searching and Viewing the Records**

This column allows the user to set up search criteria for recorded data. If you do not select any criteria and click **Search** button, all recorded data will be listed in the **Search Results** column.

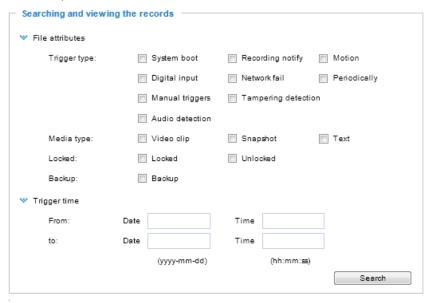

- File attributes: Select one or more items as your search criteria.
- Trigger time: Manually enter the time range you want to search for contents created at a specific point in time.

Click **Search** and the recorded data corresponding to the search criteria will be listed in **Search Results** window.

#### **Search Results**

The following is an example of search results. There are four columns: Trigger time, Media type, Trigger type, and Locked. Click • to sort the search results in either direction.

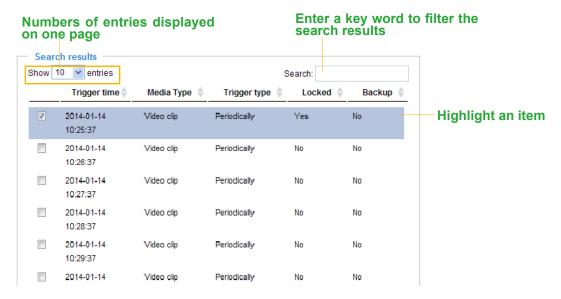

■ View: Click on a search result which will highlight the selected item in purple as shown above. Click the **View** button and a media window will pop up to play back the selected file. For example:

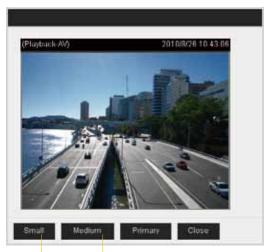

Click to adjust the image size

- Download: Click on a search result to highlight the selected item in purple as shown above. Then click the **Download** button and a file download window will pop up for you to save the file.
- JPEGs to AVI: This functions only applies to "JPEG" format files such as snapshots. You can select several snapshots from the list, then click this button. Those snapshots will be converted into an AVI file.

■ Lock/Unlock: Select the desired search results, then click this button. The selected items will become Locked, which will not be deleted during cyclic recording. You can click again to unlock the selections.

For example:

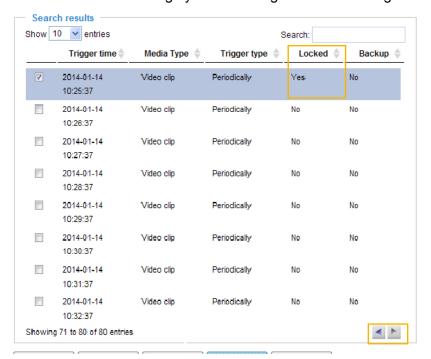

Click to switch pages

■ Remove: Select the desired search results, then click this button to delete the files.

## **Appendix**

#### **URL Commands for the Network Camera**

#### 1. Overview

For some customers who already have their own web site or web control application, the Network Camera/Video Server can be easily integrated through URL syntax. This section specifies the external HTTP-based application programming interface. The HTTP-based camera interface provides the functionality to request a single image, control camera functions (PTZ, output relay etc.), and get and set internal parameter values. The image and CGI-requests are handled by the built-in Web server.

#### 2. Style Convention

In URL syntax and in descriptions of CGI parameters, text within angle brackets denotes content that is to be replaced with either a value or a string. When replacing the text string, the angle brackets should also be replaced. An example of this is the description of the name for the server, denoted with <servername> in the URL syntax description below, that is replaced with the string myserver in the URL syntax example further down in the page.

URL syntax is denoted with the word "Syntax:" written in bold face followed by a box with the referenced syntax as shown below. For example, name of the server is written as <servername> and is intended to be replaced with the name of the actual server. This can either be a name, e.g., "mywebcam" or "thecam. adomain.net" or the associated IP number for the server, e.g., 192.168.0.220.

Syntax:

http://<servername>/cgi-bin/viewer/video.jpg

Description of returned data is written with "Return:" in bold face followed by the returned data in a box. All data is returned in HTTP format, i.e., each line is separated with a Carriage Return and Line Feed (CRLF) printed as \r\n.

Return:

HTTP/1.0 <HTTP code> <HTTP text>\r\n

URL syntax examples are written with "**Example**:" in bold face followed by a short description and a light grey box with the example.

Example: request a single snapshot image

http://mywebserver/cgi-bin/viewer/video.jpg

## 3. General CGI URL Syntax and Parameters

CGI parameters are written in lower-case and as one word without any underscores or other separators. When the CGI request includes internal camera parameters, these parameters must be written exactly as they are named in the camera or video server. The CGIs are organized in functionally-related directories under the cgi-bin directory. The file extension .cgi is required.

#### Syntax:

http://<servername>/cgi-bin/<subdir>[/<subdir>...]/<cgi>.<ext>
[?<parameter>=<value>[&<parameter>=<value>...]]

Example: Set digital output #1 to active

http://mywebserver/cgi-bin/dido/setdo.cgi?do1=1

## 4. Security Level

| SECURITY LEVEL | SUB-DIRECTORY            | DESCRIPTION                                                |
|----------------|--------------------------|------------------------------------------------------------|
| 0              | anonymous                | Unprotected.                                               |
| 1 [view]       | anonymous, viewer,       | 1. Can view, listen, talk to camera.                       |
|                | dido, camctrl            | 2. Can control DI/DO, PTZ of the camera.                   |
| 4 [operator]   | anonymous, viewer,       | Operator access rights can modify most of the camera's     |
|                | dido, camctrl, operator  | parameters except some privileges and network options.     |
| 6 [admin]      | anonymous, viewer,       | Administrator access rights can fully control the camera's |
|                | dido, camctrl, operator, | operations.                                                |
|                | admin                    |                                                            |
| 7              | N/A                      | Internal parameters. Unable to be changed by any external  |
|                |                          | interfaces.                                                |

## 5. Get Server Parameter Values

Note: The access right depends on the URL directory.

Method: GET/POST

#### Syntax:

```
http://<servername>/cgi-bin/anonymous/getparam.cgi?[<parameter>]
[&<parameter>...]

http://<servername>/cgi-bin/viewer/getparam.cgi?[<parameter>]
[&<parameter>...]

http://<servername>/cgi-bin/operator/getparam.cgi?[<parameter>]
[&<parameter>...]

http://<servername>/cgi-bin/admin/getparam.cgi?[<parameter>]
[&<parameter>...]
```

Where the *<parameter>* should be *<group>*[\_*<name>*] or *<group>*[.*<name>*]. If you do not specify any parameters, all the parameters on the server will be returned. If you specify only *<group>*, the parameters oftherelated group will be returned.

When querying parameter values, the current parameter values are returned.

A successful control request returns parameter pairs as follows:

#### Return:

where<parameter pair> is <parameter>=<value>\r\n [<parameter pair>]

<length> is the actual length of content.

**Example:** Request IP address and its response

Request:

http://192.168.0.123/cgi-bin/admin/getparam.cgi?network\_ipaddress

Response:

HTTP/1.0 200 OK\r\n

Content-Type: text/html\r\n

Context-Length:  $33\r$ 

 $r\n$ 

 $network.ipaddress=192.168.0.123\r\n$ 

## 6. Set Server Parameter Values

**Note:** The access right depends on the URL directory.

Method: GET/POST

```
Syntax:

http://<servername>/cgi-bin/anonymous/setparam.cgi? <parameter>=<value>
[&<parameter>=<value>...][&update=<value>][&return=<return page>]

http://<servername>/cgi-bin/viewer/setparam.cgi? <parameter>=<value>
[&<parameter>=<value>...][&update=<value>] [&return=<return page>]

http://<servername>/cgi-bin/operator/setparam.cgi? <parameter>=<value>
[&<parameter>=<value>...][&update=<value>] [&return=<return page>]

http://<servername>/cgi-bin/admin/setparam.cgi? <parameter>=<value>
[&<parameter>=<value>...][&update=<value>] [&return=<return page>]

[&<parameter>=<value>...][&update=<value>] [&return=<return page>]
```

| PARAMETER                     | VALUE                     | DESCRIPTION                                                                           |
|-------------------------------|---------------------------|---------------------------------------------------------------------------------------|
| <group>_<name></name></group> | value to assigned         | Assign <i><value></value></i> to the parameter <i><group>_<name></name></group></i> . |
| update                        | <boolean></boolean>       | Set to 1 to update all fields (no need to update parameter in each                    |
|                               |                           | group).                                                                               |
| return                        | <return page=""></return> | Redirect to the page < return page > after the parameter is assigned.                 |
|                               |                           | The <return page="">can be a full URL path or relative path according to</return>     |
|                               |                           | the current path. If you omit this parameter, it will redirect to an                  |
|                               |                           | empty page.                                                                           |
|                               |                           |                                                                                       |
|                               |                           | (Note: The return page can be a general HTML file(.htm, .html) or a                   |
|                               |                           | VIVOTEK server script executable (.vspx) file. It cannot be a CGI                     |
|                               |                           | commandor have any extra parameters. This parameter must be                           |

| placed at the end of the parameter list |
|-----------------------------------------|
|-----------------------------------------|

#### Return:

HTTP/1.0 200 OK\r\n

Content-Type: text/html\r\n Context-Length: <length>\r\n

\r\n

<parameter pair>

where<parameter pair> is

<parameter>=<value>\r\n

[<parameter pair>]

Only the parameters that you set and are readable will be returned.

**Example:** Set the IP address of server to 192.168.0.123:

#### Request:

http://myserver/cgi-bin/admin/setparam.cgi?network\_ipaddress=192.168.0.123

Response:

HTTP/1.0 200 OK\r\n

Content-Type: text/html\r\n

Context-Length: 33\r\n

 $r\n$ 

## 7. Available parameters on the server

#### Valid values:

| VALID VALUES             | DESCRIPTION                                                                          |
|--------------------------|--------------------------------------------------------------------------------------|
| string[ <n>]</n>         | Text strings shorter than 'n' characters. The characters ",',<,>,& are invalid.      |
| string[n~m]              | Text strings longer than `n' characters and shorter than `m' characters. The         |
|                          | characters ",',<,>,& are invalid.                                                    |
| password[ <n>]</n>       | The same as string but displays'*' instead.                                          |
| integer                  | Any number between $(-2^{31}-1)$ and $(2^{31}-1)$ .                                  |
| positive integer         | Any number between 0 and (2 <sup>32</sup> – 1).                                      |
| <m> ~ <n></n></m>        | Any number between 'm' and 'n'.                                                      |
| domain name[ <n>]</n>    | A string limited to a domain name shorter than 'n' characters (eg. www.ibm.com).     |
| email address [ <n>]</n> | A string limited to an email address shorter than 'n' characters (eg.                |
|                          | joe@www.ibm.com).                                                                    |
| ip address               | A string limited to an IP address (eg. 192.168.1.1).                                 |
| mac address              | A string limited to contain a MAC address without hyphens or colons.                 |
| boolean                  | A boolean value of 1 or 0 represents [Yes or No], [True or False], [Enable or        |
|                          | Disable].                                                                            |
| <value1>,</value1>       | Enumeration. Only given values are valid.                                            |
| <value2>,</value2>       |                                                                                      |
| <value3>,</value3>       |                                                                                      |
|                          |                                                                                      |
| blank                    | A blank string.                                                                      |
| everything inside <>     | A description                                                                        |
| integer primary key      | SQLite data type. A 32-bit signed integer. The value is assigned a unique integer by |
|                          | the server.                                                                          |
| text                     | SQLite data type. The value is a text string, stored using the database encoding     |
|                          | (UTF-8, UTF-16BE or UTF-16-LE).                                                      |
| coordinate               | x, y coordinate (eg. 0,0)                                                            |
| window size              | window width and height (eg. 800x600)                                                |

NOTE: The camera should not be restarted when parameters are changed.

# 7.1 system

Group: system

| NAME             | VALUE                                                                                                    | DEFAULT                                                                               | SECURITY (get/set) | DESCRIPTION                            |
|------------------|----------------------------------------------------------------------------------------------------|---------------------------------------------------------------------------------------|--------------------|----------------------------------------|
| la a atra a cons | alvin a FC 47                                                                                                    | TD01CA LID                                                                            | (get/set)          | Hart war of a const                    |
| hostname         | string[64]                                                                                                    | IP816A-HP                                                                             | 1/6                | Host name of server                    |
|                  |                                                                                                    |                                                                                       |                    | (Network Camera,                       |
|                  |                                                                                                    |                                                                                       |                    | Wireless Network Camera,               |
|                  |                                                                                                    |                                                                                       |                    | Video Server,                          |
|                  |                                                                                                    |                                                                                       |                    | Wireless Video Server).                |
| ledoff           | <boolean></boolean>                                                                                                    | 0                                                                                     | 6/6                | Turn on (0) or turn off (1) all led    |
|                  |                                                                                                    |                                                                                       |                    | indicators.                            |
| date             | <yyyy <="" mm="" td=""><td><current< td=""><td>6/6</td><td>Current date of system. Set to 'keep'</td></current<></td></yyyy> | <current< td=""><td>6/6</td><td>Current date of system. Set to 'keep'</td></current<> | 6/6                | Current date of system. Set to 'keep'  |
|                  | DD>,                                                                                                    | date>                                                                                 |                    | to keep date unchanged. Set to 'auto'  |
|                  | keep,                                                                                                    |                                                                                       |                    | to use NTP to synchronize date.        |
|                  | auto                                                                                                    |                                                                                       |                    |                                        |
| time             | <hh:mm:s< td=""><td><current< td=""><td>6/6</td><td>Current time of the system. Set to</td></current<></td></hh:mm:s<>       | <current< td=""><td>6/6</td><td>Current time of the system. Set to</td></current<>    | 6/6                | Current time of the system. Set to     |
|                  | s>,                                                                                                    | time>                                                                                 |                    | 'keep' to keep time unchanged. Set to  |
|                  | keep,                                                                                                    |                                                                                       |                    | 'auto' to use NTP to synchronize time. |
|                  | auto                                                                                                    |                                                                                       |                    |                                        |
| datetime         | <mmddhh< td=""><td><blank></blank></td><td>6/6</td><td>Another current time format of the</td></mmddhh<>                     | <blank></blank>                                                                       | 6/6                | Another current time format of the     |
|                  | mmYYYY.ss                                                                                                    |                                                                                       |                    | system.                                |
|                  | >                                                                                                    |                                                                                       |                    |                                        |
| ntp              | <domain< td=""><td><blank></blank></td><td>6/6</td><td>NTP server.</td></domain<>                                            | <blank></blank>                                                                       | 6/6                | NTP server.                            |
|                  | name>,                                                                                                    |                                                                                       |                    | *Do not use "skip to invoke default    |
|                  | <ip< td=""><td></td><td></td><td>server" for default value.</td></ip<>                                                       |                                                                                       |                    | server" for default value.             |
|                  | address>,                                                                                                    |                                                                                       |                    |                                        |
|                  | <blank></blank>                                                                                                    |                                                                                       |                    |                                        |
| timezoneindex    | -489 ~ 529                                                                                                    | 320                                                                                   | 6/6                | Indicate timezone and area.            |
|                  |                                                                                                    |                                                                                       |                    | -480: GMT-12:00 Eniwetok, Kwajalein    |
|                  |                                                                                                    |                                                                                       |                    | -440: GMT-11:00 Midway Island,         |
|                  |                                                                                                    |                                                                                       |                    | Samoa                                  |
|                  |                                                                                                    |                                                                                       |                    | -400: GMT-10:00 Hawaii                 |
|                  |                                                                                                    |                                                                                       |                    | -360: GMT-09:00 Alaska                 |
|                  |                                                                                                    |                                                                                       |                    | -320: GMT-08:00 Las Vegas,             |
|                  |                                                                                                    |                                                                                       |                    | San_Francisco,                         |
|                  |                                                                                                    |                                                                                       |                    | Vancouver                              |
|                  |                                                                                                    |                                                                                       |                    | -280: GMT-07:00 Mountain Time,         |
|                  |                                                                                                    |                                                                                       |                    | Denver                                 |
|                  |                                                                                                    |                                                                                       |                    |                                        |

|  | -281: GMT-07:00 Arizona           |
|--|-----------------------------------|
|  | -240: GMT-06:00 Central America,  |
|  | Central Time, Mexico City,        |
|  | Saskatchewan                      |
|  | -200: GMT-05:00 Eastern Time, New |
|  | York, Toronto                     |
|  | -201: GMT-05:00 Bogota, Lima,     |
|  | Quito, Indiana                    |
|  | -180: GMT-04:30 Caracas           |
|  | -160: GMT-04:00 Atlantic Time,    |
|  | Canada, La Paz, Santiago          |
|  | -140: GMT-03:30 Newfoundland      |
|  | -120: GMT-03:00 Brasilia, Buenos  |
|  | Aires,                            |
|  | Georgetown, Greenland             |
|  | -80: GMT-02:00 Mid-Atlantic       |
|  | -40: GMT-01:00 Azores,            |
|  | Cape_Verde_IS.                    |
|  | 0: GMT Casablanca, Greenwich Mean |
|  | Time: Dublin,                     |
|  | Edinburgh, Lisbon, London         |
|  | 40: GMT 01:00 Amsterdam, Berlin,  |
|  | Rome, Stockholm, Vienna, Madrid,  |
|  | Paris                             |
|  | 41: GMT 01:00 Warsaw, Budapest,   |
|  | Bern                              |
|  | 80: GMT 02:00 Athens, Helsinki,   |
|  | Istanbul, Riga                    |
|  | 81: GMT 02:00 Cairo               |
|  | 82: GMT 02:00 Lebanon, Minsk      |
|  | 83: GMT 02:00 Israel              |
|  | 120: GMT 03:00 Baghdad, Kuwait,   |
|  | Riyadh, Moscow, St. Petersburg,   |
|  | Nairobi                           |
|  | 121: GMT 03:00 Iraq               |
|  | 140: GMT 03:30 Tehran             |
|  | 160: GMT 04:00 Abu Dhabi, Muscat, |
|  | Baku,                             |
|  | Tbilisi, Yerevan                  |
|  | 180: GMT 04:30 Kabul              |

|                         |                     |             |      | 200, CMT 05,00 Flotorish                |
|-------------------------|---------------------|-------------|------|-----------------------------------------|
|                         |                     |             |      | 200: GMT 05:00 Ekaterinburg,            |
|                         |                     |             |      | Islamabad, Karachi, Tashkent            |
|                         |                     |             |      | 220: GMT 05:30 Calcutta, Chennai,       |
|                         |                     |             |      | Mumbai, New Delhi                       |
|                         |                     |             |      | 230: GMT 05:45 Kathmandu                |
|                         |                     |             |      | 240: GMT 06:00 Almaty, Novosibirsk,     |
|                         |                     |             |      | Astana, Dhaka, Sri Jayawardenepura      |
|                         |                     |             |      | 260: GMT 06:30 Rangoon                  |
|                         |                     |             |      | 280: GMT 07:00 Bangkok, Hanoi,          |
|                         |                     |             |      | Jakarta, Krasnoyarsk                    |
|                         |                     |             |      | 320: GMT 08:00 Beijing, Chongging,      |
|                         |                     |             |      | Hong Kong, Kuala Lumpur, Singapore,     |
|                         |                     |             |      | Taipei                                  |
|                         |                     |             |      | 360: GMT 09:00 Osaka, Sapporo,          |
|                         |                     |             |      | Tokyo, Seoul, Yakutsk                   |
|                         |                     |             |      | 380: GMT 09:30 Adelaide, Darwin         |
|                         |                     |             |      | 400: GMT 10:00 Brisbane, Canberra,      |
|                         |                     |             |      | Melbourne, Sydney, Guam,                |
|                         |                     |             |      | Vladivostok                             |
|                         |                     |             |      | 440: GMT 11:00 Magadan, Solomon         |
|                         |                     |             |      | Is., New Caledonia                      |
|                         |                     |             |      | 480: GMT 12:00 Aucklan, Wellington,     |
|                         |                     |             |      | Fiji, Kamchatka, Marshall Is.           |
|                         |                     |             |      | 520: GMT 13:00 Nuku'Alofa               |
| daylight_enable         | <boolean></boolean> | 0           | 6/6  | Enable automaticdaylight saving time    |
| dayngne_enable          | Dooleans            |             | 0,0  | in time zone.                           |
| daylight_dstactualmode  | < positive          | 1~4         | 6/7  | Check if current time is under daylight |
| dayngne_astactaannoac   | integer >           | 1           | 0,7  | saving time.                            |
|                         | integer >           |             |      | (Used internally)                       |
| daylight ayta baginting | atrina[10]          | NONE        | 6.17 |                                         |
| daylight_auto_begintime | string[19]          | NONE        | 6/7  | Display the current daylight saving     |
| de desta e e            | -1-1- F4 03         | NONE        | 6.17 | start time.                             |
| daylight_auto_endtime   | string[19]          | NONE        | 6/7  | Display the current daylight saving     |
|                         |                     |             |      | end time.                               |
| daylight_timezones      | string              | ,-360,-320, | 6/6  | List time zone index which support      |
|                         |                     | -280,-240,  |      | daylight saving time.                   |
|                         |                     | -241,-200,  |      |                                         |
|                         |                     | -201,-160,  |      |                                         |
|                         |                     | -140,-120,  |      |                                         |
|                         |                     | -80,-40,0,  |      |                                         |
|                         |                     | 40,41,80,   |      |                                         |

|                   |                                                  | 81,82,83,<br>120,140,<br>380,400,48 |     |                                                                                                    |
|-------------------|--------------------------------------------------|-------------------------------------|-----|----------------------------------------------------------------------------------------------------|
| updateinterval    | 0,<br>3600,<br>86400,<br>604800,<br>2592000      | 0                                   | 6/6 | 0 to Disable automatic time adjustment, otherwise, it indicates the seconds between NTP automatic update intervals.                                                                                                    |
| restore           | 0,<br><positive<br>integer&gt;</positive<br>     | N/A                                 | 7/6 | Restore the system parameters to default values after <value> seconds.</value>                                                                                                    |
| reset             | -1, 0,<br><positive<br>integer&gt;</positive<br> | N/A                                 | 7/6 | Restart the server after <value> seconds if <value> is non-negative.</value></value>                                                                                                    |
| restoreexceptnet  | <any<br>value&gt;</any<br>                       | N/A                                 | 7/6 | Restore the system parameters to default values except (ipaddress, subnet, router, dns1, dns2, pppoe). This command can cooperate with other "restoreexceptXYZ" commands. When cooperating with others, the system parameters will be restored to the default value except for a union of the combined results. |
| restoreexceptdst  | <any<br>value&gt;</any<br>                       | N/A                                 | 7/6 | Restore the system parameters to default values except all daylight saving time settings.  This command can cooperate with other "restoreexceptXYZ" commands.  When cooperating with others, the system parameters will be restored to default values except for a union of combined results.                   |
| restoreexceptlang | <any<br>Value&gt;</any<br>                       | N/A                                 | 7/6 | Restore the system parameters to default values except the custom language file the user has uploaded. This command can cooperate with other "restoreexceptXYZ" commands. When cooperating with others, the system parameters will be restored to                                                               |

|                   |                     |     |     | the default value except for a union of |
|-------------------|---------------------|-----|-----|-----------------------------------------|
|                   |                     |     |     | the combined results.                   |
| restoreexceptvadp | <integer></integer> | N/A | 7/6 | Restore the system parameters to        |
|                   |                     |     |     | default values except the vadp          |
|                   |                     |     |     | parameters and VADP modules that        |
|                   |                     |     |     | stored in the system.                   |
|                   |                     |     |     | This command can cooperate with         |
|                   |                     |     |     | other "restoreexceptXYZ" commands.      |
|                   |                     |     |     | When cooperating with others, the       |
|                   |                     |     |     | system parameters will be restored to   |
|                   |                     |     |     | the default value except for a union of |
|                   |                     |     |     | the combined results.                   |

## 7.1.1 system.info

Subgroup of **system**: **info** (The fields in this group are unchangeable.)

| NAME                    | VALUE                                                                                                    | DEFAULT                                      | SECURITY  | DESCRIPTION                         |
|-------------------------|----------------------------------------------------------------------------------------------------|----------------------------------------------|-----------|-------------------------------------|
|                         |                                                                                                    |                                              | (get/set) |                                     |
| modelname               | string[40]                                                                                                    | IP816A-HP                                    | 0/7       | Internal model name of the server   |
| extendedmodelname       | string[40]                                                                                                    | IP816A-HP                                    | 0/7       | ODM specific model name of server   |
|                         |                                                                                                    |                                              |           | (eg. DCS-5610). If it is not an ODM |
|                         |                                                                                                    |                                              |           | model, this field will be equal to  |
|                         |                                                                                                    |                                              |           | "modelname"                         |
| serialnumber            | <mac< td=""><td><pre><pre><pre><pre></pre></pre></pre></pre></td><td>0/7</td><td>12 characters MAC address (without</td></mac<> | <pre><pre><pre><pre></pre></pre></pre></pre> | 0/7       | 12 characters MAC address (without  |
|                         | address>                                                                                                    | mac                                          |           | hyphens).                           |
|                         |                                                                                                    | address>                                     |           |                                     |
| firmwareversion         | string[40]                                                                                                    | <pre><pre><pre><pre></pre></pre></pre></pre> | 0/7       | Firmware version, including model,  |
|                         |                                                                                                    | dependent>                                   |           | company, and version number in the  |
|                         |                                                                                                    |                                              |           | format: < MODEL-BRAND-VERSION >     |
| language_count          | <integer></integer>                                                                                                    | 9                                            | 0/7       | Number of webpage languages         |
|                         |                                                                                                    |                                              |           | available on the server.            |
| language_i<0~(count-1)> | string[16]                                                                                                    | language_i0                                  | 0/7       | Available language lists.           |
|                         |                                                                                                    | : English                                    |           |                                     |
|                         |                                                                                                    | language_i1                                  |           |                                     |
|                         |                                                                                                    | : Deutsch                                    |           |                                     |
|                         |                                                                                                    | language_i2                                  |           |                                     |
|                         |                                                                                                    | : Español                                    |           |                                     |
|                         |                                                                                                    | language_i3                                  |           |                                     |
|                         |                                                                                                    | : Français                                   |           |                                     |
|                         |                                                                                                    | language_i4                                  |           |                                     |

|                        |                     | : Italiano      |     |                                    |
|------------------------|---------------------|-----------------|-----|------------------------------------|
|                        |                     | language_i5     |     |                                    |
|                        |                     | : 日本語           |     |                                    |
|                        |                     | language_i6     |     |                                    |
|                        |                     | : Português     |     |                                    |
|                        |                     | language_i7     |     |                                    |
|                        |                     | : 简体中文          |     |                                    |
|                        |                     | language_i8     |     |                                    |
|                        |                     | : 繁體中文          |     |                                    |
| customlanguage_maxcoun | <integer></integer> | 1               | 0/6 | Maximum number of custom           |
| t                      |                     |                 |     | languages supported on the server. |
| customlanguage_count   | <integer></integer> | 0               | 0/6 | Number of custom languageswhich    |
|                        |                     |                 |     | have been uploaded to the server.  |
| customlanguage_i<0~(ma | string              | <blank></blank> | 0/6 | Custom language name.              |
| xcount-1)>             |                     |                 |     |                                    |

#### 7.2 status

Group: status

| NAME                                                 | VALUE               | DEFAULT                                      | SECURITY  | DESCRIPTION                  |
|------------------------------------------------------|---------------------|----------------------------------------------|-----------|------------------------------|
|                                                      |                     |                                              | (get/set) |                              |
| di_i<0~(ndi-1)>                                      | <boolean></boolean> | 0                                            | 1/7       | 0 => Inactive, normal        |
| <pre><pre><pre>oduct dependent&gt;</pre></pre></pre> |                     |                                              |           | 1 => Active, triggered       |
|                                                      |                     |                                              |           | (capability.ndi > 0)         |
| do_i<0~(ndo-1)>                                      | <boolean></boolean> | 0                                            | 1/7       | 0 => Inactive, normal        |
| <pre><pre><pre>oduct dependent&gt;</pre></pre></pre> |                     |                                              |           | 1 => Active, triggered       |
|                                                      |                     |                                              |           | (capability.ndo > 0)         |
| onlinenum_rtsp                                       | integer             | 0                                            | 6/7       | Current number of RTSP       |
|                                                      |                     |                                              |           | connections.                 |
| onlinenum_httppush                                   | integer             | 0                                            | 6/7       | Current number of HTTP push  |
|                                                      |                     |                                              |           | server connections.          |
| eth_i0                                               | <string></string>   | <pre><pre><pre><pre></pre></pre></pre></pre> | 1/7       | Get network information from |
|                                                      |                     | dependent>                                   |           | mii-tool.                    |
| vi_i<0~(nvi-1)>                                      | <boolean></boolean> | 0                                            | 1/7       | Virtual input                |
| <pre><pre><pre>oduct dependent&gt;</pre></pre></pre> |                     |                                              |           | 0 => Inactive                |
|                                                      |                     |                                              |           | 1 => Active                  |
|                                                      |                     |                                              |           | (capability.nvi > 0)         |

## 7.3 digital input behavior define

Group:  $di_i<0\sim(ndi-1)>(capability.ndi>0)$ 

| NAME        | VALUE | DEFAULT | SECURITY  | DESCRIPTION                      |
|-------------|-------|---------|-----------|----------------------------------|
|             |       |         | (get/set) |                                  |
| normalstate | high, | high    | 1/1       | Indicates open circuit or closed |
|             | low   |         |           | circuit (inactive status)        |

## 7.4 digital output behavior define

Group:  $do_i<0\sim(ndo-1)>(capability.ndo>0)$ 

| NAME        | VALUE    | DEFAULT | SECURITY  | DESCRIPTION                     |
|-------------|----------|---------|-----------|---------------------------------|
|             |          |         | (get/set) |                                 |
| normalstate | open,    | open    | 1/1       | Indicate open circuit or closed |
|             | grounded |         |           | circuit (inactive status)       |

## 7.5 security

Group: security

| Group: security         |                 |                 |           |                                  |
|-------------------------|-----------------|-----------------|-----------|----------------------------------|
| NAME                    | VALUE           | DEFAULT         | SECURITY  | DESCRIPTION                      |
|                         |                 |                 | (get/set) |                                  |
| privilege_do            | view, operator, | operator        | 1/6       | Indicate which privileges and    |
|                         | admin           |                 |           | above can control digital output |
|                         |                 |                 |           | (capability.ndo > 0)             |
| privilege_camctrl       | view, operator, | view            | 1/6       | Indicate which privileges and    |
|                         | admin           |                 |           | above can control PTZ            |
|                         |                 |                 |           | (capability.ptzenabled > 0 or    |
|                         |                 |                 |           | capability.eptz > 0)             |
| user_i0_name            | string[64]      | root            | 6/7       | User name of root                |
| user_i<1~20>_name       | string[64]      | <black></black> | 6/7       | User name                        |
| user_i0_pass            | password[64]    | <black></black> | 6/6       | Root password                    |
| user_i<1~20>_pass       | password[64]    | <blank></blank> | 7/6       | User password                    |
| user_i0_privilege       | view,           | admin           | 6/7       | Root privilege                   |
|                         | operator,       |                 |           |                                  |
|                         | admin           |                 |           |                                  |
| user_i<1~20>_ privilege | view,           | <blank></blank> | 6/6       | User privilege                   |
|                         | operator,       |                 |           |                                  |
|                         | admin           |                 |           |                                  |

#### 7.6 network

Group: network

| NAME      | VALUE                                                                                                    | DEFAULT                                      | SECURITY (get/set) | DESCRIPTION                                             |
|-----------|----------------------------------------------------------------------------------------------------|----------------------------------------------|--------------------|---------------------------------------------------------|
| proproces | < nocitivo                                                                                                    | <black></black>                              |                    | An 22 hit integer each hit can be get congrately as     |
| preproces | <positive td=""  <=""><td>&lt; DIATIK &gt;</td><td>6/6</td><td>An 32-bit integer, each bit can be set separately as</td></positive> | < DIATIK >                                   | 6/6                | An 32-bit integer, each bit can be set separately as    |
| S         | integer>                                                                                                    |                                              |                    | follows:                                                |
|           |                                                                                                    |                                              |                    | Bit 0 => HTTP service;                                  |
|           |                                                                                                    |                                              |                    | Bit 1=> HTTPS service;                                  |
|           |                                                                                                    |                                              |                    | Bit 2=> FTP service;                                    |
|           |                                                                                                    |                                              |                    | Bit 3 => Two way audio and RTSP Streaming service;      |
|           |                                                                                                    |                                              |                    | To stop service before changing its port settings. It's |
|           |                                                                                                    |                                              |                    | recommended to set this parameter when change a         |
|           |                                                                                                    |                                              |                    | service port to the port occupied by another service    |
|           |                                                                                                    |                                              |                    | currently. Otherwise, the service may fail.             |
|           |                                                                                                    |                                              |                    | Stopped service will auto-start after changing port     |
|           |                                                                                                    |                                              |                    | settings.                                               |
|           |                                                                                                    |                                              |                    | Ex:                                                     |
|           |                                                                                                    |                                              |                    | Change HTTP port from 80 to 5556, and change RTP        |
|           |                                                                                                    |                                              |                    | port for video from 5556 to 20480.                      |
|           |                                                                                                    |                                              |                    | Then, set preprocess=9 to stop both service first.      |
|           |                                                                                                    |                                              |                    | "/cgi-bin/admin/setparam.cgi?                           |
|           |                                                                                                    |                                              |                    | network_preprocess=9&network_http_port=5556&            |
|           |                                                                                                    |                                              |                    | network_rtp_videoport=20480"                            |
| type      | lan,                                                                                                    | lan                                          | 6/6                | Network connection type.                                |
|           | pppoe                                                                                                    |                                              |                    |                                                         |
|           |                                                                                                    |                                              |                    |                                                         |
| resetip   | <boolean></boolean>                                                                                                    | 1                                            | 6/6                | 1 => Get ipaddress, subnet, router, dns1, dns2 from     |
|           |                                                                                                    |                                              |                    | DHCP server at next reboot.                             |
|           |                                                                                                    |                                              |                    | 0 => Use preset ipaddress, subnet, rounter, dns1,       |
|           |                                                                                                    |                                              |                    | and dns2.                                               |
| ipaddress | <ip< td=""><td><pre><pre><pre><pre></pre></pre></pre></pre></td><td>6/6</td><td>IP address of server.</td></ip<>                    | <pre><pre><pre><pre></pre></pre></pre></pre> | 6/6                | IP address of server.                                   |
|           | address>                                                                                                    | dependent>                                   |                    |                                                         |
| subnet    | <ip< td=""><td><black></black></td><td>6/6</td><td>Subnet mask.</td></ip<>                                                          | <black></black>                              | 6/6                | Subnet mask.                                            |
|           | address>                                                                                                    |                                              |                    |                                                         |
| router    | <ip< td=""><td><black></black></td><td>6/6</td><td>Default gateway.</td></ip<>                                                      | <black></black>                              | 6/6                | Default gateway.                                        |
|           | address>                                                                                                    |                                              |                    |                                                         |
| dns1      | <ip< td=""><td><black></black></td><td>6/6</td><td>Primary DNS server.</td></ip<>                                                   | <black></black>                              | 6/6                | Primary DNS server.                                     |
|           | address>                                                                                                    |                                              |                    |                                                         |

| dns2  | <ip< th=""><th><blank></blank></th><th>6/6</th><th>Secondary DNS server.</th></ip<>  | <blank></blank> | 6/6 | Secondary DNS server.  |
|-------|--------------------------------------------------------------------------------------|-----------------|-----|------------------------|
|       | address>                                                                             |                 |     |                        |
| wins1 | <ip< td=""><td><blank></blank></td><td>6/6</td><td>Primary WINS server.</td></ip<>   | <blank></blank> | 6/6 | Primary WINS server.   |
|       | address>                                                                             |                 |     |                        |
| wins2 | <ip< td=""><td><blank></blank></td><td>6/6</td><td>Secondary WINS server.</td></ip<> | <blank></blank> | 6/6 | Secondary WINS server. |
|       | address>                                                                             |                 |     |                        |

#### 7.6.1 802.1x

Subgroup of **network:** ieee8021x(capability.protocol.ieee8021x > 0)

| NAME               | VALUE               | DEFAULT         | SECURITY (get/set) | DESCRIPTION                          |
|--------------------|---------------------|-----------------|--------------------|--------------------------------------|
| enable             | <boolean></boolean> | 0               | 6/6                | Enable/disable IEEE 802.1x           |
| eapmethod          | eap-peap,           | eap-peap        | 6/6                | Selected EAP method                  |
|                    | eap-tls             |                 |                    |                                      |
| identity_peap      | String[64]          | <blank></blank> | 6/6                | PEAP identity                        |
| identity_tls       | String[64]          | <black></black> | 6/6                | TLS identity                         |
| password           | String[253]         | <blank></blank> | 6/6                | Password for TLS                     |
| privatekeypassword | String[253]         | <blank></blank> | 6/6                | Password for PEAP                    |
| ca_exist           | <boolean></boolean> | 0               | 6/6                | CA installed flag                    |
| ca_time            | 0~20                | 0               | 6/7                | CA installed time. Represented in    |
|                    |                     |                 |                    | EPOCH                                |
| ca_size            | 0~20                | 0               | 6/7                | CA file size (in bytes)              |
| certificate_exist  | <boolean></boolean> | 0               | 6/6                | Certificate installed flag (for TLS) |
| certificate_time   | 0~20                | 0               | 6/7                | Certificate installed time.          |
|                    |                     |                 |                    | Represented in EPOCH                 |
| certificate_size   | 0~20                | 0               | 6/7                | Certificate file size (in bytes)     |
| privatekey_exist   | <boolean></boolean> | 0               | 6/6                | Private key installed flag (for      |
|                    |                     |                 |                    | TLS)                                 |
| privatekey_time    | 0~20                | 0               | 6/7                | Private key installed time.          |
|                    |                     |                 |                    | Represented in EPOCH                 |
| privatekey_size    | 0~20                | 0               | 6/7                | Private key file size (in bytes)     |

#### 7.6.2 QOS

Subgroup of **network: qos\_cos** (capability.protocol.qos.cos > 0)

| NAME        | VALUE               | DEFAULT | SECURITY  | DESCRIPTION                      |
|-------------|---------------------|---------|-----------|----------------------------------|
|             |                     |         | (get/set) |                                  |
| enable      | <boolean></boolean> | 0       | 6/6       | Enable/disable CoS (IEEE 802.1p) |
| vlanid      | 1~4095              | 1       | 6/6       | VLAN ID                          |
| video       | 0~7                 | 0       | 6/6       | Video channel for CoS            |
| audio       | 0~7                 | 0       | 6/6       | Audio channel for CoS            |
|             |                     |         |           | (capability.naudio > 0)          |
| eventalarm  | 0~7                 | 0       | 6/6       | Event/alarm channel for CoS      |
| management  | 0~7                 | 0       | 6/6       | Management channel for CoS       |
| eventtunnel | 0~7                 | 0       | 6/6       | Event/Control channel for CoS    |

Subgroup of **network: qos\_dscp** (capability.protocol.qos.dscp > 0)

| NAME        | VALUE               | DEFAULT | SECURITY  | DESCRIPTION                    |
|-------------|---------------------|---------|-----------|--------------------------------|
|             |                     |         | (get/set) |                                |
| enable      | <boolean></boolean> | 0       | 6/6       | Enable/disable DSCP            |
| video       | 0~63                | 0       | 6/6       | Video channel for DSCP         |
| audio       | 0~63                | 0       | 6/6       | Audio channel for DSCP         |
|             |                     |         |           | (capability.naudio > 0)        |
| eventalarm  | 0~63                | 0       | 6/6       | Event/alarm channel for DSCP   |
| management  | 0~63                | 0       | 6/6       | Management channel for DSCP    |
| eventtunnel | 0~63                | 0       | 6/6       | Event/Control channel for DSCP |

#### 7.6.3 IPV6

Subgroup of **network**: **ipv6** (capability.protocol.ipv6 > 0)

| NAME           | VALUE                | DEFAULT         | SECURITY  | DESCRIPTION                        |
|----------------|----------------------|-----------------|-----------|------------------------------------|
|                |                      |                 | (get/set) |                                    |
| enable         | <boolean></boolean>  | 0               | 6/6       | Enable IPv6.                       |
| addonipaddress | <ip address=""></ip> | <black></black> | 6/6       | IPv6 IP address.                   |
| addonprefixlen | 0~128                | 64              | 6/6       | IPv6 prefix length.                |
| addonrouter    | <ip address=""></ip> | <blank></blank> | 6/6       | IPv6 router address.               |
| addondns       | <ip address=""></ip> | <blank></blank> | 6/6       | IPv6 DNS address.                  |
| allowoptional  | <boolean></boolean>  | 0               | 6/6       | Allow manually setup of IP address |
|                |                      |                 |           | setting.                           |

## 7.6.4 FTP

Subgroup of **network**: **ftp** 

| NAME | VALUE          | DEFAULT | SECURITY (get/set) | DESCRIPTION            |
|------|----------------|---------|--------------------|------------------------|
| port | 21, 1025~65535 | 21      | 6/6                | Local ftp server port. |

#### 7.6.5 HTTP

Subgroup of **network**: **http** 

| NAME             | VALUE               | DEFAULT     | SECURITY (get/set) | DESCRIPTION                                                                                                    |
|------------------|---------------------|-------------|--------------------|----------------------------------------------------------------------------------------------------|
| port             | 80, 1025 ~<br>65535 | 80          | 1/6                | HTTP port.                                                                                                    |
| alternateport    | 1025~65535          | 8080        | 6/6                | Alternate HTTP port.                                                                                              |
| authmode         | basic,<br>digest    | basic       | 1/6                | HTTP authentication mode.                                                                                         |
| s0_accessname    | string[32]          | video.mjpg  | 1/6                | HTTP server push access name for stream 1.  (capability.protocol.spush_mjpeg = 1 and capability.nmediastream > 0) |
| s1_accessname    | string[32]          | video2.mjpg | 1/6                | HTTP server push access name for stream 2.  (capability.protocol.spush_mjpeg = 1 and capability.nmediastream > 1) |
| s2_accessname    | string[32]          | video3.mjpg | 1/6                | Http server push access name for stream 3 (capability.protocol.spush_mjpeg =1 and capability.nmediastream > 2)    |
| anonymousviewing | <boolean></boolean> | 0           | 1/6                | Enable anonymous streaming viewing.                                                                               |

#### 7.6.6 HTTPS port

Subgroup of **network**: **https\_port** (capability.protocol.https > 0)

| NAME | VALUE       | DEFAULT | SECURITY  | DESCRIPTION |
|------|-------------|---------|-----------|-------------|
|      |             |         | (get/set) |             |
| port | 443, 1025 ~ | 443     | 1/6       | HTTPS port. |
|      | 65535       |         |           |             |

#### 7.6.7 RTSP

Subgroup of **network**: **rtsp** (capability.protocol.rtsp > 0)

| NAME             | VALUE               | DEFAULT   | SECURITY (get/set) | DESCRIPTION                        |
|------------------|---------------------|-----------|--------------------|------------------------------------|
| port             | 554, 1025 ~         | 554       | 1/6                | RTSP port.                         |
|                  | 65535               |           |                    | (capability.protocol.rtsp=1)       |
| anonymousviewing | <boolean></boolean> | 0         | 1/6                | Enable anoymous streaming viewing. |
| authmode         | disable,            | basic     | 1/6                | RTSP authentication mode.          |
|                  | basic,              |           |                    | (capability.protocol.rtsp=1)       |
|                  | digest              |           |                    |                                    |
| s0_accessname    | string[32]          | live.sdp  | 1/6                | RTSP access name for stream1.      |
|                  |                     |           |                    | (capability.protocol.rtsp=1 and    |
|                  |                     |           |                    | capability.nmediastream > 0)       |
| s1_accessname    | string[32]          | live2.sdp | 1/6                | RTSP access name for stream2.      |
|                  |                     |           |                    | (capability.protocol.rtsp=1 and    |
|                  |                     |           |                    | capability.nmediastream > 1)       |
| s2_accessname    | string[32]          | live3.sdp | 1/6                | RTSP access name for stream3       |
|                  |                     |           |                    | (capability.protocol.rtsp=1 and    |
|                  |                     |           |                    | capability.nmediastream > 2)       |
| s0_audiotrack    | <boolean></boolean> | -1        | 6/6                | Enable audio for stream1.          |
| s1_audiotrack    | <boolean></boolean> | -1        | 6/6                | Enable audio for stream2.          |
| s2_audiotrack    | <boolean></boolean> | -1        | 6/6                | Enable audio for stream3.          |

#### 7.6.7.1 RTSP multicast

Subgroup of  $network_rtsp_s<0\sim(n-1)>: multicast, n is stream count (capability.protocol.rtp.multicast > 0)$ 

| NAME            | VALUE                | DEFAULT                                                              | SECURITY<br>(get/set) | DESCRIPTION                                   |
|-----------------|----------------------|----------------------------------------------------------------------|-----------------------|-----------------------------------------------|
| alwaysmulticast | <boolean></boolean>  | 0                                                                    | 4/4                   | Enable always multicast.                      |
| ipaddress       | <ip address=""></ip> | For n=0,<br>239.128.1.99<br>For n=1,<br>239.128.1.100,<br>and so on. | 4/4                   | Multicast IP address.                         |
| videoport       | 1025 ~ 65535         | 5560+n*2                                                             | 4/4                   | Multicast video port.                         |
| audioport       | 1025 ~ 65535         | 5562+n*2                                                             | 4/4                   | Multicast audio port. (capability.naudio > 0) |
| ttl             | 1 ~ 255              | 15                                                                   | 4/4                   | Mutlicast time to live value.                 |

#### **7.6.8 SIP port**

Subgroup of **network**: **sip** (capability.protocol.sip> 0)

| NAME | VALUE        | DEFAULT | SECURITY (get/set) | DESCRIPTION |
|------|--------------|---------|--------------------|-------------|
| port | 1025 ~ 65535 | 5060    | 1/6                | SIP port.   |

#### **7.6.9 RTP port**

Subgroup of network: rtp

| NAME      | VALUE        | DEFAULT | SECURITY  | DESCRIPTION                         |
|-----------|--------------|---------|-----------|-------------------------------------|
|           |              |         | (get/set) |                                     |
| videoport | 1025 ~ 65535 | 5556    | 6/6       | Video channel port for RTP.         |
|           |              |         |           | (capability.protocol.rtp_unicast=1) |
| audioport | 1025 ~ 65535 | 5558    | 6/6       | Audio channel port for RTP.         |
|           |              |         |           | (capability.protocol.rtp_unicast=1) |

#### 7.6.10 PPPoE

Subgroup of **network**: **pppoe** (capability.protocol.pppoe > 0)

| NAME | VALUE        | DEFAULT         | SECURITY  | DESCRIPTION              |
|------|--------------|-----------------|-----------|--------------------------|
|      |              |                 | (get/set) |                          |
| user | string[128]  | <blank></blank> | 6/6       | PPPoE account user name. |
| pass | password[64] | <blank></blank> | 6/6       | PPPoE account password.  |

#### 7.7 IP Filter

Group: ipfilter

| NAME            | VALUE                                                            | DEFAULT         | SECURITY (get/set) | DESCRIPTION                   |
|-----------------|------------------------------------------------------------------|-----------------|--------------------|-------------------------------|
| enable          | <boolean></boolean>                                              | 0               | 6/6                | Enable access list filtering. |
| admin_enable    | <boolean></boolean>                                              | 0               | 6/6                | Enable administrator IP       |
|                 |                                                                  |                 |                    | address.                      |
| admin_ip        | String[43]                                                       | <black></black> | 6/6                | Administrator IP address.     |
| maxconnection   | 1~10                                                             | 10              | 6/6                | Maximum number of             |
|                 |                                                                  |                 |                    | concurrent streaming          |
|                 |                                                                  |                 |                    | connection(s).                |
| type            | 0, 1                                                             | 1               | 6/6                | Ipfilter policy :             |
|                 |                                                                  |                 |                    | 0 => allow                    |
|                 |                                                                  |                 |                    | 1 => deny                     |
| ipv4list_i<0~9> | Single address:                                                  | <black></black> | 6/6                | IPv4 address list.            |
|                 | <ip address=""></ip>                                             |                 |                    |                               |
|                 | Network address:                                                 |                 |                    |                               |
|                 | <ip <="" address="" td=""><td></td><td></td><td></td></ip>       |                 |                    |                               |
|                 | network mask>                                                    |                 |                    |                               |
|                 | Range                                                            |                 |                    |                               |
|                 | address: <start ip<="" td=""><td></td><td></td><td></td></start> |                 |                    |                               |
|                 | address - end ip                                                 |                 |                    |                               |
|                 | address>                                                         |                 |                    |                               |
| ipv6list_i<0~9> | String[43]                                                       | <black></black> | 6/6                | IPv6 address list.            |

# 7.8Video input

Group: videoin

| NAME          | VALUE                     | DEFAULT | SECURITY (get/set) | DESCRIPTION                             |
|---------------|---------------------------|---------|--------------------|-----------------------------------------|
| cmosfreq      | 50, 60                    | 60      | 4/4                | CMOS frequency.                         |
| cinosireq     | 30, 00                    |         | 7, 7               | (capability.videoin.type=2)             |
| whitebalance  | auto, auto2,              | auto    | 4/4                | "auto& auto2" indicate auto white       |
|               | manual,manual2            |         |                    | balance."manual& manual2"               |
|               | ,rbgain                   |         |                    | indicate keep current value.            |
|               |                           |         |                    | 2 which is designed for non-bundle      |
|               |                           |         |                    | lens models                             |
|               |                           |         |                    | "rbgain" indicates using rgain          |
|               |                           |         |                    | and gbain.                              |
| exposurelevel | 0~12                      | 6       | 4/4                | Exposure level                          |
| autoiris      | <boolean></boolean>       | 0       | 4/4                | Enable auto Iris.                       |
| irismode      | fixed, indoor,<br>outdoor | outdoor | 4/4                | Video Iris mode.                        |
| enableblc     | <boolean></boolean>       | 0       | 4/4                | Enable backlight compensation.          |
| color         | 0, 1                      | 1       | 4/4                | 0 =>monochrome                          |
|               |                           |         |                    | 1 => color                              |
| flip          | <boolean></boolean>       | 0       | 4/4                | Flip the image.                         |
| mirror        | <boolean></boolean>       | 0       | 4/4                | Mirror the image.                       |
| rotate        | 0,90,180,270              | 0       | 1/4                | The rotation angle of image.            |
|               |                           |         | (rotation          | Support only in Rotation mode           |
|               |                           |         | mode)              | (capability.videoin.c0.mode==1)         |
|               |                           |         | 1/7 (others)       |                                         |
| ptzstatus     | <integer></integer>       | 2       | 1/7                | A 32-bit integer, each bit can be set   |
|               |                           |         |                    | separately as follows:                  |
|               |                           |         |                    | Bit 0 => Support camera control         |
|               |                           |         |                    | function; 0(not support), 1(support)    |
|               |                           |         |                    | Bit 1 =>Built-in or external            |
|               |                           |         |                    | camera; 0 (external), 1(built-in)       |
|               |                           |         |                    | Bit 2 => Support <b>pan</b> operation;  |
|               |                           |         |                    | 0(not support), 1(support)              |
|               |                           |         |                    | Bit 3 => Support <b>tilt</b> operation; |
|               |                           |         |                    | 0(not support), 1(support)              |

|                  |                                              |                 |     | Bit 4 => Support <b>zoom</b> operation;  |
|------------------|----------------------------------------------|-----------------|-----|------------------------------------------|
|                  |                                              |                 |     | 0(not support), 1(support)               |
|                  |                                              |                 |     | Bit 5 => Support <b>focus</b> operation; |
|                  |                                              |                 |     | 0(not support), 1(support)               |
| text             | string[64]                                   | <blank></blank> | 1/4 | Enclose caption.                         |
| imprinttimestamp | <boolean></boolean>                          | 0               | 4/4 | Overlay time stamp on video.             |
| maxexposure      | 1~10000                                      | 30              | 4/4 | Maximum exposure time.                   |
|                  | <pre><pre><pre><pre></pre></pre></pre></pre> |                 |     |                                          |
|                  | dependent>                                   |                 |     |                                          |
| enablepreview    | <boolean></boolean>                          | 0               | 4/4 | Usage for UI of exposure settings.       |
|                  |                                              |                 |     | Preview settings of video profile.       |

## 7.8.1 Video input setting per channel

Group: $videoin_c<0\sim(n-1)>$  for n channel products, and m is stream number

| NAME         | VALUE                                        | DEFAULT | SECURITY (get/set) | DESCRIPTION                    |
|--------------|----------------------------------------------|---------|--------------------|--------------------------------|
| cmosfreq     | 50, 60                                       | 60      | 4/4                | CMOS frequency.                |
|              |                                              |         |                    | (capability.videoin.type=2)    |
| mode         | 0,1,2                                        | 0       | 4/4                | Set video mode                 |
|              |                                              |         |                    | 0: Dual stream mode (Max.      |
|              |                                              |         |                    | 30fps)                         |
|              |                                              |         |                    | 1: Dual stream mode with       |
|              |                                              |         |                    | video rotation (Max. 30fps)    |
|              |                                              |         |                    | 2: Single stream mode with     |
|              |                                              |         |                    | high framerate (Max. 60fps)    |
| whitebalance | auto, auto2,                                 | auto    | 4/4                | "auto& auto2" indicate auto    |
|              | manual,                                      |         |                    | white balance.                 |
|              | manual2,                                     |         |                    | "auto2" indicates auto white   |
|              | rbgain                                       |         |                    | balance"manual& manual2"       |
|              | <pre><pre><pre><pre></pre></pre></pre></pre> |         |                    | indicate keep current value.   |
|              | dependent>                                   |         |                    | 2 which is designed for        |
|              |                                              |         |                    | non-bundle                     |
|              |                                              |         |                    | lens models                    |
|              |                                              |         |                    | "rbgain" indicates using rgain |
|              |                                              |         |                    | and gbain.                     |
| rgain        | 0~100                                        | 30      | 4/4                | Manual set rgain value of      |
|              |                                              |         |                    | gain control setting.          |
| bgain        | 0~100                                        | 30      | 4/4                | Manual set bgain value of      |

|                      |                     |                 |     | gain control setting.            |
|----------------------|---------------------|-----------------|-----|----------------------------------|
| exposurelevel        | 0~12                | 6               | 4/4 | Exposure level                   |
| autoiris             | 0~1                 | 0               | 4/4 | set 1 to enable auto iris, set 0 |
|                      |                     |                 |     | to disable auto iris.            |
|                      |                     |                 |     |                                  |
| irismode             | fixed, indoor,      | outdoor         | 4/4 | Video Iris mode.                 |
|                      | outdoor             |                 |     |                                  |
| piris_mode           | manual, indoor,     | outdoor         | 1/4 | PIris mode                       |
|                      | outdoor             |                 |     | manual = 0                       |
|                      |                     |                 |     | indoor=1                         |
|                      |                     |                 |     | outdoor=2                        |
| piris_position       | 1~100               | 1               | 1/4 | Position of piris                |
| enableblc            | 0~1                 | 0               | 4/4 | Enable backlight                 |
|                      |                     |                 |     | compensation                     |
| maxgain              | 0~100               | 100             | 4/4 | Manual set maximum gain          |
|                      |                     |                 |     | value.                           |
| mingain              | 0~100               | 0               | 4/4 | Manual set minimum gain          |
|                      |                     |                 |     | value.                           |
| color                | 0, 1                | 1               | 4/4 | 0 =>monochrome                   |
|                      |                     |                 |     | 1 => color                       |
| flip                 | <boolean></boolean> | 0               | 4/4 | Flip the image.                  |
| mirror               | <boolean></boolean> | 0               | 4/4 | Mirror the image.                |
| rotate               | 0,90,180,270        | 0               | 4/4 | The rotation angle of image.     |
|                      |                     |                 |     | Support only in Rotation         |
|                      |                     |                 |     | mode                             |
|                      |                     |                 |     | (capability.videoin.c0.mode      |
|                      |                     |                 |     | =1)                              |
| text                 | string[64]          | <black></black> | 1/4 | Enclose caption.                 |
| imprinttimestamp     | <boolean></boolean> | 0               | 4/4 | Overlay time stamp on video.     |
| textonvideo_position | top, bottom         | Тор             | 4/4 | Text on video string position    |
| textonvideo_size     | 15, 25, 30          | 15              | 4/4 | Text on video font size          |
| exposuremode         | auto,fixed          | auto            | 4/4 | Exposure mode                    |
| flickerless          | <boolean></boolean> | 0               | 4/4 | Avoid flickering on images.      |
| maxexposure          | 1~ 10000            | 30              | 4/4 | Maximum exposure time.           |
| minexposure          | 480~ 10000          | 10000           | 4/4 | Minimum exposure time.           |
| enablepreview        | <boolean></boolean> | 0               | 1/4 | Usage for UI of exposure         |
|                      |                     |                 |     | settings. Preview settings of    |
|                      |                     |                 |     | video profile.                   |
| s<0~(m-1)>_codectype | mjpeg, h264         | H264            | 1/4 | Video codec type.                |

| s<0~(m-1)>_resolution     | Reference       | s0:1920x1080 | 1/4  | Video resolution in pixels. |
|---------------------------|-----------------|--------------|------|-----------------------------|
| , , –                     | capability_vide | s1:640x360   |      | ·                           |
|                           | oin_resolution  |              |      |                             |
| s<0~(m-1)>_h264_intraperi | 250, 500,       | 1000         | 4/4  | Intra frame period in       |
| od                        | 1000, 2000,     |              | ,    | milliseconds.               |
|                           | 3000, 4000      |              |      |                             |
| s<0~(m-1)>_h264_ratecont  | cbr, vbr        | s0:cbr       | 4/4  | cbr, constant bitrate       |
| rolmode                   | ,               | s1:cbr       |      | vbr, fix quality            |
| s<0~(m-1)>_h264_quant     | 1~5,            | 3            | 4/4  | Quality of video when       |
| , ,                       | 99, 100         |              |      | choosing vbr in             |
|                           |                 |              |      | "ratecontrolmode".          |
|                           |                 |              |      | 99 is the customized manual |
|                           |                 |              |      | input setting.              |
|                           |                 |              |      | 1 = worst quality, 5 = best |
|                           |                 |              |      | quality.                    |
|                           |                 |              |      | 100 is percentage mode.     |
| s<0~(m-1)>_h264_qvalue    | 10~51           | 31           | 4/4  | Manual video quality level  |
| 3 × 0 · (                 | 10.431          |              | 7/ 7 | input.                      |
|                           |                 |              |      | (s<0~(m-1)>_h264_quant      |
|                           |                 |              |      | = 99)                       |
| c <0(m 1)> h264 gnorson   | 1~100           | 50           | 4/4  | ,                           |
| s<0~(m-1)>_h264_qpercen   | 1~100           | 50           | 4/4  | Manual video quality level  |
| t                         |                 |              |      | input.                      |
|                           |                 |              |      | (s<0~(m-1)>_h264_quant      |
| - (0 (m 1)) h2(1 hitmate  | 4000 40000      | -0.600000    | 4/4  | = 100)                      |
| s<0~(m-1)>_h264_bitrate   | 4000~400000     | s0:6000000   | 4/4  | Set bit rate in bps when    |
|                           | 00              | s1:512000    |      | choosing cbr in             |
|                           |                 |              |      | "ratecontrolmode".          |
| s<0~(m-1)>_h264_maxvbr    | 1000~400000     | 40000000     | 4/4  | Set bit rate in bps when    |
| bitrate                   | 00              |              |      | choosing vbr in             |
|                           |                 |              |      | "ratecontrolmode".          |
| s<0~(m-1)>_h264_maxfra    | 1,2,3,5,8,10,1  | s0:30        | 1/4  | Set maximum frame rate in   |
| me                        | 2,15,20,25,30   | s1:15        |      | fps (for h264).             |
|                           |                 |              |      | 3M: 1~30fps                 |
|                           |                 |              |      | 2M: 1~60fps                 |
|                           |                 |              |      | (for NTSC or 60Hz CMOS)     |
| s<0~(m-1)>_h264_profile   | 0~2             | 1            | 1/4  | Indicate H264 profiles      |
|                           |                 |              |      | 0: baseline                 |
|                           |                 |              |      | 1: main profile             |
|                           |                 |              |      | 2: high profile             |
| s<0~(m-1)>_h264_priorityp | framerate,imag  | s0:framerate | 4/4  | Set prioritypolicy          |

| olicy                     | equality       | s1:imagequality |     |                             |
|---------------------------|----------------|-----------------|-----|-----------------------------|
| s<0~(m-1)>_mjpeg_ratecon  | cbr, vbr       | s0: vbr         | 4/4 | cbr, constant bitrate       |
| trolmode                  |                | s1: vbr         |     | vbr, fix quality            |
|                           |                |                 |     |                             |
| s<0~(m-1)>_mjpeg_quant    | 1~5,           | 3               | 4/4 | Quality of JPEG video.      |
|                           | 99, 100        |                 |     | 99 is the customized manual |
|                           |                |                 |     | input setting.              |
|                           |                |                 |     | 1 = worst quality, 5 = best |
|                           |                |                 |     | quality.                    |
|                           |                |                 |     | 100 is percentage mode.     |
| s<0~(m-1)>_mjpeg_qvalue   | 2~97           | 49              | 4/4 | Manual video quality level  |
|                           |                |                 |     | input.                      |
|                           |                |                 |     | (s<0~(m-1)>_mjpeg_quant     |
|                           |                |                 |     | = 99)                       |
| s<0~(m-1)>_mjpeg_qperce   | 1~100          | 50              | 4/4 | Manual video quality level  |
| nt                        |                |                 |     | input.                      |
|                           |                |                 |     | (s<0~(m-1)>_mjpeg_quant     |
|                           |                |                 |     | = 100)                      |
| s<0~(m-1)>_mjpeg_bitrate  | 4000~400000    | s0:14000000     | 4/4 | Set bit rate in bps when    |
|                           | 00             | s1:512000       |     | choosing cbr in             |
|                           |                |                 |     | "ratecontrolmode".          |
| s<0~(m-1)>_mjpeg_maxvb    | 1000~400000    | 40000000        | 4/4 | Set bit rate in bps when    |
| rbitrate                  | 00             |                 |     | choosing vbr in             |
|                           |                |                 |     | "ratecontrolmode".          |
| s<0~(m-1)>_mjpeg_maxfra   | 1,2,3,5,8,10,1 | s0:10           | 1/4 | Set maximum frame rate in   |
| me                        | 2,15,20,25,30  | s1:15           |     | fps (for JPEG).             |
|                           |                |                 |     | 3M: 1~30fps                 |
|                           |                |                 |     | 2M: 1~60fps                 |
|                           |                |                 |     | (for NTSC or 60Hz CMOS)     |
| s<0~(m-1)>_mjpeg_priority | framerate,imag | s0:framerate    | 4/4 | Set prioritypolicy          |
| policy                    | equality       | s1:imagequality |     |                             |
| wdr_mode                  | 0~1            | 1               | 4/4 | 30fps:WDRPro                |
| wdr_strength              | 0~2            | 1               | 4/4 | 60fps:no WDR                |
|                           |                |                 |     |                             |
|                           |                |                 |     | WDRPro:3 level (from low to |
|                           |                |                 |     | high)                       |
|                           |                |                 |     | level1: wdr_mode=1,         |
|                           |                |                 |     | wdr_strength=0              |
|                           |                |                 |     | level2: wdr_mode=1,         |
|                           |                |                 |     | wdr_strength=1              |

|  |  | level3: wdr_mode=1, |  |
|--|--|---------------------|--|
|  |  | wdr_strength=2      |  |

# 7.8.1.1 Alternative video input profiles per channel

In addition to the primary setting of video input, there can be alternative profile video input setting for each channel which might be for different scene of light (daytime or nighttime).

Group: videoin\_c0\_profile\_i<0~(m-1)>(capability.nvideoinprofile> 0)

| NAME           | VALUE                      | DEFAULT | SECURITY  | DESCRIPTION                                                          |
|----------------|----------------------------|---------|-----------|----------------------------------------------------------------------|
|                |                            |         | (get/set) |                                                                      |
| enable         | <boolean></boolean>        | 0       | 4/4       | Enable/disable this profile setting                                  |
| policy         | day,<br>night,<br>schedule | night   | 4/4       | The mode which the profile is applied to.                            |
| begintime      | hh:mm                      | 18:00   | 4/4       | Begin time of schedule mode.                                         |
| endtime        | hh:mm                      | 06:00   | 4/4       | End time of schedule mode.                                           |
| exposuremode   | auto,fixed                 | auto    | 4/4       | Exposure Mode                                                        |
| flickerless    | <boolean></boolean>        | 0       | 4/4       | Avoid flickering on images.                                          |
| maxexposure    | 1~10000                    | 30      | 4/4       | Maximum exposure time.                                               |
| minexposure    | 480~10000                  | 10000   | 4/4       | Minimum exposure time.                                               |
| enableblc      | <boolean></boolean>        | 0       | 4/4       | Enable backlight compensation.                                       |
| exposurelevel  | 0~12                       | 6       | 4/4       | Exposure level                                                       |
| maxgain        | 0~100                      | 100     | 4/4       | Manual set maximum gain value.                                       |
| mingain        | 0~100                      | 0       | 4/4       | Manual set minimum gain value.                                       |
| autoiris       | <boolean></boolean>        | 0       | 4/4       | Enable auto Iris.                                                    |
| piris_mode     | manual, indoor,            | outdoor | 1/4       | PIris mode                                                           |
|                | outdoor                    |         |           | manual = 0                                                           |
|                |                            |         |           | indoor=1                                                             |
|                |                            |         |           | outdoor=2                                                            |
| piris_position | 1~100                      | 1       | 1/4       | Position of piris                                                    |
| irismode       | fixed, indoor,<br>outdoor  | outdoor | 4/4       | Video Iris mode.                                                     |
| wdr_mode       | 0~1                        | 1       | 4/4       | 30fps:WDRPro                                                         |
| wdr_strength   | 0~2                        | 1       | 4/4       | 60fps:no WDR                                                         |
|                |                            |         |           | WDRPro:3 level (from low to high) level1: wdr_mode=1, wdr_strength=0 |

|              |                                                                                                    |      |     | level2: wdr_mode=1,                |
|--------------|----------------------------------------------------------------------------------------------------|------|-----|------------------------------------|
|              |                                                                                                    |      |     | wdr_strength=1                     |
|              |                                                                                                    |      |     | level3: wdr_mode=1,                |
|              |                                                                                                    |      |     | wdr_strength=2                     |
| whitebalance | auto, auto2,                                                                                       | auto | 4/4 | "auto& auto2" indicate auto white  |
|              | manual,                                                                                            |      |     | balance.                           |
|              | manual2,                                                                                           |      |     | "auto2" indicates auto white       |
|              | rbgain <product< td=""><td></td><td></td><td>balance"manual&amp; manual2" indicate</td></product<> |      |     | balance"manual& manual2" indicate  |
|              | dependent>                                                                                         |      |     | keep current value.                |
|              |                                                                                                    |      |     | 2 which is designed for non-bundle |
|              |                                                                                                    |      |     | lens models                        |
|              |                                                                                                    |      |     | "rbgain" indicates using rgain and |
|              |                                                                                                    |      |     | gbain.                             |
| rgain        | 0~100                                                                                              | 30   | 4/4 | Manual set rgain value of gain     |
|              |                                                                                                    |      |     | control setting.                   |
| bgain        | 0~100                                                                                              | 30   | 4/4 | Manual set bgain value of gain     |
|              |                                                                                                    |      |     | control setting.                   |

# 7.9Video input preview

The temporary settings for video preview

Group: videoinpreview

| NAME           | VALUE               | DEFAULT | SECURITY  | DESCRIPTION                       |
|----------------|---------------------|---------|-----------|-----------------------------------|
|                |                     |         | (get/set) |                                   |
| exposuremode   | auto,fixed          | auto    | 4/4       | Exposure Mode                     |
| maxexposure    | 1~10000             | 30      | 4/4       | Maximum exposure time.            |
| minexposure    | 480~10000           | 10000   | 4/4       | Minimum exposure time.            |
| exposurelevel  | 0~12                | 6       | 4/4       | Exposure level                    |
| enableblc      | <boolean></boolean> | 0       | 4/4       | Enable backlight compensation.    |
| irismode       | fixed, indoor,      | outdoor | 4/4       | Video Iris mode.                  |
|                | outdoor             |         |           |                                   |
| piris_mode     | manual, indoor,     | outdoor | 1/4       | PIris mode                        |
|                | outdoor             |         |           | manual = 0                        |
|                |                     |         |           | indoor=1                          |
|                |                     |         |           | outdoor=2                         |
| piris_position | 1~100               | 1       | 1/4       | Position of piris                 |
| wdr_mode       | 0~1                 | 1       | 4/4       | 30fps:WDRPro                      |
| wdr_strength   | 0~2                 | 1       | 4/4       | 60fps:no WDR                      |
|                |                     |         |           |                                   |
|                |                     |         |           | WDRPro:3 level (from low to high) |

|          |                     |     |     | level1: wdr_mode=1,            |
|----------|---------------------|-----|-----|--------------------------------|
|          |                     |     |     | wdr_strength=0                 |
|          |                     |     |     | level2: wdr_mode=1,            |
|          |                     |     |     | wdr_strength=1                 |
|          |                     |     |     | level3: wdr_mode=1,            |
|          |                     |     |     | wdr_strength=2                 |
| maxgain  | 0~100               | 100 | 4/4 | Manual set maximum gain value. |
| mingain  | 0~100               | 0   | 4/4 | Manual set minimum gain value. |
| autoiris | <boolean></boolean> | 0   | 4/4 | Enable auto Iris.              |
|          |                     |     |     |                                |

## 7.10 IR cut control

Group: **ircutcontrol**(capability.nvideoinprofile> 0)

| NAME             | VALUE               | DEFAULT | SECURITY  | DESCRIPTION                    |
|------------------|---------------------|---------|-----------|--------------------------------|
|                  |                     |         | (get/set) |                                |
| mode             | auto,               | auto    | 6/6       | Set IR cut control mode        |
|                  | day,                |         |           |                                |
|                  | night,              |         |           |                                |
|                  | di0,                |         |           |                                |
|                  | di1,                |         |           |                                |
|                  | di2,                |         |           |                                |
|                  | schedule            |         |           |                                |
|                  |                     |         |           |                                |
| daymodebegintime | 00:00~23:59         | 07:00   | 6/6       | Day mode begin time            |
| daymodeendtime   | 00:00~23:59         | 18:00   | 6/6       | Day mod end time               |
| disableirled     | <boolean></boolean> | 0       | 6/6       | Enable/disable built-in IR led |
|                  |                     |         |           | (capability.ir > 0)            |
| enableextled     | <boolean></boolean> | 0       | 1/6       | Enable/disable external IR led |
|                  |                     |         |           | (capability.extir > 0)         |
| bwmode           | <boolean></boolean> | 1       | 6/6       | Switch to B/W in night mode if |
|                  |                     |         |           | enabled                        |
| sensitivity      | low,                | normal  | 6/6       | Sensitivity of light sensor    |
|                  | normal,             |         |           |                                |
|                  | high                |         |           |                                |

# 7.11Image setting per channel

Group: image\_c<0~(n-1)> for n channel products

| NAME                  | VALUE               | DEFAULT | SECURITY  | DESCRIPTION                     |
|-----------------------|---------------------|---------|-----------|---------------------------------|
|                       |                     |         | (get/set) |                                 |
| brightness            | -5~5,100            | 100     | 4/4       | Adjust brightness of image      |
|                       |                     |         |           | according to mode settings.     |
| saturation            | -5~5,100            | 100     | 4/4       | Adjust saturation of image      |
|                       |                     |         |           | according to mode settings.     |
| contrast              | -5~5,100            | 100     | 4/4       | Adjust contrast of image        |
|                       |                     |         |           | according to mode settings.     |
| sharpness             | -3~3,100            | 100     | 4/4       | Adjust sharpness of image       |
|                       |                     |         |           | according to mode settings.     |
| brightnesspercent     | 0~100               | 0       | 4/4       | Adjust brightnesspercent of     |
|                       |                     |         |           | image                           |
| saturationpercent     | 0~100               | 50      | 4/4       | Adjust saturation value of      |
|                       |                     |         |           | percentage when                 |
|                       |                     |         |           | saturation=100                  |
| contrastpercent       | 0~100               | 50      | 4/4       | Adjust contrastpercent of image |
| sharpnesspercent      | 0~100               | 50      | 4/4       | Adjust sharpnessvalue of        |
|                       |                     |         |           | percentage when                 |
|                       |                     |         |           | sharpness=100                   |
| gammacurve            | 0~100               | 0       | 4/4       | Gamma curve.                    |
| lowlightmode          | <boolean></boolean> | 1       | 4/4       | Enable/disable low light mode.  |
| dnr_mode              | 0~1                 | 1       | 4/4       | 0:disable                       |
|                       |                     |         |           | 1:enable                        |
| dnr_strength          | 1~100               | 50      | 4/4       | Strength of DNR                 |
| eis                   | 0~1                 | 0       | 4/4       | Electronic image stabilizer     |
|                       |                     |         |           | 0:disable                       |
|                       |                     |         |           | 1:enable                        |
| profile_i0_enable     | <boolean></boolean> | 0       | 4/4       | Enable/disable this profile     |
|                       |                     |         |           | setting                         |
| profile_i0_policy     | day,                | night   | 4/4       | The mode which the profile is   |
|                       | night,              |         |           | applied to.                     |
|                       | schedule            |         |           |                                 |
| profile_i0_begintime  | hh:mm               | 18:00   | 4/4       | Begin time of schedule mode.    |
| profile_i0_endtime    | hh:mm               | 06:00   | 4/4       | End time of schedule mode.      |
| profile_i0_brightness | -5~5,100            | 100     | 4/4       | Adjust brightness of image      |
|                       |                     | •       | •         |                                 |

|                              | ı                   | 1   | 1   | 1                               |
|------------------------------|---------------------|-----|-----|---------------------------------|
|                              |                     |     |     | according to mode settings.     |
| profile_i0_saturation        | -5~5,100            | 100 | 4/4 | Adjust saturation of image      |
|                              |                     |     |     | according to mode settings.     |
| profile_i0_contrast          | -5~5,100            | 100 | 4/4 | Adjust contrast of image        |
|                              |                     |     |     | according to mode settings.     |
| profile_i0_sharpness         | -3~3,100            | 100 | 4/4 | Adjust sharpness of image       |
|                              |                     |     |     | according to mode settings.     |
| profile_i0_brightnesspercent | 0~100               | 0   | 4/4 | Adjust brightnesspercent of     |
|                              |                     |     |     | image                           |
| profile_i0_contrastpercent   | 0~100               | 50  | 4/4 | Adjust contrastpercent of image |
| profile_i0_saturationpercent | 0~100               | 50  | 4/4 | Adjust saturationpercent of     |
|                              |                     |     |     | image                           |
| profile_i0_sharpnesspercent  | 0~100               | 50  | 4/4 | Adjust sharpnesspercentvalue    |
|                              |                     |     |     | of image                        |
| profile_i0_gammacurve        | 0~100               | 0   | 4/4 | Gamma curve.                    |
| profile_i0_lowlightmode      | <boolean></boolean> | 1   | 4/4 | Enable/disable low light mode.  |
| profile_i0_dnr_mode          | 0~1                 | 1   | 4/4 | 0:disable                       |
|                              |                     |     |     | 1:enable                        |
| profile_i0_dnr_strength      | 1~100               | 50  | 4/4 | Strength of DNR                 |
| profile_i0_eis               | 0~1                 | 0   | 4/4 | Electronic image stabilizer     |
|                              |                     |     |     | 0:disable                       |
|                              |                     |     |     | 1:enable                        |

# 7.12 Image setting for preview

Group: imagepreview\_c<0~(n-1)> for n channel products

| NAME              | VALUE               | DEFAULT | SECURITY  | DESCRIPTION                     |
|-------------------|---------------------|---------|-----------|---------------------------------|
|                   |                     |         | (get/set) |                                 |
| brightness        | -5~5,100            | 100     | 4/4       | Adjust brightness of image      |
|                   |                     |         |           | according to mode settings.     |
| saturation        | -5~5,100            | 100     | 4/4       | Adjust saturation of image      |
|                   |                     |         |           | according to mode settings.     |
|                   |                     |         |           | 100 for saturation percentage   |
|                   |                     |         |           | mode.                           |
| contrast          | -5~5,100            | 100     | 4/4       | Adjust contrast of image        |
|                   |                     |         |           | according to mode settings.     |
| sharpness         | -3~3,100            | 100     | 4/4       | Adjust sharpness of image       |
|                   |                     |         |           | according to mode settings.     |
| brightnesspercent | 0~100               | 0       | 4/4       | Adjust brightnesspercent of     |
|                   |                     |         |           | image                           |
| saturationpercent | 0~100               | 50      | 4/4       | Adjust saturation value of      |
|                   |                     |         |           | percentage when                 |
|                   |                     |         |           | saturation=100                  |
| contrastpercent   | 0~100               | 50      | 4/4       | Adjust contrastpercent of image |
| sharpnesspercent  | 0~100               | 50      | 4/4       | Adjust sharpnessvalue of        |
|                   |                     |         |           | percentage when                 |
|                   |                     |         |           | sharpness=100                   |
| gammacurve        | 0~100               | 0       | 4/4       | Gamma curve.                    |
| lowlightmode      | <boolean></boolean> | 1       | 4/4       | Enable/disable low light mode.  |
| dnr_mode          | 0~1                 | 1       | 4/4       | 0:disable                       |
|                   |                     |         |           | 1:enable                        |
| dnr_strength      | 1~100               | 50      | 4/4       | Strength of DNR                 |
| eis               | 0~1                 | 0       | 4/4       | Electronic image stabilizer     |
|                   |                     |         |           | 0:disable                       |
|                   |                     |         |           | 1:enable                        |

Group: imagepreview

| NAME                 | VALUE   | DEFAULT | SECURITY  | DESCRIPTION                                 |
|----------------------|---------|---------|-----------|---------------------------------------------|
|                      |         |         | (get/set) |                                             |
| videoin_whitebalance | auto,   | auto    | 4/4       | Preview of adjusting white balance of image |
|                      | auto2,  |         |           | according to mode settings                  |
|                      | manual, |         |           |                                             |

#### VIVOTEK

|                     | manual2, |    |     |                                             |
|---------------------|----------|----|-----|---------------------------------------------|
|                     | rbgain   |    |     |                                             |
| videoin_restoreatwb | 1~       | 1  | 4/4 | Restore of adjusting white balance of image |
|                     |          |    |     | according to mode settings                  |
| videoin_rgain       | 0~100    | 30 | 4/4 | Manual set rgain value of gain control      |
|                     |          |    |     | setting.                                    |
| videoin_bgain       | 0~100    | 30 | 4/4 | Manual set bgain value of gain control      |
|                     |          |    |     | setting.                                    |

## 7.13 Exposure window setting per channel

Group:  $exposurewin_c<0\sim(n-1)>$  for n channel products

| NAME              | VALUE                     | DEFAULT  | SECURITY  | DESCRIPTION                       |
|-------------------|---------------------------|----------|-----------|-----------------------------------|
|                   |                           |          | (get/set) |                                   |
| mode              | auto, custom,blc          | auto     | 4/4       | The mode indicates how to         |
|                   |                           |          |           | decide the exposure.              |
|                   |                           |          |           | auto: Use full view as the only   |
|                   |                           |          |           | one exposure window.              |
|                   |                           |          |           | custom: Use inclusive window.     |
|                   |                           |          |           | blc: Use BLC.                     |
| win_i<0~9>_enable | <boolean></boolean>       | 0        | 4/4       | Enable or disable the window.     |
| win_i<0~9>_policy | 0~1                       | 0        | 4/4       | 1: Indicate inclusive.            |
| win_i<0~9>_home   | <coordinate></coordinate> | (110,80) | 4/4       | Left-top corner coordinate of the |
|                   |                           |          |           | window.                           |
| win_i<0~9>_size   | <window size=""></window> | (100x75) | 4/4       | Width and height of the window.   |

Group:  $exposurewin_c<0\sim(n-1)>profile$  for m profile and n channel product

| NAME                         | VALUE                     | DEFAULT  | SECURITY  | DESCRIPTION                |
|------------------------------|---------------------------|----------|-----------|----------------------------|
|                              |                           |          | (get/set) |                            |
| i<0~(m-1)>_mode              | auto,                     | auto     | 4/4       | The mode indicates how to  |
|                              | custom,blc                |          |           | decide the exposure.       |
|                              |                           |          |           | auto: Use full view as the |
|                              |                           |          |           | only one exposure window.  |
|                              |                           |          |           | custom: Use inclusive      |
|                              |                           |          |           | window.                    |
|                              |                           |          |           | blc: Use BLC.              |
| i<0~(m-1)>_win_i<0~9>_enable | <boolean></boolean>       | 0        | 4/4       | Enable or disable the      |
|                              |                           |          |           | window.                    |
| i<0~(m-1)>_win_i<0~9>_policy | 0~1                       | 0        | 4/4       | 1: Indicate inclusive.     |
| i<0~(m-1)>_win_i<0~9>_home   | <coordinate></coordinate> | (110,80) | 4/4       | Left-top corner coordinate |
|                              |                           |          |           | of the window.             |
| i<0~(m-1)>_win_i<0~9>_size   | <window size=""></window> | (100x75) | 4/4       | Width and height of the    |
|                              |                           |          |           | window.                    |

# 7.14 Audio input per channel

Group:  $audioin_c<0\sim(n-1)>$  for n channel products (capability.audioin>0)

| NAME                                     | VALUE                                                    | DEFAULT | SECURITY (get/set) | DESCRIPTION                                                                      |
|------------------------------------------|----------------------------------------------------------|---------|--------------------|----------------------------------------------------------------------------------|
| source                                   | linein                                                   | linein  | 4/4                | micin => use built-in microphone input. linein => use external microphone input. |
| mute                                     | 0, 1                                                     | 1       | 1/4                | Disable audio mute.                                                              |
| gain                                     | 0~100                                                    | 65      | 4/4                | Gain of input.  (audioin_c<0~(n-1)>_source = linein)                             |
| boostmic                                 | 0~100                                                    | 65      | 4/4                | Enable microphone boost.  Gain of input.  (audioin_c<0~(n-1)>_source = micin)    |
| s<0~(m-1)>_codectype                     | aac4, g711,<br>g726                                      | g711    | 4/4                | Set audio codec type for input.                                                  |
| s<0~(m-1)>_aac4_bitrate                  | 16000,<br>32000,<br>48000,<br>64000,<br>96000,<br>128000 | 16000   | 4/4                | Set AAC4 bitrate in bps.                                                         |
| s<0~(m-1)>_g711_mode                     | pcmu,<br>pcma                                            | pcmu    | 4/4                | Set G.711 mode.                                                                  |
| s<0~(m-1)>_g726_bitrate                  | 16000,<br>24000,<br>32000,<br>40000                      | 32000   | 4/4                | Set G.726 bitrate in bps.                                                        |
| s<0~(m-1)>_g726<br>_bitstreampackingmode | little, big                                              | little  | 4/4                | Set G.726 bit streaming packing mode                                             |
| s<0~(m-1)>_g726<br>_vlcmode              | 0, 1                                                     | 0       | 4/4                | Enable vlcmode for G.726                                                         |
| alarm_enable                             | 0, 1                                                     | 0       | 4/4                | Enable audio detection                                                           |
| alarm_level                              | 1~100                                                    | 50      | 4/4                | Audio detection alarm level                                                      |
| profile_i0_enable                        | <boolean></boolean>                                      | 0       | 4/4                | Enable/disable this profile setting                                              |
| profile_i0_policy                        | day,<br>night,                                           | night   | 4/4                | The mode which the profile is applied to.                                        |

|                        | schedule |       |     |                              |
|------------------------|----------|-------|-----|------------------------------|
| profile_i0_begintime   | hh:mm    | 18:00 | 4/4 | Begin time of schedule mode. |
| profile_i0_endtime     | hh:mm    | 06:00 | 4/4 | End time of schedule mode.   |
| profile_i0_alarm_level | 1~100    | 50    | 4/4 | Audio detection alarm level  |

#### 7.15 Time Shift settings

Group: **timeshift**, c for n channel products, m is stream number(capability.timeshift > 0)

| NAME            | VALUE               | DEFAULT | SECURITY  | DESCRIPTION                              |
|-----------------|---------------------|---------|-----------|------------------------------------------|
|                 |                     |         | (get/set) |                                          |
| enable          | <boolean></boolean> | 0       | 4/4       | Enable time shift streaming.             |
| c<0~(n-1)>_s<0~ | <boolean></boolean> | 0       | 4/4       | Enable time shift streaming for specific |
| (m-1)>_allow    |                     |         |           | stream.                                  |

## 7.16 Motion detection settings

Group: motion\_c<0~(n-1)>for n channel product

| NAME                   | VALUE               | DEFAULT         | SECURITY  | DESCRIPTION                         |
|------------------------|---------------------|-----------------|-----------|-------------------------------------|
|                        |                     |                 | (get/set) |                                     |
| enable                 | <boolean></boolean> | 0               | 4/4       | Enable motion detection.            |
| win_i<0~2>_enable      | <boolean></boolean> | 0               | 4/4       | Enable motion window 1~3.           |
| win_i<0~2>_name        | string[14]          | <black></black> | 4/4       | Name of motion window 1~3.          |
| win_i<0~2>_left        | 0 ~ 320             | 0               | 4/4       | Left coordinate of window position. |
| win_i<0~2>_top         | 0 ~ 240             | 0               | 4/4       | Top coordinate of window position.  |
| win_i<0~2>_width       | 0 ~ 320             | 0               | 4/4       | Width of motion detection window.   |
| win_i<0~2>_height      | 0 ~ 240             | 0               | 4/4       | Height of motion detection window.  |
| win_i<0~2>_objsize     | 0 ~ 100             | 0               | 4/4       | Percent of motion detection window. |
| win_i<0~2>_sensitivity | 0 ~ 100             | 0               | 4/4       | Sensitivity of motion detection     |
|                        |                     |                 |           | window.                             |

Group:  $motion_c<0\sim(n-1)>profile$  for m profile and n channel product (capability.nmotionprofile > 0)

| NAME                 | VALUE               | DEFAULT | SECURITY  | DESCRIPTION            |
|----------------------|---------------------|---------|-----------|------------------------|
|                      |                     |         | (get/set) |                        |
| i<0~(m-1)>_enable    | <boolean></boolean> | 0       | 4/4       | Enable profile 1 ~     |
|                      |                     |         |           | (m-1).                 |
| i<0~(m-1)>_policy    | day,                | night   | 4/4       | The mode which the     |
|                      | night,              |         |           | profile is applied to. |
|                      | schedule            |         |           |                        |
| i<0~(m-1)>_begintime | hh:mm               | 18:00   | 4/4       | Begin time of          |

|                                   |                     |                 |     | schedule mode.     |
|-----------------------------------|---------------------|-----------------|-----|--------------------|
| i<0~(m-1)>_endtime                | hh:mm               | 06:00           | 4/4 | End time of        |
|                                   |                     |                 |     | schedule mode.     |
| i<0~(m-1)>_win_i<0~2>_enable      | <boolean></boolean> | 0               | 4/4 | Enable motion      |
|                                   |                     |                 |     | window.            |
| i<0~(m-1)>_win_i<0~2>_name        | string[14]          | <blank></blank> | 4/4 | Name of motion     |
|                                   |                     |                 |     | window.            |
| i<0~(m-1)>_win_i<0~2>_left        | 0 ~ 320             | 0               | 4/4 | Left coordinate of |
|                                   |                     |                 |     | window position.   |
| i<0~(m-1)>_win_i<0~2>_top         | 0 ~ 240             | 0               | 4/4 | Top coordinate of  |
|                                   |                     |                 |     | window position.   |
| i<0~(m-1)>_win_i<0~2>_width       | 0 ~ 320             | 0               | 4/4 | Width of motion    |
|                                   |                     |                 |     | detection window.  |
| i<0~(m-1)>_win_i<0~2>_height      | 0 ~ 240             | 0               | 4/4 | Height of motion   |
|                                   |                     |                 |     | detection window.  |
| i<0~(m-1)>_win_i<0~2>_objsize     | 0 ~ 100             | 0               | 4/4 | Percent of motion  |
|                                   |                     |                 |     | detection window.  |
| i<0~(m-1)>_win_i<0~2>_sensitivity | 0 ~ 100             | 0               | 4/4 | Sensitivity of     |
|                                   |                     |                 |     | motion detection   |
|                                   |                     |                 |     | window.            |

# 7.17 Tempering detection settings

Group:  $tampering_c<0\sim(n-1)>for n channel product (capability.tampering > 0)$ 

| NAME      | VALUE               | DEFAULT | SECURITY  | DESCRIPTION                                    |
|-----------|---------------------|---------|-----------|------------------------------------------------|
|           |                     |         | (get/set) |                                                |
| enable    | <boolean></boolean> | 0       | 4/4       | Enable or disable tamper detection.            |
| threshold | 0 ~ 255             | 120     | 1/7       | Threshold of tamper detection.                 |
| duration  | 10 ~ 20             | 2       | 1/7       | If tampering value exceeds the 'threshold' for |
|           |                     |         |           | more than 'duration' second(s), then tamper    |
|           |                     |         |           | detection is triggered.                        |

#### **7.18 DDNS**

Group: **ddns** (capability.ddns > 0)

| NAME                                                      | VALUE               | DEFAULT         | SECURITY  | DESCRIPTION                                |
|-----------------------------------------------------------|---------------------|-----------------|-----------|--------------------------------------------|
|                                                           |                     |                 | (get/set) |                                            |
| enable                                                    | <boolean></boolean> | 0               | 6/6       | Enable or disable the dynamic DNS.         |
| provider                                                  | CustomSafe100,      | DyndnsDyn       | 6/6       | Safe100 => safe100.net                     |
|                                                           | DyndnsDynamic,      | amic            |           | DyndnsDynamic => dyndns.org                |
|                                                           | DyndnsCustom,       |                 |           | (dynamic)                                  |
|                                                           | Safe100             |                 |           | DyndnsCustom => dyndns.org                 |
|                                                           |                     |                 |           | CustomSafe100 =>                           |
|                                                           |                     |                 |           | Custom server using safe100 method         |
| <pre><pre><pre>ovider&gt;_ho</pre></pre></pre>            | string[128]         | <blank></blank> | 6/6       | Your DDNS hostname.                        |
| stname                                                    |                     |                 |           |                                            |
| <pre><pre><pre><pre>ovider&gt;_us</pre></pre></pre></pre> | string[64]          | <blank></blank> | 6/6       | Your user name or email to login to the    |
| ernameemail                                               |                     |                 |           | DDNS service provider                      |
| <pre><pre><pre>oprovider&gt;_pa</pre></pre></pre>         | string[64]          | <blank></blank> | 6/6       | Your password or key to login to the       |
| sswordkey                                                 |                     |                 |           | DDNS service provider.                     |
| <pre><pre><pre><pre>se</pre></pre></pre></pre>            | string[128]         | <blank></blank> | 6/6       | The server name for safe100.               |
| rvername                                                  |                     |                 |           | (This field only exists if the provider is |
|                                                           |                     |                 |           | customsafe100)                             |

# 7.19 Express link

Group:expresslink

| PARAMETER | VALUE               | Default    | SECURITY  | DESCRIPTION                             |
|-----------|---------------------|------------|-----------|-----------------------------------------|
|           |                     |            | (get/set) |                                         |
| enable    | <boolean></boolean> | 0          | 6/6       | Enable or disable express link.         |
| state     | onlycheck,          | badnetwork | 6/6       | Camera will check the status of network |
|           | onlyoffline,        |            |           | environment and express link URL        |
|           | checkonline,        |            |           |                                         |
|           | badnetwork          |            |           |                                         |
| url       | string[64]          | NULL       | 6/6       | The url user define to link to camera   |

# 7.20 UPnP presentation

Group: upnppresentation

| NAME   | VALUE               | DEFAULT | SECURITY  | DESCRIPTION                |
|--------|---------------------|---------|-----------|----------------------------|
|        |                     |         | (get/set) |                            |
| enable | <boolean></boolean> | 1       | 6/6       | Enable or disable the UPnP |
|        |                     |         |           | presentation service.      |

## 7.21 UPnP port forwarding

Group: upnpportforwarding

| NAME          | VALUE               | DEFAULT | SECURITY  | DESCRIPTION                              |
|---------------|---------------------|---------|-----------|------------------------------------------|
|               |                     |         | (get/set) |                                          |
| enable        | <boolean></boolean> | 0       | 6/6       | Enable or disable the UPnP port          |
|               |                     |         |           | forwarding service.                      |
| upnpnatstatus | 0~3                 | 0       | 6/7       | The status of UPnP port forwarding,      |
|               |                     |         |           | used internally.                         |
|               |                     |         |           | 0 = OK, 1 = FAIL, 2 = no IGD router, 3 = |
|               |                     |         |           | no need for port forwarding              |

## 7.22 System log

Group: syslog

| NAME            | VALUE                | DEFAULT         | SECURITY  | DESCRIPTION                    |
|-----------------|----------------------|-----------------|-----------|--------------------------------|
|                 |                      |                 | (get/set) |                                |
| enableremotelog | <boolean></boolean>  | 0               | 6/6       | Enable remote log.             |
| serverip        | <ip address=""></ip> | <black></black> | 6/6       | Log server IP address.         |
| serverport      | 514,                 | 514             | 6/6       | Server port used for log.      |
|                 | 1025~65535           |                 |           |                                |
| level           | 0~7                  | 6               | 6/6       | Levels used to distinguish the |
|                 |                      |                 |           | importance of the information: |
|                 |                      |                 |           | 0: LOG_EMERG                   |
|                 |                      |                 |           | 1: LOG_ALERT                   |
|                 |                      |                 |           | 2: LOG_CRIT                    |
|                 |                      |                 |           | 3: LOG_ERR                     |
|                 |                      |                 |           | 4: LOG_WARNING                 |
|                 |                      |                 |           | 5: LOG_NOTICE                  |
|                 |                      |                 |           | 6: LOG_INFO                    |
|                 |                      |                 |           | 7: LOG_DEBUG                   |

| setparamlevel | 0~2 | 0 | 6/6 | Show log of parameter setting.   |  |
|---------------|-----|---|-----|----------------------------------|--|
|               |     |   |     | 0: disable                       |  |
|               |     |   |     | 1: Show log of parameter setting |  |
|               |     |   |     | set from external.               |  |
|               |     |   |     | 2. Show log of parameter setting |  |
|               |     |   |     | set from external and internal.  |  |

#### 7.23 camera PTZ control

Group: **camctrl**(capability.camctrl.httptunnel> 0)

| NAME             | VALUE               | DEFAULT | SECURITY  | DESCRIPTION                   |
|------------------|---------------------|---------|-----------|-------------------------------|
|                  |                     |         | (get/set) |                               |
| enablehttptunnel | <boolean></boolean> | 0       | 1/4       | Enable HTTP tunnel for camera |
|                  |                     |         |           | control.                      |

Group: camctrl\_c<0~(n-1)>for n channel product (capability.ptzenabled)

| NAME                  | VALUE         | DEFAULT         | SECURITY  | DESCRIPTION                        |
|-----------------------|---------------|-----------------|-----------|------------------------------------|
|                       |               |                 | (get/set) |                                    |
| panspeed              | -5 ~ 5        | 0               | 1/4       | Pan speed                          |
| tiltspeed             | -5 ~ 5        | 0               | 1/4       | Tilt speed                         |
| zoomspeed             | -5 ~ 5        | 0               | 1/4       | Zoom speed                         |
| focusspeed            | -5 ~ 5        | 0               | 1/4       | Auto focus speed                   |
| patrolseq             | string[120]   | <blank></blank> | 1/4       | (For external device)              |
|                       |               |                 |           | The indexes of patrol points,      |
|                       |               |                 |           | separated by ","                   |
| patroldwelling        | string[160]   | <blank></blank> | 1/4       | (For external device)              |
|                       |               |                 |           | The dwelling time of each patrol   |
|                       |               |                 |           | point, separated by ","            |
| preset_i<0~(npreset-1 | string[40]    | <blank></blank> | 1/4       | Name of the preset location.       |
| )>_name               |               |                 |           |                                    |
| preset_i<0~(npreset-1 | 0 ~ 999       | 0               | 1/4       | The dwelling time of each preset   |
| )>_ dwelling          |               |                 |           | location                           |
| uart                  | 0 ~ (m-1), m  | 0               | 1/4       | Select corresponding uart          |
|                       | is UART count |                 |           | (capability.nuart>0).              |
| cameraid              | 0~255         | 1               | 1/4       | Camera ID controlling external PTZ |
|                       |               |                 |           | camera.                            |
| isptz                 | 0 ~ 2         | 0               | 1/4       | 0: disable PTZ commands.           |
|                       |               |                 |           | 1: enable PTZ commands with PTZ    |

|                |                     |   |     | driver.                          |
|----------------|---------------------|---|-----|----------------------------------|
|                |                     |   |     | 2: enable PTZ commands with UART |
|                |                     |   |     | tunnel.                          |
| disablemdonptz | <boolean></boolean> | 0 | 1/4 | Disable motion detection on PTZ  |
|                |                     |   |     | operation.                       |

## 7.24 UART control (Not used in FE8174/FE8173/FE8181)

Group: **uart** (capability.nuart > 0)

| NAME               | VALUE               | DEFAULT                                      | SECURITY  | DESCRIPTION                   |
|--------------------|---------------------|----------------------------------------------|-----------|-------------------------------|
|                    |                     |                                              | (get/set) |                               |
| ptzdrivers_i<0~19, | string[40]          | <pre><pre><pre><pre></pre></pre></pre></pre> | 1/4       | Name of the PTZ driver.       |
| 127>_name          |                     | dependent>                                   |           |                               |
| ptzdrivers_i<0~19, | string[128]         | < product                                    | 1/4       | Full path of the PTZ driver.  |
| 127>_location      |                     | dependent>                                   |           |                               |
| enablehttptunnel   | <boolean></boolean> | 0                                            | 4/4       | Enable HTTP tunnel channel to |
|                    |                     |                                              |           | control UART.                 |

#### Group: $uart_i < 0 \sim (n-1) > n$ is uart port count (capability.nuart > 0)

| NAME      | VALUE                                        | DEFAULT | SECURITY  | DESCRIPTION                     |
|-----------|----------------------------------------------|---------|-----------|---------------------------------|
|           |                                              |         | (get/set) |                                 |
| baudrate  | 110,300,600,120                              | 9600    | 4/4       | Set baud rate of COM port.      |
|           | 0,2400,3600,480                              |         |           |                                 |
|           | 0,7200,9600,192                              |         |           |                                 |
|           | 00,38400,57600,                              |         |           |                                 |
|           | 115200                                       |         |           |                                 |
| databit   | 5,6,7,8                                      | 8       | 4/4       | Data bits in a character frame. |
|           | 6,7,8                                        |         |           |                                 |
|           | <pre><pre><pre><pre></pre></pre></pre></pre> |         |           |                                 |
|           | dependent>                                   |         |           |                                 |
| paritybit | none,                                        | none    | 4/4       | For error checking.             |
|           | odd,                                         |         |           |                                 |
|           | even                                         |         |           |                                 |
| stopbit   | 1,2                                          | 1       | 4/4       | 1                               |
|           |                                              |         |           | 2-1.5 , data bit is 5           |
|           |                                              |         |           | 2-2                             |
| uartmode  | rs485,                                       | rs485   | 4/4       | RS485 or RS232.                 |

|                    | rs232           |                 |     |                                    |
|--------------------|-----------------|-----------------|-----|------------------------------------|
| customdrvcmd_i<0~  | string[128]     | <black></black> | 1/4 | PTZ command for custom camera.     |
| 9>                 |                 |                 |     |                                    |
| speedlink_i<0~4>_n | string[40]      | <blank></blank> | 1/4 | Additional PTZ command name.       |
| ame                |                 |                 |     |                                    |
| speedlink_i<0~4>_c | string[128]     | <black></black> | 1/4 | Additional PTZ command list.       |
| md                 |                 |                 |     |                                    |
| ptzdriver          | 0~19,           | 128             | 4/4 | The PTZ driver is used by this COM |
|                    | 127 (custom),   | (no driver)     |     | port.                              |
|                    | 128 (no driver) |                 |     |                                    |

#### **7.25 SNMP**

Group: **snmp** (capability.snmp > 0)

| NAME          | VALUE         | DEFAULT         | SECURITY  | DESCRIPTION                           |
|---------------|---------------|-----------------|-----------|---------------------------------------|
|               |               |                 | (get/set) |                                       |
| v2            | 0~1           | 0               | 6/6       | SNMP v2 enabled. 0 for disable, 1 for |
|               |               |                 |           | enable                                |
| v3            | 0~1           | 0               | 6/6       | SNMP v3 enabled. 0 for disable, 1 for |
|               |               |                 |           | enable                                |
| secnamerw     | string[31]    | Private         | 6/6       | Read/write security name              |
| secnamero     | string[31]    | Public          | 6/6       | Read only security name               |
| authpwrw      | string[8~128] | <blank></blank> | 6/6       | Read/write authentication password    |
| authpwro      | string[8~128] | <blank></blank> | 6/6       | Read only authentication password     |
| authtyperw    | MD5,SHA       | MD5             | 6/6       | Read/write authentication type        |
| authtypero    | MD5,SHA       | MD5             | 6/6       | Read only authentication type         |
| encryptpwrw   | string[8~128] | <blank></blank> | 6/6       | Read/write passwrd                    |
| encryptpwro   | string[8~128] | <blank></blank> | 6/6       | Read only password                    |
| encrypttyperw | DES           | DES             | 6/6       | Read/write encryption type            |
| encrypttypero | DES           | DES             | 6/6       | Read only encryption type             |
| rwcommunity   | string[31]    | Private         | 6/6       | Read/write community                  |
| rocommunity   | string[31]    | Public          | 6/6       | Read only community                   |
| syslocation   | string[128]   | <blank></blank> | 6/6       | System location                       |
| syscontact    | string[128]   | <blank></blank> | 6/6       | System contact                        |

# 7.26 Layout configuration

Group: layout (New version)

| NAME                         | VALUE               | DEFAULT            | SECURITY  | DESCRIPTION                           |
|------------------------------|---------------------|--------------------|-----------|---------------------------------------|
|                              |                     |                    | (get/set) |                                       |
| logo_default                 | <boolean></boolean> | 1                  | 1/6       | 0 => Custom logo                      |
|                              |                     |                    |           | 1 => Default logo                     |
| logo_link                    | string[128]         | http://ww          | 1/6       | Hyperlink of the logo                 |
|                              |                     | <u>w.vivotek.c</u> |           |                                       |
|                              |                     | <u>om</u>          |           |                                       |
| logo_powerbyvvtk_hidden      | <boolean></boolean> | 0                  | 1/6       | 0 => display the power by vivotek     |
|                              |                     |                    |           | logo                                  |
|                              |                     |                    |           | 1 => hide the power by vivotek        |
|                              |                     |                    |           | logo                                  |
| custombutton_manualtrigger_s | <boolean></boolean> | 1                  | 1/6       | Show or hide manual trigger (VI)      |
| how                          |                     |                    |           | button in homepage                    |
|                              |                     |                    |           | 0 -> Hidden                           |
|                              |                     |                    |           | 1 -> Visible                          |
| theme_option                 | 1~4                 | 1                  | 1/6       | $1\sim3$ : One of the default themes. |
|                              |                     |                    |           | 4: Custom definition.                 |
| theme_color_font             | string[7]           | #ffffff            | 1/6       | Font color                            |
| theme_color_configfont       | string[7]           | #ffffff            | 1/6       | Font color of configuration area.     |
| theme_color_titlefont        | string[7]           | #098bd6            | 1/6       | Font color of video title.            |
| theme_color_controlbackgroun | string[7]           | #565656            | 1/6       | Background color of control area.     |
| d                            |                     |                    |           |                                       |
| theme_color_configbackground | string[7]           | #323232            | 1/6       | Background color of configuration     |
|                              |                     |                    |           | area.                                 |
| theme_color_videobackground  | string[7]           | #565656            | 1/6       | Background color of video area.       |
| theme_color_case             | string[7]           | #323232            | 1/6       | Frame color                           |

# 7.27 Privacy mask

Group:  $privacymask_c<0\sim(n-1)>for n channel product$ 

| NAME              | VALUE               | DEFAULT         | SECURITY (get/set) | DESCRIPTION                         |
|-------------------|---------------------|-----------------|--------------------|-------------------------------------|
| enable            | <boolean></boolean> | 0               | 4/4                | Enable privacy mask.                |
| win_i<0~4>_enable | <boolean></boolean> | 0               | 4/4                | Enable privacy mask window.         |
| win_i<0~4>_name   | string[40]          | <blank></blank> | 4/4                | Name of the privacy mask window.    |
| win_i<0~4>_left   | 0 ~ 320             | 0               | 4/4                | Left coordinate of window position. |
| win_i<0~4>_top    | 0 ~ 240             | 0               | 4/4                | Top coordinate of window position.  |
| win_i<0~4>_width  | 0 ~ 320             | 0               | 4/4                | Width of privacy mask window.       |
| win_i<0~4>_height | 0 ~ 240             | 0               | 4/4                | Height of privacy mask window.      |

# 7.28 Capability

Group: capability

| NAME            | VALUE                                                                                | DEFAULT | SECURITY  | DESCRIPTION                |
|-----------------|--------------------------------------------------------------------------------------|---------|-----------|----------------------------|
|                 |                                                                                      |         | (get/set) |                            |
| api_httpversion | <string></string>                                                                    | 0300a   | 0/7       | The HTTP API version.      |
| bootuptime      | <positive< td=""><td>60</td><td>0/7</td><td>Server bootup time.</td></positive<>     | 60      | 0/7       | Server bootup time.        |
|                 | integer>                                                                             |         |           |                            |
| nir             | 0,                                                                                   | 0       | 0/7       | Number of IR interfaces.   |
|                 | <positive< td=""><td></td><td></td><td></td></positive<>                             |         |           |                            |
|                 | integer>                                                                             |         |           |                            |
| npir            | 0,                                                                                   | 0       | 0/7       | Number of PIRs.            |
|                 | <positive< td=""><td></td><td></td><td></td></positive<>                             |         |           |                            |
|                 | integer>                                                                             |         |           |                            |
| ndi             | 0,                                                                                   | 3       | 0/7       | Number of digital inputs.  |
|                 | <positive< td=""><td></td><td></td><td></td></positive<>                             |         |           |                            |
|                 | integer>                                                                             |         |           |                            |
| nvi             | 0,                                                                                   | 3       | 0/7       | Number of virtual inputs   |
|                 | <positive< td=""><td></td><td></td><td>(manual trigger)</td></positive<>             |         |           | (manual trigger)           |
|                 | integer>                                                                             |         |           |                            |
| ndo             | 0,                                                                                   | 1       | 0/7       | Number of digital outputs. |
|                 | <positive< td=""><td></td><td></td><td></td></positive<>                             |         |           |                            |
|                 | integer>                                                                             |         |           |                            |
| naudioin        | 0,                                                                                   | 1       | 0/7       | Number of audio inputs.    |
|                 | <positive< td=""><td></td><td></td><td></td></positive<>                             |         |           |                            |
|                 | integer>                                                                             |         |           |                            |
| naudioout       | 0,                                                                                   | 1       | 0/7       | Number of audio outputs.   |
|                 | <positive< td=""><td></td><td></td><td></td></positive<>                             |         |           |                            |
|                 | integer>                                                                             |         |           |                            |
| nvideoin        | <positive< td=""><td>1</td><td>0/7</td><td>Number of video inputs.</td></positive<>  | 1       | 0/7       | Number of video inputs.    |
|                 | integer>                                                                             |         |           |                            |
| nvideoinprofile | <positive< td=""><td>1</td><td>0/7</td><td>Number of videoinput</td></positive<>     | 1       | 0/7       | Number of videoinput       |
|                 | integer>                                                                             |         |           | profiles.                  |
| nmediastream    | <positive< td=""><td>2</td><td>0/7</td><td>Number of media stream</td></positive<>   | 2       | 0/7       | Number of media stream     |
|                 | integer>                                                                             |         |           | per channels.              |
| naudiosetting   | <positive< td=""><td>1</td><td>0/7</td><td>Number of audio settings</td></positive<> | 1       | 0/7       | Number of audio settings   |
|                 | integer>                                                                             |         |           | per channel.               |
| nuart           | 0,                                                                                   | 1       | 0/7       | Number of UART             |
|                 | <positive< td=""><td></td><td></td><td>interfaces.</td></positive<>                  |         |           | interfaces.                |

|                | integer>                                                                                     |     |     |                              |
|----------------|----------------------------------------------------------------------------------------------|-----|-----|------------------------------|
| nmotion        | <positive< td=""><td>3</td><td>0/7</td><td>Number of motions</td></positive<>                | 3   | 0/7 | Number of motions            |
|                | integer>                                                                                     |     |     |                              |
| nmotionprofile | 0, <positive< td=""><td>1</td><td>0/7</td><td>Number of motion</td></positive<>              | 1   | 0/7 | Number of motion             |
|                | integer>                                                                                     |     |     | profiles.                    |
| ptzenabled     | 0, <positive< td=""><td>189</td><td>0/7</td><td>An 32-bit integer, each bit</td></positive<> | 189 | 0/7 | An 32-bit integer, each bit  |
|                | integer>                                                                                     |     |     | can be set separately as     |
|                |                                                                                              |     |     | follows:                     |
|                |                                                                                              |     |     | Bit 0 => Support camera      |
|                |                                                                                              |     |     | control function;            |
|                |                                                                                              |     |     | O(not support),              |
|                |                                                                                              |     |     | 1(support)                   |
|                |                                                                                              |     |     | Bit 1 => Built-in or         |
|                |                                                                                              |     |     | external camera;             |
|                |                                                                                              |     |     | 0(external), 1(built-in)     |
|                |                                                                                              |     |     | Bit 2 => Support pan         |
|                |                                                                                              |     |     | operation, 0(not support),   |
|                |                                                                                              |     |     | 1(support)                   |
|                |                                                                                              |     |     | Bit 3 => Support tilt        |
|                |                                                                                              |     |     | operation; 0(not             |
|                |                                                                                              |     |     | support), 1(support)         |
|                |                                                                                              |     |     | Bit 4 => Support zoom        |
|                |                                                                                              |     |     | operation;                   |
|                |                                                                                              |     |     | O(not support),              |
|                |                                                                                              |     |     | 1(support)                   |
|                |                                                                                              |     |     | Bit 5 => Support focus       |
|                |                                                                                              |     |     | operation;                   |
|                |                                                                                              |     |     | O(not support),              |
|                |                                                                                              |     |     | 1(support)                   |
|                |                                                                                              |     |     | Bit 6 => Support iris        |
|                |                                                                                              |     |     | operation;                   |
|                |                                                                                              |     |     | O(not support),              |
|                |                                                                                              |     |     | 1(support)                   |
|                |                                                                                              |     |     | Bit 7 => External or         |
|                |                                                                                              |     |     | built-in PT; 0(built-in),    |
|                |                                                                                              |     |     | 1(external)                  |
|                |                                                                                              |     |     | Bit 8 => Invalidate bit 1 ~  |
|                |                                                                                              |     |     | 7;                           |
|                |                                                                                              |     |     | 0(bit $1 \sim 7$ are valid), |
|                |                                                                                              |     |     | 1(bit 1 ~ 7 are invalid)     |

|                           |                                                                                  |          |      | Bit 9 => Reserved bit;     |
|---------------------------|----------------------------------------------------------------------------------|----------|------|----------------------------|
|                           |                                                                                  |          |      | Invalidate lens_pan,       |
|                           |                                                                                  |          |      | Lens_tilt, lens_zoon,      |
|                           |                                                                                  |          |      | lens_focus, lens_iris.     |
|                           |                                                                                  |          |      | O(fields are valid),       |
|                           |                                                                                  |          |      | 1(fields are invalid)      |
| evctrlchannel             | <boolean></boolean>                                                              | 1        | 0/7  | Indicate whether to        |
|                           |                                                                                  |          |      | support HTTP tunnel for    |
|                           |                                                                                  |          |      | event/control transfer.    |
| joystick                  | <boolean></boolean>                                                              | 1        | 0/7  | Indicate whether to        |
|                           |                                                                                  |          |      | support joystick control.  |
| windowless                | <boolean></boolean>                                                              | 1        | 0/7  | Indicate whether to        |
|                           |                                                                                  |          |      | support                    |
|                           |                                                                                  |          |      | Windowless-plugin.         |
| remotefocus               | <boolean></boolean>                                                              | 4        | 0/7  | Indicate whether to        |
|                           |                                                                                  |          |      | support                    |
|                           |                                                                                  |          |      | remotefocus function.      |
| storage_dbenabled         | <boolean></boolean>                                                              | 1        | 0/7  | Media files are indexed in |
|                           |                                                                                  |          |      | database.                  |
| protocol_https            | < boolean >                                                                      | 1        | 0/7  | Indicate whether to        |
|                           |                                                                                  |          |      | support HTTP over SSL.     |
| protocol_rtsp             | < boolean >                                                                      | 1        | 0/7  | Indicate whether to        |
|                           |                                                                                  |          |      | support RTSP.              |
| protocol_sip              | <boolean></boolean>                                                              | 1        | 0/7  | Indicate whether to        |
|                           |                                                                                  |          |      | support SIP.               |
| protocol_maxconnection    | <positive< td=""><td>10</td><td>0/7</td><td>The maximum allowed</td></positive<> | 10       | 0/7  | The maximum allowed        |
|                           | integer>                                                                         |          |      | simultaneous               |
|                           |                                                                                  |          |      | connections.               |
| protocol_maxgenconnection | <positive< td=""><td>10</td><td>0/7</td><td>The maximum general</td></positive<> | 10       | 0/7  | The maximum general        |
| . – •                     | integer>                                                                         |          |      | streaming connections .    |
| protocol_rtp_multicast_   | <boolean></boolean>                                                              | 1        | 0/7  | Indicate whether to        |
| scalable                  |                                                                                  |          |      | support scalable           |
|                           |                                                                                  |          |      | multicast.                 |
| protocol_rtp_multicast_   | <boolean></boolean>                                                              | 1        | 0/7  | Indicate whether to        |
| backchannel               |                                                                                  |          |      | support backchannel        |
|                           |                                                                                  |          |      | multicast.                 |
| protocol_rtp_tcp          | <boolean></boolean>                                                              | 1        | 0/7  | Indicate whether to        |
| , — -r—r                  |                                                                                  |          | -, - | support RTP over TCP.      |
| protocol_rtp_http         | <boolean></boolean>                                                              | 1        | 0/7  | Indicate whether to        |
|                           | 1200100115                                                                       | <u> </u> |      | support RTP over HTTP.     |
|                           |                                                                                  |          |      | Support Kill Over IIIII.   |

|                         |                                                                                                    | 1.                  |      | T                           |
|-------------------------|----------------------------------------------------------------------------------------------------|---------------------|------|-----------------------------|
| protocol_spush_mjpeg    | <boolean></boolean>                                                                                    | 1                   | 0/7  | Indicate whether to         |
|                         |                                                                                                    |                     |      | support server push         |
|                         |                                                                                                    |                     |      | MJPEG.                      |
| protocol_snmp           | <boolean></boolean>                                                                                    | 1                   | 0/7  | Indicate whether to         |
|                         |                                                                                                    |                     |      | support SNMP.               |
| protocol_ipv6           | <boolean></boolean>                                                                                    | 1                   | 0/7  | Indicate whether to         |
|                         |                                                                                                    |                     |      | support IPv6.               |
| protocol_pppoe          | <boolean></boolean>                                                                                    | 1                   | 0/7  | Indicate whether to         |
|                         |                                                                                                    |                     |      | support PPPoE.              |
| protocol_ieee8021x      | <boolean></boolean>                                                                                    | 1                   | 0/7  | Indicate whether to         |
|                         |                                                                                                    |                     |      | support IEEE802.1x.         |
| protocol_qos_cos        | <boolean></boolean>                                                                                    | 1                   | 0/7  | Indicate whether to         |
| <br>                    |                                                                                                    |                     |      | support CoS.                |
| protocol_gos_dscp       | <boolean></boolean>                                                                                    | 1                   | 0/7  | Indicate whether to         |
| protocol_qos_usep       | \boolean>                                                                                              |                     |      | support QoS/DSCP.           |
| protocol_ddns           | <boolean></boolean>                                                                                    | 1                   | 0/7  | Indicate whether to         |
| protocoi_duris          | <pre><boolean></boolean></pre>                                                                         | 1                   | 0//  |                             |
|                         |                                                                                                    |                     | 0.77 | support DDNS.               |
| videoin_type            | 0, 1, 2                                                                                                | 2                   | 0/7  | 0 => Interlaced CCD         |
|                         |                                                                                                    |                     |      | 1 => Progressive CCD        |
|                         |                                                                                                    |                     |      | 2 => CMOS                   |
| videoin_codec           | mjpeg, h264                                                                                            | mjpeg, h264         | 0/7  | Available codec list.       |
| videoin_c0_nmode        | <integer></integer>                                                                                    | 3                   | 0/7  | Indicate how many video     |
|                         |                                                                                                    |                     |      | modes supported by this     |
|                         |                                                                                                    |                     |      | channel.                    |
| videoin_c0_rotation     | <boolean></boolean>                                                                                    | 0                   | 0/7  | Indicate current mode       |
|                         |                                                                                                    |                     |      | whether support video       |
|                         |                                                                                                    |                     |      | rotation                    |
| videoin_c0_nresolution  | <positive< td=""><td>7</td><td>0/7</td><td>Number of videoin</td></positive<>                          | 7                   | 0/7  | Number of videoin           |
|                         | integer>                                                                                               |                     |      | resolution.                 |
| videoin_c0_resolution   | <a list="" of<="" td=""><td>176x144, 384x216,</td><td>0/7</td><td>Available resolutions list.</td></a> | 176x144, 384x216,   | 0/7  | Available resolutions list. |
|                         | available                                                                                              | 640x360,1280x720,   |      |                             |
|                         | resolution                                                                                             | 1360x768,1600x904   |      |                             |
|                         | separated by                                                                                           | 1300%/00/1000%304   |      |                             |
|                         |                                                                                                    |                     |      |                             |
|                         | commas>                                                                                                |                     |      |                             |
|                         | <pre><pre><pre>denendent&gt;</pre></pre></pre>                                                         |                     |      |                             |
| attleste so o           | dependent>                                                                                             | 20 20 20 20 20 20 2 | 0.73 | To disable 1                |
| videoin_c0_maxframerate | A list of                                                                                              | 30,30,30,30,30,30,3 | 0/7  | Indicate how many frame     |
|                         | <integer></integer>                                                                                    | 0                   |      | rate image sensor outputs   |
|                         |                                                                                                    |                     |      | in current video mode.      |

|                          |                     |                     |     | *One to one mapping to      |
|--------------------------|---------------------|---------------------|-----|-----------------------------|
|                          |                     |                     |     | the resolution in           |
|                          |                     |                     |     | "resolution".               |
|                          |                     |                     |     | * The element number is     |
|                          |                     |                     |     | defined as "nresolution"    |
|                          |                     |                     |     | in this group.              |
|                          |                     |                     |     | * This parameter may be     |
|                          |                     |                     |     | changed when                |
|                          |                     |                     |     | "videoin_c <n>_cmosfreq</n> |
|                          |                     |                     |     | "=50 or                     |
|                          |                     |                     |     | "videoin_c <n>_modulati</n> |
|                          |                     |                     |     | on"=pal.                    |
|                          |                     |                     |     | Ex: 30 fps is changed to    |
|                          |                     |                     |     | 25 fps, 60 fps is changed   |
|                          |                     |                     |     | to 50 fps, and so on.       |
| videoin_c0_mjpeg_maxfram | A list of           | 30,30,30,30,30,30,3 | 0/7 | Maximum fps that the        |
| erate                    | <integer></integer> | 0                   |     | device can encoded one      |
|                          |                     |                     |     | stream with MJPEG on        |
|                          |                     |                     |     | resolutions in current      |
|                          |                     |                     |     | video mode.                 |
|                          |                     |                     |     | "-" means not support.      |
|                          |                     |                     |     |                             |
|                          |                     |                     |     | * One to one mapping to     |
|                          |                     |                     |     | the resolution in           |
|                          |                     |                     |     | "resolution".               |
|                          |                     |                     |     | * The element number is     |
|                          |                     |                     |     | defined as "nresolution"    |
|                          |                     |                     |     | in this group.              |
|                          |                     |                     |     | * This parameter may be     |
|                          |                     |                     |     | changed when                |
|                          |                     |                     |     | "videoin_c <n>_cmosfreq</n> |
|                          |                     |                     |     | "=50 or                     |
|                          |                     |                     |     | "videoin_c <n>_modulati</n> |
|                          |                     |                     |     | on"=pal.                    |
|                          |                     |                     |     | Ex: 30 fps is changed to    |
|                          |                     |                     |     | 25 fps, 60 fps is changed   |
|                          |                     |                     |     | to 50 fps, and so on.       |
|                          |                     |                     |     | * Only available when       |
|                          |                     |                     |     |                             |
|                          |                     |                     |     | 'mjpeg' is listed in        |

|   |                               |                                                                                       |                     |     | "capability_videoin_codec".                                                                                                    |
|---|-------------------------------|---------------------------------------------------------------------------------------|---------------------|-----|----------------------------------------------------------------------------------------------------|
|   | videoin_c0_mjpeg_maxbitra     | <positive integer=""></positive>                                                      | 4000000             | 0/7 | Maximum bitrates of MJPEG. The unit is bps. "-" means MJPEG does not support bit rate control.  * Only available when 'mjpeg' is listed in "capability_videoin_codec ".                                                                                                    |
|   | videoin_c0_h264_maxframe rate | A list of <integer></integer>                                                         | 30,30,30,30,30,30,3 | 0/7 | Maximum fps that the device can encoded one stream with H.264 on resolutions in current video mode. "-" means not support.  * One to one mapping to the resolution in "resolution".  * The element number is defined as "nresolution" in this group.  * This parameter may be changed when "videoin_c <n>_cmosfreq "=50 or "videoin_c<n>_modulati on"=pal. Ex: 30 fps is changed to 25 fps, 60 fps is changed to 50 fps, and so on.  * Only available when 'h264' is listed in "capability_videoin_codec ".</n></n> |
| , | videoin_c0_h264_maxbitrat     | <positive< td=""><td>4000000</td><td>0/7</td><td>Maximum bitrates of</td></positive<> | 4000000             | 0/7 | Maximum bitrates of                                                                                                    |

|                                  | 1                                | I         |     | <del> </del>                                                                                                    |
|----------------------------------|----------------------------------|-----------|-----|----------------------------------------------------------------------------------------------------|
| e                                | Integer>                         |           |     | H.264. The unit is bps.  * Only available when 'h264' is listed in "capability_videoin_codec ".                                                                                                    |
| videoin_c0_streamcodec           | <positive integer=""></positive> | 6,6       | 0/7 | Represent supported codec types of each stream.  This contains a list of positive integers, split by comma. Each one stands for a stream, and the definition is as following: Bit 0: Support MPEG4. Bit 1: Support MJPEG Bit 2: Support H.264 |
| videoin_c0_mode                  | <integer></integer>              | 0         | 0/7 | Indicate current video mode.  0:Dual stream mode (Max. 30fps)  1: Video rotation mode (Max. 30fps)  2: Single stream mode (Max. 60fps)                                                                                                    |
| videoin_c0_maxsize               | <wxh></wxh>                      | 1920×1080 | 0/7 | The maximum resolution of this channel, the unit is pixel.                                                                                                    |
| videoin_c0_mode0_rotation        | <boolean></boolean>              | 0         | 0/7 | Indicate this mode whether support video rotation                                                                                                    |
| videoin_c0_mode0_effective pixel | <wxh></wxh>                      | 1920×1080 | 0/7 | The visible area of full scene in this video mode. The unit is pixel in source.  * This value must <= "capability_videoin_c <n> _maxsize"</n>                                                                                                 |

|                            |                                                                                                    |                     |     | * If "effectivepixel" <       |
|----------------------------|----------------------------------------------------------------------------------------------------|---------------------|-----|-------------------------------|
|                            |                                                                                                    |                     |     | "capability_videoin_c <n></n> |
|                            |                                                                                                    |                     |     | _maxsize", then the           |
|                            |                                                                                                    |                     |     | visible area is located at    |
|                            |                                                                                                    |                     |     | the center of full scene.     |
| videoin_c0_mode0_outputsi  | <wxh></wxh>                                                                                            | 1920x1080           | 0/7 | The output size of source,    |
| ze                         |                                                                                                    |                     |     | equal to the captured size    |
|                            |                                                                                                    |                     |     | by device, in this video      |
|                            |                                                                                                    |                     |     | mode. The unit is pixel.      |
|                            |                                                                                                    |                     |     | This value is used as a       |
|                            |                                                                                                    |                     |     | basic coordinate system       |
|                            |                                                                                                    |                     |     | for many features, like       |
|                            |                                                                                                    |                     |     | ePTZ, privacy mask,           |
|                            |                                                                                                    |                     |     | motion, etc.                  |
|                            |                                                                                                    |                     |     |                               |
|                            |                                                                                                    |                     |     | * Source (most for image      |
|                            |                                                                                                    |                     |     | sensor) may perform           |
|                            |                                                                                                    |                     |     | scale or binning, etc on      |
|                            |                                                                                                    |                     |     | image data, and output        |
|                            |                                                                                                    |                     |     | data with smaller size.       |
|                            |                                                                                                    |                     |     | This parameter is             |
|                            |                                                                                                    |                     |     | designed to represent         |
|                            |                                                                                                    |                     |     | this.                         |
| videoin_c0_mode0_binning   | binning                                                                                                | 0                   | 0/7 | Indicate binning is used or   |
|                            | _                                                                                                    |                     |     | not in this video mode.       |
|                            |                                                                                                    |                     |     | 0: No binning                 |
|                            |                                                                                                    |                     |     | 1: 2x2 binning                |
|                            |                                                                                                    |                     |     | 3: 3x3 binning                |
| videoin_c0_mode0_nresoluti | <positive< td=""><td>7</td><td>0/7</td><td>Available resolutions list.</td></positive<>                | 7                   | 0/7 | Available resolutions list.   |
| on                         | integer>                                                                                               |                     | ,   |                               |
| videoin_c0_mode0_resolutio | <a list="" of<="" td=""><td>176x144, 384x216,</td><td>0/7</td><td>Available resolutions list.</td></a> | 176x144, 384x216,   | 0/7 | Available resolutions list.   |
| n                          | available                                                                                              | 640x360,1280x720,   | ,   |                               |
|                            | resolution                                                                                             | 1360x768,1600x904   |     |                               |
|                            | separated by                                                                                           | ,1920x1080          |     |                               |
|                            | commas>                                                                                                |                     |     |                               |
|                            | <pre><pre><pre><pre></pre></pre></pre></pre>                                                           |                     |     |                               |
|                            | dependent>                                                                                             |                     |     |                               |
| videoin_c0_mode0_maxfra    | A list of                                                                                              | 30,30,30,30,30,30,3 | 0/7 | Indicate how many frame       |
| merate                     | <positive< td=""><td>0</td><td>,</td><td>rate image sensor outputs</td></positive<>                    | 0                   | ,   | rate image sensor outputs     |
|                            | Integer>                                                                                               |                     |     | in this video mode.           |
|                            |                                                                                                    |                     | l   |                               |

|                                   |                                                                                                    |                          |     | * One to one mapping to the resolution in "resolution".  * The element number is defined as "nresolution" in this group.  * This parameter records the frame rate when "videoin_c <n>_cmosfreq "=60 or "videoin_c<n>_modulati on"=ntsc</n></n>                                   |
|-----------------------------------|----------------------------------------------------------------------------------------------------|--------------------------|-----|----------------------------------------------------------------------------------------------------|
| videoin_c0_mode0_maxfps_<br>mjpeg | <integer></integer>                                                                                                  | 30,30,30,30,30,30,3      | 0/7 | Maximum fps that the device can encode                                                                                                    |
| videoin_c0_mode0_maxfps_<br>h264  | <integer></integer>                                                                                                  | 30,30,30,30,30,30,3      | 0/7 | Maximum fps that the device can encode                                                                                                    |
| videoin_c0_mode0_descripti        | <string[128]< td=""><td>Dual Stream (Max. 30fps)</td><td>0/7</td><td>Description about this mode</td></string[128]<> | Dual Stream (Max. 30fps) | 0/7 | Description about this mode                                                                                                    |
| videoin_c0_mode1_rotation         | <boolean></boolean>                                                                                                  | 1                        | 0/7 | Indicate this mode whether support video rotation                                                                                                    |
| videoin_c0_mode1_effective pixel  | <wxh></wxh>                                                                                                    | 1920×1080                | 0/7 | The visible area of full scene in this video mode.  The unit is pixel in source.  * This value must <= "capability_videoin_c <n> _maxsize"  * If "effectivepixel" &lt; "capability_videoin_c<n> _maxsize", then the visible area is located at the center of full scene.</n></n> |
| videoin_c0_mode1_outputsi ze      | <wxh></wxh>                                                                                                    | 1920×1080                | 0/7 | The output size of source, equal to the captured size by device, in this video mode. The unit is pixel.  This value is used as a basic coordinate                                                                                                    |

|                            |                                                                                                    |                     |     | systemfor many features,<br>like ePTZ, privacy mask,<br>motion, etc. |
|----------------------------|----------------------------------------------------------------------------------------------------|---------------------|-----|----------------------------------------------------------------------|
|                            |                                                                                                    |                     |     | * Source (most for image sensor) may perform                         |
|                            |                                                                                                    |                     |     | scale or binning, etc on                                             |
|                            |                                                                                                    |                     |     | image data, and output                                               |
|                            |                                                                                                    |                     |     | data with smaller size.                                              |
|                            |                                                                                                    |                     |     | This parameter is                                                    |
|                            |                                                                                                    |                     |     | designed to represent                                                |
|                            |                                                                                                    |                     |     | this.                                                                |
| videoin_c0_mode1_binning   | binning                                                                                                | 0                   | 0/7 | Indicate binning is used or                                          |
|                            | _                                                                                                    |                     |     | not in this video mode.                                              |
|                            |                                                                                                    |                     |     | 0: No binning                                                        |
|                            |                                                                                                    |                     |     | 1: 2x2 binning                                                       |
|                            |                                                                                                    |                     |     | 3: 3x3 binning                                                       |
| videoin_c0_mode1_nresoluti | <positive< td=""><td>7</td><td>0/7</td><td>Available resolutions list.</td></positive<>                | 7                   | 0/7 | Available resolutions list.                                          |
| on                         | integer>                                                                                               |                     |     |                                                                      |
| videoin_c0_mode1_resolutio | <a list="" of<="" td=""><td>176x144, 384x216,</td><td>0/7</td><td>Available resolutions list.</td></a> | 176x144, 384x216,   | 0/7 | Available resolutions list.                                          |
| n                          | available                                                                                              | 640x360,1280x720,   |     |                                                                      |
|                            | resolution                                                                                             | 1360x768,1600x904   |     |                                                                      |
|                            | separated by                                                                                           | ,1920x1080          |     |                                                                      |
|                            | commas>                                                                                                |                     |     |                                                                      |
|                            | <pre><pre><pre><pre></pre></pre></pre></pre>                                                           |                     |     |                                                                      |
|                            | dependent>                                                                                             |                     |     |                                                                      |
| videoin_c0_mode1_maxfra    | A list of                                                                                              |                     | 0/7 | Indicate how many frame                                              |
| merate                     | <positive< td=""><td>30,30,30,30,30,30,3</td><td></td><td>rate image sensor outputs</td></positive<>   | 30,30,30,30,30,30,3 |     | rate image sensor outputs                                            |
|                            | Integer>                                                                                               | 0                   |     | in this video mode.                                                  |
|                            |                                                                                                    |                     |     |                                                                      |
|                            |                                                                                                    |                     |     | * One to one mapping to                                              |
|                            |                                                                                                    |                     |     | the resolution in                                                    |
|                            |                                                                                                    |                     |     | "resolution".                                                        |
|                            |                                                                                                    |                     |     | * The element number is                                              |
|                            |                                                                                                    |                     |     | defined as "nresolution"                                             |
|                            |                                                                                                    |                     |     | in this group.                                                       |
|                            |                                                                                                    |                     |     | * This parameter records                                             |
|                            |                                                                                                    |                     |     | the frame rate when                                                  |
|                            |                                                                                                    |                     |     | "videoin_c <n>_cmosfreq</n>                                          |
|                            |                                                                                                    |                     |     | "=60 or                                                              |

|                            |                                                                                                    |                      |                                       | "videoin_c <n>_modulati on"=ntsc</n> |
|----------------------------|----------------------------------------------------------------------------------------------------|----------------------|---------------------------------------|--------------------------------------|
| videoin_c0_mode1_maxfps_   | <integer></integer>                                                                                         | 30,30,30,30,30,30,3  | 0/7                                   | Maximum fps that the                 |
| mjpeg                      |                                                                                                    | 0                    | ,                                     | device can encode                    |
| videoin_c0_mode1_maxfps_   | <integer></integer>                                                                                         | 30,30,30,30,30,30,3  | 0/7                                   | Maximum fps that the                 |
| h264                       |                                                                                                    | 0                    |                                       | device can encode                    |
| videoin_c0_mode1_descripti | <string[128]< td=""><td>Video Rotation (Max.</td><td>0/7</td><td>Description about this</td></string[128]<> | Video Rotation (Max. | 0/7                                   | Description about this               |
| on                         | >                                                                                                    | 30fps)               |                                       | mode                                 |
| videoin_c0_mode2_rotation  | <boolean></boolean>                                                                                         | 0                    | 0/7                                   | Indicate this mode                   |
|                            |                                                                                                    |                      |                                       | whether support video                |
|                            |                                                                                                    |                      |                                       | rotation                             |
| videoin_c0_mode2_effective | <wxh></wxh>                                                                                                 | 1920x1080            | 0/7                                   | The visible area of full             |
| pixel                      |                                                                                                    |                      |                                       | scene in this video mode.            |
|                            |                                                                                                    |                      |                                       | The unit is pixel in source.         |
|                            |                                                                                                    |                      |                                       | * This value must <=                 |
|                            |                                                                                                    |                      |                                       | "capability_videoin_c <n></n>        |
|                            |                                                                                                    |                      |                                       | _maxsize"                            |
|                            |                                                                                                    |                      |                                       | * If "effectivepixel" <              |
|                            |                                                                                                    |                      |                                       | "capability_videoin_c <n></n>        |
|                            |                                                                                                    |                      |                                       | _maxsize", then the                  |
|                            |                                                                                                    |                      |                                       | visible area is located at           |
|                            |                                                                                                    |                      |                                       | the center of full scene.            |
| videoin_c0_mode2_outputsi  | <wxh></wxh>                                                                                                 | 1920×1080            | 0/7                                   | The output size of source,           |
| ze                         |                                                                                                    |                      | , , , , , , , , , , , , , , , , , , , | equal to the captured size           |
|                            |                                                                                                    |                      |                                       | by device, in this video             |
|                            |                                                                                                    |                      |                                       | mode. The unit is pixel.             |
|                            |                                                                                                    |                      |                                       | This value is used as a              |
|                            |                                                                                                    |                      |                                       | basic coordinate system              |
|                            |                                                                                                    |                      |                                       | for many features, like              |
|                            |                                                                                                    |                      |                                       | ePTZ, privacy mask,                  |
|                            |                                                                                                    |                      |                                       | motion, etc.                         |
|                            |                                                                                                    |                      |                                       |                                      |
|                            |                                                                                                    |                      |                                       | * Source (most for image             |
|                            |                                                                                                    |                      |                                       | sensor) may perform                  |
|                            |                                                                                                    |                      |                                       | scale or binning, etc on             |
|                            |                                                                                                    |                      |                                       | image data, and output               |
|                            |                                                                                                    |                      |                                       | data with smaller size.              |
|                            |                                                                                                    |                      |                                       | This parameter is                    |
|                            |                                                                                                    |                      |                                       | designed to represent                |

|                                   |                                                                                                    |                                                                           |     | this.                                                                                                    |
|-----------------------------------|----------------------------------------------------------------------------------------------------|---------------------------------------------------------------------------|-----|----------------------------------------------------------------------------------------------------|
| videoin_c0_mode2_binning          | binning                                                                                                    | 0                                                                         | 0/7 | Indicate binning is used or not in this video mode.  0: No binning  1: 2x2 binning  3: 3x3 binning                                                                                                    |
| videoin_c0_mode2_nresoluti on     | <positive integer=""></positive>                                                                                          | 7                                                                         | 0/7 | Available resolutions list.                                                                                                    |
| videoin_c0_mode2_resolutio n      | <a available="" by="" commas="" list="" of="" resolution="" separated=""> <pre><pre><pre>commas&gt;</pre></pre></pre></a> | 176x144, 384x216,<br>640x360,1280x720,<br>1360x768,1600x904<br>,1920x1080 | 0/7 | Available resolutions list.                                                                                                    |
| videoin_c0_mode2_maxfra<br>merate | A list of <positive integer=""></positive>                                                                                | 60,60,60,60,60,60,6                                                       | 0/7 | Indicate how many frame rate image sensor outputs in this video mode.  * One to one mapping to the resolution in "resolution".  * The element number is defined as "nresolution" in this group.  * This parameter records the frame rate when "videoin_c <n>_cmosfreq "=60 or "videoin_c<n>_modulati on"=ntsc</n></n> |
| videoin_c0_mode2_maxfps_<br>mjpeg | <integer></integer>                                                                                                    | 60,60,60,60,60,60,6                                                       | 0/7 | Maximum fps that the device can encode                                                                                                    |
| videoin_c0_mode2_maxfps_<br>h264  | <integer></integer>                                                                                                    | 60,60,60,60,60,60,6                                                       | 0/7 | Maximum fps that the device can encode                                                                                                    |
| videoin_c0_mode2_descripti on     | <string[128]< td=""><td>Single Stream (Max. 60fps)</td><td>0/7</td><td>Description about this mode</td></string[128]<>    | Single Stream (Max. 60fps)                                                | 0/7 | Description about this mode                                                                                                    |
| videoin_flexiblebitrate           | <boolean></boolean>                                                                                                    | 1                                                                         | 0/7 | Indicate whether to support                                                                                                    |

|                    |                     |                  |     | flexible bit rate control.   |
|--------------------|---------------------|------------------|-----|------------------------------|
| timeshift          | <boolean></boolean> | 1                | 0/7 | Indicate whether to          |
|                    |                     |                  |     | support time shift caching   |
|                    |                     |                  |     | stream.                      |
| audio_aec          | <boolean></boolean> | 0                | 0/7 | Indicate whether to          |
|                    |                     |                  |     | support acoustic echo        |
|                    |                     |                  |     | cancellation.                |
| audio_mic          | <boolean></boolean> | 0                | 0/7 | Indicate whether to          |
|                    |                     |                  |     | support built-in             |
|                    |                     |                  |     | microphone input.            |
| audio_extmic       | <boolean></boolean> | 1                | 0/7 | Indicate whether to          |
|                    |                     |                  |     | support external             |
|                    |                     |                  |     | microphone input.            |
| audio_linein       | <boolean></boolean> | 1                | 0/7 | Indicate whether to          |
|                    |                     |                  |     | support external line        |
|                    |                     |                  |     | input.                       |
|                    |                     |                  |     | (It will be replaced by      |
|                    |                     |                  |     | audio_mic and                |
|                    |                     |                  |     | audio_extmic.)               |
| audio_lineout      | <boolean></boolean> | 1                | 0/7 | Indicate whether to          |
|                    |                     |                  |     | support line output.         |
| audio_headphoneout | <boolean></boolean> | 0                | 0/7 | Indicate whether to          |
|                    |                     |                  |     | support headphone            |
|                    |                     |                  |     | output.                      |
| audioin_codec      | aac4, g711,         | aac4, g711, g726 | 0/7 | Available codec list for     |
|                    | g726                |                  |     | audio input.                 |
| audioout_codec     | g711                | g711             | 0/7 | Available codec list for     |
|                    |                     |                  |     | SIP.                         |
| camctrl_httptunnel | <boolean></boolean> | 1                | 0/7 | Indicate whether to          |
|                    |                     |                  |     | support httptunnel.          |
| camctrl_privilege  | <boolean></boolean> | 1                | 0/7 | Indicate whether to          |
|                    |                     |                  |     | support "Manage              |
|                    |                     |                  |     | Privilege" of PTZ control in |
|                    |                     |                  |     | the Security page.           |
|                    |                     |                  |     | 1: support both              |
|                    |                     |                  |     | /cgi-bin/camctrl/camctrl.    |
|                    |                     |                  |     | cgi and                      |
|                    |                     |                  |     | /cgi-bin/viewer/camctrl.c    |
| 1                  | i i                 |                  | 1   |                              |

|                       |                     |     |     | 0: support only             |
|-----------------------|---------------------|-----|-----|-----------------------------|
|                       |                     |     |     | /cgi-bin/viewer/camctrl.c   |
|                       |                     |     |     | gi                          |
| uart_httptunnel       | <boolean></boolean> | 1   | 0/7 | Indicate whether to         |
|                       |                     |     |     | support HTTP tunnel for     |
|                       |                     |     |     | UART transfer.              |
| transmission_mode     | Tx,                 | Tx  | 0/7 | Indicate transmission       |
|                       | Rx,                 |     |     | mode of the machine: TX     |
|                       | Both                |     |     | = server, Rx = receiver     |
|                       |                     |     |     | box, Both = DVR.            |
| network_wire          | <boolean></boolean> | 1   | 0/7 | Indicate whether to         |
|                       |                     |     |     | support Ethernet.           |
| network_wireless      | <boolean></boolean> | 0   | 0/7 | Indicate whether to         |
|                       |                     |     |     | support wireless.           |
| wireless_s802dot11b   | <boolean></boolean> | 0   | 0/7 | Indicate whether to         |
|                       |                     |     |     | support wireless            |
|                       |                     |     |     | 802.11b+.                   |
| wireless_s802dot11g   | <boolean></boolean> | 0   | 0/7 | Indicate whether to         |
|                       |                     |     |     | support wireless 802.11g.   |
| wireless_s802dot11n   | <boolean></boolean> | 0   | 0/7 | Indicate whether to         |
|                       |                     |     |     | support wireless 802.11n.   |
| wireless_beginchannel | 1 ~ 14              | 255 | 0/7 | Indicate the begin          |
|                       |                     |     |     | channel of wireless         |
|                       |                     |     |     | network                     |
| wireless_endchannel   | 1 ~ 14              | 255 | 0/7 | Indicate the end channel    |
|                       |                     |     |     | of wireless network         |
| wireless_encrypt_wep  | <boolean></boolean> | 0   | 0/7 | Indicate whether to         |
|                       |                     |     |     | support wireless WEP.       |
| wireless_encrypt_wpa  | <boolean></boolean> | 0   | 0/7 | Indicate whether to         |
|                       |                     |     |     | support wireless WPA.       |
| wireless_encrypt_wpa2 | <boolean></boolean> | 0   | 0/7 | Indicate whether to         |
|                       |                     |     |     | support wireless WPA2.      |
| derivative_brand      | <boolean></boolean> | 1   | 0/7 | Indicate whether to         |
|                       |                     |     |     | support the upgrade         |
|                       |                     |     |     | function for the derivative |
|                       |                     |     |     | brand. For example, if the  |
|                       |                     |     |     | value is true, the VVTK     |
|                       |                     |     |     | product can be upgraded     |
|                       |                     |     |     | to VVXX. (TCVV<->TCXX       |
|                       |                     |     |     | is excepted)                |

| npreset                   | 0, <positive< td=""><td>20</td><td>0/7</td><td>Number of preset</td></positive<>          | 20      | 0/7 | Number of preset           |
|---------------------------|-------------------------------------------------------------------------------------------|---------|-----|----------------------------|
|                           | integer>                                                                                  |         |     | locations                  |
| eptz                      | 0, <positive< td=""><td>3</td><td>0/7</td><td>A 32-bit integer, each bit</td></positive<> | 3       | 0/7 | A 32-bit integer, each bit |
|                           | integer>                                                                                  |         |     | can be set separately as   |
|                           |                                                                                           |         |     | follows:                   |
|                           |                                                                                           |         |     | Bit 0 => stream 1          |
|                           |                                                                                           |         |     | supports ePTZ or not.      |
|                           |                                                                                           |         |     | Bit 1 => stream 2          |
|                           |                                                                                           |         |     | supports ePTZ or not.      |
|                           |                                                                                           |         |     | The rest may be deduced    |
|                           |                                                                                           |         |     | by analogy                 |
| nanystream                | 0, <positive< td=""><td>0</td><td>0/7</td><td>number of any media</td></positive<>        | 0       | 0/7 | number of any media        |
|                           | integer>                                                                                  |         |     | stream per channel         |
| iva                       | <boolean></boolean>                                                                       | 0       | 0/7 | Indicate whether to        |
|                           |                                                                                           |         |     | support Intelligent Video  |
|                           |                                                                                           |         |     | analysis                   |
| ir                        | <boolean></boolean>                                                                       | 0       | 0/7 | Indicate whether to        |
|                           |                                                                                           |         |     | support built-in IR led.   |
| extir                     | <boolean></boolean>                                                                       | 1       | 0/7 | Indicate whether to        |
|                           |                                                                                           |         |     | support external IR led.   |
| whitelight                | <boolean></boolean>                                                                       | 0       | 0/7 | Indicate whether to        |
|                           |                                                                                           |         |     | support white light led.   |
| iris                      | <boolean></boolean>                                                                       | 1       | 0/7 | Indicate whether to        |
|                           |                                                                                           |         |     | support iris control.      |
| tampering                 | <boolean></boolean>                                                                       | 1       | 0/7 | Indicate whether to        |
|                           |                                                                                           |         |     | support tampering          |
|                           |                                                                                           |         |     | detection.                 |
| temperature               | <boolean></boolean>                                                                       | 0       | 0/7 | Indicate whether to        |
|                           |                                                                                           |         |     | support temperature        |
|                           |                                                                                           |         |     | detection.                 |
| test_ac                   | <boolean></boolean>                                                                       | 0       | 0/7 | Indicate whether to        |
|                           |                                                                                           |         |     | support test ac key.       |
| version_onvifdaemon       | <string></string>                                                                         | 1.8.1.1 | 0/7 | Indicate ONVIF daemon      |
|                           |                                                                                           |         |     | version                    |
| version_genetec           | <string></string>                                                                         | 1.0.2.7 | 0/7 | Indicate Genetec version   |
| media_videoclip_maxpreeve | <positive< td=""><td>9</td><td>0/7</td><td>Maximum duration</td></positive<>              | 9       | 0/7 | Maximum duration           |
| nt                        | integer>                                                                                  |         |     | (second) after event       |
|                           |                                                                                           |         |     | occurred in a videoclip.   |
| image_wdrc                | <boolean></boolean>                                                                       | 0       | 0/7 | Indicate whether to        |
| <u> </u>                  | I                                                                                         | İ       |     | i .                        |

|                         |                                              |         |     | support WDR enhanced.                                                                                                    |
|-------------------------|----------------------------------------------|---------|-----|----------------------------------------------------------------------------------------------------|
| image_iristype          | <string></string>                            | piris   | 0/7 | Indicate iris type.                                                                                                    |
| image_focusassist       | <boolean></boolean>                          | 0       | 0/7 | Indicate whether to                                                                                                    |
| localstorage_manageable | <boolean></boolean>                          | 1       | 0/7 | Indicate whether manageable local storage                                                                                                    |
| localstorage_seamless   | <boolean></boolean>                          | 1       | 0/7 | is supported.  Indicate whether seamless recording is supported.                                                                                                    |
| localstorage_modnum     | 0,<br><positive<br>integer&gt;</positive<br> | 4       | 0/7 | The maximum MOD connection numbers.                                                                                                    |
| localstorage_modversion | <string></string>                            | 1.0.2.6 | 0/7 | Indicate MOD daemon version                                                                                                    |
| localstorage_slconnum   | 0,<br><positive<br>integer&gt;</positive<br> | 1       | 0/7 | The maximum seamless connection number.                                                                                                    |
| supportsd               | <boolean></boolean>                          | 1       | 0/7 | Indicate whether to support local storage.                                                                                                    |
| remotecamctrl_master    | 0, <positive integer=""></positive>          | 0       | 0/7 | Indicate whether to support remote auxiliary camera (master side), this value means supporting max number of auxiliary camera.                                                        |
| remotecamctrl_slave     | <boolean></boolean>                          | 1       | 0/7 | Indicate whether to support remote camera control (slave side).                                                                                                    |
| vadp                    | <positive integer=""></positive>             | 1       | 0/7 | An 32-bit integer, each bit can be set separately as follows:  Bit 0 => VADP interface  Bit 1 => Capture video raw data  Bit 2 => Support encode jpeg  Bit 3 => Audio  Bit 4 => Event |

| nvadppkg | <positive< th=""><th>10</th><th>0/7</th><th>Indicate how many vadp</th></positive<> | 10 | 0/7 | Indicate how many vadp |
|----------|-------------------------------------------------------------------------------------|----|-----|------------------------|
|          | integer>                                                                            |    |     | packages can be        |
|          |                                                                                     |    |     | uploaded.              |

# 7.29 Customized event script

Group: event\_customtaskfile\_i<0~2>

| PARAMETER | VALUE        | Default         | SECURITY  | DESCRIPTION                                 |
|-----------|--------------|-----------------|-----------|---------------------------------------------|
|           |              |                 | (get/set) |                                             |
| name      | string[40]   | <black></black> | 6/6       | Custom script identification of this entry. |
| date      | string[4~20] | <blank></blank> | 6/6       | Date of custom script.                      |
| time      | string[4~20] | <black></black> | 6/6       | Time of custom script.                      |

# 7.30 Event setting

Group: **event\_i**< $0\sim2$ >

| PARAMETER     | VALUE                                                     | Default         | SECURITY<br>(get/set) | DESCRIPTION                                                                                                    |
|---------------|-----------------------------------------------------------|-----------------|-----------------------|----------------------------------------------------------------------------------------------------|
| name          | string[40]                                                | <blank></blank> | 6/6                   | Identification of this entry.                                                                                                    |
| enable        | 0, 1                                                      | 0               | 6/6                   | Enable or disable this event.                                                                                                    |
| priority      | 0, 1, 2                                                   | 1               | 6/6                   | Indicate the priority of this event: "0"= low priority "1"= normal priority "2"= high priority                                                                                                    |
| delay         | 1~999                                                     | 10              | 6/6                   | Delay in seconds before detecting the next event.                                                                                                    |
| trigger       | boot, di, motion, seq, recnotify, tampering, vi, volalarm | boot            | 6/6                   | Indicate the trigger condition:  "boot" = System boot  "di"= Digital input  "motion" = Video motion detection  "seq" = Periodic condition  "visignal" = Video input signal loss.  "recnotify" = Recording notification.  "tampering" = Tamper detection.  "vi" = Virtual input (Manual trigger)  "volalarm" = Audio detection |
| triggerstatus | String[40]                                                | trigger         | 6/6                   | The status for event trigger                                                                                                    |

| exttriggerstatus  | trigger,<br>normal~trigger | <blank></blank> | 6/6 | The status for event DI 1 trigger                              |
|-------------------|----------------------------|-----------------|-----|----------------------------------------------------------------|
|                   | ,<br>trigger~norma         |                 |     |                                                                |
| exttriggerstatus1 | trigger,                   | <black></black> | 6/6 | The status for event audio detection                           |
|                   | normal~trigger             |                 |     | profiletrigger                                                 |
|                   | ,<br>trigger~norma         |                 |     |                                                                |
| di                | <integer></integer>        | 1               | 6/6 | Indicate the source id of di trigger.                          |
|                   |                            |                 |     | This field is required when trigger                            |
|                   |                            |                 |     | condition is "di".                                             |
|                   |                            |                 |     | One bit represents one digital input. The                      |
|                   |                            |                 |     | LSB indicates DI 0.                                            |
| mdwin             | <integer></integer>        | 0               | 6/6 | Indicate the source window id of motion                        |
|                   |                            |                 |     | detection.                                                     |
|                   |                            |                 |     | This field is required when trigger                            |
|                   |                            |                 |     | condition is "md".                                             |
|                   |                            |                 |     | One bit represents one window.                                 |
|                   |                            |                 |     | The LSB indicates the 1 <sup>st</sup> window.                  |
|                   |                            |                 |     | For example, to detect the 1 <sup>st</sup> and 3 <sup>rd</sup> |
|                   |                            |                 |     | windows, set mdwin as 5.                                       |
| mdwin0            | <integer></integer>        | 0               | 6/6 | Similar to mdwin. The parameter takes                          |
|                   |                            |                 |     | effect when profile 1 of motion detection is enabled.          |
| vi                | <integer></integer>        | 0               | 6/6 | Indicate the source id of vi trigger.                          |
|                   |                            |                 |     | This field is required when trigger                            |
|                   |                            |                 |     | condition is "vi".                                             |
|                   |                            |                 |     | One bit represents one digital input. The                      |
|                   |                            |                 |     | LSB indicates VI 0.                                            |
| valevel           | 0,1                        | 0               | 6/6 | Select audio detection event.                                  |
|                   |                            |                 |     | 0: not select                                                  |
|                   |                            |                 |     | 1: select                                                      |
| valevel0          | 0,1                        | 0               | 6/6 | Select audio detection profile event.                          |
|                   |                            |                 |     | 0: not select                                                  |
|                   |                            |                 |     | 1: select                                                      |
| inter             | 1~999                      | 1               | 6/6 | Interval of snapshots in minutes.                              |
|                   |                            |                 |     | This field is used when trigger condition                      |
|                   |                            |                 |     | is "seq".                                                      |

|                                                      |                     | 1               |      |                                           |
|------------------------------------------------------|---------------------|-----------------|------|-------------------------------------------|
| weekday                                              | 0~127               | 127             | 6/6  | Indicate which weekday is scheduled.      |
|                                                      |                     |                 |      | One bit represents one weekday.           |
|                                                      |                     |                 |      | bit0 (LSB) = Saturday                     |
|                                                      |                     |                 |      | bit1 = Friday                             |
|                                                      |                     |                 |      | bit2 = Thursday                           |
|                                                      |                     |                 |      | bit3 = Wednesday                          |
|                                                      |                     |                 |      | bit4 = Tuesday                            |
|                                                      |                     |                 |      | bit5 = Monday                             |
|                                                      |                     |                 |      | bit6 = Sunday                             |
|                                                      |                     |                 |      | For example, to detect events on Friday   |
|                                                      |                     |                 |      | and Sunday, set weekday as 66.            |
| begintime                                            | hh:mm               | 00:00           | 6/6  | Begin time of the weekly schedule.        |
| endtime                                              | hh:mm               | 24:00           | 6/6  | End time of the weekly schedule.          |
|                                                      |                     |                 |      | (00:00 ~ 24:00 sets schedule as always    |
|                                                      |                     |                 |      | on)                                       |
| lowlightcondition                                    | 0, 1                | 1               | 6/6  | Switch on white light LED in low light    |
| <pre><pre><pre>oduct dependent&gt;</pre></pre></pre> |                     |                 |      | condition                                 |
|                                                      |                     |                 |      | 0 => Do action at all times               |
|                                                      |                     |                 |      | 1 => Do action in low-light conditions    |
| action_do_i<0~(ndo-1)                                | 0, 1                | 0               | 6/6  | Enable or disable trigger digital output. |
| >_enable                                             |                     |                 |      |                                           |
| action_do_i<0~(ndo-1)                                | 1~999               | 1               | 6/6  | Duration of the digital output trigger in |
| >_duration                                           |                     |                 |      | seconds.                                  |
| action_cf_enable                                     | <boolean></boolean> | 0               | 6/6  | Enable or disable sending media to SD     |
|                                                      |                     |                 |      | card.                                     |
| action_cf_folder                                     | string[128]         | <black></black> | 6/6  | Path to store media.                      |
| action_cf_media                                      | NULL, 0~4,101       | <black></black> | 6/6  | Index of the attached media.              |
| action_cf_datefolder                                 | <boolean></boolean> | 1               | 6/6  | Enable this to create folders by date,    |
|                                                      |                     |                 |      | time, and hour automatically.             |
| action_cf_backup                                     | <boolean></boolean> | 0               | 6/6  | Enable or disable the function that send  |
| action_or_suchap                                     |                     |                 |      | media to SD card for backup if network is |
|                                                      |                     |                 |      | disconnected.                             |
| action_server_i<0~4>_e                               | 0. 1                | 0               | 6/6  | Enable or disable this server action.     |
| nable                                                | -, -                | _               | 5, 5 |                                           |
| action_server_i<0~4>_                                | NUII 0~4 101        | <hlank></hlank> | 6/6  | Index of the attached media.              |
| media                                                |                     | *DIGITIC        | 0,0  | 101 means "Recording Notify"              |
|                                                      | <boolean></boolean> | 0               | 6/6  | Enable this to create folders by date,    |
| datefolder                                           | -Doolean/           |                 | 0,0  | time, and hour automatically.             |
| uateroidei                                           | ]                   |                 |      | ume, and nour automatically.              |

# 7.31 Server setting for event action

Group: **server\_i**<0~4>

| PARAMETER            | VALUE       | DEFAULT | SECURITY  | DESCRIPTION                            |
|----------------------|-------------|---------|-----------|----------------------------------------|
|                      |             |         | (get/set) |                                        |
| name                 | string[40]  | NULL    | 6/6       | Identification of this entry           |
| type                 | email,      | email   | 6/6       | Indicate the server type:              |
|                      | ftp,        |         |           | "email" = email server                 |
|                      | http,       |         |           | "ftp" = FTP server                     |
|                      | ns          |         |           | "http" = HTTP server                   |
|                      |             |         |           | "ns" = network storage                 |
| http_url             | string[128] | http:// | 6/6       | URL of the HTTP server to upload.      |
| http_username        | string[64]  | NULL    | 6/6       | Username to log in to the server.      |
| http_passwd          | string[64]  | NULL    | 6/6       | Password of the user.                  |
| ftp_address          | string[128] | NULL    | 6/6       | FTP server address.                    |
| ftp_username         | string[64]  | NULL    | 6/6       | Username to log in to the server.      |
| ftp_passwd           | string[64]  | NULL    | 6/6       | Password of the user.                  |
| ftp_port             | 0~65535     | 21      | 6/6       | Port to connect to the server.         |
| ftp_location         | string[128] | NULL    | 6/6       | Location to upload or store the media. |
| ftp_passive          | 0, 1        | 1       | 6/6       | Enable or disable passive mode.        |
|                      |             |         |           | 0 = disable passive mode               |
|                      |             |         |           | 1 = enable passive mode                |
| email_address        | string[128] | NULL    | 6/6       | Email server address.                  |
| email_sslmode        | 0, 1        | 0       | 6/6       | Enable support SSL.                    |
| email_port           | 0~65535     | 25      | 6/6       | Port to connect to the server.         |
| email_username       | string[64]  | NULL    | 6/6       | Username to log in to the server.      |
| email_passwd         | string[64]  | NULL    | 6/6       | Password of the user.                  |
| email_senderemail    | string[128] | NULL    | 6/6       | Email address of the sender.           |
| email_recipientemail | string[640] | NULL    | 6/6       | Email address of the recipient.        |
| ns_location          | string[128] | NULL    | 6/6       | Location to upload or store the media. |
| ns_username          | string[64]  | NULL    | 6/6       | Username to log in to the server.      |
| ns_passwd            | string[64]  | NULL    | 6/6       | Password of the user.                  |
| ns_workgroup         | string[64]  | NULL    | 6/6       | Workgroup for network storage.         |

# 7.32 Media setting for event action

Group:  $media_i < 0 \sim 4 > (media_freespace is used internally.)$ 

| PARAMETER             | VALUE               | DEFAULT       | SECURITY  | DESCRIPTION                               |
|-----------------------|---------------------|---------------|-----------|-------------------------------------------|
|                       |                     |               | (get/set) |                                           |
| name                  | string[40]          | NULL          | 6/6       | Identification of this entry              |
| type                  | snapshot,           | snapshot      | 6/6       | Media type to send to the server or store |
|                       | systemlog,          |               |           | on the server.                            |
|                       | videoclip,          |               |           |                                           |
|                       | recordmsg           |               |           |                                           |
| snapshot_source       | <integer></integer> | 0             | 6/6       | Indicate the source of media stream.      |
|                       |                     |               |           | 0 means the first stream.                 |
|                       |                     |               |           | 1 means the second stream and etc.        |
|                       |                     |               |           | 2 means the third stream and etc.         |
|                       |                     |               |           | 3 means the fourth stream and etc.        |
| snapshot_prefix       | string[16]          | Snapshot[n]_  | 6/6       | Indicate the prefix of the filename.      |
|                       |                     |               |           | media_i0=> Snapshot1_                     |
|                       |                     |               |           | media_i1=> Snapshot2_                     |
|                       |                     |               |           | media_i2=> Snapshot3_                     |
|                       |                     |               |           | media_i3=> Snapshot4_                     |
|                       |                     |               |           | media_i4=> Snapshot5_                     |
| snapshot_datesuffix   | 0, 1                | 0             | 6/6       | Add date and time suffix to filename:     |
|                       |                     |               |           | 1 = Add date and time suffix.             |
|                       |                     |               |           | 0 = Do not add.                           |
| snapshot_preevent     | 0 ~ 7               | 1             | 6/6       | Indicates the number of pre-event         |
|                       |                     |               |           | images.                                   |
| snapshot_postevent    | 0 ~ 7               | 1             | 6/6       | The number of post-event images.          |
| videoclip_source      | <integer></integer> | 0             | 6/6       | Indicate the source of media stream.      |
|                       |                     |               |           | 0 means the first stream.                 |
|                       |                     |               |           | 1 means the second stream and etc.        |
|                       |                     |               |           | 2 means the third stream and etc.         |
|                       |                     |               |           | 3 means the fourth stream and etc.        |
| videoclip_prefix      | string[16]          | VideoClip[n]_ | 6/6       | Indicate the prefix of the filename.      |
| videoclip_preevent    | 0 ~ 9               | 0             | 6/6       | Indicates the time for pre-event          |
|                       |                     |               |           | recording in seconds.                     |
| videoclip_maxduration | 1 ~ 20              | 5             | 6/6       | Maximum duration of one video clip in     |
|                       |                     |               |           | seconds.                                  |
| videoclip_maxsize     | 50 ~ 3072           | 500           | 6/6       | Maximum size of one video clip file in    |
|                       |                     |               |           | Kbytes.                                   |

# 7.33 Recording

Group: **recording\_i**<0~1>

| PARAMETER    | VALUE       | DEFAULT  | SECURITY (get/set) | DESCRIPTION                                |  |
|--------------|-------------|----------|--------------------|--------------------------------------------|--|
| name         | string[40]  | NULL     | 6/6                | Identification of this entry.              |  |
| trigger      | schedule,   | schedule | 6/6                | The event trigger type                     |  |
|              | networkfail |          |                    | schedule: The event is triggered by        |  |
|              |             |          |                    | schedule                                   |  |
|              |             |          |                    | networkfail: The event is triggered by the |  |
|              |             |          |                    | failure of network connection.             |  |
| enable       | 0, 1        | 0        | 6/6                | Enable or disable this recording.          |  |
| priority     | 0, 1, 2     | 1        | 6/6                | Indicate the priority of this recording:   |  |
|              |             |          |                    | "0" indicates low priority.                |  |
|              |             |          |                    | "1" indicates normal priority.             |  |
|              |             |          |                    | "2" indicates high priority.               |  |
| source       | 0~2         | 0        | 6/6                | Indicate the source of media stream.       |  |
|              |             |          |                    | 0 means the first stream.                  |  |
|              |             |          |                    | 1 means the second stream and so on.       |  |
| limitsize    | 0,1         | 0        | 6/6                | 0: Entire free space mechanism             |  |
|              |             |          |                    | 1: Limit recording size mechanism          |  |
| cyclic       | 0,1         | 0        | 6/6                | 0: Disable cyclic recording                |  |
|              |             |          |                    | 1: Enable cyclic recording                 |  |
| notify       | 0,1         | 1        | 6/6                | 0: Disable recording notification          |  |
|              |             |          |                    | 1: Enable recording notification           |  |
| notifyserver | 0~31        | 0        | 6/6                | Indicate which notification server is      |  |
|              |             |          |                    | scheduled.                                 |  |
|              |             |          |                    | One bit represents one application server  |  |
|              |             |          |                    | (server_i0~i4).                            |  |
|              |             |          |                    | bit0 (LSB) = server_i0.                    |  |
|              |             |          |                    | bit1 = server_i1.                          |  |
|              |             |          |                    | bit2 = server_i2.                          |  |
|              |             |          |                    | bit3 = server_i3.                          |  |
|              |             |          |                    | bit4 = server_i4.                          |  |
|              |             |          |                    | For example, enable server_i0,             |  |
|              |             |          |                    | server_i2, and server_i4 as notification   |  |
|              |             |          |                    | servers; the notifyserver value is 21.     |  |

| weekday           | 0~127       | 127             | 6/6 | Indicate which weekday is scheduled.      |
|-------------------|-------------|-----------------|-----|-------------------------------------------|
|                   |             |                 |     | One bit represents one weekday.           |
|                   |             |                 |     | bit0 (LSB) = Saturday                     |
|                   |             |                 |     | bit1 = Friday                             |
|                   |             |                 |     | bit2 = Thursday                           |
|                   |             |                 |     | bit3 = Wednesday                          |
|                   |             |                 |     | bit4 = Tuesday                            |
|                   |             |                 |     | bit5 = Monday                             |
|                   |             |                 |     | bit6 = Sunday                             |
|                   |             |                 |     | For example, to detect events on Friday   |
|                   |             |                 |     | and Sunday, set weekday as 66.            |
| begintime         | hh:mm       | 00:00           | 6/6 | Start time of the weekly schedule.        |
| endtime           | hh:mm       | 24:00           | 6/6 | End time of the weekly schedule.          |
|                   |             |                 |     | (00:00~24:00 indicates schedule always    |
|                   |             |                 |     | on)                                       |
| prefix            | string[16]  | <blank></blank> | 6/6 | Indicate the prefix of the filename.      |
| cyclesize         | 200~        | 100             | 6/6 | The maximum size for cycle recording in   |
|                   |             |                 |     | Kbytes when choosing to limit recording   |
|                   |             |                 |     | size.                                     |
|                   |             |                 |     |                                           |
| reserveamount     | 0~          | 100             | 6/6 | The reserved amount in Mbytes when        |
|                   |             |                 |     | choosing cyclic recording mechanism.      |
| dest              | cf,         | cf              | 6/6 | The destination to store the recorded     |
|                   | 0~4         |                 |     | data.                                     |
|                   |             |                 |     | "cf" means local storage (CF or SD card). |
|                   |             |                 |     | "0" means the index of the network        |
|                   |             |                 |     | storage.                                  |
| cffolder          | string[128] | NULL            | 6/6 | Folder name.                              |
| maxsize           | 100~2000    | 100             | 6/6 | Unit: Mega bytes.                         |
|                   |             |                 |     | When this condition is reached, recording |
|                   |             |                 |     | file is truncated.                        |
| maxduration       | 60~3600     | 60              | 6/6 | Uuit: Second                              |
|                   |             |                 |     | When this condition is reached, recording |
|                   |             |                 |     | file is truncated.                        |
| adaptive_enable   | 0,1         | 0               | 6/6 | Indicate whether the adaptive recording   |
|                   |             |                 |     | is enabled                                |
| adaptive_preevent | 0~9         | 5               | 6/6 | Indicate when is the adaptive recording   |
|                   |             |                 |     | started before the event trigger point    |
|                   |             |                 |     | (seconds)                                 |

| adaptive_postevent | 0~10 | 5 | 6/6 | Indicate when is the adaptive recording |  |
|--------------------|------|---|-----|-----------------------------------------|--|
|                    |      |   |     | stopped after the event trigger point   |  |
|                    |      |   |     | (seconds)                               |  |

## **7.34 HTTPS**

Group: **https** (capability.protocol.https > 0)

| NAME                | VALUE               | DEFAULT      | SECURITY  | DESCRIPTION                           |
|---------------------|---------------------|--------------|-----------|---------------------------------------|
|                     |                     |              | (get/set) |                                       |
| enable              | <boolean></boolean> | 0            | 6/6       | To enable or disable secure HTTP.     |
| policy              | <boolean></boolean> | 0            | 6/6       | If the value is 1, it will force HTTP |
|                     |                     |              |           | connection redirect to HTTPS          |
|                     |                     |              |           | connection                            |
| method              | auto,               | auto         | 6/6       | auto =>Create self-signed             |
|                     | manual,             |              |           | certificate automatically.            |
|                     | install             |              |           | manual =>Create self-signed           |
|                     |                     |              |           | certificate manually.                 |
|                     |                     |              |           | install =>Create certificate request  |
|                     |                     |              |           | and install.                          |
| status              | -3 ~ 1              | 0            | 6/6       | Specify the https status.             |
|                     |                     |              |           | -3= Certificate not installed         |
|                     |                     |              |           | -2 = Invalid public key               |
|                     |                     |              |           | -1 = Waiting for certificate          |
|                     |                     |              |           | 0= Not installed                      |
|                     |                     |              |           | 1 = Active                            |
| countryname         | string[2]           | TW           | 6/6       | Country name in the certificate       |
|                     |                     |              |           | information.                          |
| stateorprovincename | string[128]         | Asia         | 6/6       | State or province name in the         |
|                     |                     |              |           | certificate information.              |
| localityname        | string[128]         | Asia         | 6/6       | The locality name in thecertificate   |
|                     |                     |              |           | information.                          |
| organizationname    | string[64]          | VIVOTEK Inc. | 6/6       | Organization name in the              |
|                     |                     |              |           | certificate information.              |
| unit                | string[64]          | VIVOTEK Inc. | 6/6       | Organizational unit name in           |
|                     |                     |              |           | thecertificate information.           |
| commonname          | string[64]          | www.vivotek. | 6/6       | Common name in the certificate        |
|                     |                     | com          |           | information.                          |
| validdays           | 0 ~ 3650            | 3650         | 6/6       | Valid period for the certification.   |

## 7.35 Storage management setting

Currently it's for local storage (SD, CF card)

Group:  $disk_i < 0 \sim (n-1) > n$  is the total number of storage devices. (capability.storage.dbenabled > 0)

| PARAMETER           | VALUE                                                                                                 | Default | SECURITY  | DESCRIPTION                                |
|---------------------|----------------------------------------------------------------------------------------------------|---------|-----------|--------------------------------------------|
|                     |                                                                                                    |         | (get/set) |                                            |
| cyclic_enabled      | <boolean></boolean>                                                                                   | 0       | 6/6       | Enable cyclic storage method.              |
| autocleanup_enabled | <boolean></boolean>                                                                                   | 0       | 6/6       | Enable automatic clean up method.          |
|                     |                                                                                                    |         |           | Expired and not locked media files will be |
|                     |                                                                                                    |         |           | deleted.                                   |
| autocleanup_maxage  | <positive< td=""><td>7</td><td>6/6</td><td>To specify the expired days for automatic</td></positive<> | 7       | 6/6       | To specify the expired days for automatic  |
|                     | integer>                                                                                              |         |           | clean up.                                  |

## 7.36 Region of interest

Group:  $roi_c<0\sim(n-1)>for n channel product, and m is the number of streams which support ROI.$ 

(capability.eptz > 0)

| PARAMETER       | VALUE                     | Default   | SECURITY  | DESCRIPTION                            |
|-----------------|---------------------------|-----------|-----------|----------------------------------------|
|                 |                           |           | (get/set) |                                        |
| s<0~(m-1)>_home | <coordinate></coordinate> | 0,0       | 1/6       | ROI left-top corner coordinate.        |
| s<0~(m-1)>_size | <window size=""></window> | 1920×1080 | 1/6       | ROI width and height. The width value  |
|                 |                           |           |           | must be multiples of 16 and the height |
|                 |                           |           |           | value must be multiples of 8           |

### 7.37 ePTZ setting

Group:  $eptz_c<0\sim(n-1)>$  for n channel product. (capability.eptz > 0)

| PARAMETER | VALUE               | Default | SECURITY  | DESCRIPTION                              |
|-----------|---------------------|---------|-----------|------------------------------------------|
|           |                     |         | (get/set) |                                          |
| osdzoom   | <boolean></boolean> | 1       | 1/4       | Indicates multiple of zoom in is         |
|           |                     |         |           | "on-screen display" or not               |
| smooth    | <boolean></boolean> | 1       | 1/4       | Enable the ePTZ "move smoothly"          |
|           |                     |         |           | feature                                  |
| tiltspeed | -5 ~ 5              | 0       | 1/7       | Tilt speed                               |
|           |                     |         |           | (It should be set by eCamCtrl.cgi rather |
|           |                     |         |           | than by setparam.cgi.)                   |
| panspeed  | -5 ~ 5              | 0       | 1/7       | Pan speed                                |
|           |                     |         |           | (It should be set by eCamCtrl.cgi rather |
|           |                     |         |           | than by setparam.cgi.)                   |

| zoomspeed | -5 ~ 5 | 0 | 1/7 | Zoom speed                               |
|-----------|--------|---|-----|------------------------------------------|
|           |        |   |     | (It should be set by eCamCtrl.cgi rather |
|           |        |   |     | than by setparam.cgi.)                   |
| autospeed | 1 ~ 5  | 1 | 1/7 | Auto pan/patrol speed                    |
|           |        |   |     | (It should be set by eCamCtrl.cgi rather |
|           |        |   |     | than by setparam.cgi.)                   |

Group:  $eptz_c<0\sim(n-1)>_s<0\sim(m-1)>$  for n channel product and m is the number of streams which support ePTZ. (capability.eptz > 0)

| PARAMETER           | VALUE                     | Default         | SECURITY  | DESCRIPTION                               |
|---------------------|---------------------------|-----------------|-----------|-------------------------------------------|
|                     |                           |                 | (get/set) |                                           |
| patrolseq           | string[120]               | <black></black> | 1/4       | The patrol sequence of ePTZ. All the      |
|                     |                           |                 |           | patrol position indexes will be separated |
|                     |                           |                 |           | by ","                                    |
| patroldwelling      | string[160]               | <black></black> | 1/4       | The dwelling time (unit: second) of each  |
|                     |                           |                 |           | patrol point, separated by ",".           |
| preset_i<0~19>_name | string[40]                | <black></black> | 1/7       | Name of ePTZ preset.                      |
|                     |                           |                 |           | (It should be set by ePreset.cgi rather   |
|                     |                           |                 |           | than by setparam.cgi.)                    |
| preset_i<0~19>_pos  | <coordinate></coordinate> | <blank></blank> | 1/7       | Left-top corner coordinate of the preset. |
|                     |                           |                 |           | (It should be set by ePreset.cgi rather   |
|                     |                           |                 |           | than by setparam.cgi.)                    |
| preset_i<0~19>_size | <window size=""></window> | <blank></blank> | 1/7       | Width and height of the preset.           |
|                     |                           |                 |           | (It should be set by ePreset.cgi rather   |
|                     |                           |                 |           | than by setparam.cgi.)                    |

## 7.38 Focus Window setting

Group:  $focuswindow_c<0\sim(n-1)>for n channel product.$ 

| PARAMETER     | VALUE               | Default   | SECURITY  | DESCRIPTION                               |
|---------------|---------------------|-----------|-----------|-------------------------------------------|
|               |                     |           | (get/set) |                                           |
| win_i0_enable | <boolean></boolean> | 0         | 4/4       | Enable or disable the window.             |
| win_i0_home   | (0~1728,0~936)      | (864,468) | 4/4       | Left-top corner coordinate of the window. |
| win_i0_size   | (192~1920,144~1080) | (192x144) | 4/4       | Width and height of the window.           |

## 7.39 Seamless recording setting

Group: **seamlessrecording**(capability.localstorage.seamless> 0)

| PARAMETER        | VALUE               | Default         | SECURITY  | DESCRIPTION                             |
|------------------|---------------------|-----------------|-----------|-----------------------------------------|
|                  |                     |                 | (get/set) |                                         |
| diskmode         | seamless,           | seamless        | 1/6       | "seamless" indicates enable seamless    |
|                  | manageable          |                 |           | recording.                              |
|                  |                     |                 |           | "manageable" indicates disable seamless |
|                  |                     |                 |           | recording.                              |
| maxconnection    | 3                   | 3               | 1/6       | Maximum number of connected             |
|                  |                     |                 |           | seamless streaming.                     |
| stream           | 1~4                 | 1               | 1/6       | (Internal used, read only)              |
| output           | 0~3                 | 2               | 1/6       | (Internal used, read only)              |
| enable           | <boolean></boolean> | 0               | 1/6       | Indicate whether seamless recording is  |
|                  |                     |                 |           | recording to local storage or not at    |
|                  |                     |                 |           | present.                                |
|                  |                     |                 |           | (Read only)                             |
| guid<0~2>_id     | string[127]         | <blank></blank> | 1/6       | The connected seamless streaming ID.    |
|                  |                     |                 |           | (Read only)                             |
| guid<0~2>_number | 0~3                 | 0               | 1/6       | Number of connected seamless            |
|                  |                     |                 |           | streaming with guid<0~2>_id.            |
|                  |                     |                 |           | (Read only)                             |

# 7.40VIVOTEK Application Development Platformsetting

Group: vadp

| NAME                   | VALUE               | DEFAULT                                      | SECURITY  | DESCRIPTION                      |
|------------------------|---------------------|----------------------------------------------|-----------|----------------------------------|
|                        |                     |                                              | (get/set) |                                  |
| version                | <string></string>   | 1.3.0.0                                      | 6/7       | Indicate the VADP version.       |
| resource_total_memory  | <integer></integer> | 124112                                       | 6/7       | Indicate total available memory  |
|                        |                     |                                              |           | size for VADP modules.           |
| resource_total_storage | <integer></integer> | 32944                                        | 6/7       | Indicate total size of the       |
|                        |                     |                                              |           | internal storage space for       |
|                        |                     |                                              |           | storing VADP modules.            |
| resource_free_memory   | <integer></integer> | <pre><pre><pre><pre></pre></pre></pre></pre> | 6/7       | Indicate free memory size for    |
|                        |                     | dependent>                                   |           | VADP modules.                    |
| resource_free_storage  | <integer></integer> | <pre><pre><pre><pre></pre></pre></pre></pre> | 6/7       | Indicate current free storage    |
|                        |                     | dependent>                                   |           | size for uploading VADP          |
|                        |                     |                                              |           | modules.                         |
| module_number          | <integer></integer> | 1                                            | 6/7       | Record the total module          |
|                        |                     |                                              |           | number that already stored in    |
|                        |                     |                                              |           | the system.                      |
| module_order           | string[40]          | <blank></blank>                              | 6/6       | The execution order of the       |
|                        |                     |                                              |           | enabled modules.                 |
| module_save2sd         | <boolean></boolean> | 1                                            | 6/6       | Indicate if the module should    |
|                        |                     |                                              |           | be saved to SD card when user    |
|                        |                     |                                              |           | want to upload it.               |
|                        |                     |                                              |           | If the value is false, save      |
|                        |                     |                                              |           | module to the internal storage   |
|                        |                     |                                              |           | space and it will occupy storage |
|                        |                     |                                              |           | size.                            |
| number                 | string[128]         | <pre><pre><pre><pre></pre></pre></pre></pre> | 6/7       | This number is used to register  |
|                        |                     | dependent>                                   |           | license key for VADP             |
|                        |                     |                                              |           | application.                     |

Group:  $vadp_module_i < 0 \sim (n-1) >$ 

| NAME   | VALUE               | DEFAULT | SECURITY (get/set) | DESCRIPTION                        |
|--------|---------------------|---------|--------------------|------------------------------------|
| enable | <boolean></boolean> | 0       | 6/6                | Indicate if the module is          |
|        |                     |         |                    | enabled or not.                    |
|        |                     |         |                    | If yes, also add the index of this |
|        |                     |         |                    | module to the module_order.        |

| name           | string[40]  | <blank></blank> | 6/6 | Module name                     |
|----------------|-------------|-----------------|-----|---------------------------------|
| url            | string[120] | <blank></blank> | 6/6 | Define the URL string after the |
|                |             |                 |     | IP address if the module        |
|                |             |                 |     | provides it own web page.       |
| vender         | string[40]  | <blank></blank> | 6/6 | The provider of the module.     |
| vendorurl      | string[120] | <blank></blank> | 6/6 | URL of the vendor.              |
| version        | string[40]  | <blank></blank> | 6/6 | Version of the module.          |
| license        | string[40]  | <blank></blank> | 6/6 | Indicate the license status of  |
|                |             |                 |     | the module.                     |
| licmsg         | string[128] | <blank></blank> | 6/6 | Indicate the message that will  |
|                |             |                 |     | be show on license status when  |
|                |             |                 |     | mouse over.                     |
| path           | string[40]  | <blank></blank> | 6/6 | Record the storage path of the  |
|                |             |                 |     | module.                         |
| initscr        | string[40]  | <blank></blank> | 6/6 | The script that will handle     |
|                |             |                 |     | operation commands from the     |
|                |             |                 |     | system.                         |
| status         | string[40]  | <blank></blank> | 6/6 | Indicate the running status of  |
|                |             |                 |     | the module.                     |
| statmsg        | string[128] | <blank></blank> | 6/6 | Indicate the message that will  |
|                |             |                 |     | be show on the running status   |
|                |             |                 |     | when mouse over.                |
| vvtklicensemec | string[40]  | <blank></blank> | 6/7 | Indicate the module use         |
|                |             |                 |     | VIVOTEK license mechanism       |

# 7.41 Lens configuration

Group: lens

| NAME     | VALUE | DEFAULT | SECURITY  | DESCRIPTION                   |
|----------|-------|---------|-----------|-------------------------------|
|          |       |         | (get/set) |                               |
| selected | 0~127 | 0       | 1/6       | Current selected lens profile |

Group: lens\_default

| NAME    | VALUE | DEFAULT | SECURITY  | DESCRIPTION                  |
|---------|-------|---------|-----------|------------------------------|
|         |       |         | (get/set) |                              |
| numbers | 0~127 | 1       | 1/6       | Totoal number of the default |
|         |       |         |           | lens profiles                |

Group: lens\_default\_len<0~(n-1)>

| NAME | VALUE       | DEFAULT                       | SECURITY  | DESCRIPTION       |
|------|-------------|-------------------------------|-----------|-------------------|
|      |             |                               | (get/set) |                   |
| name | string[127] | lens0:                        | 1/6       | Default lens name |
|      |             | HV0418PCIR_4-18mm_F1.4_P-IRIS |           |                   |
| type | string[127] | Lens0:                        | 1/6       | Default lens type |
|      |             | P-IRIS                        |           |                   |

Group: lens\_user

| NAME    | VALUE | DEFAULT | SECURITY  | DESCRIPTION                  |
|---------|-------|---------|-----------|------------------------------|
|         |       |         | (get/set) |                              |
| numbers | 0~127 | 0       | 1/6       | Totoal number of the default |
|         |       |         |           | lens profiles                |
| max     | 0~127 | 10      | 1/6       | Maximumnumber of the default |
|         |       |         |           | lens profiles                |

Group: lens\_user\_len<0~(n-1)>

| NAME | VALUE       | DEFAULT         | SECURITY  | DESCRIPTION           |
|------|-------------|-----------------|-----------|-----------------------|
|      |             |                 | (get/set) |                       |
| name | string[127] | <black></black> | 1/6       | User-definedlens name |
| type | string[127] | <black></black> | 1/6       | User-definedlens type |
|      |             |                 |           |                       |

### 8. Useful Functions

### Drive the Digital Output (capability.ndo > 0)

Note: This request requires Viewer privileges.

Method: GET/POST

#### Syntax:

http://<servername>/cgi-bin/dido/setdo.cgi?do1=<state>[&do2=<state>]
[&do3=<state>][&do4=<state>]

Where state is 0 or 1; "0" means inactive or normal state, while "1" means active or triggered state.

| PARAMETER      | VALUE | DESCRIPTION                 |
|----------------|-------|-----------------------------|
| do <num></num> | 0, 1  | 0 – Inactive, normal state  |
|                |       | 1 – Active, triggered state |

**Example:** Drive the digital output 1 to triggered state and redirect to an empty page.

http://myserver/cgi-bin/dido/setdo.cgi?do1=1

## Query Status of the Digital Input(capability.ndi > 0)

Note: This request requires Viewer privileges

Method: GET/POST

#### Syntax:

http://<servername>/cgi-bin/dido/getdi.cgi?[di0][&di1][&di2][&di3]

If no parameter is specified, all of the digital input statuses will be returned.

#### Return:

HTTP/1.0 200 OK\r\n

Content-Type: text/plain\r\n Content-Length: <length>\r\n

 $r\n$ 

 $[di0=<state>]\r\n$ 

 $[di1=<state>]\r\n$ 

 $[di2=<state>]\r\n$ 

 $[di3=<state>]\r\n$ 

where <state> can be 0 or 1.

**Example:** Query the status of digital input 1 .

Request:

http://myserver/cgi-bin/dido/getdi.cgi?di1

Response:

HTTP/1.0 200 OK\r\n

Content-Type: text/plain\r\n

Content-Length: 7\r\n

 $\r \$  di1=1 $\r \$ 

## Query Status of the Digital Output (capability.ndo > 0)

Note: This request requires Viewer privileges

Method: GET/POST

Syntax:

http://<servername>/cgi-bin/dido/getdo.cgi?[do0][&do1][&do2][&do3]

If no parameter is specified, all the digital output statuses will be returned.

#### Return:

HTTP/1.0 200 OK\r\n

Content-Type: text/plain\r\n Content-Length: <*length*>\r\n

 $r\n$ 

 $[do0 = < state > ]\r\n$ 

 $[do1 = < state > ]\r\n$ 

 $[do2 = < state > ]\r\n$ 

 $[do3 = < state > ]\r\n$ 

where <state> can be 0 or 1.

**Example:** Query the status of digital output 1.

Request:

http://myserver/cgi-bin/dido/getdo.cgi?do1

Response:

HTTP/1.0 200 OK\r\n

Content-Type: text/plain\r\n

Content-Length: 7\r\n

 $r\n$ 

 $do1=1\r\n$ 

### **Capture Single Snapshot**

Note: This request requires Normal User privileges.

Method: GET/POST

#### Syntax:

http://<servername>/cgi-bin/viewer/video.jpg?[channel=<value>][&resolution=<value>]

[&quality=<value>][&streamid=<value>]

If the user requests a size larger than all stream settings on the server, this request will fail.

| PARAMETER  | VALUE            | DEFA | DESCRIPTION                             |
|------------|------------------|------|-----------------------------------------|
|            |                  | ULT  |                                         |
| channel    | 0~(n-1)          | 0    | The channel number of the video source. |
| resolution | 160~640, 120~360 | 0    | The resolution of the image.            |
| quality    | 1~5              | 3    | The quality of the image.               |
| streamid   | 0~(m-1)          | 2    | The stream number.                      |

The server will return the most up-to-date snapshot of the selected channel and stream in JPEG format. The size and quality of the image will be set according to the video settings on the server.

#### Return:

HTTP/1.0 200 OK\r\n

Content-Type: image/jpeg\r\n

[Content-Length: <image size>\r\n]

<br/>
<br/>
<br/>
dinary JPEG image data>

### **Account Management**

Note: This request requires Administrator privileges.

Method: GET/POST

#### Syntax:

http://<servername>/cgi-bin/admin/editaccount.cgi?

method=<value>&username=<name>[&userpass=<value>][&privilege=<value>]

[&privilege=<value>][...][&return=<return page>]

| PARAMETER | VALUE                     | DESCRIPTION                                                                       |
|-----------|---------------------------|-----------------------------------------------------------------------------------|
| method    | Add                       | Add an account to the server. When using this method, the "username"              |
|           |                           | field is necessary. It will use the default value of other fields if not          |
|           |                           | specified.                                                                        |
|           | Delete                    | Remove an account from the server. When using this method, the                    |
|           |                           | "username" field is necessary, and others are ignored.                            |
|           | edit                      | Modify the account password and privilege. When using this method,                |
|           |                           | the "username" field is necessary, and other fields are optional. If not          |
|           |                           | specified, it will keep the original settings.                                    |
| username  | <name></name>             | The name of the user to add, delete, or edit.                                     |
| userpass  | <value></value>           | The password of the new user to add or that of the old user to modify.            |
|           |                           | The default value is an empty string.                                             |
| Privilege | <value></value>           | The privilege of the user to add or to modify.                                    |
|           | viewer                    | Viewer privilege.                                                                 |
|           | operator                  | Operator privilege.                                                               |
|           | admin                     | Administrator privilege.                                                          |
| Return    | <return page=""></return> | Redirect to the page < return page > after the parameter is assigned.             |
|           |                           | The <return page="">can be a full URL path or relative path according to</return> |
|           |                           | the current path. If you omit this parameter, it will redirect to an              |
|           |                           | empty page.                                                                       |

## **System Logs**

**Note:** This request require Administrator privileges.

Method: GET/POST

#### Syntax:

http://<servername>/cgi-bin/admin/syslog.cgi

Server will return the most up-to-date system log.

#### Return:

HTTP/1.0 200 OK\r\n

Content-Type: text/plain\r\n

Content-Length: <syslog length>\r\n

\r\n

<system log information>\r\n

### **Upgrade Firmware**

Note: This request requires Administrator privileges.

Method: POST

#### Syntax:

http://<servername>/cgi-bin/admin/upgrade.cgi

#### Post data:

fimage=<file name>[&return=<return page>]\r\n

 $r\n$ 

<multipart encoded form data>

Server will accept the file named <file name> to upgradethe firmware and return with <return page> if indicated.

### **ePTZ** Camera Control (capability.eptz > 0)

Note: This request requires camctrl privileges.

Method: GET/POST

#### Syntax:

http://<servername>/cgi-bin/camctrl/eCamCtrl.cgi?channel=<value>&stream=<value>

[&move=<value>] - Move home, up, down, left, right

[&auto=<value>] - Auto pan, patrol

[&zoom=<value>] -Zoom in, out

[&zooming=<value>&zs=<value>] -Zoom without stopping, used for joystick

[&vx=<value>&vy=<value>&vs=<value>] - Shift without stopping, used for joystick

[&x=<value>&y=<value>&videosize=<value>&resolution=<value>&stretch=<value>] -Click on image

(Move the center of image to the coordination (x,y) based on resolution or videosize.)

[ [&speedpan=<value>][&speedtilt=<value>][&speedzoom=<value>][&speedapp=<value>] ] - Set speeds

[&return=<return page>]

#### Example:

http://myserver/cgi-bin/camctrl/eCamCtrl.cgi?channel=0&stream=0&move=right

http://myserver/cgi-bin/camctrl/eCamCtrl.cgi?channel=0&stream=1&vx=2&vy=2&vz=2

http://myserver/cgi-bin/camctrl/eCamCtrl.cgi?channel=0&stream=1&x=100&y=100&

videosize=640x480&resolution=640x480&stretch=0

| PARAMETER  | VALUE                     | DESCRIPTION                                                                     |
|------------|---------------------------|---------------------------------------------------------------------------------|
| channel    | <0~(n-1)>                 | Channel of video source.                                                        |
| stream     | <0~(m-1)>                 | Stream.                                                                         |
| move       | home                      | Move to home ROI.                                                               |
|            | up                        | Move up.                                                                        |
|            | down                      | Move down.                                                                      |
|            | left                      | Move left.                                                                      |
|            | right                     | Move right.                                                                     |
| auto       | pan                       | Auto pan.                                                                       |
|            | patrol                    | Auto patrol.                                                                    |
|            | stop                      | Stop auto pan/patrol.                                                           |
| zoom       | wide                      | Zoom larger view with current speed.                                            |
|            | tele                      | Zoom further with current speed.                                                |
| zooming    | wide or tele              | Zoom without stopping for larger view or further view with zs speed,            |
|            |                           | used for joystick control.                                                      |
| zs         | 0 ~ 6                     | Set the speed of zooming, "0" means stop.                                       |
| vx         | <integer></integer>       | The direction of movement, used for joystick control.                           |
| vy         | <integer></integer>       |                                                                                 |
| vs         | 0 ~ 7                     | Set the speed of movement, "0" means stop.                                      |
| х          | <integer></integer>       | x-coordinate clicked by user.                                                   |
|            |                           | It will be the x-coordinate of center after movement.                           |
| У          | <integer></integer>       | y-coordinate clicked by user.                                                   |
|            |                           | It will be the y-coordinate of center after movement.                           |
| videosize  | <window size=""></window> | The size of plug-in (ActiveX)window in web page                                 |
| resolution | <window size=""></window> | The resolution of streaming.                                                    |
| stretch    | <boolean></boolean>       | 0 indicates that it uses <b>resolution</b> (streaming size) as the range of the |
|            |                           | coordinate system.                                                              |
|            |                           | 1 indicates that it uses <b>videosize</b> (plug-in size) as the range of the    |
|            |                           | coordinate system.                                                              |
| speedpan   | -5 ~ 5                    | Set the pan speed.                                                              |
| speedtilt  | -5 ~ 5                    | Set the tilt speed.                                                             |
| speedzoom  | -5 ~ 5                    | Set the zoom speed.                                                             |

| speedapp | 1 ~ 5 | Set the auto pan/patrol speed.                                                                                                    |
|----------|-------|----------------------------------------------------------------------------------------------------|
| return   |       | Redirect to the page < return page > after the parameter is assigned.  The < return page > can be a full URL path or relative path according to the current path. |

# ePTZ Recall (capability.eptz > 0)

Note: This request requires camctrl privileges.

Method: GET/POST

### Syntax:

http://<*servername*>/cgi-bin/camctrl/eRecall.cgi?channel=<value>&stream=<value>&recall=<value>[&return=<*return page*>]

| PARAMETER | VALUE                     | DESCRIPTION                                                                       |
|-----------|---------------------------|-----------------------------------------------------------------------------------|
| channel   | <0~(n-1)>                 | Channel of the video source.                                                      |
| stream    | <0~(m-1)>                 | Stream.                                                                           |
| recall    | Text string less than 40  | One of the present positions to recall.                                           |
|           | characters                |                                                                                   |
| return    | <return page=""></return> | Redirect to the page < return page > after the parameter is assigned.             |
|           |                           | The <return page="">can be a full URL path or relative path according to</return> |
|           |                           | the current path.                                                                 |

# **ePTZ Preset Locations(capability.eptz > 0)**

Note: This request requires Operator privileges.

Method: GET/POST

### Syntax:

http://<*servername*>/cgi-bin/operator/ePreset.cgi?channel=<value>&stream=<value>
[&addpos=<value>][&delpos=<value>][&return=<*return page*>]

| PARAMETER | VALUE     | DESCRIPTION                  |
|-----------|-----------|------------------------------|
| channel   | <0~(n-1)> | Channel of the video source. |
| stream    | <0~(m-1)> | Stream.                      |

| addpos   | <text less="" string="" th="" than<=""><th>Add one preset location to the preset list.</th></text> | Add one preset location to the preset list.                                       |
|----------|----------------------------------------------------------------------------------------------------|-----------------------------------------------------------------------------------|
|          | 40 characters>                                                                                     |                                                                                   |
| delpos   | <text less="" string="" than<br="">40 characters&gt;</text>                                        | Delete preset location from the preset list.                                      |
| return   | <return page=""></return>                                                                          | Redirect to the page < return page > after the parameter is assigned.             |
| r ccurri | wetam pages                                                                                        | The <return page="">can be a full URL path or relative path according to</return> |
|          |                                                                                                    | the current path.                                                                 |

# **IP Filtering**

**Note:** This request requires Administrator access privileges.

Method: GET/POST

Syntax: cproduct dependent>

http://<*servername*>/cgi-bin/admin/ipfilter.cgi?type[=<value>]

http://<*servername*>/cgi-bin/admin/ipfilter.cgi?method=add<v4/v6>&ip=<*ipaddress*>[&index=<value>][&ret urn=<*return page*>]

http://<servername>/cgi-bin/admin/ipfilter.cgi?method=del<v4/v6>&index=<value>[&return=<return page>]

| PARAMETER | VALUE                     | DESCRIPTION                                                                       |
|-----------|---------------------------|-----------------------------------------------------------------------------------|
| type      | NULL                      | Get IP filter type                                                                |
|           | allow, deny               | Set IP filter type                                                                |
| method    | addv4                     | Add IPv4 address into access list.                                                |
|           | addv6                     | Add IPv6 address into access list.                                                |
|           | delv4                     | Delete IPv4 address from access list.                                             |
|           | delv6                     | Delete IPv6 address from access list.                                             |
| ip        | <ip address=""></ip>      | Single address: <ip address=""></ip>                                              |
|           |                           | Network address: <ip address="" mask="" network=""></ip>                          |
|           |                           | Range address: <start -="" address="" end="" ip=""></start>                       |
| index     | <value></value>           | The start position to add or to delete.                                           |
| return    | <return page=""></return> | Redirect to the page < return page > after the parameter is assigned.             |
|           |                           | The <return page="">can be a full URL path or relative path according to</return> |
|           |                           | the current path. If you omit this parameter, it will redirect to an              |
|           |                           | empty page.                                                                       |

# **IP Filtering for ONVIF**

Syntax: < product dependent>

http://<servername>/cgi-bin/admin/ipfilter.cgi?type[=<value>]

http://<*servername*>/cgi-bin/admin/ipfilter.cgi?method=add<v4/v6>&ip=<*ipaddress*>[&index=<value>][&ret urn=<*return page*>]

http://<servername>/cgi-bin/admin/ipfilter.cgi?method=del<v4/v6>&index=<value>[&return=<return page>]

| PARAMETER | VALUE                     | DESCRIPTION                                                                       |
|-----------|---------------------------|-----------------------------------------------------------------------------------|
| type      | NULL                      | Get IP filter type                                                                |
|           | allow, deny               | Set IP filter type                                                                |
| method    | addv4                     | Add IPv4 address into access list.                                                |
|           | addv6                     | Add IPv6 address into access list.                                                |
|           | delv4                     | Delete IPv4 address from access list.                                             |
|           | delv6                     | Delete IPv6 address from access list.                                             |
| ip        | <ip address=""></ip>      | Single address: <ip address=""></ip>                                              |
|           |                           | Network address: <ip address="" mask="" network=""></ip>                          |
|           |                           | Range address: <start -="" address="" end="" ip=""></start>                       |
| index     | <value></value>           | The start position to add or to delete.                                           |
| return    | <return page=""></return> | Redirect to the page < return page > after the parameter is assigned.             |
|           |                           | The <return page="">can be a full URL path or relative path according to</return> |
|           |                           | the current path. If you omit this parameter, it will redirect to an              |
|           |                           | empty page.                                                                       |

## **Get SDP of Streams**

Note: This request requires Viewer access privileges.

Method: GET/POST

Syntax:

http://<servername>/<network\_rtsp\_s<0~m-1>\_accessname>

"m" is the stream number.

"network\_accessname\_<0 $\sim$ (m-1)>" is the accessname for stream "1" to stream "m". Please refer to the

"subgroup of network: rtsp" for setting the accessname of SDP.

You can get the SDP by HTTP GET.

When using scalable multicast, Get SDP file which contains the multicast information via HTTP.

# **Open the Network Stream**

**Note:** This request requires Viewer access privileges.

Syntax:

For HTTP push server (MJPEG):

http://<servername>/<network\_http\_s<0~m-1>\_accessname>

For RTSP (MP4), the user needs to input the URL below into an RTSP compatible player.

rtsp://<servername>/<network\_rtsp\_s<0~m-1>\_accessname>

"m" is the stream number.

For details on streaming protocol, please refer to the "control signaling" and "data format" documents.

# Storage managements (capability.storage.dbenabled > 0)

**Note:** This request requires administrator privileges.

Method: GET and POST

### Syntax:

http://<servername>/cgi-bin/admin/lsctrl.cgi?cmd=<cmd\_type>[&<parameter>=<value>...]

The commands usage and their input arguments are as follows.

| PARAMETER | VALUE             | DESCRIPTION                                                       |
|-----------|-------------------|-------------------------------------------------------------------|
| cmd_type  | <string></string> | Required.                                                         |
|           |                   | Command to be executed, including search, insert, delete, update, |
|           |                   | and <i>queryStatus</i> .                                          |

#### Command: search

| PARAMETER   | VALUE                                 | DESCRIPTION                                                     |
|-------------|---------------------------------------|-----------------------------------------------------------------|
| label       | <integer key="" primary=""></integer> | Optional.                                                       |
|             |                                       | The integer primary key column will automatically be assigned a |
|             |                                       | unique integer.                                                 |
| triggerType | <text></text>                         | Optional.                                                       |
|             |                                       | Indicate the event trigger type.                                |
|             |                                       | Please embrace your input value with single quotes.             |
|             |                                       | Ex. mediaType='motion'                                          |
|             |                                       | Support trigger types are product dependent.                    |
| mediaType   | <text></text>                         | Optional.                                                       |
|             |                                       | Indicate the file media type.                                   |
|             |                                       | Please embrace your input value with single quotes.             |
|             |                                       | Ex. mediaType='videoclip'                                       |
|             |                                       | Support trigger types are product dependent.                    |
| destPath    | <text></text>                         | Optional.                                                       |
|             |                                       | Indicate the file location in camera.                           |
|             |                                       | Please embrace your input value with single quotes.             |
|             |                                       | Ex. destPath ='/mnt/auto/CF/NCMF/abc.mp4'                       |
| resolution  | <text></text>                         | Optional.                                                       |
|             |                                       | Indicate the media file resolution.                             |
|             |                                       | Please embrace your input value with single quotes.             |
|             |                                       | Ex. resolution='800x600'                                        |
| isLocked    | <boolean></boolean>                   | Optional.                                                       |

|             |                                  | Indicate if the file is locked or not.                                          |
|-------------|----------------------------------|---------------------------------------------------------------------------------|
|             |                                  | 0: file is not locked.                                                          |
|             |                                  | 1: file is locked.                                                              |
|             |                                  | A locked file would not be removed from UI or cyclic storage.                   |
| triggerTime | <text></text>                    | Optional.                                                                       |
|             |                                  | Indicate the event trigger time. (not the file created time)                    |
|             |                                  | Format is "YYYY-MM-DD HH:MM:SS"                                                 |
|             |                                  | Please embrace your input value with single quotes.                             |
|             |                                  | Ex. triggerTime='2008-01-01 00:00:00'                                           |
|             |                                  | If you want to search for a time period, please apply "TO"                      |
|             |                                  | operation.                                                                      |
|             |                                  | Ex. triggerTime='2008-01-01 00:00:00'+TO+'2008-01-01                            |
|             |                                  | 23:59:59' is to search for records from the start of Jan 1 <sup>st</sup> 2008to |
|             |                                  | the end of Jan 1 <sup>st</sup> 2008.                                            |
| limit       | <positive integer=""></positive> | Optional.                                                                       |
|             |                                  | Limit the maximum number of returned search records.                            |
| offset      | <positive integer=""></positive> | Optional.                                                                       |
|             |                                  | Specifies how many rows to skip at the beginning of the matched                 |
|             |                                  | records.                                                                        |
|             |                                  | Note that the offset keyword is used after limit keyword.                       |

To increase the flexibility of search command, you may use "OR" connectors for logical "OR" search operations. Moreover, to search for a specific time period, you can use "TO" connector.

Ex. To search records triggered by motion or di or sequential and also triggered between 2008-01-01 00:00:00 and 2008-01-01 23:59:59.

### Command: **delete**

| PARAMETER | VALUE                                 | DESCRIPTION                     |
|-----------|---------------------------------------|---------------------------------|
| label     | <integer key="" primary=""></integer> | Required.                       |
|           |                                       | Identify the designated record. |
|           |                                       | Ex. label=1                     |

Ex. Delete records whose key numbers are 1, 4, and 8.

http://<servername>/cgi-bin/admin/lsctrl.cgi?cmd=delete&label=1&label=4&label=8

#### Command: update

| PARAMETER | VALUE                                 | DESCRIPTION                            |
|-----------|---------------------------------------|----------------------------------------|
| label     | <integer key="" primary=""></integer> | Required.                              |
|           |                                       | Identify the designated record.        |
|           |                                       | Ex. label=1                            |
| isLocked  | <boolean></boolean>                   | Required.                              |
|           |                                       | Indicate if the file is locked or not. |

Ex. Update records whose key numbers are 1 and 5 to be locked status.

http://<servername>/cgi-bin/admin/lsctrl.cgi?cmd=update&isLocked=1&label=1&label=5

Ex. Update records whose key numbers are 2 and 3 to be unlocked status.

http://<servername>/cgi-bin/admin/lsctrl.cgi?cmd=update&isLocked=0&label=2&label=3

#### Command: queryStatus

| PARAMETER | VALUE             | DESCRIPTION                                  |
|-----------|-------------------|----------------------------------------------|
| retType   | xml or javascript | Optional.                                    |
|           |                   | Ex. retype=javascript                        |
|           |                   | The default return message is in XML format. |

Ex. Query local storage status and call for javascript format return message.

http://<servername>/cgi-bin/admin/lsctrl.cgi?cmd=queryStatus&retType=javascript

# Virtual input (capability.nvi > 0)

Note: Change virtual input (manual trigger) status.

Method: GET

#### Syntax:

http://<servername>/cgi-bin/admin/setvi.cgi?vi0=<value>[&vi1=<value>][&vi2=<value>] [&return=<return page>]

|        | means inactive or normal   | Ex: vi0=0(200)1                                                     |
|--------|----------------------------|---------------------------------------------------------------------|
|        | state while "1" means      | Setting virtual input 0 to normal state, waiting 200                |
|        | active or triggered state. | milliseconds, setting it to trigger state.                          |
|        | Where "nstate" is next     | Note that when the virtual input is waiting for next state, it      |
|        | state after duration.      | cannot accept new requests.                                         |
| return | <return page=""></return>  | Redirect to the page < return page > after the request is           |
|        |                            | completely assigned. The <return page="">can be a full URL</return> |
|        |                            | path or relative path according the current path. If you omit       |
|        |                            | this parameter, it will redirect to an empty page.                  |

| Return Code | Description                                                               |  |
|-------------|---------------------------------------------------------------------------|--|
| 200         | The request is successfully executed.                                     |  |
| 400         | The request cannot be assigned, ex. incorrect parameters.                 |  |
|             | Examples:                                                                 |  |
|             | setvi.cgi?vi0=0(10000)1(15000)0(20000)1                                   |  |
|             | No multiple duration.                                                     |  |
|             | setvi.cgi?vi3=0                                                           |  |
|             | VI index is out of range.                                                 |  |
|             | setvi.cgi?vi=1                                                            |  |
|             | No VI index is specified.                                                 |  |
| 503         | The resource is unavailable, ex. Virtual input is waiting for next state. |  |
|             | Examples:                                                                 |  |
|             | setvi.cgi?vi0=0(15000)1                                                   |  |
|             | setvi.cgi?vi0=1                                                           |  |
|             | Request 2 will not be accepted during the execution time(15 seconds).     |  |

# Open Timeshift Stream (capability.timeshift > 0,

# timeshift\_enable=1, timeshift\_c<n>\_s<m>\_allow=1)

Note: This request requires Viewer access privileges.

Syntax:

For HTTP push server (MJPEG):

http://<servername>/<network\_http\_s<m>\_accessname>?maxsft=<value>[&tsmode=<value>&reftime=<value>&forcechk&minsft=<value>]

For RTSP (H264), the user needs to input the URL below into an RTSP compatible player.

rtsp://<servername>/<network\_rtsp\_s<m>\_accessname>?maxsft=<value>[&tsmode=<value>&reftime=<value>&forcechk&minsft=<value>]

For details on timeshift stream, please refer to the "TimeshiftCaching" documents.

| PARAMETER | VALUE                                                                                                    | DEFAULT         | DESCRIPTION                                                   |  |
|-----------|----------------------------------------------------------------------------------------------------|-----------------|---------------------------------------------------------------|--|
| maxsft    | <positive< td=""><td>0</td><td colspan="2">Request cached stream at most how many seconds ago.</td></positive<> | 0               | Request cached stream at most how many seconds ago.           |  |
|           | integer>                                                                                                    |                 |                                                               |  |
| tsmode    | normal,                                                                                                    | normal          | Streaming mode:                                               |  |
|           | adaptive                                                                                                    |                 | normal => Full FPS all the time.                              |  |
|           |                                                                                                    |                 | adaptive => Default send only I-frame for H.264, and send 1   |  |
|           |                                                                                                    |                 | FPS for MJPEG. If DI or motion window are triggered, the      |  |
|           |                                                                                                    |                 | streaming is changed to send full FPS for 10 seconds.         |  |
|           |                                                                                                    |                 | (*Note: this parameter also works on non-timeshift streams.)  |  |
| reftime   | mm:ss                                                                                                    | The time        | Reference time for maxsft and minsft.                         |  |
|           |                                                                                                    | camera receives | (This provides more precise time control to eliminate the     |  |
|           |                                                                                                    | the request.    | inaccuracy due to network latency.)                           |  |
|           |                                                                                                    |                 | Ex: Request the streaming from 12:20                          |  |
|           |                                                                                                    |                 | rtsp://10.0.0.1/live.sdp?maxsft=10&reftime=12:30              |  |
| forcechk  | N/A                                                                                                    | N/A             | Check if the requested stream enables timeshift, feature and  |  |
|           |                                                                                                    |                 | if minsft is achievable.                                      |  |
|           |                                                                                                    |                 | If false, return "415 Unsupported Media Type".                |  |
| minsft    | <positive< td=""><td>0</td><td>How many seconds of cached stream client can accept at least.</td></positive<>   | 0               | How many seconds of cached stream client can accept at least. |  |
|           | integer>                                                                                                    |                 | (Used by forcechk)                                            |  |

<sup>&</sup>quot;n" is the channel index.

<sup>&</sup>quot;m" is the timeshift stream index.

| Return Code                | Description                                                                   |
|----------------------------|-------------------------------------------------------------------------------|
| 400 Bad Request            | Request is rejected because some parameter values are illegal.                |
| 415 Unsupported Media Type | Returned, if forcechk appears, when minsft is not achievable or the timeshift |
|                            | feature of the target stream is not enabled.                                  |

## **Remote Focus**

**Note:** This request requires Administrator privileges.

Method: GET/POST

## Syntax:

http://<servername>/cgi-bin/admin/remotefocus.cgi?function=<value>[&direction=<value>] [&position=<value>][&steps=<value>][&iris]

| PARAMETER | VALUE        | DESCRIPTION                                                                 |
|-----------|--------------|-----------------------------------------------------------------------------|
| function  | focus,       | Function type                                                               |
|           | auto,        | focus – Move focus motor                                                    |
|           | scan,        | auto – Perform auto focus                                                   |
|           | stop,        | scan – Perform focus scan                                                   |
|           | positioning, | stop – Stop current operation                                               |
|           | irisopen,    | positioning – Position the motors                                           |
|           | irisenable,  | irisopen – Open iris. It will maintain this status until sending irisenable |
|           | resetfocus,  | cgi.                                                                        |
|           | getstatus    | irisenable – Not open iris                                                  |
|           |              | resetfocus – reset focus motor to default valuegetstatus–Information        |
|           |              | of motors, return value as below:                                           |
|           |              | remote_focus_focus_motor_max: Maximum steps of focus motor                  |
|           |              | remote_focus_focus_motor_start: Start point of effective focal length       |
|           |              | remote_focus_focus_motor_end: End point of effective focal length           |
|           |              | remote_focus_focus_motor: Current position of focus motor                   |
|           |              | remote_focus_focus_enable: Current function of focus motor                  |
|           |              | remote_focus_value_mode: Source of focus value. 0: ISP, 1: Edge.            |
|           |              | remote_focus_iris_open: The current status of iris. 0: irisenable, 1:       |
|           |              | irisopen                                                                    |
| direction | direct,      | Motor's moving direction.                                                   |
|           | forward,     | It works only if function= focus.                                           |
|           | backward     |                                                                             |

| position | 0~ <motor_max></motor_max>  | Motor's position.                                                      |  |
|----------|-----------------------------|------------------------------------------------------------------------|--|
|          |                             | It works only if function=zoom   focus and direction=direct.           |  |
|          |                             | <motor_max> is refer to remote_focus_focus_motor_max which</motor_max> |  |
|          |                             | replied from "function=getstatus"                                      |  |
| steps    | 1 ~ <motor_max></motor_max> | Motor's moving steps.                                                  |  |
|          |                             | It works only if function= focus and direction=forward   backward.     |  |
|          |                             | <motor_max> is refer to remote_focus_focus_motor_max which</motor_max> |  |
|          |                             | replied from "function=getstatus"                                      |  |
| iris     | N/A                         | Open iris or not.                                                      |  |
|          |                             | It works only if function=auto   scan.                                 |  |

# **Export Files**

**Note:** This request requires Administrator privileges.

Method: GET

Syntax:

For daylight saving time configuration file:

http://<servername>/cgi-bin/admin/exportDst.cgi

## For language file:

http://<servername>/cgi-bin/admin/export\_language.cgi?currentlanguage=<value>

| PARAMETER       | VALUE | DESCRIPTION                                         |  |
|-----------------|-------|-----------------------------------------------------|--|
| currentlanguage | 0~20  | Available language lists.                           |  |
|                 |       | Please refer to:                                    |  |
|                 |       | system_info_language_i0 ~ system_info_language_i19. |  |

## For setting backup file:

http://<*servername*>/cgi-bin/admin/export\_backup.cgi?backup

# **Upload Files**

**Note:** This request requires Administrator privileges.

Method: POST

Syntax:

For daylight saving time configuration file:

http://<servername>/cgi-bin/admin/upload\_dst.cgi

#### Post data:

filename =<file name>\r\n

\r\n

<multipart encoded form data>

### For language file:

http://<servername>/cgi-bin/admin/upload\_lan.cgi

#### Post data:

filename =<file name>\r\n

 $r\n$ 

<multipart encoded form data>

## For setting backup file:

http://<servername>/cgi-bin/admin/upload\_backup.cgi

#### Post data:

filename =<file name>\r\n

\r\n

<multipart encoded form data>

Server will accept the file named <file name> to upload this one to camera.

# **Update Lens configuration**

**Note:** This request requires Administrator privileges.

Method: GET

Syntax:

For choose selected lens configuration:

http://<*servername*>/cgi-bin/admin/update\_lens.cgi?choose\_lens=<value>

For delete selected lens configuration:

http://<servername>/cgi-bin/admin/update\_lens.cgi?delete\_lens=<value>

| PARAMETER | VALUE | DESCRIPTION                            |  |
|-----------|-------|----------------------------------------|--|
| value     | 0~10  | Available lens lists.                  |  |
|           |       | Please refer to:                       |  |
|           |       | lens_default_len0 ~ lens_default_len10 |  |
|           |       | lens_user_len0 ~ lens_user_len10       |  |

Method: POST

Syntax:

For upload user defined lens configuration:

http://<servername>/cgi-bin/admin/update\_lens.cgi?upload\_lens

Post data:

upload\_lens\_profile\_input =<file name>\r\n

\r\n

<multipart encoded form data>

Server will accept the file named <file name> to upload the lens profile to camera.

# 9. Video out supporting issues

The VideoOut support depends on different video modes. In following video modes, Video out will not support in such cases:

|        | Dual stream mode              | Video rotation mode           | Single stream mode    |
|--------|-------------------------------|-------------------------------|-----------------------|
| IP8155 | Always support VideoOut       | Both stream resolution > 720p | Not support VideoOut  |
| IP8165 | Both stream resolution > 720p | Both stream resolution > 720p | Not support VideoOut  |
| IP816A | Both stream resolution > 720p | Both stream resolution > 720p | Not support Video Out |

# **Technical Specifications**

| Model                         | IP816A-HP                                                                                                    | Intelligent Video      |                                                                                                    |
|-------------------------------|----------------------------------------------------------------------------------------------------|------------------------|----------------------------------------------------------------------------------------------------|
| System Information            |                                                                                                    | Video Motion Detection | Triple-window video motion detection                                                                                                    |
| CPU                           | Multimedia SoC (System-on-Chip)                                                                                                    | Alarm and Event        |                                                                                                    |
| Flash                         | 256 MB                                                                                                    | Alarm Triggers         | Video motion detection, manual trigger, digital input,                                                                                                    |
| RAM                           | 384 MB                                                                                                    |                        | periodical trigger, system boot, recording notification, camera tampering detection, audio detection                                                                                 |
| Camera Features               |                                                                                                    | Alarm Events           | Event notification using digital output, HTTP, SMTP, FTP and NAS server, SD Card                                                                                                    |
| Image Sensor                  | 1/1.9" Progressive CMOS                                                                                                    | Company                | File upload via HTTP, SMTP, FTP, NAS server and SD card                                                                                                    |
| Maximum Resolution            | 1920×1080 (2MP)                                                                                                    | General                |                                                                                                    |
| Lens Type                     | Vari-focal                                                                                                    | Smart Focus System     | RBF (Remote Back Focus)                                                                                                    |
| Focal Length                  | f = 4 ~ 18 mm                                                                                                    | Connectors             | RJ-45 for Network/PoE connection<br>Audio input/output<br>BNC Video output                                                                                                    |
| Aperture                      | F1.4 ~ F13                                                                                                    |                        | AC 24V power input<br>DC 12V power input                                                                                                    |
| Auto-iris                     | P-iris (DC-iris reserved)                                                                                                    |                        | Digital input*3 Digital output*1                                                                                                    |
| Field of View                 | 29° ~ 106° (Horizontal)<br>16° ~ 60° (Vertical)<br>33° ~ 130° (Diagonal)                                                                                                    | LED Indicator          | RS485<br>System power and status indicator                                                                                                    |
| Shutter Time                  | 1/5 sec. to 1/10,000 sec.                                                                                                    | Power Input            | DC12V/AC24V                                                                                                    |
| WDR Technology                | WDR Pro                                                                                                    | Power Consumeries      | IEEE 802.3af PoE                                                                                                    |
| Day/Night                     | Removable IR-cut filter for day & night function                                                                                                    | Power Consumption      | DC Max. 9.2W<br>AC Max. 15.4W<br>PoE Max.12.2W                                                                                                    |
| Minimum Illumination          | 0.03 Lux @ F1.4 (Color)                                                                                                    | Dimensions             | 230.2 mm (D) x 70 mm (W) x 63.5 mm (H)                                                                                                    |
|                               | 0.001 Lux @ F1.4 (B/W)                                                                                                    | Weight                 | Net: 632g                                                                                                    |
| Pan/tilt/zoom Functionalities | ePTZ:<br>48x digital zoom (4x on IE plug-in, 12x built in)                                                                                                    | Safety Certifications  | CE, LVD, FCC Class B, VCCI, C-Tick, UL                                                                                                    |
| On-board Storage              | SD/SDHC/SDXC card slot                                                                                                    | Operating Temperature  | Starting Temperature: 0'C ~ 60'C (32'F ~ 140'F) Working Temperature: -10'C ~ 60'C (14'F ~ 140'F)                                                                                     |
| Video                         |                                                                                                    | Warranty               | 36 months                                                                                                    |
| Compression                   | H.264 & MJPEG                                                                                                    | System Requirements    | 36                                                                                                    |
| Maximum Frame Rate            | In both compression mode<br>30fps @ 1920 x1080                                                                                                    | Operating System       | Microsoft Windows 8/7/Vista/XP/2000                                                                                                    |
| Maximum Streams               | 60fps @ 1920 x1080 (In one-stream mode only)  2 simultaneous streams                                                                                                    | Web Browser            | Mozilla Firefox 7~10 (streaming only)<br>Internet Explorer 7/8/9/10                                                                                                    |
| S/N Ratio                     | 50.8 dB                                                                                                    | Other Players          | VLC: 1.1.11 or above                                                                                                    |
| Dynamic Range                 | Up to 100 dB                                                                                                    | outer rayers           | Quicktime: 7 or above                                                                                                    |
| Video Streaming               | Adjustable resolution, quality and bitrate                                                                                                    | Included Accessories   |                                                                                                    |
| Image Settings                | Time stamp, text overlay, flip & mirror Configurable brightness, contrast, saturation, sharpness, white balance, exposure control, gain, backlight compensation, privacy masks, scheduled profile settings 3D noise reduction, ElS, video rotation, snapshot focus | CD Others              | User's manual, quick installation guide, Installation Wizard 2<br>ST7501 32-channel recording software<br>Quick installation guide, warranty card, lens, camera stand,<br>screw pack |
| Audio                         |                                                                                                    | Dimensions             |                                                                                                    |
| Audio Capability              | Two-way audio (full duplex)                                                                                                    |                        |                                                                                                    |
| Compression                   | AAC, G.711, G.726                                                                                                    |                        |                                                                                                    |
| Interface                     | External microphone input<br>Audio output                                                                                                    |                        |                                                                                                    |
| Network                       |                                                                                                    | 70 mm                  | 73.7 mm 156.5 mm                                                                                                    |
| Users                         | Live viewing for up to 10 clients                                                                                                    |                        | 0.00                                                                                                    |
| Protocols                     | IPv4, IPv6, TCP/IP, HTTP, HTTPS, UPnP, RTSP/RTP/RTCP, IGMP, SMTP, FTP, DHCP, NTP, DNS, DDNS, PPP0E, CoS, QoS, SNMP, 802.1X, UDP, ICMP                                                                                                    |                        | 5 mm                                                                                                    |
| Interface                     | 10Base-T/100 BaseTX Ethernet (RJ-45)                                                                                                    |                        |                                                                                                    |
| ONVIF                         | Supported, specification available at www.onvif.org                                                                                                    |                        |                                                                                                    |
|                               |                                                                                                    |                        |                                                                                                    |
| Compatible Accessorie         |                                                                                                    |                        |                                                                                                    |
| Enclosures                    |                                                                                                    |                        |                                                                                                    |
| AE-211                        | AE-232 AI                                                                                                    | E-233                  | AE-235                                                                                                    |

All specifications are subject to change without notice. Copyright © VIVOTEK INC. All rights reserved.

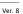

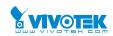

VIVOTEK INC. 6F, No.192, Lien-Cheng Rd., Chung-Ho, New Taipei City, 235, Taiwan, R.O.C. T. +886-2-282455282 F: +886-2-82455532 E: sales@vivotek.com

2050 Ringwood Avenue, San Jose, CA 95131 T: 408-773-8686 F: 408-773-8298 E: salesusa@vivotek.com

VIVOTEK Europe Randstad 22-133, 1316BW Almere, The Netherlands T: +31(0)36-5298-434 E: saleseurope@vivotek.com

vIVOTEK India 602, Best sky Tower, Plot No. F-5, Netaji Subhash Place, Pitam Pura, Delhi-110 034 T: +91-11-45137465 E: salesindia@vivotek.com

## **Technology License Notice**

#### **AMR-NB Standard**

THIS PRODUCT IS LICENSED UNDER THE AMR-NB STANDARD PATENT LICENSE AGREEMENT. WITH RESPECT TO THE USE OF THIS PRODUCT, THE FOLLOWING LICENSORS' PATENTS MAY APPLY:

TELEFONAKIEBOLAGET ERICSSON AB: US PAT. 6192335; 6275798; 6029125; 6424938; 6058359. NOKIA CORPORATION: US PAT. 5946651; 6199035. VOICEAGE CORPORATION: AT PAT. 0516621; BE PAT. 0516621; CA PAT. 2010830; CH PAT. 0516621; DE PAT. 0516621; DK PAT. 0516621; ES PAT. 0516621; FR PAT. 0516621; GB PAT. 0516621; IT PAT. 0516621; LI PAT. 0516621; LU PAT. 0516621; NL PAT. 0516621; SE PAT 0516621; US PAT 5444816; AT PAT. 819303/AT E 198805T1; AU PAT. 697256; BE PAT. 819303; BR PAT. 9604838-7; CA PAT. 2216315; CH PAT. 819303; CN PAT. ZL96193827.7; DE PAT. 819303/DE69611607T2; DK PAT. 819303; ES PAT. 819303; EP PAT. 819303; FR PAT. 819303; GB PAT. 819303; IT PAT. 819303; JP PAT. APP. 8-529817; NL PAT. 819303; SE PAT. 819303; US PAT. 5664053. THE LIST MAY BE UPDATED FROM TIME TO TIME BY LICENSORS AND A CURRENT VERSION OF WHICH IS AVAILABLE ON LICENSOR'S WEBSITE AT HTTP://WWW.VOICEAGE.COM.

## **Electromagnetic Compatibility (EMC)**

### **FCC Statement**

This device compiles with FCC Rules Part 15. Operation is subject to the following two conditions.

- This device may not cause harmful interference, and
- This device must accept any interference received, including interference that may cause undesired operation.

This equipment has been tested and found to comply with the limits for a Class B digital device, pursuant to Part 15 of the FCC Rules. These limits are designed to provide reasonable protection against harmful interference in a residential installation. This equipment generates, uses and can radiate radio frequency energy and, if not installed and used in accordance with the instructions, may cause harmful interference to radio communications. However, there is no guarantee that interference will not occur in a partial installation. If this equipment does cause harmful interference to radio or television reception, which can be determined by turning the equipment off and on, the user is encouraged to try to correct the interference by one or more of the following measures:

- Reorient or relocate the receiving antenna.
- Increase the separation between the equipment and receiver.
- Connect the equipment into an outlet on a circuit different from that to which the receiver is connected.
- Consult the dealer or an experienced radio/TV technician for help.

Shielded interface cables must be used in order to comply with emission limits.

## **CE Mark Warning**

This is a Class B product. In a domestic environment, this product may cause radio interference, in which case the user may be required to take adequate measures.

## **VCCI Warning**

この装置は、情報処理装置等電波障害自主規制協議会(VCCI)の基準にづくクラスB情報技術装置です。この装置は、家庭環境で使用することを目的としていますが、この装置がラジオやテレビジョン受信機に近接して使用されると、受信障害を引き起こすことがあります。

取扱説明書に従って正しい取り扱いをして下さい

## Liability

VIVOTEK Inc. cannot be held responsible for any technical or typographical errors and reserves the right to make changes to the product and manuals without prior notice. VIVOTEK Inc. makes no warranty of any kind with regard to the material contained within this document, including, but not limited to, the implied warranties of merchantability and fitness for any particular purpose.